# DARWin **D**ATA **A**NALYSIS **R**OBOT for **Win**dows

*The Programming Language* 

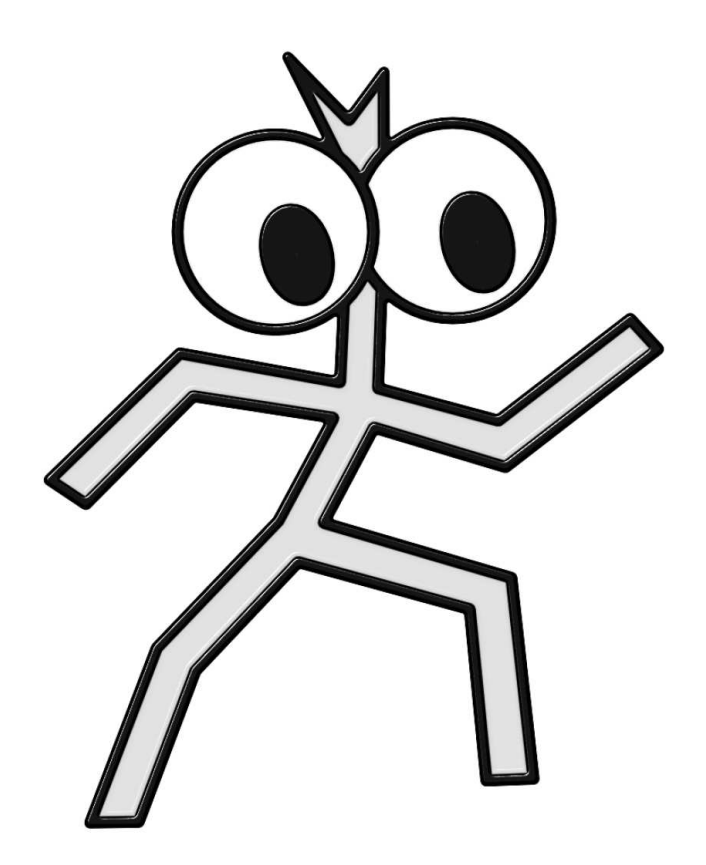

# Language Definition and User's Manual

© 2013 Karel Kupka, TriloByte Statistical Software

# DARWin **D**ATA **A**NALYSIS **R**OBOT for **Win**dows

# *The Programming Language*

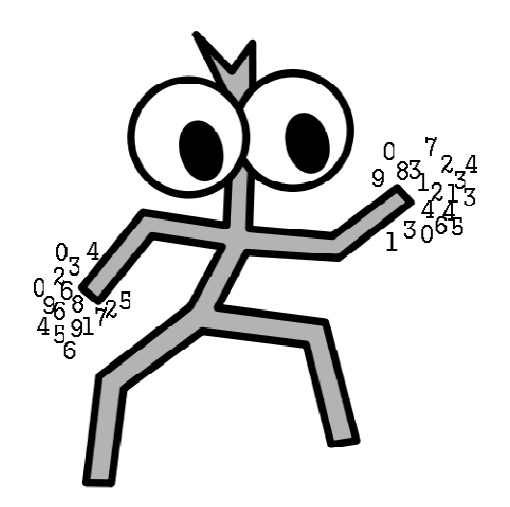

© 2013 Karel Kupka, TriloByte Statistical Software

# 1. Contents

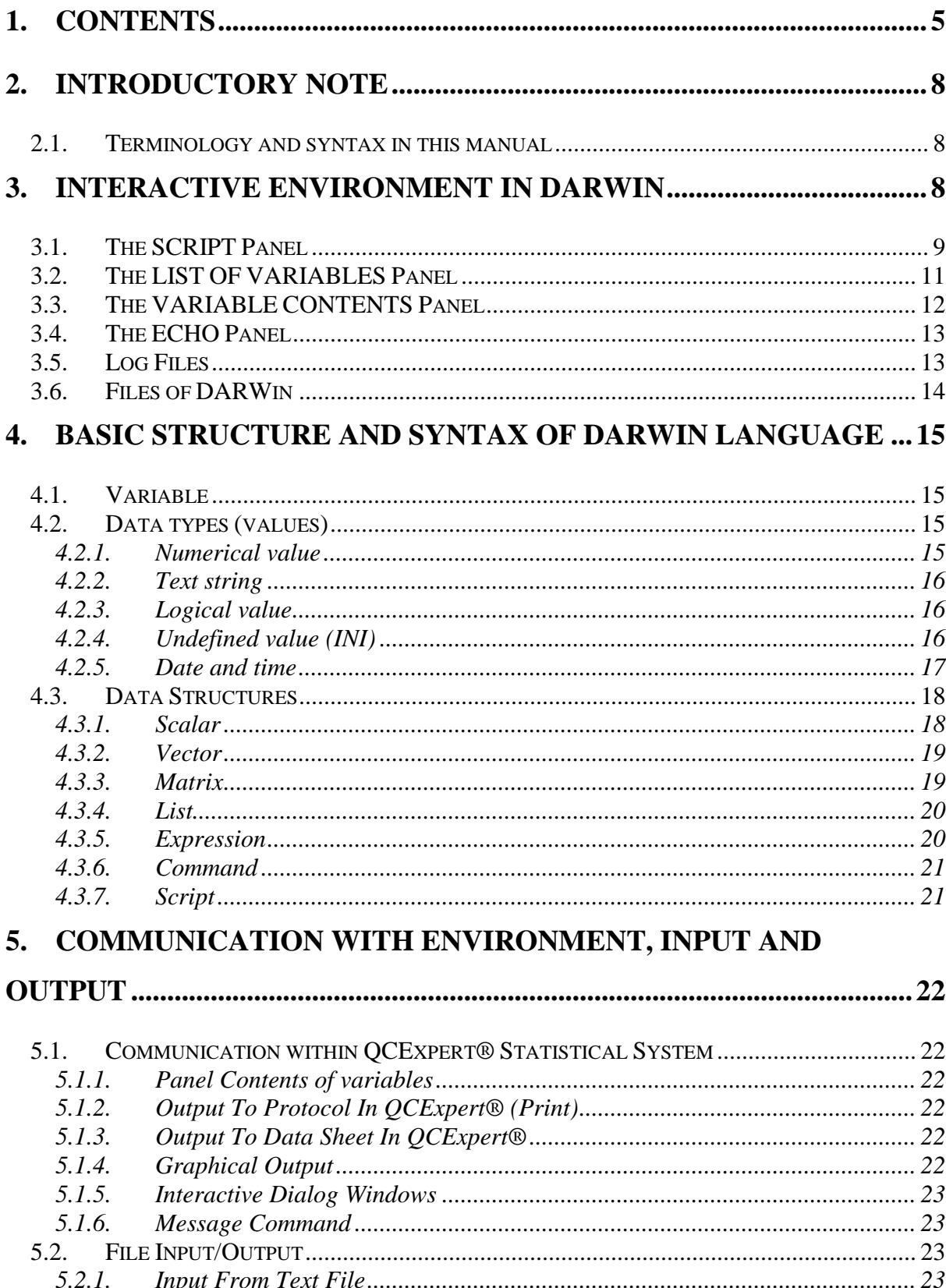

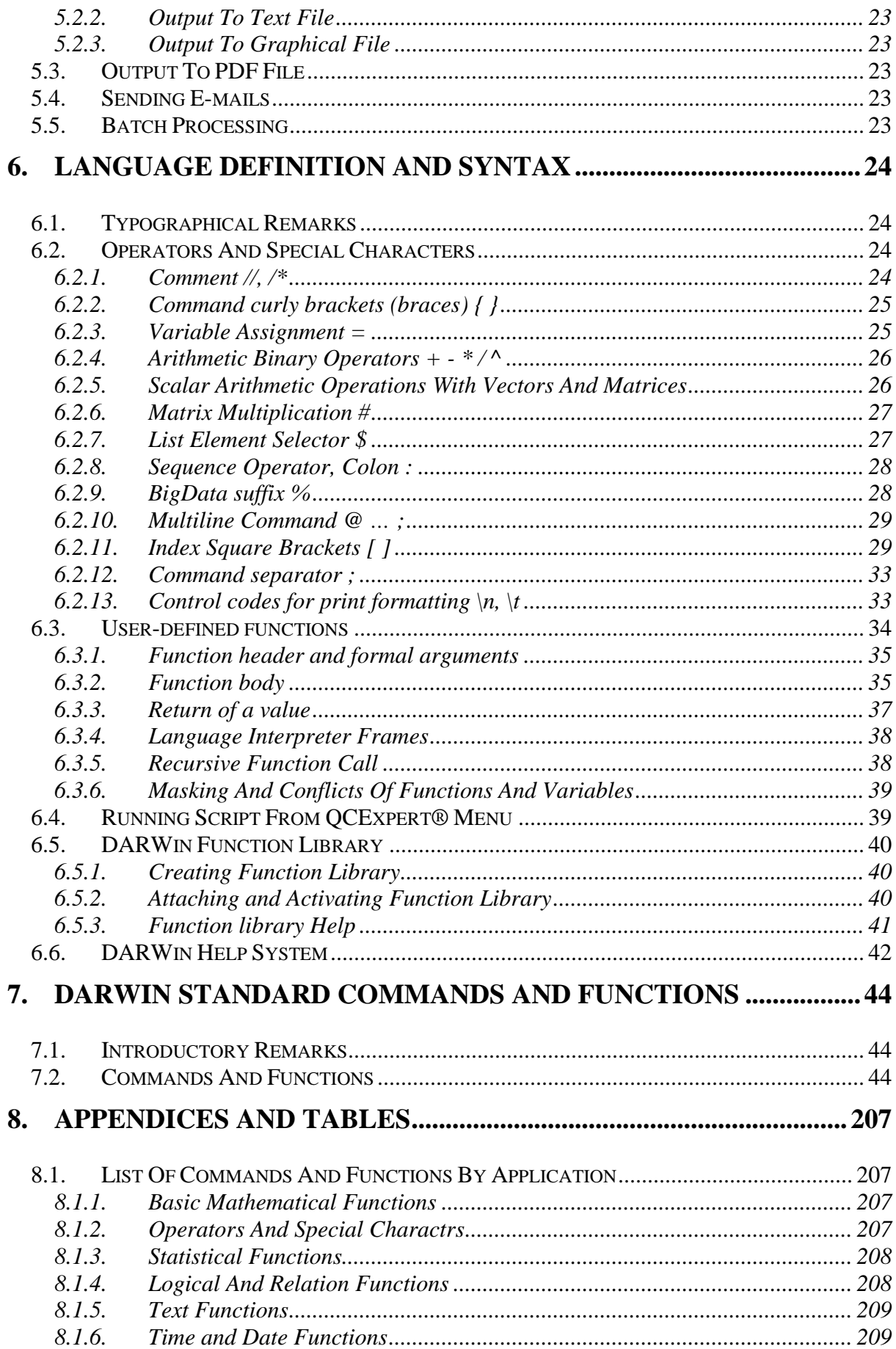

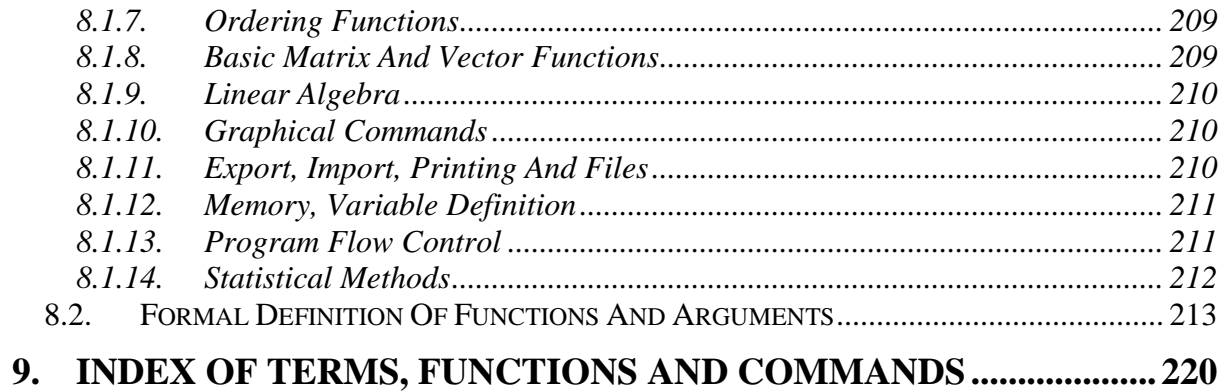

# **2. Introductory note**

DARWin (Data Analysis Robot for Windows) is a full interpreted algorithmic vector/matrix-oriented arithmetic language designed for data manipulation and analysis in QCExpert Statistical System. It uses control structures (like FOR, WHILE, IF), user-defined functions allowing optional parameters and recursion. The language can interact with user and computer environment with many input/output functions. DARWin is a part of the QCExpert® statistical package and runs only within this package. Programs written in DARWin are not compiled and cannot be used independently. DARWin includes the development environment (DARWin Workbench), library of standard functions, mathematical functions, statistical functions, graphical functions, data manipulation, import and export functions, linear algebra and statistical library. Many external user-written libraries and functions are also available and the user is not limited in creating and sharing his own tailored functions and applications.

# **2.1. Terminology and syntax in this manual**

To help the reader we try to use some simple typographic rules where applicable. Scripts in DARWin are usually printed in Courier font. Objects of the software environment like menu items (e.g. *File – Settings*), dialog box items like *Cancel*, or keyboard keys (like *Ctrl-F*, or *F10*), etc are printed in *italic*. In language definition (commands, functions in chap. 7) we use standard notation and terminology usual in programming. DARWin doesn't distinguish small or capital letters: print, PRINT and PrinT are equivalent commands. More than one spaces between words are ignored unless in text strings in quotes " ". In language syntax definitions in chapter 7 we use the following notation:

Required text is printed in Courier: for example: DELETEVARS.

Optional text (like optional arguments of functions) is in square brackets, like in function NORMALR(N [, MEAN=X] [, SDEV=S]) where N is required and MEAN=X, or SDEV=S are optional.

Alternative options – where one of the options is required – are separated by a vertical line, e.g. in LINEADD(H=Y|V=X|A=I, B=S) we have to use one of the three options: either H=Y, or V=X, or A=I and B=S.

Possible continuation is marked by three dots e.g.:

 $BIND(M1$  [, M2, M3, ...]) means that the argument M1 is required, but more (unspecified number of) arguments may be added.

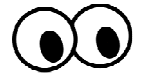

# **3. Interactive environment in DARWin**

To launch DARWin, first run QCExpert® then in the QCExpert menu select DARWin.

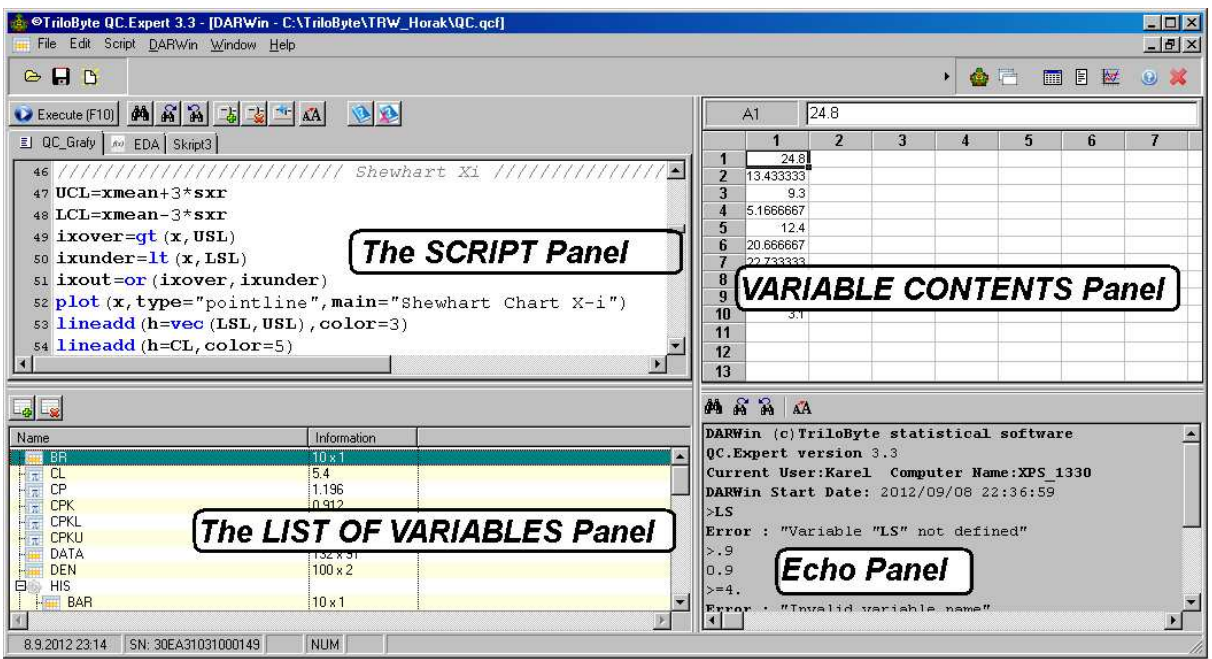

**Interactive environment of DARWin consists of four panels. Panel Script, panel Variable list, panel Variable content and panel Echo, as shown on the figure.** 

# **3.1. The SCRIPT Panel**

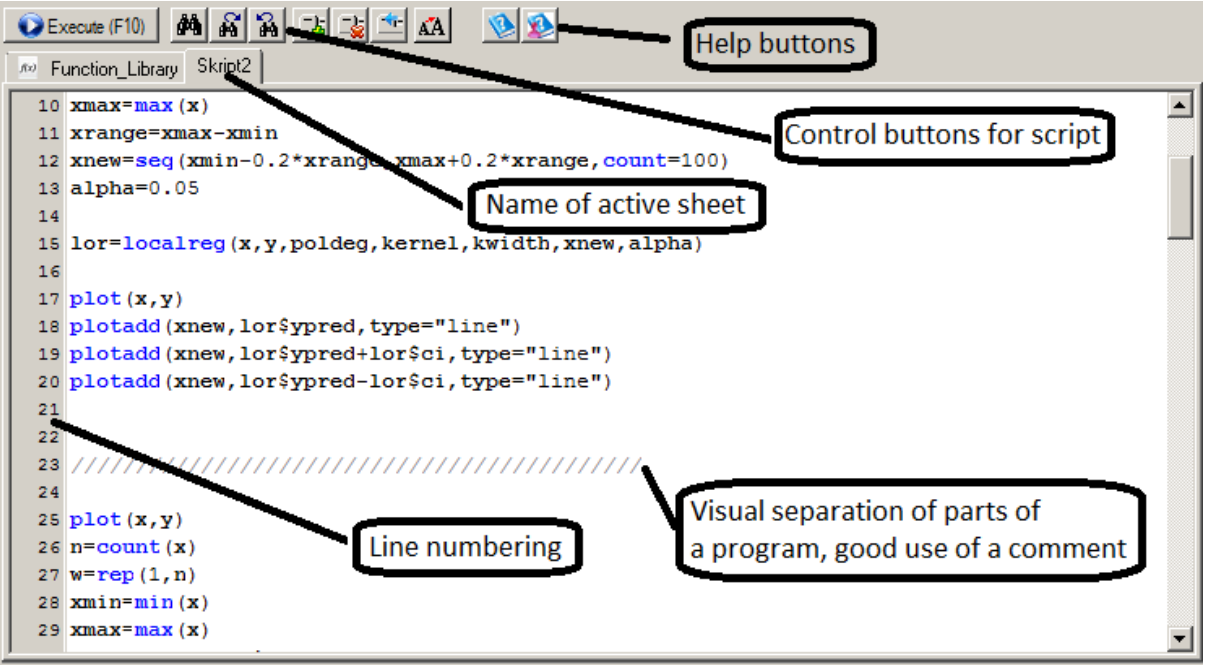

*Script panel* is a text editor for writing a program (script) in DARWin language. Scripts can be organized in sheets that can be added, deleted, and renamed. After running DARWin for the first time or opening a new script file there is one sheet in the Script panel named *Script1*. Part of script that is to be executed is highlighted (selected) and then executed by *F10* key or the pushbutton *Execute (F10)*. If no text is selected then all script in the current sheet is executed. By selecting text the user can execute any part or fragment of script. If you, for example, select  $1+2$  from the line A=( $x\overline{1+247.9}$ )/5 you get the result 3. Of course, if you select a syntactic nonsense like  $A = (X1*(X1+247.9)/5$  then after hitting *F10* you get

an error message, like Error : "Invalid variable name". Executed script (or code) is copied into panel *Echo* which becomes a record of your work. Command and expression lines executed in the Script sheet are prefixed by a prompt ">" in the *Echo panel* to be distinguishable from the printed results or outputs which have no prompt. The contents of the *Echo panel* are lost after closing DARWin or QCExpert®. But it can be saved automatically by selecting *Save log from Echo to file* in the DARWin settings (*File – Settings – DARWin*). Execution of the script can terminate *(a)* normally (after finishing all commands),

*(b)* with an error, or *(c)* by pressing *F10* or clicking the *Stop* button  $\overrightarrow{O}$  Stop [F10] during execution.

### **Example**

In the left column of the following table is the script with parts of the code selected (highlighted) to be executed by F10 key. In the right column there is the output into Echo panel.

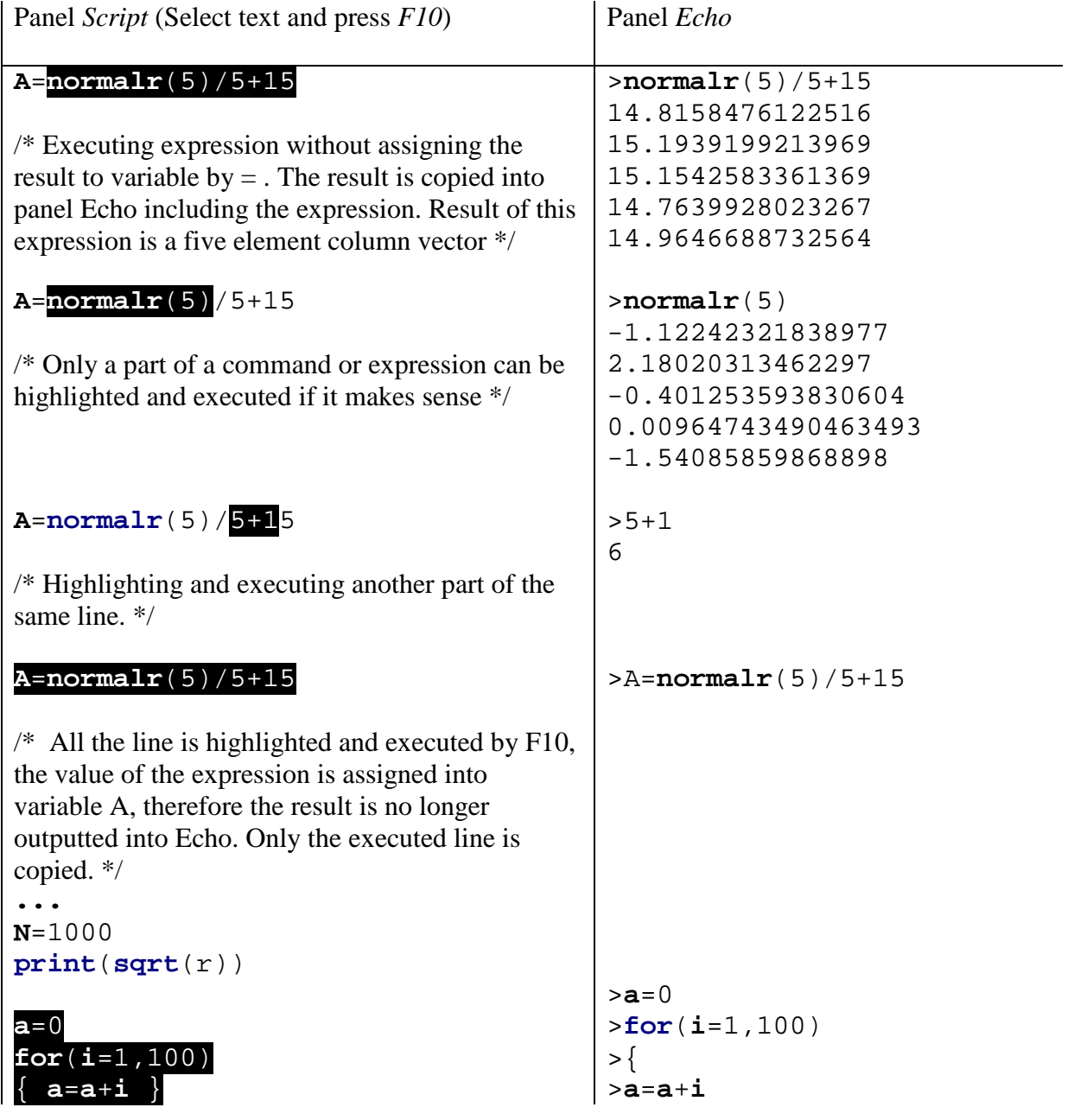

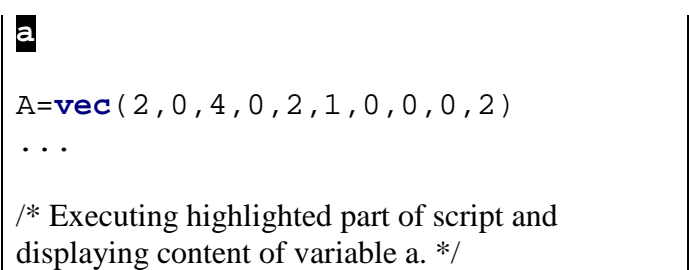

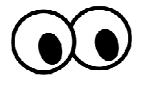

Recognized standard function and commands of DARWin are shown in blue (or other user-selected color) to confirm correct syntax and improve readability of code. Variable names and other parts of expressions and commands are in bold black, text strings are in black and comments are italic grey. User-defined functions (see later chapter 6.3 and 6.5) are in green (or other user-selected color). Comments are not copied into *Echo* panel. Lines in *Script* panel are numbered for better reference. Editing in *Script* panel obey usual rules for text editing and hotkeys: *Ctrl-Z* is undo, *Ctrl-F* is find, etc.

### **Control buttons in panel Script**

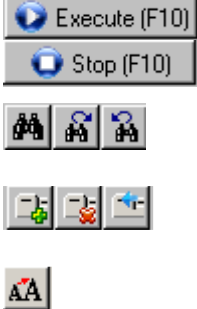

 $\mathbf{Q}$ 

Run script or selected script (this button is equivalent to pressing *F10*). When script is running this button changes to Stop and can be used to abort execution. Find text, equivalent to *Ctrl-F*.

>} >**a** 5050

Script sheets management. Add new sheet, delete active sheet and rename and/or change properties of a sheet.

Font size selection.

DARWin language help and User functions help, see 6.6.

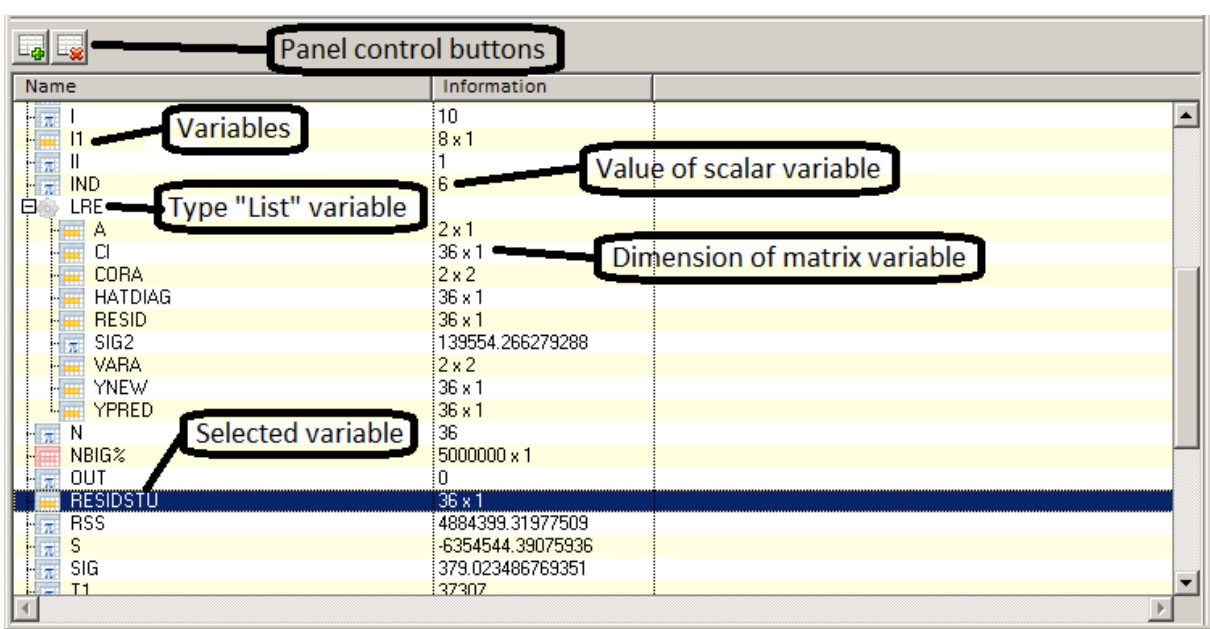

# **3.2. The LIST OF VARIABLES Panel**

This panel contains a list and information about all defined variables (to be exact, in the basic instance, or frame) of DARWin. In the column *Name* are the names of the variables,

for variables of type "list" also the structure of the list. In the column *Information* there is basic information about the size of the variable (if it is a vector or matrix its size is in the form [number of rows] x [number of columns]). If the variable is a single number (a scalar) then the actual value is displayed. Whole content of a selected variable is displayed in the panel Variable value where it can also be edited. Double-clicking a variable will bring up its name at the cursor position in the script editor. Variable icons suggest the type of a variable:

### **Icons for variable types**

- Scalar (single value) variable, numeric or text string, see 4.3.1, p. 18 玩
- Matrix / Vector variable, see4.3.2, 4.3.3 **HH**
- List variable, with the list elements below, see 4.3.4 Bŵ
- Big Data variable (scalar, matrix or vector, variable suffix \$), see 6.2.9 m
- Undefined variable (when created manually), see 4.2.4  $|2|$

### **Control buttons of Variable list panel**

БН∞

Manual interactive definition of a new variable and manual deletion of a variable is useful when passing a matrix from another application as Excel. A newly defined variable has "undefined" value.

# **3.3. The VARIABLE CONTENTS Panel**

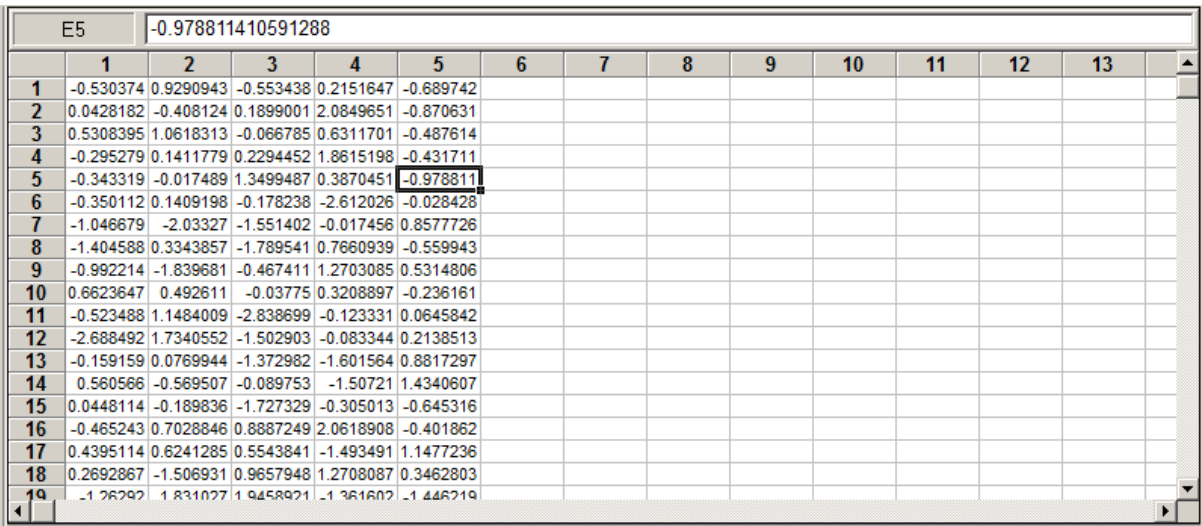

This panel shows contents of a variable selected in the *List of variables* panel, see paragraph 3.2. The format of the table is spreadsheet which allows editing the variable content, selecting and copying or pasting with immediate effect on the variable. Rows and columns are numbered. In case of variables of type "List", only items of the list are displayed.

# **3.4. The ECHO Panel**

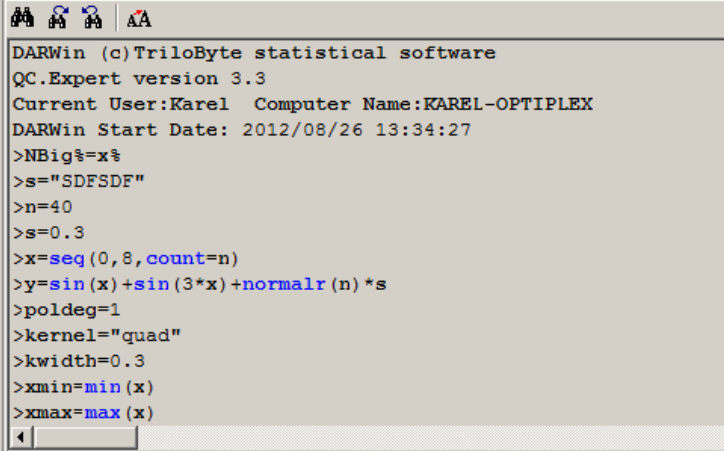

The Echo panel is a log and full documentation of your work. Every executed command, line, or whole script is copied in this text panel as well as possible results. Executed commands are prefixed with a prompt ">" to distinguish from results (like variable contents). The text in Echo panel may be copied (Ctrl-C), searched (Ctrl-F) but cannot be modified. If set in the DARWin Setup the Echo is automatically saved and archived in a text file in the work directory when you close DARWin or QCExpert®, see 3.5. A header is created at the beginning of each Echo file containing time and user information like:

 $\blacktriangle$ 

```
DARWin (c)TriloByte statistical software 
QC.Expert version X.X 
Current User: User name Computer Name: Computer Name
DARWin Start Date: 2011/12/24 19:00:00
```
### **Control buttons in the ECHO Panel**

Buttons for text search (Search, Find Next, Find Previous)

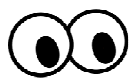

**គេ** ឆី ឆី

# **3.5. Log Files**

The log mentioned in 3.4 can be archived in log files in the QCExpert® work directory, default is C:\TEMP\darwinlog\. Archiving option is set in the DARWin Setup window (*MENU: File – Setup – DARWin tab*), see below. If the archive option is checked, then at DARWin startup, a plain text file is created with a name in the format YYYYMMDD\_HHMMSS\_TTT.log. The file name is composed of date and time with an extension .LOG. Log files can be used for documentation and possible partial emergency backup.

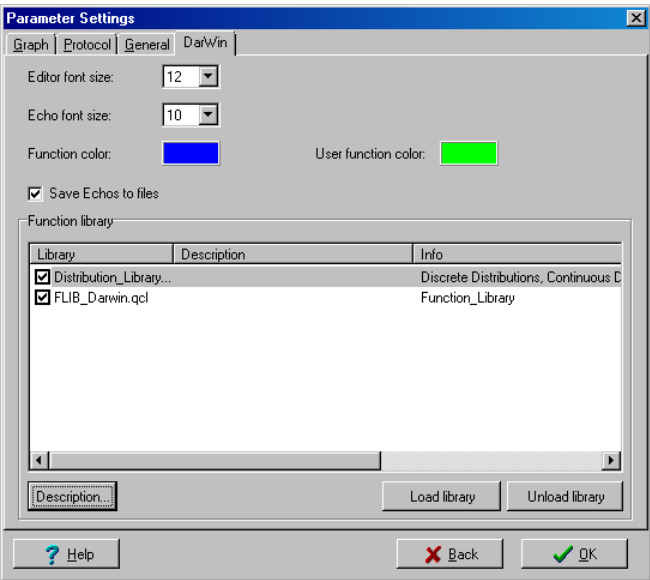

Keep in mind that the log files are not automatically deleted and with a certain style of work (like frequent damping of large matrices) may grow fast. It is recommended to check these files time to time. There is also a time stamp at the end of each log-file (in case of normal program termination), for example:

DARWin End Date: 2011/12/31 23:59:59

# **3.6. Files of DARWin**

DARWin can save several types of files from the user environment (menu). Other types can be saved using DARWin function, they are mentioned in the respective function descriptions in chapter 7.2. DARWin files are accessed via main menu (*File – Open DARWin files*, *Save DARWin files* and *Recently opened files*). There are three four main file types that can be saved and opened by DARWin:

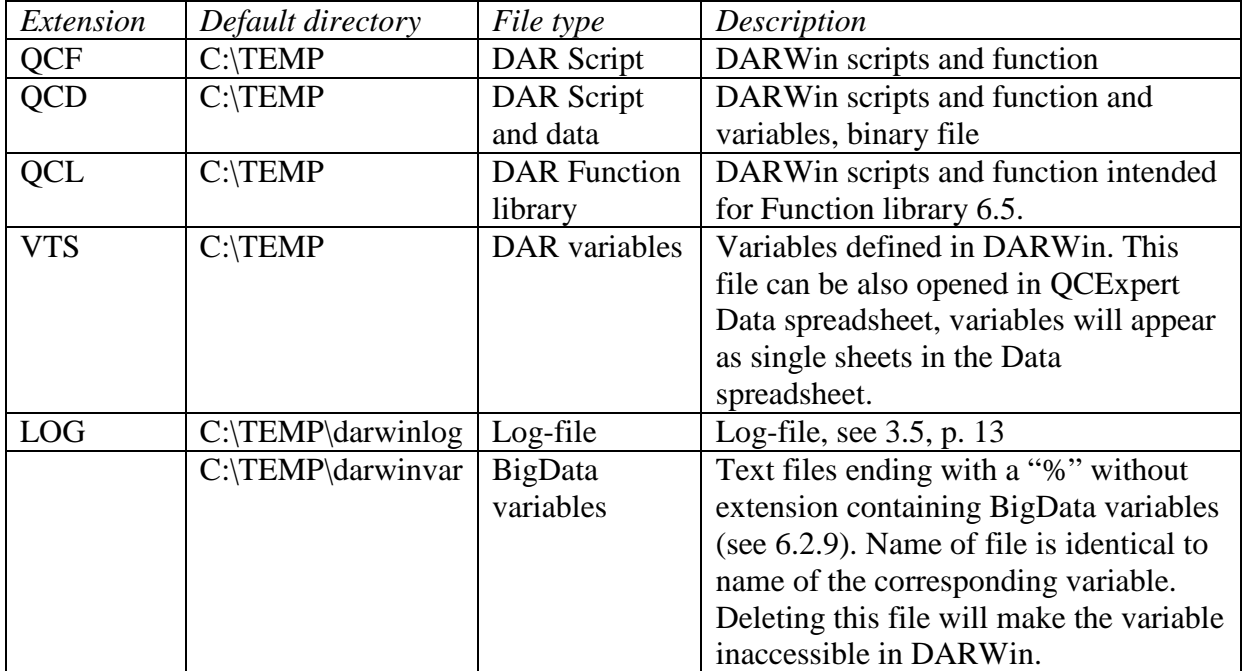

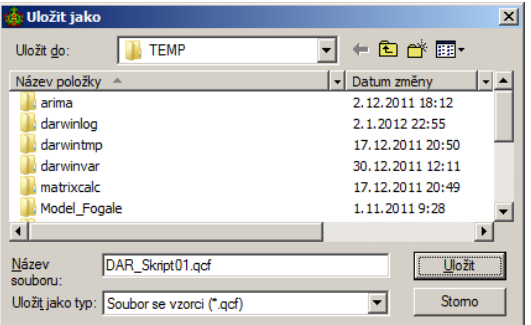

The file type is selected in the *Save / Open file* dialog window.

Other file types used by DARWin are the log-files (see 3.5) and BigData files (see 6.2.9). You may want to check the BigData directory time to time and delete possible unnecessary variables. Normally, the BigData variable files are deleted when the variable itself is deleted or rewritten in DARWin.

# **4. Basic Structure And Syntax Of DARWin Language**

## **4.1. Variable**

Data structure as a vector, matrix or list can be assigned to a variable. The structure may contain two types of values: numbers or text. There is also a special value <undefined> that is mentioned elsewhere. Text values must be in double quotes: "TEXT". Name of a variable must begin with a letter and may contain letters and numbers. Length of a name is not limited. Variable names are case-insensitive, XYZ, Xyz, XyZ, xyz is all the same variable. A value is assigned to a variable by the operator "=" (equal). In the interactive environment a value can also be written manually directly to a variable in the *Variable Contents* panel, see 3.3. Values in a variable are accessible from the *Variable Contents* panel, or by executing the name of the variable in script. Elements of a vector or matrix can be accessed using index brackets [, ] or [[, ]] (see 4.3.2, 4.3.3, 6.2.11). Elements in a list are accessed using the dollar selector  $\hat{S}$ , see 6.2.7. Assigning a data structure to a variable destroys any previous content of the variable, unless assigning to a part of the variable (like to a matrix element or to a list element).

# **4.2. Data types (values)**

### **4.2.1. Numerical value**

Numerical value is a real number, integers are not specially defined. Numeric range of a real number is  $-(2^{1024})$  through  $-(2^{-1024})$ , 0,  $2^{-1024}$  through  $2^{1024}$ . In usual decadic notation it is (in absolute value 5.56268E-309 do 1.797693E308 and zero. Precision of the arithmetic is 15-16 decimal places (this is the technical precision of the number, not necessarily the precision of all functions). The decadic exponent is entered in a usual way, after E or e. Decimal separator in the script is always a dot, though in the spreadsheets or dialog windows it may depend on the national settings in Windows.

### **Examples of valid number formats**

```
>1234.56789 
1234.56789 
>-5e-10-5E-10>.0000000000000000001 
1F-19>100e2 
10000 
>12345678901234567890 
1.23456789012346E19
```
### **4.2.2. Text string**

A text string (or character string) is any text closed in double quotes, e.g. "TEXT". Maximal length of a single string is 16383 characters in a normal variable, but unlimited in the BigData variable. A special text string is an empty string "". Text strings can be joined together with a "plus" operator, e.g. "ABC"+"DEF". Joining a text string and a number will give a text string.

### **Examples of valid text string formats**

```
>"ABCDEFGH" 
"ABCDEFGH" 
>"2.718281828" 
"2.718281828" 
>"Result: "+sqrt(2) 
"Result: 1.4142135623731" 
>"A"+""+"B" //An empty string does not affect the result 
"AB"
```
### **4.2.3. Logical value**

Logical values in DARWin are not a special type. Logical "FALSE" is represented by numerical value 0, logical value "TRUE" is represented by numerical value 1. Logical values are typically used in logical operations (like AND, OR), relational operations (like "greater then", "equal"), logical indexing, and in conditional commands IF and WHILE. Results of logical and relational operations are thus 0 or 1:

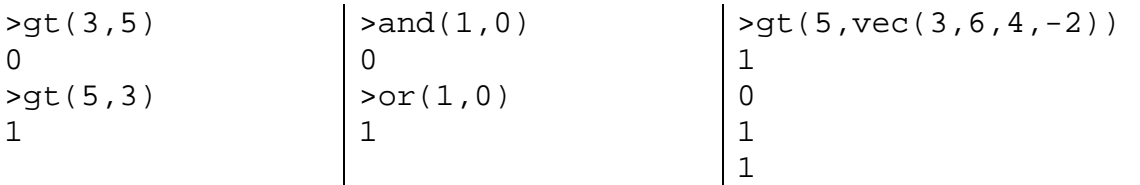

Any other non-zero numerical value will be interpreted as 1 in logical operations and conditional commands.

### **4.2.4. Undefined value (INI)**

Undefined (initial, null) value can be assigned to one or more variables by the command INI. This no-value defines only existence of the variable, not its type or structure.

Undefined value cannot be used in arithmetical operation. The advantage of an undefined variable is its use as a starting value in cycles (FOR or WHILE) when constructing a vector or matrix using the VEC, BIND and BINDV by elements, columns, or rows. In the Variables panel, the undefined variables are displayed with "*Undefined*" in the *Information* column. An undefined variable may also be created interactively by clicking on the *New variable* button in the Variables panel.

| INI(Al, A2, A3)    | $>a2 = vec(a2, 1:3)   ini(a3)$ |                                    |    |    |    |     |
|--------------------|--------------------------------|------------------------------------|----|----|----|-----|
| $\text{count}(a1)$ | > a2                           | $for(i=1,5)$                       |    |    |    |     |
| - 0                |                                |                                    |    |    |    |     |
| $>a1+1$            | 2                              | $A3 = bind(a3, i + sample(1:9,3))$ |    |    |    |     |
| Error: "Invalid    | 3                              |                                    |    |    |    |     |
| variant            |                                | > a3                               |    |    |    |     |
| operation"         |                                |                                    | 6  | 12 | 12 | -13 |
| $>\vee c(a1,100)$  |                                | 8                                  | 11 | 9  | 11 | 14  |
| 100                |                                | ⇁                                  |    |    | 5  | 12  |

**Examples and use of INI function and an undefined (empty) value:** 

### **4.2.5. Date and time**

Date and time are not special data types. To represent dates and times DARWin uses numerical value and text strings. Date/time conversion function convert dates and times from numerical to string and vice versa. Text representation of time is a text string of format H:M:S.T, where H are hours  $(0 - 23)$ , M are minutes, S are seconds and T are thousandths of the second, for example: "5:36:53.430", or "18:58:56.951". Leading zeros are not required, both the two forms: "05:05:05" and "5:5:5" are valid and equivalent. Date format contains day, month and year separated by a dot, for example: "23.8.2012", or "2.12.2012". Date and time can be joined into one "date-time" string separated by a space, for example:

"23.8.2012 10:48:22.483".

Numerical representation is number of days from the "zeroth" of January 1900. Decimal part is the part of day starting at midnight, so 0.25 means 6:00 AM, etc. The DARWin's numerical precision allows time specification down to a thousandth of a second. The primary functions to convert between numerical and text representations are DATETIMEN (date-time to numeric) a DATETIMES (date-time to string), for example:

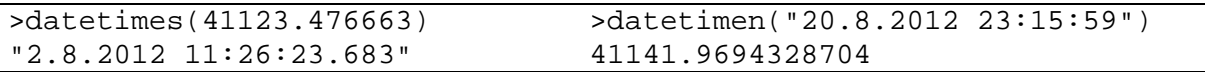

The numerical value can be both positive and negative, so it is possible to code any date between 1.1.0000 and 31.12.65535.

Time differences, or intervals, the distance between two times, dates or date-times are also expressed as decimal numeric values, namely the number of days, or alternatively, as text in the time format H:M:S.T, where – in contrast to normal time – the number of hours in unlimited. For example, the difference between the two date-times 15.3.1848 16:45 and 23.3.1848 9:28 is 8.30347222222 days, or over 199 hours:

```
>datetimedifn("23.3.1848 9:28","15.3.1848 16:45") 
8.3034722222219 
>timedifs(datetimedifn("23.3.1848 9:28","15.3.1848 16:45")) 
"199:17:0.0"
```
Sunday June 7. 2054 will be  $750 000<sup>th</sup>$  day since the beginning of AD.

```
>datetimedifn("7.6.2054 0:0:0","1.1.0001 0:00:00") 
750000
```
Generating 5 million random numbers and computation of sum of logarithms takes 1.9 seconds (on my computer):

```
>t1=strdatetime(0) 
>x%=normalr(5000000) 
>s=sum(ln(x%^2))
>t2=strdatetime(0) 
>td=datetimedifn(t2,t1)*86400 
>"Comp time = "+round(td,3)+" seconds" 
"Comp time = 1.935 seconds"
```
See time and date functions for more details.

# **4.3. Data Structures**

### **4.3.1. Scalar**

A scalar is a single numeric or text value. In this manual we use also a term "number", "string", "value". Formally, a scalar can be viewed as a one-element vector, or a one-by-one matrix, most of functions in DARWin do not make difference between a scalar and vector. If a value 5 is assigned to a variable A, it can be referred to as a scalar, vector or matrix, as shown below.

```
>55+66 
121 
>A=5>a 
5 
>a[1]5 
>a[1,1] 
5 
>b="QWERTY" 
>b 
"QWERTY"
```
### **4.3.2. Vector**

A vector is a column matrix. It can be addressed with one or two indices in index brackets. Although most DARWin functions require a vector or matrix to have the same type of elements (either numeric or text), DARWin itself allows to mix both those types in one vector or matrix. A value can be assigned to a vector element using e.g.  $A[5]=55^2.2$ .

### **Example**

```
>a = vec(1, 3, 5, 7)>a 
1 
3 
5 
7 
>a[3] 
5 
>a[3,1] 
5
```
### **4.3.3. Matrix**

A matrix is a rectangular structure of elements (values) in an *n* x *m* table. The number of rows and columns in a matrix is called dimension of the matrix (in contrast to mathematics, where this is usually called "type" of the matrix). The elements are accessed by two indices in index brackets. The first index is always a row index, the second index is a column index. Although most DARWin functions require a vector or matrix to have the same type of elements (either numeric or text), DARWin itself allows to mix both those types in one vector or matrix. The following figure shows elements in a matrix and their indices. A value can be assigned to a vector element using e.g.  $A[5,3]=55^2.2$ .

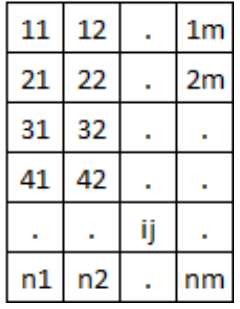

```
//Matrix of random letters: 
> A=matrix(sample("A":"Z",25,repl=1),ncols=5) 
>A 
"M" "B" "P" "V" "T" 
"J" "O" "D" "D" "O" 
"T" "P" "W" "V" "P" 
"X" "J" "M" "V" "W" 
"R" "Y" "G" "P" "U" 
>A[3,3] 
"W" 
>A[3,3]="XYZ" // Rewriting the element [3,3]
```
### **4.3.4. List**

A list is one or more of structures scalar, vector or matrix or list grouped as elements in a single variable. Each of the elements has its name and order. Names are explicitly defined in the definition of the list or are given implicitly by the "list" function. Individual elements of a list are accessed using the selector \$ (dollar) placed without spaces between the name of the list variable and name of the element. The contents of a list variable cannot be printed or displayed as a whole, only the non-list elements can.

### **Example**

```
// The following command creates a list with elements X, Y a Z 
// and stores (assigns) it to a variable A: 
>A=list(X=matrix(1:9,ncols=3),Y=ln(2),Z=list(T="ABC",U=11:13)) 
// Element X of the list A is accessed using selector $: A$X 
>A$X 
1 4 7 
2 5 8 
3 6 9 
//Since the element A$X is a matrix, indices can be used: 
>A$X[2,2] 
5 
// Element A$Z is a list with elements T and U, which 
// can be reached using another $:
>A$Z$T 
"ABC" 
>A$Z$U[2] 
12
```
### **Other examples of different variable types**

```
a1 = 5.67b1=seq(1,2,count=20)c1="Computational Statistics" 
dl=list(A=1,B=1:10,C= "Sample List")d1$b[3] 
b=sample(0:2,20,rep1=1)B[[ not(zero(B)) ]]
```
### **4.3.5. Expression**

An expression is a part of a script that gives a value or any data structure. The result of an expression can be assigned to a variable.

### **Examples of expressions and resulting output in the Echo panel**

```
>128 
128 
>33*44-55 
1397 
>matrix(11:16,ncols=2) 
11 14
```

```
12 15 
13 16 
>round(transp(normalr(10)),2) 
0.34 0.25 -1.61 -0.23 0.4 0.76 0.45 -0.15 0.11 -0.13 
> "A" + (1:3)"A1" 
"A2" 
"A3" 
> A[2,3]36
```
Round arithmetical parenthesis are used in a usual way to alter precedence in evaluating more complex arithmetic. Default operator precedence (without use of parentheses) is the following (in decreasing order):

standard and user-defined functions >

 $\cdot$ <sup> $\cdot$ "</sup> (power) >  $, -$ " (unary minus) >  $\mathcal{L}^*, \mathcal{L}^*, \mathcal{L}^*, \mathcal{L}^*$  (multiplication, division and matrix multiplication) >  $, +$ ",  $, -$ " (add, subtract) >  $\ldots$ " (sequence operator, colon) >  $, =$ " (assigning),

for example:

```
-2 ^ 2 gives – 4, but (–2) ^ 2 gives 4. Or, 1 : 3 + 1 gives 1 2 3 4, but (1 : 3) + 1 gives 2 3 4.
```
Expressions are evaluated according to preference and (in case of the same preference) from right to left, which may give different result in case of matrix multiplication, see 6.2.6, p. 27.

### **4.3.6. Command**

A command is a part of script which performs some action, e.g. assigning to a variable, drawing a plot, export to a file, print, commands FOR and WHILE, any part of script closed in command "curly" brackets {}, deletion of a variable, etc. A command MUST be written in one line. If a command is too long for a single line, it can be divided into more lines using a multi-line operator @ and a semi-colon, see 6.2.10, p. 29.

### **Examples of commands**

```
\text{print}(\ln(10), \text{t}, \log(\exp(1)))>export(normalr(100),"random_data.txt") 
> A = 5>delete(B) 
>plot(normalr(1000)) 
>x=x+1 
\verb|for(i=1,10)|\{print(rnd(1),\n\|)\}
```
### **4.3.7. Script**

A script is a sequence of one or more commands (possibly also expressions) that can be executed. A script is executed from a Script panel. A script can be executed either as a whole (whole script in the current sheet) or as a part (only a selected part of the script), see

3.1. Another possible execution of a script is as a user-defined function (see 6.3) or from the interactive QCExpert® environment as a QCExpert® main menu item (see 6.4).

# **5. Communication With Environment, Input And Output**

Input and output operations can be used in wide range of applications for effective automation of repetitive operation, generating reports, routine diagnostics of data, data flow integration and control in many processes. Functions mentioned in this chapter are described in detail in 7.2, p. 44 or in other parts of this manual. Here we just briefly summarize functions that are available for communicating with the user and the environment.

# **5.1. Communication within QCExpert® Statistical System**

# **5.1.1. Panel Contents of variables**

This is a feasible way to insert manually tables from other applications (like Excel) directly to a given variable using Paste (*Ctrl-C*). This panel is also used to export contents of a variable to other applications using *Ctrl-V*.

# **5.1.2. Output To Protocol In QCExpert® (Print)**

Results can be printed to a *Protocol* window of QCExpert® using the DARWin PRINT command. This command is versatile and allows information to be formatted and printed in a desired form, exportable to other spreadsheet applications. The maximal size of the Protocol spreadsheet is limited 65535 lines and 255 columns. Bigger outputs can be done (again by PRINT command) by printing to a text file, where the size is unlimited. Exported file has standard TXT/CSV format and can be used by other applications.

### **5.1.3. Output To Data Sheet In QCExpert®**

A (typically a vector or matrix) variable can be copied using the PUTSHEET command into the *Data* sheet of QCExpert® to be processed interactively by the modules of the QCExpert® statistical system outside DARWin.

# **5.1.4. Graphical Output**

Commands PLOT, LINEADD, GRAPHSHEET and many other functions create graphical output in the *Graph* window of the QCExpert® system The plotted graphics can be exported to a file in graphical formats from DARWin using commands EXPORTGRAPH, PDFPLOT or interactively from QCExpert® menu. Generally, two types of plotting commands are available, creative and additive. The creative commands will create a new plot box and puts the graphics in it. The additive commands add more graphical objects (as dots, lines, text, polygons, etc.) into the latest created plot. Additive plot commands can only be used after a creative plot is performed, within the same execution of a script.

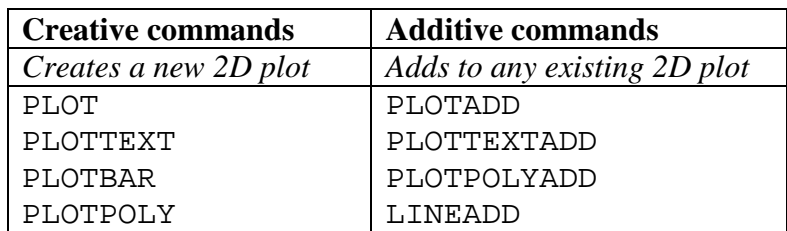

## **5.1.5. Interactive Dialog Windows**

The DIALOG function is a versatile tool for interactive input of values and controlling executed script. Very straightforward and intuitively programmable dialog windows allow to select options, set parameters, type in values. In combination with the interactive menu this gives a tool to create new modules in QCExpert®.

# **5.1.6. Message Command**

The MESSAGE command displays temporarily any message during execution of script allowing monitoring progress of longer computations or viewing intermediate results. Any single- or multi-line text can be displayed in a message window.

# **5.2. File Input/Output**

### **5.2.1. Input From Text File**

Any text file can be read from file to a variable using IMPORT command. This allows to read and process files containing text or data structures such as extensive database tables exported from databases, technological data storage systems or other external applications.

# **5.2.2. Output To Text File**

Data can be written in any form of a text format using the PRINT or EXPORT commands. Data tables and variables can be stored in standard CSV format with any column separator.

# **5.2.3. Output To Graphical File**

Plots created by DARWin in QCExpert's Graph window can be exported using EXPORTGRAPH command in graphical formats BMP, JPG, GIF, WMF. Graphs can be reformatted before export into a different resolution to ensure required quality.

# **5.3. Output To PDF File**

Publishing PDF documents is a strong tool of DARWin. It allows automatic programmable generation of reports with extensive formatting features, tables, headers and footers, automatic page numbering, graphics, plots, etc. The PDF report may be the final state-of-the-art result of an extensive, yet automatic, pre-programmed analysis. All commands that handle creation of PDF documents begin with PDF.

# **5.4. Sending E-mails**

The SENDMAIL command allows sending email with attachments to multiple recipients via SMTP gate. This can be used to send automatically information, periodic PDF reports, warnings, etc. based on actual data. We want to warn the user to be cautious using this command. Due to a mistake or omission in the script it is easy to generate and send thousands of unwanted mails!

# **5.5. Batch Processing**

DARWin scripts can be run in BATCH mode from command line, from Windows® task scheduler, or from other external applications. It is possible to schedule execution of your scripts periodically without a need to run QCExpert®. A script can be executed by calling QCEXPERT.EXE from command line with the saved script name (including path) as a parameter. The script name must be given with its extension .QCF. The script is executed in the background without opening the application window. All scripts (script sheets) found in the script file are executed sequentially except the functional scripts. If the LOG is active then all the executed scripts are written to a log file including possible error messages. Error messages are also saved into ScriptErr.log in the working directory (default: C:\TEMP), for example:

**28.11.2011 17:44:46 c:\temp\dar\_batch01.qcf Floating point division by zero :: A=5/0** 

Scripts run in the batch mode can use interactive tools as dialog windows or message window (though this is probably not very clever), they will appear during the execution and will wait for the operator response. For example, if the script file name is DAR\_BATCH01.QCF in the folder (directory) C:\TEMP, the batch call will look like this:

```
qcexpert c:\temp\dar_batch01.qcf
```
The following picture illustrates batch call from the command line.

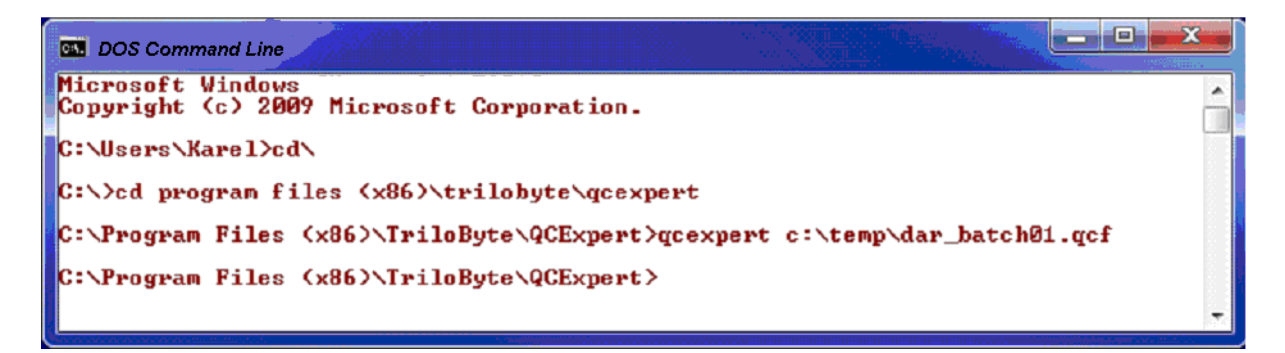

# **6. Language Definition And Syntax**

# **6.1. Typographical Remarks**

Full description of the language, operators and functions is given in the following chapters. The DARWin code and echo text is (mostly) printed in Courier New font. If the text contains combination of commands and immediate outputs it is often taken from the Echo panel with prompts (">") in front of the user commands to distinguish between input and output. If the code is to be used, the prompt must be deleted before running the code. In the text we use an English usual in programming languages manuals, e.g. the program "runs", a function or an expression "returns" a value, a decimal number (such as 12.99) is a "real" number, a text value (such as "Hello World!") is called a string, text string, or character string, a value is "assigned" (stored) to a variable, etc.

# **6.2. Operators And Special Characters**

# **6.2.1. Comment //, /\***

Comment is a part of a script that is ignored (skipped) during execution. It is used mainly for remarks, description, as explanatory text. It is generally recommended for authors of a script to include comments to describe and explain the program for himself and other readers of the code. In DARWin, there are two types of comment. Line comment begins with two slashes "//" and ends at the end of line. Any text on a line after // is ignored. Block

comment begins with slash and asterisk  $/*$  and ends with asterisk and slash  $*/$ . Any text between those two codes is ignored. Block comment may have multiple lines. It is also used for including Help in user-defined functions (between header and body of a function) and can be used to temporarily block-out part of program code. "/\*" after "//" on the same line is ignored. "//" within "/\* ...  $*/$ " is ignored. It is recommended to use line comments after the closing brackets of FOR, IF and WHILE commands, like  $\ldots$   $\}$  // End For I, etc. to make code more readable.

### **Example**

```
//---------- Program begin ------------ 
R=0 // Lower limit 
S=10 // Upper limit 
/* Inactive "blocked" alternative values of R a S: 
R=10S=30*/ 
x=R:S // Fill vector x with integer sequence 
for (i=x) 
\{print (i, \n)} // End For i 
// ---------- Program end -----------
```
### **6.2.2. Command curly brackets (braces) { }**

Command curly brackets (or braces) { } are used to define a sequence of one or more commands in control structures FOR, IF, WHILE and in function definitions. Command brackets can be also used in any place to mark significant group of commands anywhere without any effect to code execution.

### **Example**

```
for (i=1:10)\{print(i,\t,log(i),\n)\}x=normalr(1);if(LT(x, 0)){ 
 x=-x} // End IF 
a=sqrt(x)
```
### **6.2.3. Variable Assignment =**

Variable assignment, or "equal" sign = assigns the value of an expression on the right side of "=" to the variable on the left side. The "equal" sign cannot be used as a logical relational operator, the function EQ must be used instead.

```
> A = 4 + 5>a 
9 
                         deletevars 
                         for(i=1,3){ for(j=1,3){ x[i,j]=i *j } }
                         y=1:10 
                         k=0; k=k+1
```
### **6.2.4. Arithmetic Binary Operators + - \* / ^**

 $+, -$ ,  $*, /$ ,  $\land$ : addition, subtraction, multiplication, division and raising to power with usual priority of operations The "plus" operator is moreover used for pasting text strings together. If at least one of the operands in  $A + B$  is a text string, then the result is also test string. For example 1+2 gives 3, and "1"+2 gives "12". Of course, minus is used also as a unary minus. If one of the operands is vector or matrix and the other one is scalar (order doesn't matter) than the operation is performed for all elements of the matrix or vector. If both operands are vectors or matrices than they must be either (a) of the same dimensions (NxM), or (b) one of the operands is a matrix (NxM), the other is either a column vector (Nx1) or a row vector (1xM). In the case (b) the operation is performed column-wise or row-wise respectively. This can be used for example when centering or normalizing data columns etc.

### **Example**

```
>"ABC"+"-4-"+8+123+1 
"ABC-4-132" 
>"ABC"+"-4-"+8+123+"1" 
"ABC-4-81231" 
>"A-"+(1:5)
"A-1" 
"A-2" 
"A-3" 
"A-4" 
"A-5" 
> (1:4)+10
11 
12 
13 
14 
                             >1+2*3^4163 
                             >vec("A","B","C")+(1:3) 
                             "A1" 
                             "B2" 
                              "C3" 
                             >(1:4)+\text{vec}(10,20,30,40)11 
                             22 
                             33 
                             44 
                             >matrix(1:9,ncols=3)*vec(10,100,1000)
                             10 40 70 
                             200 500 800 
                             3000 6000 9000
```
### **6.2.5. Scalar Arithmetic Operations With Vectors And Matrices**

Matrix multiplication using the operator "#" is described in 6.2.6. Further as mentioned in 6.2.4, matrix (or vector) can be multiplied with a scalar *k*. Result is a *k*-multiple of a matrix. If, for example A is a matrix with elements  $a_{i,j}$  then  $B=3*A$  will create a matrix with elements  $b_{i,j} = 3$   $a_{i,j}$ . If A and B are matrices of the same size *NxM* than the standard operators +, -,  $\star$ , /,  $\sim$  can be used for operation on A and B, so a matrix C=A/B will have dimension *NxM* and elements  $c_{i,j} = a_{i,j} / b_{i,j}$ .

Row-wise and column-wise scalar operations can be performed with a matrix and a vector. If A is a matrix of dimensions *N*x*M* and R is a column vector *N*x1 the result of C=A\*R will me a matrix C with dimensions *NxM* and elements  $c_{i,j} = c_{i,j}$ .  $r_i$ . Similarly, this applies to other binary arithmetical and logical operation like  $+$ ,  $-$ ,  $*$ ,  $/$ ,  $\sim$  and logical functions GT, GE, LT, LE, NE, EQ. Three examples are given on the following illustration.

Most mathematical functions, such as sqrt, exp, sin, etc. can be applied to matrices. An example of code generating a data matrix and then normalizing the data is given below.

### **Example**

```
// Generate simulated data from normal distribution
// with standard deviations 0.1, 1, 4 and 7 respectively 
// and means 2, 8, 25 and 200: 
data=matrix(normalr(40),ncols=4)*transp(vec(0.1,1,4,7))+transp
(vec(2,8,25,200)) 
data=round(data,2) 
// Estimate means and standard deviations of columns: 
xmean=apply(data,"average",dir=2) 
xstdev=sqrt(apply(data,"var",dir=2)) 
// Normalize columns to mean=0, stdev=1 : 
datanorm=(data-xmean)/xstdev
```
### **6.2.6. Matrix Multiplication #**

The character "#" (hash or number sign) is used in matrix multiplication (in contrast to scalar multiplication described in 6.2.5) of matrices and/or vectors. Number of columns of the first matrix must be the same as number of rows of the second matrix. Matrix multiplication has the same priority as scalar multiplication, so attention must be paid to more complicated matrix expression and use of parentheses is recommended, e.g. when A is a matrix then A\*A#A is not the same as A#A\*A.

#### **Example**

```
>X=bind(rep(1,10),1:10) 
>XX=transp(X)#X 
>XX 
10 55 
55 385
```
### **6.2.7. List Element Selector \$**

The dollar character \$ placed without spaces between name of a list and name of a list element returns that element of the list.

```
>s=list(a=5,b="ABCDEF",c=6:10) 
>s$b 
"ABCDEF" 
>s$c[2] 
7
```
### **6.2.8. Sequence Operator, Colon :**

The sequence operator, colon ":" is a binary operator that crates an integer or onecharacter sequence with step 1 spanning from the first to the second operator. The sequence operator has lower priority than addition. If the first operator is greater than the second one the sequence is descending. In examples below, the transposition (transp) is used merely to save space in the book.

### **Example**

```
>transp(1:5) 
1 2 3 4 5 
\verb|transp(3:-2)|3 2 1 0 -1 -2 
\frac{1}{2} >transp((1:10)^2)
1 4 9 16 25 36 49 64 81 100 
>transp((1:10)/10) 
0.1 0.2 0.3 0.4 0.5 0.6 0.7 0.8 0.9 1
```
Similarly, the ASCII code sequence may be constructed for characters. Only the first character of the two string operands is taken.

### **Example**

```
>transp("ZA":"abc") // (same as "Z":"a") 
"Z" "[" "N" "]" "^" "A" "^" "A"
```
### **6.2.9. BigData suffix %**

The character "%" (percent) as a suffix in a variable name indicates a BigData variable. Such variable is stored in a text file in  $C:\TEMP\dave{\arcsin{\varphi}}$  rather in a spreadsheet table, is displayed in text format in the VARIABLE CONTENT panel in the workbench and the size of such variables is limited only by the available memory. Use of BigData variables is the same as normal variables.

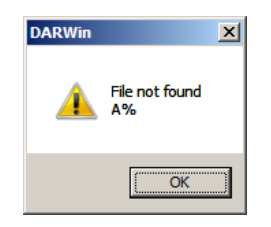

```
>x=1:100000 // Data do not fit in spreadsheet 
Error : "Bad cell reference"
```

```
>x%=1:100000 // "BigData" table accommodate millions of rows. 
>x%[99990:100000] 
99990 
99991 
99992 
99993 
99994 
99995
```
### **6.2.10. Multiline Command @ … ;**

Normally, a command must fit into one line. However, some commands like PLOT, PRINT, NNLEARN, DIALOG, VEC etc. can get very long and it becomes convenient to break it into more lines. A multi-line command must begin with an "@" (at) character and must end with a semicolon. Every single multi-line command must begin and end with its own " $@$ " and ";".

### **Example**

```
//Normal single-line command: 
>x=1+2+3\mathbf{r}6 
// A command splitted (rather meaninglessly) into more lines: 
// (Don't forget SEMICOLON at the end!) 
\omega x = 1+2+3; 
// A long command splitted (meaningfully) into more lines: 
@ D2=vec(0,1.128,1.693,2.059, 
2.326,2.534,2.704,2.847,2.970, 
3.078,3.173,3.258,3.336,3.407, 
3.472,3.532,3.588,3.640,3.689,3.735);
```
### **6.2.11. Index Square Brackets [ ]**

Index square brackets [ ] are used to address cells (elements) in matrices and vectors. The first index is the row index, the second one is the column index. Vector is a matrix with 1 column and *n* rows and it is allowed to use only one (row) index for addressing a vector element. The syntax of DARWin allows several uses of the index brackets which are described in the following paragraphs.

### **1. Referring row or column of a matrix or vector**

### **Example**

x[3,5] // An element in the matrix x in 3rd row and 5th column

### **2. Interval indexing, vector indexing, empty index**

If an index is a vector than all corresponding rows or columns are returned. If the row or column index is missing than all existing rows / columns are returned.

### **Example**

Matrix formed by the 10<sup>th</sup> to 20<sup>th</sup> rows and 2<sup>nd</sup> to 6<sup>th</sup> column of matrix a:  $a[10:20,2:6]$ Matrix composed by all rows and the  $1<sup>st</sup>$ ,  $3<sup>rd</sup>$  and  $5<sup>th</sup>$  column of matrix a:

a[,vec(1,3,5)] Vector of the  $1<sup>st</sup>$ ,  $3<sup>rd</sup>$  and  $5<sup>th</sup>$  element of vector b:  $b[vec(1,3,5)]$ 

### **3. Logical indexing [[ ]]**

An index in double square brackets of a matrix or vector must be a (logical) vector of zeros and ones of the same dimension of the respective matrix or length of the vector. It returns only the elements where the corresponding index is one. The vector of logical indices can also be shorter than the indexed vector, in that case the index vector is repeated until exhaustion.

### **Example**

```
//Get selected elements from 
// a vector 
>x=1:10>ii=vec(1,0,0,1,1,1,0,1,0,1) 
>x[[ii]] 
1 
4 
5 
6 
8
10 
// All even order elements of x: 
x[[0:1]] 
// All odd order elements of x: 
x[1:0]//Get negative elements 
                                       // of a random vector 
                                       // and get its indices 
                                       >x=normalr(10) 
                                       >y=1:10 
                                       \geq x[[lt(x,0)]]-1.95551799804119 
                                       -0.507056775394412 
                                       -2.07615542267181 
                                       >y[[lt(x,0)]] 
                                       1 
                                       5 
                                       9
```
Logical indexing also allows to extract whole rows or columns of a matrix using a logical vector and a comma saying whether the vector addresses rows or columns. This can be used to select rows fulfilling some condition using one of the three following forms:

```
X[[<logical row index>,<logical column index>]] or
X[[,<logical column index>]] or
X[[<logical row index>,]]
```

```
>a=matrix(vec(1,2,3,10,20,30,100,200,300),ncols=3)
>a[[,vec(1,0,1)]] 
1 100 
2 200 
3 300 
>a[[vec(1,0,1),]] 
1 10 100 
3 30 300 
x=matrix(normalr(16),ncols=2) 
// Select rows with negatives in the second 
column: 
x[ [lt(x[, 2], 0), ]]
```

```
// Select values in the first column where 
// there are negatives in the second column: 
x[ [lt(x[, 2], 0), vec(1,0)]]
```
### **4. Definition and filling a vector or matrix with a constant**

The variable we want to define and fill must be undefined which can be achieved with the command delete. Then, if a constant is assigned to an element [*n*, *m*] of the variable (matrix or vector), the matrix of the dimension  $[n, m]$  is created with all its elements filled with the constant.

### **Example**

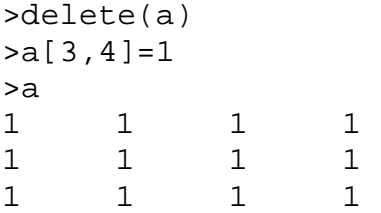

#### **5. Increasing matrix dimension**

Assigning a value into a non-existent [*n*, *m*] element of a matrix or vector increases the dimension of that matrix, assigns the value to the element [*n*, *m*] and the rest of the newly created elements are filled with zero. The formerly existing elements remain unchanged.

#### **Example**

```
\geq a = \text{bind}(vec(1,2),vec(4,7))>a 
1 4 
2 7 
>a[3,5]=99 
>a 
1 4 0 0 0 
2 7 0 0 0 
0 0 0 0 99
```
### **6. Dropping lines and rows, negative indexes**

Negative index or indices cause dropping the corresponding row or column from a matrix or vector. It is not allowed to combine positive and negative indices. For example, it is possible to write  $A[vec(-2, -4), 1]$  but not  $A[vec(1, 2, -2, -4), 1]$ .

```
// Corner elements of a matrix A(4x4) 
a = matrix(1:16,ncols=4)a[-(2:3), -(2:3)]// Dropping elements 1,3,5,6,11,16 from vector x 
>x=normalr(20) 
>x1=x[-vec(1,3,5,6,11,16)] 
>count(x1)
```

```
14 
// Drop every fifth row 
>x=normalr(25) 
>xi=1:25 
>i=-5*(1:5)\verb|bind(xi[i], x[i])|1 0.0710872138379552 
2 -0.180564729065626 
3 1.58436236861215 
4 -0.106992352401548 
6 0.937575477540491 
7 -1.02310933239758 
8 0.436291733151174 
9 -0.234901786098745 
11 2.55209876658992 
12 -0.905511308448221 
13 -1.04532565890302 
14 0.659992912539357 
16 0.627633323249614 
17 -1.56902175656619 
18 1.58550544608754 
19 0.770823204730091 
21 -0.795454358251783 
22 - 1.5615144706549223 0.98218317810612 
24 -1.02783119371402 
// Extract distinct values from vector x 
// (equivalent to SQL select distinct): 
>x=sample(1:10,50,repl=1) 
>x1=sort(1,x)>x1[[ne(vec(x1[-1],999),x1)]] 
1 
2 
3 
4 
5 
6 
7 
8 
9 
10
```
### **7. Indexing an expression**

If a result of an expression is a vector or matrix it is possible to index it only if the expression is closed in parentheses. This syntax is possible also for logical indexing [[ ]].

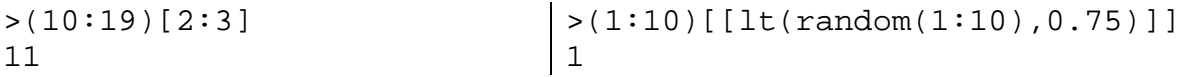

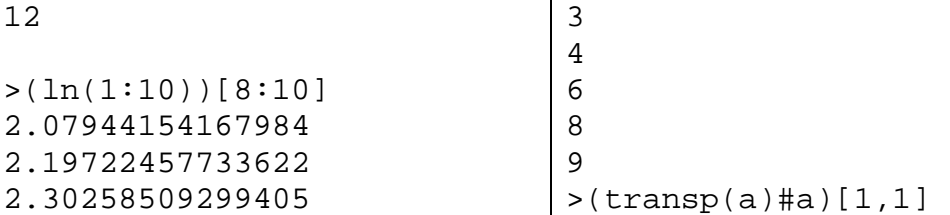

### **8.** Assigning to an indexed variable (index ..on the left side")

A value can be assigned into one or more cells of a matrix of vector. The left-hand part of the assign command is a variable with index [ ] or logical [[ ]] brackets. The value on the right side of "=" must be either a single value (scalar) or must have the same dimension and number of elements as the indexed left-hand variable. Single- or vector-type or logical indices may be used. It the right-hand side expression is a single value it is assigned to all specified cells of the left-hand variable. Explore examples to see the use of this type of assignment.

### **Example**

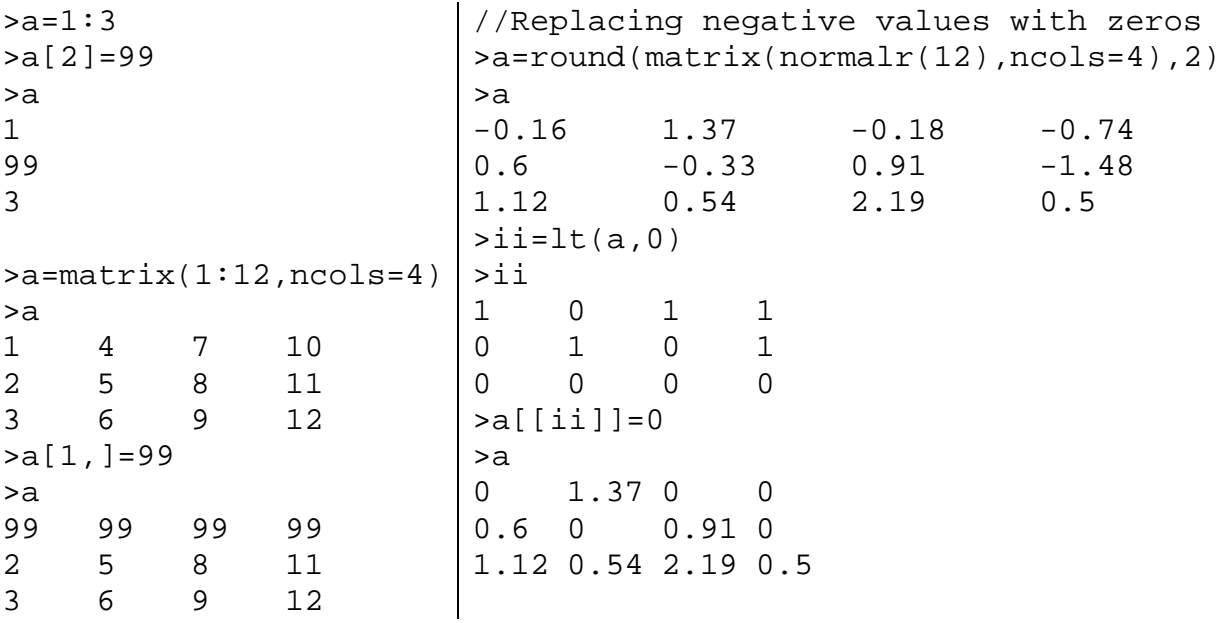

### **6.2.12. Command separator ;**

A command separator ... " (semicolon) is used to separate more commands in one line. This can be used with short commands to save room, or make the code graphically more clear. Semicolon must be put at the end of a multi-line command, see more in 6.2.10, p. 29.

### **Example**

```
// Compute and print sum of 2^i: 
a=0; b=2; for(i=1,10) \{a=a+b^(-i)\}; print(a)
0.9990234375
```
### **6.2.13. Control codes for print formatting \n, \t**

Special formatting codes can be used in the commands PRINT, PDFTEXT, MESSAGE. The code for tabulator is  $\tt t$ , the code for new line is  $\tt n$ . These codes are not strings, nor can they be assigned to variables. They are used without quotes. Multiple codes must be separated by a comma. When printing to the *Protocol* spreadsheet, the tabulator  $\setminus t$ must be used to move to next cell.

### **Example**

```
x=normalr(100) 
print("Min",\t,"Max",\t, "Average",\t, "Std deviation",\n) 
print(min(x),\t,max(x),\t,average(x),\t,sqrt(var(x)),\n,\n,\n)
print("Date:",\t,strdate)
```
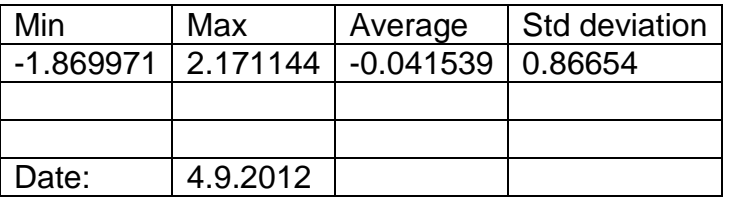

# **6.3. User-defined functions**

User-defined functions extend the language by virtually unlimited number of new functions tailored and defined by the user. User-defined functions become a part of the language and are used in the same manner as the standard DARWin functions. To define user functions, a special "function script" sheet is created by checking the option *Function definitions* when adding a new script. Defined functions are then used from normal (nonfunction) script sheet. A function script may contain definitions of any number of functions. Function definition itself cannot be executed (but you may execute parts of scripts even in the functional script as normal script – this allows rather comfortable debugging).

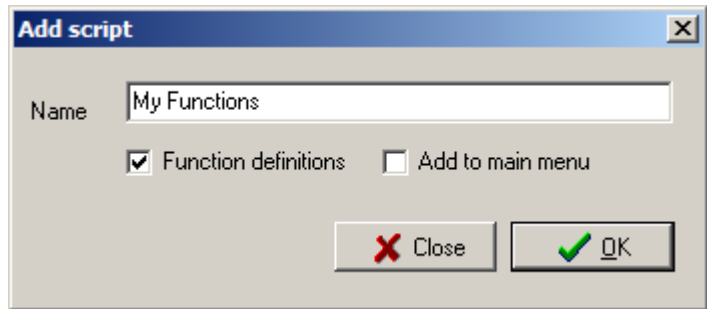

 A function definition must contain a headerr and a function body There should be a RETURN command within the function body (most often at the end of it) to pass the function value to the calling code. The body must be closed in command "curly" braces { }. The morphology of a simple function is illustrated below. The function is to compute the dot product of two vectors **x** and **y**,  $\mathbf{x} \cdot \mathbf{y} = \sum x_i y_i$ *i*  $\mathbf{x} \cdot \mathbf{y} = \sum x_i y_i$ . If no **y** is given in the function call the

(required) value of **x** is used for **y**.

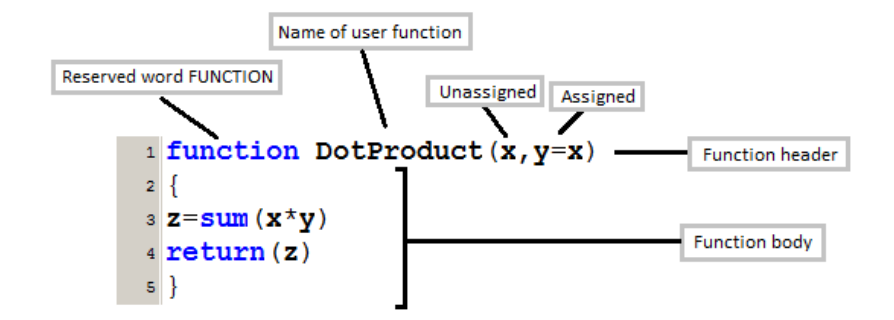

### **6.3.1. Function header and formal arguments**

 The function header consists from the word FUNCTION, the function name and a list of formal arguments in parentheses ( ). Formal argument list may be empty or contain unassigned formal argument names or assigned formal argument names. An assigned argument name is a name with a default (pre-defined) value assigned by  $=$ ". Assigned arguments may then be omitted in function call. Then the assigned value in the function header is used for that argument. All unassigned parameters must be always submitted when the function is called. If an assigned parameter is submitted in a function call the actual value in the call overrides the default value. Assigned formal name(s) must be given together with their actual value(s) in a function call in the form NAME=VALUE. If a function has both unassigned and assigned arguments then all the unassigned arguments must precede the assigned arguments. In a function call, the order of unassigned actual arguments must be the same as in the definition while the order (and number) of assigned arguments is arbitrary. Examples of possible function headers and calls are given below.

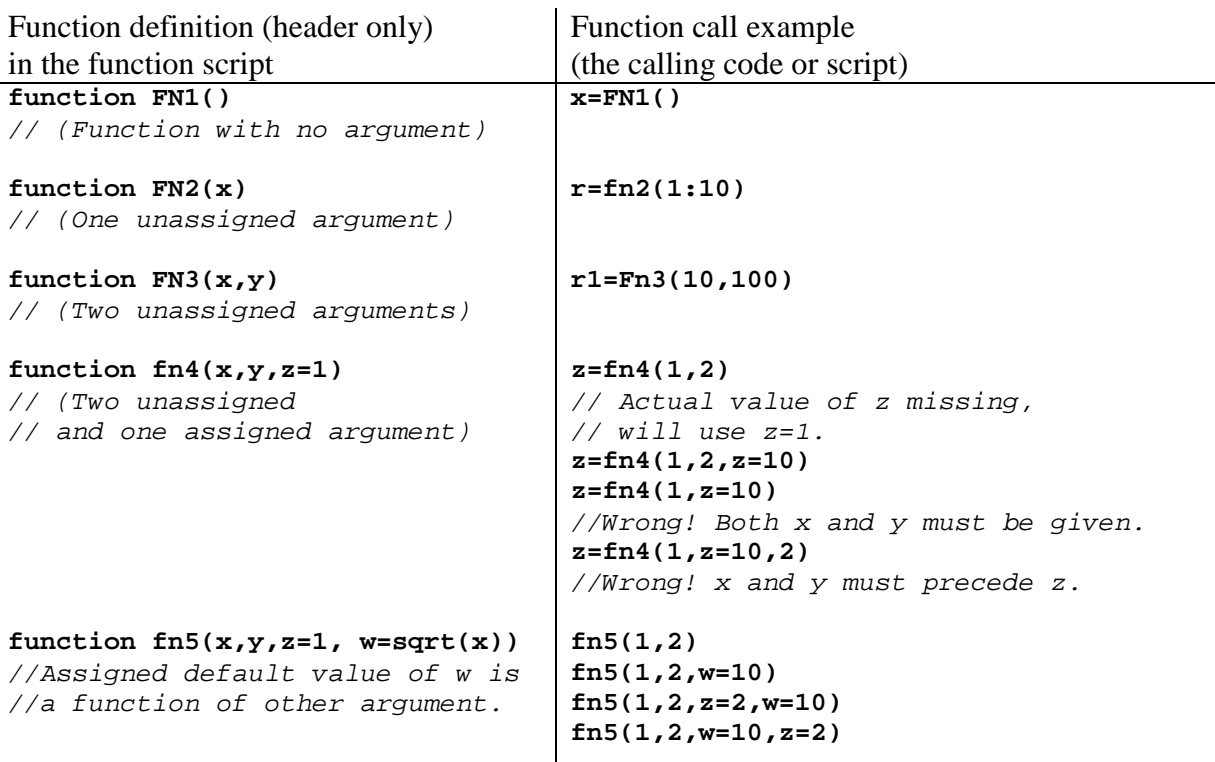

### **6.3.2. Function body**

The function body is a normal DARWin code (script). It must be closed in command braces  $\{\}$ . At the beginning of the code there will be – in time of calling the function –

actual values available in the variables from the header (argument variables). These argument variables can be used in the function body as starting input values. Argument variables are used as normal variables within the function. They can be altered, assigned new values or deleted. A function can compute values, call other functions and commands (both standard DARWin and user-defined), can plot graphs, import and export data. Thus a function does not necessarily have to have a value output (e.g. a function that only draws some plot from input data). However, typically a function returns a value using the RETURN command, see 6.3.3 for more details.

In the following example we illustrate a very simple definition and use of a user function.

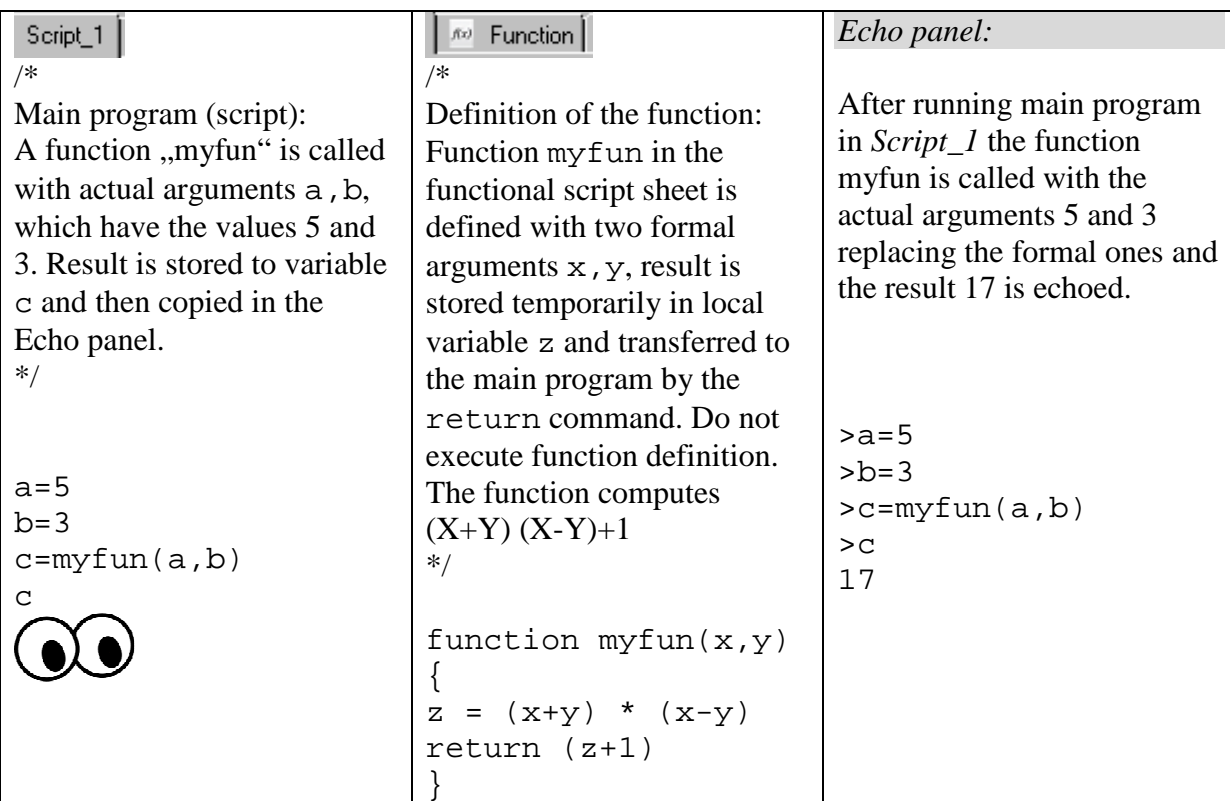

User-defined functions can be called from any script sheet in the actually opened QCF script file. A function can also be called from within another function in the same or another function sheet. Order of the functions does not matter. A script file may contain more function sheets. An example of a function calling another function is given below:

```
function fun2(x) // Norm of a vector x using function funl
\left\{ \right.return(sqrt(fun1(x)))} 
function fun1(x){ 
return(transp(x)#x) 
}
```
Definitions of user functions must be typed in a separate "function" script sheet with checked field *Function definition* in the sheet properties mentioned above. There will be an " $f(x)$ " sign in the sheet's tab to distinguish "function" sheets from other sheets. The Script panel may contain any number of function sheets, functions in all sheets are accessible within
one opened QCF file. Functions are then called from non-function script sheets. DARWin searches all existing function sheets (and all function libraries, see 6.5) for the function name. If such function exists it is executed with submitted actual arguments.

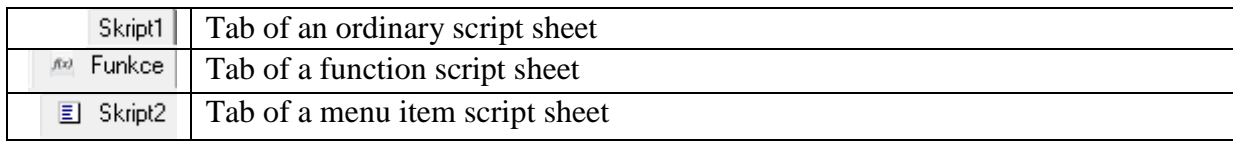

# **6.3.3. Return of a value**

A function may return a value as a result. The value is returned using the RETURN command, typically (but not necessarily) at the end of the function body. Executing this command will terminate execution of the function. The simple format of the return command is

```
return(expression)
```
The result of the expression is returned to the calling code. Only one expression can be used as an argument of return. Of course, the result of the expression may be scalar, vector or matrix. If the function needs to return more than one expression or variable the list function can be used with advantage to "glue" more variables into one, such as:

return(list(name1=var1, name2=var2, name3=var3, ...))

For example, to return a string ST, a matrix MAT, a vector XX and a single number CC from a user function MyFunct use something like:

```
Function myfunct(X,Y,Z){ 
........ 
//<< some code to compute ST, MAT, XX and CC from X,Y,Z >> 
........ 
return(list(txt=ST, mt=MAT, vectr=XX, correlation=CC)) 
}
```
To access the result in the calling script normal "list" syntax is used (see 4.3.4, p. 20):

```
.......... 
res=MyFunct(A,B,C) 
matr=res$mt 
txt=res$txt 
co=res$correlation 
vect=res$vectr 
..........
```
where A, B, C are the actual arguments passed to MyFunct in place of X, Y, Z. Obviously, the list is also an expression, so formally this situation is not different from the former example without a list.

Return command with empty parentheses will cause the function to return zero. If necessary, a function may contain more than one return, as in:

```
........ 
if (le(x,0)) { return(-1) }
return(ln(x))}
```
Here, if x is negative or zero [le means "less or equal"],  $a(-1)$  is returned and the function is terminated by the conditional return never reaching the next line. If x is positive the first return is ignored and a logarithm of x is returned instead by the second return.

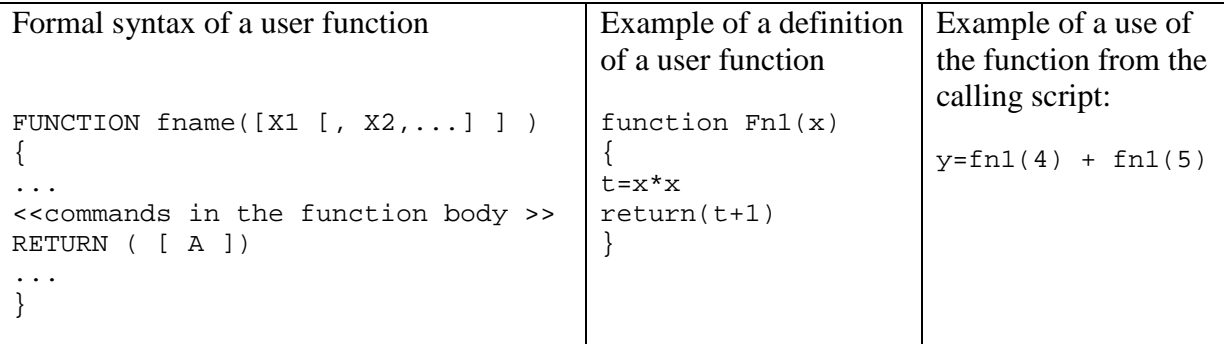

# **6.3.4. Language Interpreter Frames**

All variables found in the variables panel are main frame variables. Calling a function will invoke creation of a new frame (or instance, level) of the language in which all objects (variables) within the function are created independently of the calling frame. All variables created within by function body are created only in the local temporary frame and are only accessible while execution of the function code. After terminating the function, all the variables in the local frame are lost except those passed to the calling code by return. On the other hand, no variables from the main frame variables are accessible from within a called function, except those passed to the function as actual arguments. So, a variable A used in a function has nothing to do with a variable A in the main frame. There are no "global" variables in DARWin. However, functions may use I/O commands such as PRINT, PLOT, EXPORT, IMPORT, MESSAGE, DIALOG, etc. which always have global effect.

# **6.3.5. Recursive Function Call**

A function can call another function (both standard and user-defined) in its body. It doesn't matter if the called function is in the same sheet, another sheet within the actually opened script file, or an external user function from the function library. A function can even recursively call itself. At every function call a new frame is created with new independent set of variables (see 6.3.4). Maximal depth of recursion is limited only by available memory and demands of the function. The following example illustrates the use of a very simple recursion on computation of factorial of N. This is just a tutorial example; it is of course much faster and easier to use standard functions  $FACT(N)$  or  $PROD(1:N)$  instead.

Define

 $FAC(N) = N * FAC(N - 1)$  $FAC(1) = 1.$ 

# **Example**

```
// Function for FACTORIAL of N with use of recursion: 
function fac(N) 
{ 
if(zero(N)){return(1)}
return(N*fac(N-1)) 
}
```
and the function call from normal script will look like:

```
>fac(5)120 
>fac(70) 
1.19785716699699E100
```
# **6.3.6. Masking And Conflicts Of Functions And Variables**

If two or more functions with the same name are defined in function script sheet only the former one (i.e. the first one in a function script sheet or the one in the earlier created sheet) will be executed. A user function with the same name as a standard DARWin function will be ignored.

Variables with the same name as a standard or user function can be formally used and are not in conflict. The only exception are names functions without arguments DELETEVARS, STOP, TRACEON, TRACEOFF that cannot be used as variable names. When using a function and variable of the same name, the syntax decides which way it will be interpreted. However, generally it is not recommended to use variables and functions of the same name. An example is shown below.

```
>sin=5 
>sin(1)0.841470984807896 
>sin 
5 
>delete(sin) 
>sin 
Error : "Variable "SIN" not defined"
```
# **6.4. Running Script From QCExpert® Menu**

Correctly running code can be easily integrated into main menu of QCExpert® by checking the box *Add to main menu* in the dialog box *Add script* or *Rename script*. This will add a new menu item to the DARWin menu in QCExpert®. The name of the item is taken from the name of the list. The DARWin menu always shows all sheets in the currently opened script file that have checked the box *Add to main menu*, see the illustration below.

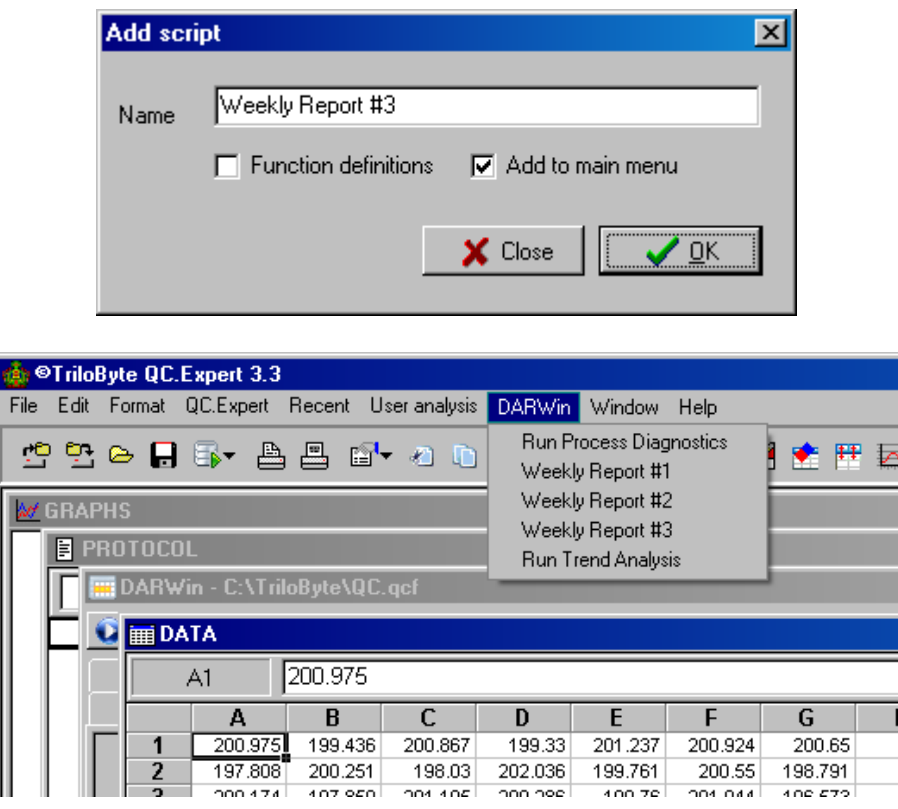

By clicking on the DARWin menu item the complete corresponding script is executed as by pressing *F10* or *Execute* in the sheet. The script may contain I/O communication and interactive tools and commands like DIALOG, MESSAGE to interact with the user, GETSHEET, PUTSHEET to get data from QCExpert® standard *Data* window, or DBIMPORT, IMPORT, EXPORT, EXPORTGRAPH, PRINTPDF others to import data and export results This gives a tool to create a friendly environment to routinely solve very specific tasks.

# **6.5. DARWin Function Library**

# **6.5.1. Creating Function Library**

User functions library enables to extend functionality of DARWin and QCExpert® beyond usual statistical software according to specific need of the user and share new functionality of the language and the system. Function library is composed of script files with function sheets saved on a local or network disk with the extension ".QCL" and allows to use all functions in the QCL library files to be used without the need to open the respective files exactly in the same manner as the standard DARWin functions. To save a function library, first write functions in the function sheet (or sheets). The script with all sheets (non-function sheets are ignored in QCL) is then saved as *Function library QCL* file. This file is ready to be attached to the function library. The saved QCL file can be opened and edited at any time. Any change to the QCL file has an immediate effect, without a need to unload and re-load the library.

# **6.5.2. Attaching and Activating Function Library**

Saved QCL files can be loaded (attached) in the *Parameter settings* dialog (Menu: File – Setup / DARWin tab). Clicking the *Load library* button opens an Open File dialog where the desired QCL file with the library is selected and opened (loaded). After loading, the library appears in the *Function library* list. To activate the loaded library, the box at its name must be checked. For each library a short  $(-2-3$  words) description may be typed in after clicking the *Description...* button. From this point, all the functions defined in the library are available together with any help present in the function definitions (see 6.5.3 below). The libraries remain activated after restarting QCExpert® and need not to be re-loaded, or reactivated every time QCExpert® is started. Thus, functions in once loaded libraries become a part of DARWin unless the corresponding QCL files are removed or damaged. User defined function will appear in the script panel in different color than the standard functions. These colors are defined in the *Parameter Settings* window as well.

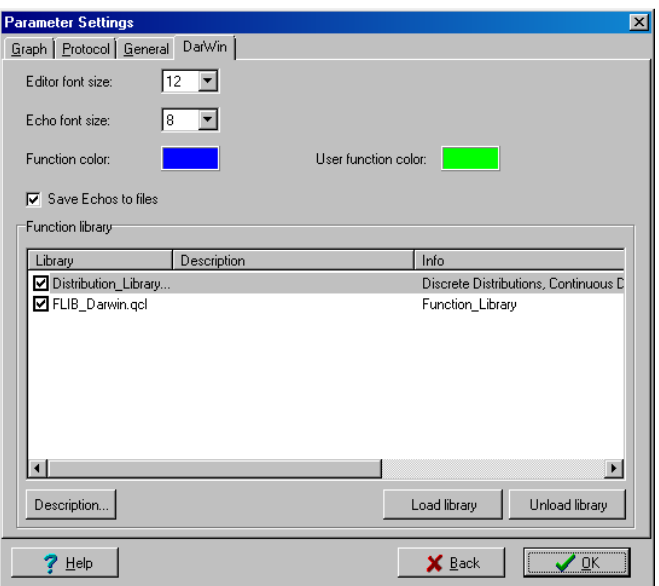

**DARWin tab in Parameter setting with two loaded and activated function libraries** 

# **6.5.3. Function library Help**

Every function defined in "Function sheet" of the current QCF script file or in the QCL library files may contain a user help. It is strongly recommended that functions designed for more than one use are equipped with a help from the author. The help (if any) must be located between the function header and the opening brace of the function body as plain text in the form of a multi-line comment /\* ......... \*/. In fact, any multi-line comment in this place is interpreted as help and displayed in the interactive help for that function. It is recommended that the format of the help follow the composition of the standard functions help. Every help should contain:

- A short description of the function;
- A comment on the output of the function (if it is not clear from the description);
- Required arguments, their type, restrictions;
- Optional arguments, their type, restrictions, possibly default assignment;
- An executable example (without using external data, if possible).

No formatting codes are used in the help. Below we provide an example of a function with help. Remember that your function may be used by other people and remember one of the programmer's laws: Every uncommented/undocumented program will have to be rewritten from scratch in the moment you definitely forgot any clue how to write it again!

```
function uniform(x,a,b)/* 
Probability density of uniform distribution U(a,b) 
Arguments: 
a, b: real numbers, a<b, lower and upper limits of the distribution.
x: real variable 
Example: 
x = seq(0, 5, count = 200)plot(x,uniformd(x,1,4),type="line")*/ 
{ 
if(ge(a,b)){
   message("Uniformd ERROR: A equal or greater than B");stop() 
} // End if 
d=heav(x-a)*heav(b-x)/(b-a)
return(d) 
}
```
The following figure show a user function help in the interactive Function Library Help system.

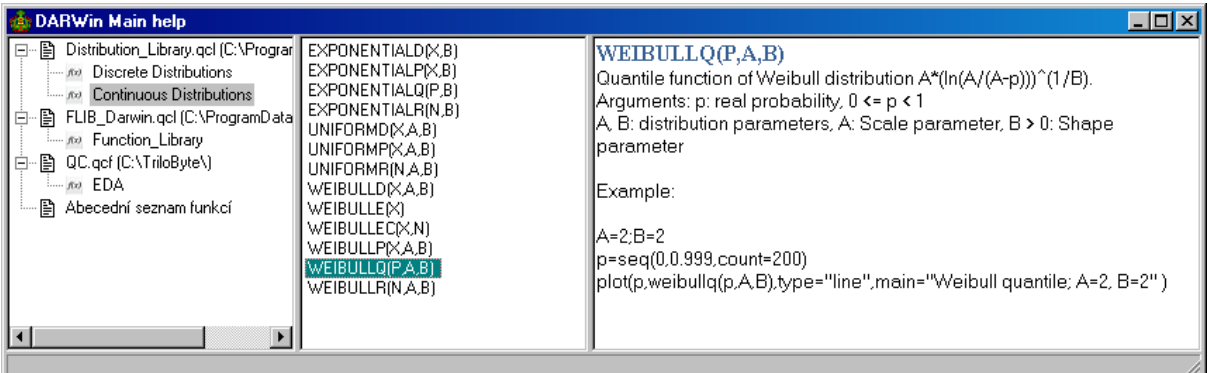

# **6.6. DARWin Help System**

DARWin help is accessed via *F1*, or click on the *DARWin – Main help* button  $\mathbb{R}$  in the DARWin toolbar. When the cursor is at a standard function or at a user function with help, pressing *F1* will display help for that function. Otherwise, a general standard help window is opened. Most of the standard functions help contains an executable script that can be copied and pasted in the script panel, selected (if necessary) and run with *F10* or the *Execute* button.

Help for the user functions is invoked by pressing *F1* with the cursor on a documented user function name or by clicking the *DARWin – User functions help button* 

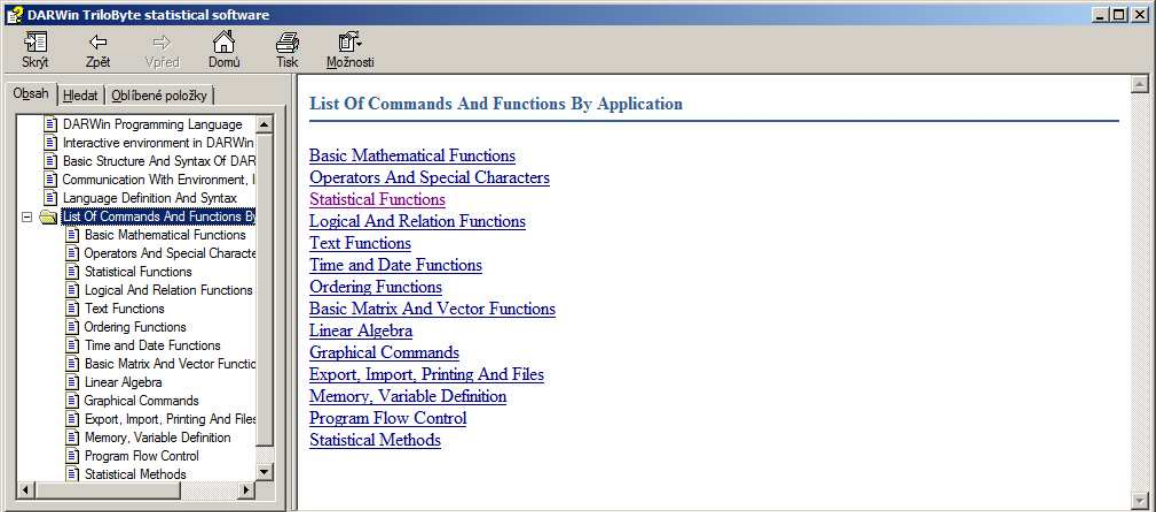

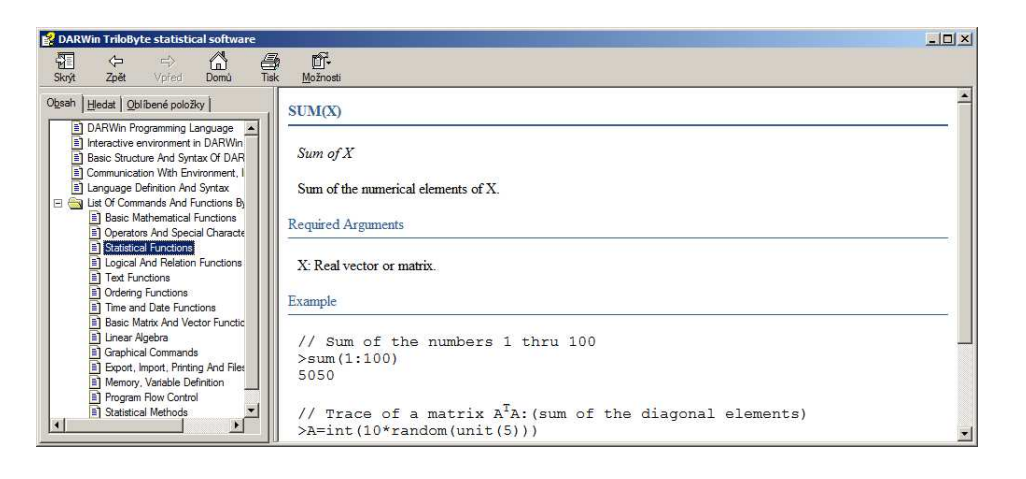

# **7. DARWin Standard Commands And Functions**

# **7.1. Introductory Remarks**

One (or more) command must be in one line (except multi-line commands with @ and ; - see 6.2.10, p. 29). Formal definitions are given in **bold** at the beginning of every function or command. Functions have required and/or optional arguments. Optional arguments are in brackets [ ]. Named arguments are given in form ARGUMENT\_NAME=VALUE, e.g. MEAN=X. The named argument must be used in full name when calling a function or command, e.g. MEAN=5. The number and order of named arguments is arbitrary when calling a function or command. Non-named arguments must be used in the same order as in definition. For example the function NORMALR for generating normal random numbers:

```
NORMALR(N, MEAN=0, SDEV=1) // (The formal function definition)
```
is possible call in the following manner (let  $k=10$ ):

```
normalr(k) // mean and sdev is implicitly 0 and 1 
normalr(k, mean=4) 
normalr(k, sdev=0.1) 
normalr(k, sdev=0.1, mean=5) 
normalr(k, mean=5, sdev=0.1) //order doesn't matter
```
The following calls are incorrect and cause an error:

 $normalr(k, 4)$  // named arg must named when calling

```
normalr(mean=5,k)
// not-named arg k must be in same order as in definition
```
Other details about syntax are also mentioned in 2.1 on page 8.

# **7.2. Commands And Functions**

# **ABS(X)**

Absolute value

Absolute value of a number

# **Required Arguments**

X: Number, numeric vector, or a matrix

```
>abs(-5)5 
>\n  abs(vec(3,-4,-5,2))3 
4
```
5 2

# **See also**

SIGN, ZERO, HEAV, INT, CEIL, FRAC

# **ACOS(X)**

Arc Cosine

### **Required Arguments**

X: a number, numeric vector, or a matrix

## **See also**

ARCSIN, ARCTAN

# **ACOSH(X)**

Hyperbolic arc cosine

Hyperbolic arc cosine, an inverse function to the positive branch of COSH(X).

# **Required Arguments**

X: a number, numeric vector, or a matrix, defined only for  $X \geq 1$ .

# **Example**

```
\text{2acosh}(1:5)\Omega1.31695789692482 
1.76274717403909 
2.06343706889556 
2.29243166956118
```
# **See also**

ASINH, ATANH

# **AND(X1, X2)**

AND, Logical product

Logical product of X1 and X2. Zero (0) represents false and non-zero (typically 1) represents true. The results of AND are shown in the table.

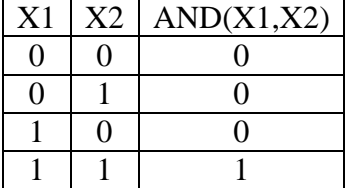

### **Required Arguments**

X1, X2: number, numeric vector, or a matrix with logical values.

### **Example**

```
\text{and}(ge(5,3),qe(1,-1))1 
// Select elements in Y with required values 
>x=sample(0:1,10,rep1=1)>y=normalr(10) 
\text{y}[[and(not(zero(x)),ge(y,0))]]
0.99874719943179 
0.810622183581444
```
## **See also**

OR, NOT, XOR, GT, LT, GE, LE, EQ, NE

# **APPLY(X, F, DIR=1)**

Apply function F on columns or rows of a matrix

Creates row or column vector of values of a given aggregate function F from all rows or columns of a matrix X. It is used to calculate column or row averages, variances, sums, etc. of a matrix. F may be any function that takes one vector as input (argument) and gives one (scalar) value as a result.

### **Required Arguments**

X: a matrix (N x M)

F: a text string with the name of the aggregate function, F may be SUM, AVERAGE, MEDIAN, VAR, MIN, MAX, PROD, NORM.

DIR: Integer numerical value 1 or 2. Sets the direction of application of F. If DIR=1 (default value), the row values are returned in a column vector of length N, if  $DIR=2$ , the column values are returned in a row vector of length M.

### **Example**

```
// Maxima in random matrix columns A (10 x 5): 
>a=matrix(normalr(50),ncols=5) 
>round(apply(a,"max",dir=2),5) 
1.7966 1.05819 1.37638 1.86831 2.03436 
// Column means are subtracted from columns of B 
// giving a matrix B1 with centered columns: 
>B=bind(1:4,2:5) 
>B1=B-apply(B,"average",dir=2) 
>B1 
-1.5 -1.5-0.5 -0.50.5 0.5 
1.5 1.5
```
### **See also**

ROWS, COLS, SPLIT, BIND, MATRIX, FUNCTION

# **ARG(X,Y)**

Argument function, ARG – function

The Arg function is defined as 
$$
Arg(x, y) = 2 \arctan\left(\frac{y}{x + \sqrt{x^2 + y^2}}\right)
$$
 for  $x > 0$  a  $y \neq 0$ 

and  $Arg(x, y) = \pi - 2arctan\left(\frac{y}{x + \sqrt{x^2 + y^2}}\right)$  $x + \sqrt{x^2 + y^2}$ π  $\begin{pmatrix} 1 & 1 \\ 1 & 1 \end{pmatrix}$  $=\pi - 2 \arctan \left| \frac{y}{\sqrt{2-x^2}} \right|$  $\left(x + \sqrt{x^2 + y^2}\right)$ for  $x < 0$  a  $y \neq 0$  and is often used in

complex analysis, where *x* and *y* is the real and imaginary part of a complex number  $z = x + iy$ . For a complex *z* it holds that  $z = |z|e^{i \arg(z)}$ .

# **Required Arguments**

X, Y: Real number or vector. If one of the arguments is a vector, the other one must be scalar number.

### **Example**

```
x = seq(-5, 5, count = 200)plot(x, arg(x, 0.5), type='line")
```
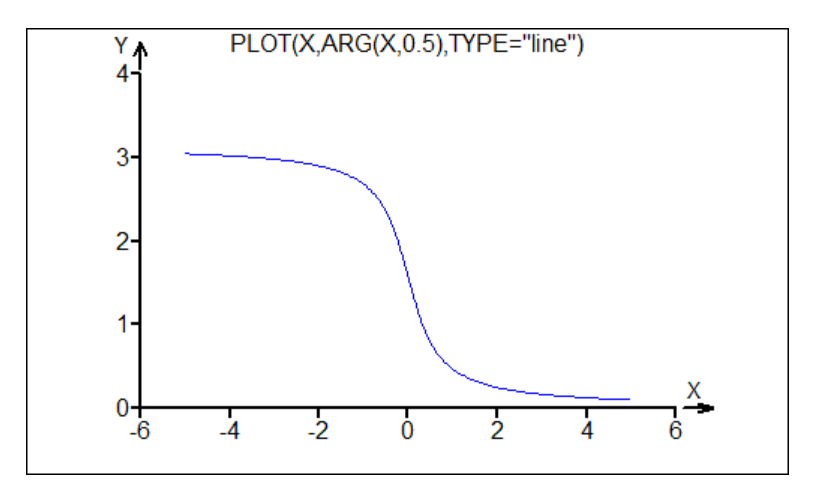

### **See also**

ATANH

# **ASCII(S)**

#### ASCII code

ASCII code of the first character of the text string S. ASCII is an abbreviation for American Standard Code for Information Interchange.

# **Required Arguments**

S: text string or a vector of text strings

## **Example**

>ascii("ABC")

```
65 
// This script generates an ASCII table of characters: 
print(transp(vec("*",astext(0:9))),\n)
for(i=0:12){ 
   print(astext(i),\t) 
  for(j=0,9)\{c = 10* i + jprint(chr(c), \t) } 
   print(\n) 
}
```
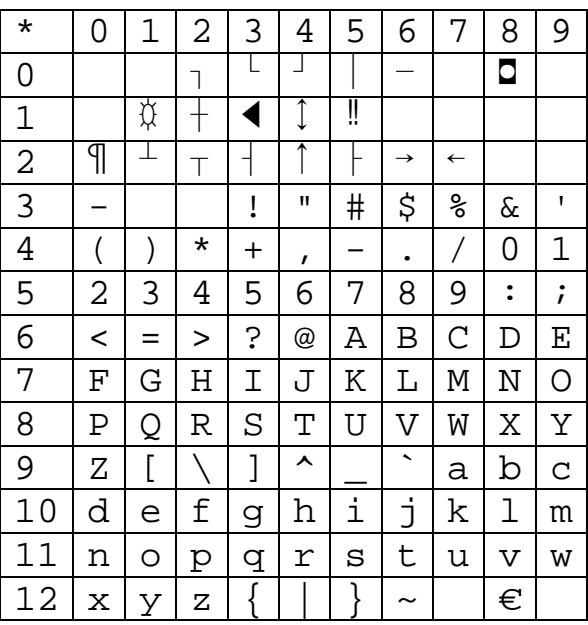

CHR, ASNUMERIC

# **ASIN(X)**

Arc Sine

# **Required Arguments**

X: A number, numeric vector, or matrix

# **See also**

ARCCOS, ARCTAN

# **ASINH(X)**

Hyperbolic arc sine

Hyperbolic arc sine, inverse of the positive branch of  $SINH(X)$ .

### **Required Arguments**

X: a number, numeric vector, or matrix

# **Example**

```
>bind((-3:3),asinh(-3:3)) 
-3 -1.81844645923207-2 -1.44363547517881-1 -0.881373587019543 0 0 
 1 0.881373587019543 
 2 1.44363547517881 
 3 1.81844645923207
```
## **See also**

ACOSH, ATANH

#### **ASNUMERIC(S)**

As numeric, convert to number

Converts a string to a number if possible. If the text argument can not be represented as valid number returns zero.

# **Required Arguments:**

S: text string or a vector of text strings

### **Example**

>asnumeric("453"+"."+"25")+3.53 456.78

# **See also**

ASTEXT

# **ASTEXT(X)**

As text, convert to a string

Converts any value to a string

### **Required Arguments**

X: Any value or vector

*Note*: Some functions or operators (such as "+") converts a numeric value to a string if necessary, see example:

49

```
>astext(3^3)+" gallons" 
"27 gallons " 
>3^3+" gallons"
```

```
"27 gallons " 
>a=1>b=25>astext(a)+astext(b) 
"125" 
> "A" + (1:4)
"A1" 
"A2" 
"A3" 
"A4"
```
ASNUMERIC, CHR

# **ATAN(X)**

Arc Tangent

# **Required Arguments**

X: a number, numeric vector or matrix

# **See also**

ARCCOS, ARCSIN

# **ATANH(X)**

Hyperbolic Arc Tangent

# **Required Arguments**

X: a number, numeric vector or matrix,  $-1 < X < +1$ .

## **See also**

ARCCOSH, ARCSINH

### **AVERAGE(X)**

# **AVG(X)**

Arithmetic average

Arithmetic average of a vector or matrix elements.

# **Required Arguments**

X: a number, numeric vector, or matrix

```
>average(vec(3,4,4,5,3,4,3,4)) 
3.75
```

```
// Average of a million normal random numbers: 
>average(normalr(1000000)) 
0.00173227950478392
```
MEDIAN, VAR, MEAN

# **BIND(M1[,M2,M3,...])**

Bind vectors or matrices horizontally

Binds two or more scalars, column vectors (*N*x1) or matrices (*N*x*M*) into one matrix (*N*xΣ*M*). Arguments must have the same number of rows or can be a scalar in which case the column is filled with this scalar value. Calling BIND with more than two arguments is equivalent to multiple nested call, so BIND(X1,X2,X3) is equivalent to BIND(BIND(X1,X2),X3).

## **Required Arguments**

M1, M2, …: Matrices or vectors or scalars

### **Example**

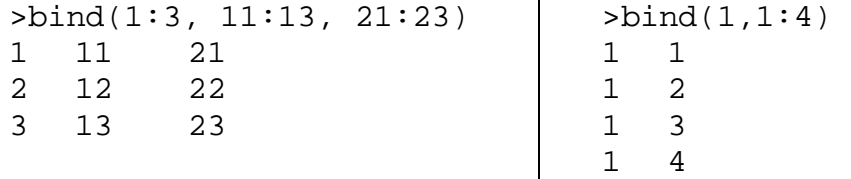

#### **See also**

BINDV, SPLIT, SPLITV, VEC

# **BINDV(M1[, M2, M3, ...])**

Bind vectors or matrices vertically

Binds two or more scalars, row vectors (1x*M*) or matrices (*N*x*M*) into one matrix (Σ*N*x*M*). Arguments must have the same number of columns or can be a scalar in which case the corresponding row is filled with this scalar value. BINDV with more than two arguments is equivalent to multiple nested call, so  $BINDV(X1, X2, X3)$  is equivalent to BINDV(BINDV(X1,X2),X3).

# **Required Arguments**

M1, M2, …: Matrices or vectors or scalars

```
>bindv(vec(1,2,3),vec(4,5,6)) 
1 
2 
3
```

```
4 
5 
6 
\verb|pbindv(transp(vec(1,2,3))|,transp(vec(4,5,6))|1 2 3 
4 5 6 
\text{bindv}(1, \text{transp}(vec(4,5,6)), 9)
1 1 1 
4 5 6 
9 9 9
```
BIND, SPLIT, SPLITV

### **CAPS(S)**

**Capitals** 

Converts all letters in a text string to capitals. Letters "a" through "z", are converted to  $, A$ " through  $, Z$ ".

# **Required Arguments**

S: Text string or a vector of text strings

### **Example**

```
>caps("aBcDeFgH") 
"ABCDEFGH"
```
### **See also**

LOWCASE, ASNUMERIC, ASTEXT, LETTERS

# **CEIL(X)**

Integer ceiling

Smallest integer number greater or equal X.

### **Required Arguments**

X: a number, numeric vector, or matrix

#### **Example**

```
>ceil(3.4) 
4 
>ceil(-3.4) 
-3
```
#### **See also**

INT, FRAC, ROUND, FLOOR

# **COL(X, N)**

# N-th column

Returns the N-th column of a matrix  $X$ . If N is a vector, returns all columns of  $X$ corresponding to elements in N.

# **Required Arguments**

X: matrix N: an integer or vector of integers

#### **Example**

```
>A=bind(vec(1,2,3),vec(11,12,13)) 
\text{col}(A, 2)11 
12 
13 
>col(transp(A),1:2) 
1 2 
11 12
```
# **See also**

ROW, SPLIT, [], VEC

# **COR(X)**

Correlation matrix of X

Returns a square symmetric matrix **C**(*m* x *m*) of sample correlation coefficients of the matrix **X** (*n* x *m*). Elements  $c_{i,j}$  of **C** are pair correlation coefficients of the *i*-th and *j*-th column of X.

$$
c_{ij} = \frac{\hat{\sigma}^2(x_i, x_j)}{\hat{\sigma}(x_i)\hat{\sigma}(x_j)} = \frac{\sum_{k=1}^n (x_{ki} - \overline{x}_i)(x_{kj} - \overline{x}_j)}{\sqrt{\sum_{k=1}^n (x_{ki} - \overline{x}_i)^2 \sum_{k=1}^n (x_{kj} - \overline{x}_j)^2}}
$$

### **Required Arguments**

X: numeric matrix. If X is a vector  $cor(X)$  returns 1.

```
>x=bind(vec(3,4,6,7,9),vec(3,3,6,7,7),vec(8,7,5,4,1)) 
>x 
 3 3 8 
 4 3 7 
 6 6 5 
 7 7 4 
 9 7 1
```

```
>cc=cor(x) 
>round(cc,4) 
   1 0.9299 -0.9941 
  0.9299 1 -0.8909-0.9941 -0.8909 1
```
VAR, AVERAGE, MEAN

# **COS(X)**

Cosine of X

# **Required Arguments**

X: A number, numeric vector, or matrix

# **See also**

SIN, TAN, COTAN

# **COSH(X)**

Hyperbolic cosine of X

Function 
$$
\cosh(x) = \frac{e^x + e^{-x}}{2}
$$
.

# **Required Arguments**

X: A number, numeric vector, or matrix

# **Example**

 $x = seq(-5, 5, count = 200)$ plot(x,cosh(x),type=line)

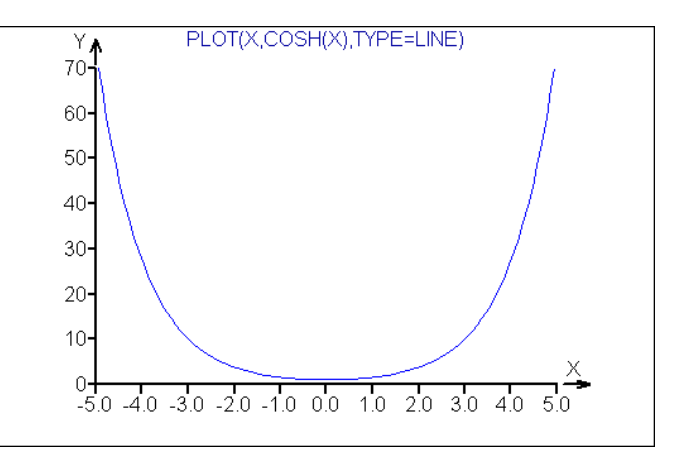

## **See also**

SINH, TANH

# **COTAN(X)**

Cotangent of X

# **Required Arguments**

X: A number, numeric vector, or matrix

# **See also**

SIN, COS, TAN

# **COUNT(X)**

Number of elements

Returns number or elements of a matrix or vector X.

## **Required Arguments**

X: A number, numeric vector, or matrix

### **Example**

>count(unit(12)) 144

# **See also**

DIM, NCOLS, NROWS

# **CUSUM(X)**

### Cumulative sums

Cumulative sums of a vector X. If X has N elements, returns a length N-vector **c** of

values 
$$
c_i = \sum_{k=1}^{i} x_k
$$

# **Required Arguments**

X: a number or numeric vector

```
>cusum(vec(1,2,3))1 
3 
6 
>cusum(normalr(5)) // Gaussian random walk 
0.553998671372093 
-0.154006915823345 
-0.768427579848724 
-1.44818904337812 
-2.79528101487966 
x=cusum(normalr(2000))
```
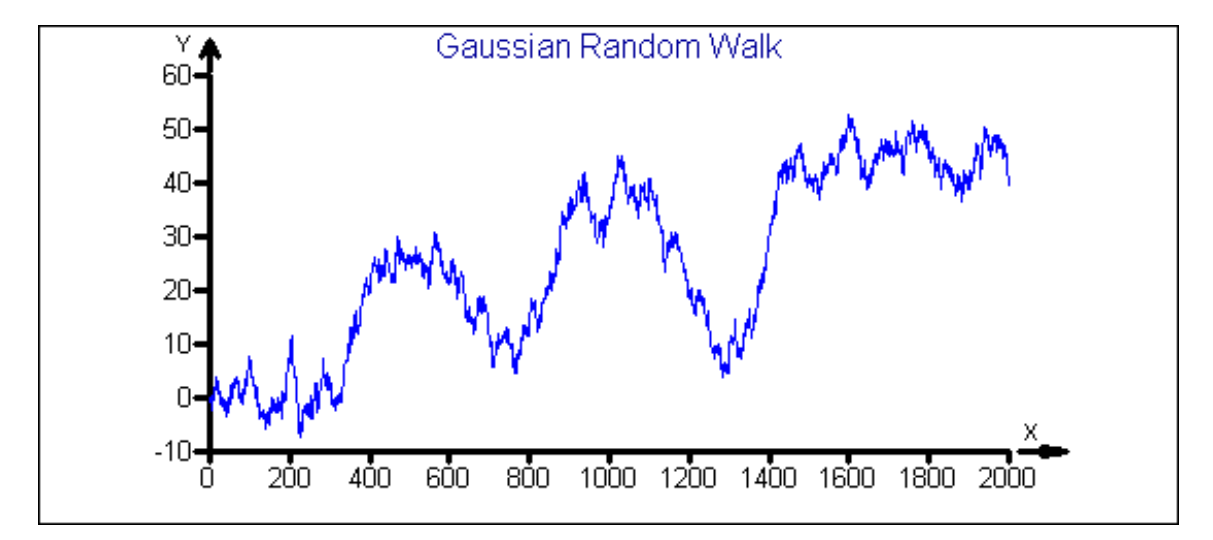

plot(x,type="line",main="Gaussian Random Walk")

### **See also**

DIFF, SUM

#### **DATETIMEDIFN(D1,D2)**

Date – Time difference in numerical format

Returns the number of days between times D1 and D2 as a decadic number. If D1>D2 then the result is positive.

#### **Required Arguments**

D1, D2: Date and time in text format "D.M.Z H:M:S.TTT"., for example: "25.3.1984 14:29:52.009" All valid dates between years 0000 and 65535 are possible.

```
// Number of days that passed from 1.1.2010 0:00:00 till now: 
>datetimedifn(strdatetime(0),"1.1.2010") 
965.518054664353 
//Number of seconds form 1.1.2010 0:00:00 till now:
>datetimedifn(strdatetime(0),"1.1.2010 0:0:0")*24*60*60 
83420890.9790001
```

```
// Time of computation in seconds: 
>t1=strdatetime(0) 
>a=0>for(i=1,10000) 
>{ 
>a=a+i 
>} 
>t2=strdatetime(0) 
>td=datetimedifn(t2,t1)*86400 
>"Comp time = "+round(td,3)+" seconds"
```
"Comp time = 0.874 seconds"

## **See also**

TIMEDIFS, TIMEDIFN, STRDATETIME, DATETIMEN, DATETIMES

### **DATETIMEN(D)**

Convert DateTime from string to numerical format

Converts date and time from text format "D.M.YYYY H:M:S.ttt" to number of days since 30.12.1899. DATETIMEN is an inverse to DATETIMES.

#### **Required Arguments**

D: Date and time in text format, for example: "25.3.1984 14:29:52.500".

#### **Example**

```
>DATETIMEN("31.12.1999") 
36525 
>DATETIMEN(strdatetime(0)) 
41144.5578932523
```
#### **See also**

STRDATETIME, DATETIMEDIFN, DATETIMES, TIMEDIFS, TIMEDIFN

#### **DATETIMES(X)**

Convert DateTime from numerical to string format

Converts the date and time in numerical format (i.e. number of days since 30.12.1899) into text format "D.M.YYYY H:M:S.ttt". Numerical format can be negative, which makes it possible to handle dates from back to (1.1.0000) till the end of the year 65535. DATETIMES is inverse to DATETIMEN.

#### **Required Arguments**

X: Numerical value or vector representing valid date as (decimal) number of days since 30.12.1899. In X is integer, only date without time is returned, as integer X represents midnight.

#### **Example**

```
>datetimes(datetimen(strdatetime(0))) 
"23.8.2012 13:49:36.996" 
>datetimes(int(datetimen(strdatetime(0)))) 
"23.8.2012"
```
// 8-minutes intervals since now

```
>dstart=datetimen(strdatetime(0)) 
>dd=dstart+8*(0:10)/24/60 
>datetimes(dd) 
"23.8.2012 13:50:13.219" 
"23.8.2012 13:58:13.219" 
"23.8.2012 14:06:13.219" 
"23.8.2012 14:14:13.219" 
"23.8.2012 14:22:13.219" 
"23.8.2012 14:30:13.219" 
"23.8.2012 14:38:13.219" 
"23.8.2012 14:46:13.219" 
"23.8.2012 14:54:13.219" 
"23.8.2012 15:02:13.219" 
"23.8.2012 15:10:13.219" 
// 8- minutes intervals in whole minutes 
>dstart=int(datetimen(strdatetime(0))*24*60)/24/60 
>dd=dstart+8*(0:5)/24/60 
>datetimes(dd) 
"23.8.2012 13:52:00.000" 
"23.8.2012 14:00:00.000" 
"23.8.2012 14:08:00.000" 
"23.8.2012 14:16:00.000" 
"23.8.2012 14:24:00.000"
```
DATETIMEN, STRDATETIME, DATETIMEDIFN, TIMEDIFS, TIMEDIFN

#### **DAYINWEEK(D)**

Number of the day in week

Converts the date in text format "D.M.YYYY H:M:S.ttt" to the day in week (Monday=1, Tuesday=2, Wednesday=3, Thursday=4, Friday=5, Saturday=6, Sunday=7).

#### **Required Arguments**

D: Date and time in text format, for example: "25.3.1984 14:29:52.050".

#### **Example**

```
>dayinweek("1.1.2001") 
1 
>dayname=vec("Monday", "Tuesday", "Wednesday", "Thursday", 
"Friday", "Saturday", "Sunday") 
>ii=dayinweek("1.1.2001") 
>dayname[ii] 
"Monday"
```
### **See also**

DAYINYEAR, STRDATETIME, DATETIMEDIFN, DATETIMES

### **DAYINYEAR(D)**

Number of the day in year

Converts the date in text format "D.M.YYYY H:M:S.ttt" to the number of the day in a year (e.g. January  $1 = 1$ ).

#### **Required Arguments**

D: Date and time in text format, for example: "25.3.1984 14:29:52.9".

#### **Example**

```
// Leap year 
>dayinyear("31.12.2000") 
366
```
# **See also**

DAYINWEEK, STRDATETIME, DATETIMEDIFN, DATETIMES

# **DBCONNECT(USER=S1, PSWD=S2 [SERVER=S3, DB=S4, ROLE=S5, LOCALE=S6])**

Database connection to a FireBird (or QCE-DataCenter®) database

Connects to an existing FireBird (TriloByte's QCE-DataCenter® ) database.

#### **Required Arguments**

USER: text string, a valid user name PSWD: text string, a valid user password

#### **Optional Arguments**

SERVER: text string, server name DB: text string, database file name with a full path ROLE: text string a database role LOCALE: text string

# **Example**

dbConnect(user="John", pswd="masterkey", SERVER="localhost", DB="C:\trilobyte\database.fdb")

### **See also**

DBGETFIELDS, DBGETTABLES, DBIMPORT, DBIMPORTTABLE, IMPORT, **EXPORT** 

## **DBCREATE (USER=,PSWD=,SERVER=, DB=[,LOCALE=WIN1250])**

Create database

Creates an empty FireBird database and defines username and password. Table definitions are made by the command DBCREATETABLE.

#### **Required Arguments**

USER: text string, admin name of the new database. PSWD: text string, admin password for the new database. SERVER: Name or IP address of the server. DB: File name with full path of the new database including the extension .FDB.

# **Optional Arguments**

ROLE, LOCALE: text strings

#### **Example**

```
dbcreate(USER="sysdba",PSWD="masterkey",SERVER="localhost", 
DB="C:\trilobyte\database.fdb")
```
# **See also**

DBCREATETABLE, DBCONNECT, DBGETFIELDS, DBGETTABLES, DBIMPORT, DBIMPORTTABLE, IMPORT, EXPORT

# **DBCREATETABLE(NAME=[,FORMAT=,MODE="APPEND"|"ERASE"| "DROP",DATA=,SECURITY=1|0])**

Create table in the connected database

Creates an empty table in the connected database, possibly filling it with data.

### **Required Arguments**

NAME: Text string, the name of the table.

#### **Optional Arguments**

FORMAT: Matrix with three or four columns containing field names in the form returned by DBGETFIELDS. Rows in this matrix correspond to individual fields. First column contains the names of fields as text strings, second column contains types as text strings: "STRING", "FLOAT", "INTEGER", "NUMERIC", "DATE", "TIME", "DATETIME". The third column contains lengths of the fields as integer values. The fourth column is optional and may contain alternative column names used in QCE-DataCenter®.

Example of the format matrix for six columns:

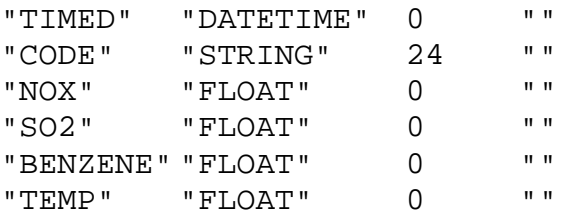

MODE: text string "APPEND", "ERASE" or "DROP" defining way of adding fields: MODE="APPEND" adds fields. If the table exists, the fields must exist and have the corresponding type. If the table does not exist, it is created. MODE="ERASE" or "DROP" deletes existing table of the same name.

DATA: Matrix (table) of data with the type and format corresponding to the FORMAT argument.

SECURITY: Numeric value 0 or 1. If SECURITY=1 and the existing database was not created by the DBCREATE command, no action is taken to preserve tables in foreign, external databases.

```
// Create empty database: 
DBCREATE(USER="sysdba",PSWD="masterkey",SERVER="localhost", 
DB="C:\temp\database.fdb") 
// Define new table format variable, fmt: 
fmt1=vec("Timed","Code","NOX","SO2","Benzene","Temp") 
fmt2=vec("DATETIME","STRING","FLOAT","FLOAT","FLOAT","FLOAT") 
fmt3=vec(0,24,0,0,0,0) 
fmt=bind(fmt1,fmt2,fmt3,"") 
//Simulate data for the table: 
N=1000ibase=1:N 
// Use big data (%) in case N was bigger than 65000
dates%=datetimes(seq(42000,42366,count=N)) 
codes%=rep("",N) 
for(i=1,N)\{ \text{codes}\{i\}=\text{letters}(\text{''A''}, \text{sample}(1:26, 4, \text{rep1=1})) \}//Data simulation (and making them look real) 
air%=3*cusum(normalr(N))+normalr(N)*10+500+200*sin(ibase/100)^4
air%=bind(air%,10*cusum(normalr(N))+normalr(N)*2+140) 
air%=bind(air%,3*cusum(normalr(N))+normalr(N)*5+720) 
shift=980+200*abs(sin(ibase/100-2))^0.5 
air%=bind(air%,4*cusum(normalr(N))+normalr(N)*10+shift) 
air%=round(air%,1) 
// Plot generated data for convenience: 
plot(air%) 
//Connect to database and create the new table "AIR": 
DBCONNECT(USER="sysdba",PSWD="masterkey",SERVER="localhost", 
DB="C:\temp\database.fdb") 
xx=bind(dates%,codes%,air%) 
DBCREATETABLE(NAME="Air",FORMAT=fmt,MODE="DROP",DATA=xx)
```
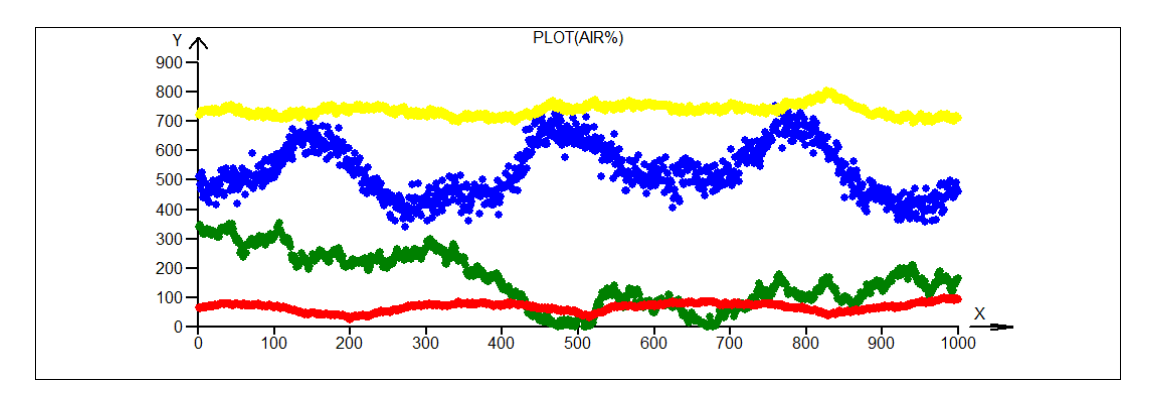

| $=$ $\ast$ $\circ$ $\bullet$<br><b>III</b><br>圭<br>$\bullet$ $\bullet$<br>$\cdot$                                                                                                    | <b>IIII X</b>                                                                      |
|----------------------------------------------------------------------------------------------------|------------------------------------------------------------------------------------|
| Q <sub>C</sub> GRAFY<br>$ \Box$ $\times$                                                                                                    |                                                                                    |
| 6日点出演 计音乐<br>E<br>$\mathcal{U}$ $\mathbb{R}^2$                                                                                                    | $  D $ $\times$<br>$\mathbb{Q}_c$ DATA - AIR                                       |
| <b>AIR-SO2</b><br>AIR-NOX<br>NOX<br>902                                                                                                    | $\nabla$ SQL dotaz $\triangle$                                                     |
| m <sup>4</sup><br>mn <sup>4</sup>                                                                                                    | Filtr dat<br>$\Delta$                                                              |
| 70D                                                                                                    | <b>BENZENE TEMP</b><br><b>NOX</b><br>S <sub>02</sub><br>CODE<br>TIMED              |
| 6D)                                                                                                    | ▶ 27.12.2014<br>PANT<br>511.5 /0006103516 /9975585938 /0015258789                  |
| zn-                                                                                                    | 63.5<br>27.12.2014 8:47:34<br><b>FMGW</b><br>19993896484<br>342.519975585938       |
| ST.                                                                                                    | <b>RPOE</b><br>27 12 2014 17:35:08<br>199877929691001220703110024414063<br>62.5    |
| m                                                                                                    | 281220142-22-42<br>LDCZ<br>19987792969 10006103516 19987792969 19984741211         |
| <b>UT</b>                                                                                                    | SILY<br>28.12.2014 11:10:16<br>64<br>526.5 19993896484 10012207031                 |
| ,∙Cas<br>$30 +$<br>-Cas                                                                                                    | 28.12.2014 19:57:50<br>HIOC<br>316 19975585938 19984741211<br>10012207031          |
| 23.10.2015<br>27.12.2014<br>6.4:2015<br>15.7.2015<br>23.10.2015<br>31.12016<br>27.12.2014<br>6.42015<br>15.7 2015<br>31.1.2016<br>0000<br>0000<br>0000<br>n m n<br>omm<br><b>omm</b><br><b>DODGE</b><br><b>DIDIO</b><br>0000<br>0000 | 29 12 2014 4:45:24<br><b>XWXF</b><br>10012207031100061035161998779296910015258789  |
| AIR-BENZENE<br>AIR-TEMP<br>BENZENE<br>TEMP                                                                                                    | 29.12.2014 13:32:58<br>YJAF<br>10012207031 19987792969 19975585938<br>65           |
| 100 <sup>2</sup><br>820-                                                                                                    | <b>IYIB</b><br>29.12.2014 22:20:32<br>10006103516100122070311002441406319984741211 |
| 90<br>SID-                                                                                                    | 30.12.2014 7:08:06<br>SUKV<br>0006103516 0006103516 0012207031 0015258789          |
| $780 -$                                                                                                    | 30.12.2014 15:55:40<br><b>TXHE</b><br>10006103516<br>65<br>322 10024414063         |
|                                                                                                    | NBNY<br>738 5 (9969482422)<br>31.12.2014 0:43:14<br>19993896484 10012207031        |
| 760<br>m.                                                                                                    | 31.12.2014 9:30:48<br><b>MZNX</b><br>324 10012207031 19984741211<br>19987792969    |
| sp.                                                                                                    | EEEX<br>31.12.2014 18:18:22<br>19993896484 19987792969 19975585938 10030517578     |
| 40-                                                                                                    | OYKE<br>1.1.2015 3:05:56<br>19993896484 10006103516<br>740 10030517578             |
| 700<br>$30-$                                                                                                    | 1.1.2015 11:53:30<br>SQLO<br>10012207031 19993896484 10012207031 10030517578       |
| $m-$<br>,⊷Cas<br>$-Ca$<br>630-                                                                                                    | 19987792969.0012207031.19975585938<br>112015204104<br>SLIYM<br>72.5                |
| 15.7.2015<br>23.10.2015<br>6.4:2015<br>15.7 2015<br>23.10.2015<br>6.4:2015<br>27.12.2014<br>31.1.2016<br>27.12.2014<br>31.1.2016<br>00000<br>0.0000<br>00000<br>00000<br>00000<br>00000<br>00000<br>nmm<br>0.0000<br><b>DODED</b>    | FFAF<br>2.1.2015 5:28:38<br>10012207031 10006103516 19987792969 10015258789        |
|                                                                                                    | <b>NCBE</b><br>21.2015 14:16:12<br>10006103516199938964841997558593819969482422    |
|                                                                                                    | $\blacksquare$                                                                     |
| $\vert$ +                                                                                                    |                                                                                    |
|                                                                                                    | <b>Obnovit</b><br>Q. Jdina<br>E<br>H                                               |
| List 1                                                                                                    |                                                                                    |
| m                                                                                                    |                                                                                    |

View of the database table in an external application (QCExpert DataCenter®)

DBCREATE, DBCONNECT, DBGETFIELDS, DBGETTABLES, DBIMPORT, DBIMPORTTABLE, IMPORT, EXPORT

# **DBDISCONNECT()**

# Disconnect database

Disconnects actively connected database (e.g. previously connected using DBCONNECT).

### **Required Arguments**

None

# **Example**

DBdisconnect()

### **See also**

DBCONNECT

# **DBGETFIELDS(S1)**

### Get table fields

Gets the fields of existing table S1. Field names are returned as a matrix containing names, types and length of the fields. Database must be connected using dbConnect.

# **Required Arguments**

S1 text string with the table name.

# **Example**

```
>dbConnect(user="sysdba", pswd="masterkey", 
DB="C:\temp\database.fdb") 
>tab1=dbGetTables() 
>dbGetFields(tab1) 
"TIMED" "DATETIME" 0 "" 
"CODE" "STRING" 24 "" 
"NOX" "FLOAT" 0 "" 
"SO2" "FLOAT" 0 "" 
"BENZENE" "FLOAT" 0 "" 
"TEMP" "FLOAT" 0 ""
```
# **See also**

```
DBCONNECT, DBGETTABLES, DBIMPORT, DBIMPORTTABLE, IMPORT, 
EXPORT
```
# **DBGETTABLES()**

#### Get database table names

Returns a text string vector of table names in the connected database.

### **Example**

```
>dbconnect(user="sysdba", pswd="masterkey", 
DB="C:\temp\database.fdb") 
>dbgettables() 
"AIR"
```
# **See also**

```
DBCONNECT, DBGETFIELDS, DBIMPORT, DBIMPORTTABLE, IMPORT, 
EXPORT
```
## **DBIMPORT(QUERY)**

# Import using SQL query

Imports a data table created by an SQL-query from a database table. The database must be connected using DBCONNECT command. The SQL-query is passed to the database as a text string. The FireBird SQL-dialect is used. The resulting table is returned as a matrix.

# **Required Arguments**

QUERY: text string containing a valid SQL query

```
>dbconnect(USER="sysdba", PSWD="masterkey", 
DB="C:\temp\database.fdb") 
>dbgettables() 
"TABLE1" 
"TABLE2" 
tab="TABLE1"
```

```
>tab1=dbimport("select * from "+tab) 
>dim(tab1) 
7212 
51
```

```
DBCONNECT, DBGETFIELDS, DBGETTABLES, DBIMPORTTABLE, IMPORT, 
EXPORT
```
# **DBIMPORTTABLE(TABLE [, STARTDATE=, ENDDATE=, FIELDS=, VALIDONLY=1|0, SYSFIELDS=0|1])**

Import table from QCE-DataCenter® or FireBird database

Imports a table from the database connected by DBCONNECT command. The table is returned as a matrix. The table name is in the argument TABLE. Standard QCE-DataCenter fields (columns) Time and Date may be used to select a time interval using arguments STARTDATE and ENDDATE. If the argument FIELDS is defined only the selected columns are imported. If SYSFIELDS=1, all columns, including the system ones are imported. This is an alternative to DBIMPORT without using an SQL query.

### **Required Arguments**

TABLE: Text string, name of the table.

### **Optional Arguments**

STARTDATE: Text string, the starting date in format "DD.MM.YY".

ENDDATE: Text string, the ending date in format "DD.MM.YY".

FIELDS: A vector of text strings (e.g. taken from DBGETFIELDS function which are to be imported.

VALIDONLY: Numeric value 0 or 1. If VALIDONLY=0, only valid records (rows) are imported.

SYSFIELDS: Numeric value 0 or 1. If SYSFIELDS=0 (default value) system fields are not imported.

#### **Example**

```
>dbconnect(USER="sysdba",PSWD="masterkey", 
DB="C:\temp\database.fdb") 
>dbgettables() 
"TABLEA" 
"TABLEB" 
>tab1=dbimporttable("TABLEB") 
>dim(tab1) 
7212 
40
```
#### **See also**

DBCONNECT, DBGETFIELDS, DBGETTABLES, DBIMPORT, IMPORT, EXPORT

**DELETE(V1, [V2,... ])** 

# **DEL(V1, [V2,... ])**

Delete variables

Deletes one or more variables. No undo is possible. *Note*: Deleting an existing variable is useful when defining a new matrix using index.

# **Required Arguments**

V1, V2, ...: Variable names (not in quotes).

#### **Example**

```
\geq a=5>b=10>a 
5 
>b 
10 
>delete(B) 
>hError : "Variable "B" not defined" 
>a=5>delete(a) 
>a[3,3]=0 // Create a (3x3) matrix and fill with zeros.
>a 
0 0 0 
\begin{matrix} 0 & 0 & 0 \\ 0 & 0 & 0 \end{matrix}0 0 0
```
## **See also**

DELETEVARS

#### **DELETESHEET(P1)**

Delete data sheet in QCExpert® Data window

Deletes a sheet in QCExpert® data window. Any data in the sheet are lost (if not saved before). No undo is possible. The sheet name is in the argument P1 as a text string.

### **Required Arguments**

P1: Text string, the name of the sheet to be deleted. Case insensitive. If this sheet does not exist no action is taken. Attempt to delete the last sheet in the Data window will delete data from the sheet, but the sheet is retained. Equivalent to deleting a sheet manually from QCExpert® menu (*Menu: Format – Sheet – Delete*).

```
deletevars 
sname="DATA_X" 
b=1:20
```

```
putsheet(b,sname) 
putsheet(b*20,"DATA_Y") 
deletesheet(sname) 
// The following deletes all sheets in Data window:
// (only the last sheet remains) 
snames=getsheetnames() 
for(s=snames) 
{ 
deletesheet(s) 
}
```
GETSHEET, GETSHEETNAMES, PUTSHEET, DELETEVARS

#### **DELETEVARS**

# Delete all variables

Deletes all variables !WITH NO WARNING! No undo is available.

*NOTE: Unwanted deletion of important variables may be undone by copying the corresponding file "matrixdata.qcf" in the work directory (default: c:\TEMP\) to a different file immediately and re-opening it after restarting DARWin.* 

#### **Example**

```
a=1:100 
deletevars
```
# **See also**

DELETE, DEL

# **DET(X)**

Determinant of a matrix

Returns a determinant of a square matrix X

### **Required Arguments**

X: Square (NxN) numerical matrix.

```
>a=matrix(round(normalr(9),2),ncols=3) 
>a 
-0.31 -0.73 -0.820.8 1.87 0.68<br>1.43 -0.86 0.14
         -0.86 0.14
>det(a) 
1.866384
```
INV, PINV, SVD, NORM

# **DIAG(X)**

Diagonal of a matrix or diagonal matrix from a vector

If X is a length  $(N)$  vector, returns a square diagonal matrix with elements of X on the diagonal. If X is an (NxM) matrix, returns its diagonal  $X[i,i]$  as a vector of length  $min(N,M)$ 

#### **Required Arguments**

X: numeric vector or matrix

#### **Example**

```
\geq a = diag(vec(1,2,3))\alpha = inv(a)>diag(a) 
1 
0.5 
0.333333333333333
```
#### **See also**

TRANSP, UNIT, MATRIX

# **DIALOG( DLGPARS=dp, Xi=list(TYPE= dlgtype,[VAL=value, LABEL=itemlabel, [ROWS=rows, FUN=command, CLOSE=closewin, LABELS=rblabels]])**

#### Create and display user dialog window

This function creates an interactive dialog window according to given arguments and displays it. Every dialog window always has two buttons *OK* and *CLOSE*. Pressing (clicking) *CLOSE* closes the window with no action taken. Pressing *OK* returns contents of all the control items in the window as a list type value. The items of the resulting list have the same names as used in the DIALOG function to identify the control items and types corresponding to the type of the control item (checkbox returns 0 or 1, text field returns a text string, multiselect list returns a vector of selected items, etc., see below). Number of control items is not limited (just mind the size of your screen). The order of the control items in the dialog window is given by the order of the corresponding arguments of DIALOG. Global properties of the dialog window (as field width, number of field columns) are defined in a control argument DLGPARS which must be a list type value (or variable), see required arguments. The result of DIALOG must be always assigned to a variable, like dlg=dialog( … ). Values of the control items are then accessible as elements of the resulting list-type variable dlg.

### **Arguments**

DLGPARS: A list with required elements:

COLWIDTH: An integer. The width of the dialog window items in points. Typically 100 or 200.

NCOLS: An integer. Number of field columns, typically 1, 2 or 3.

NAME: Text string. Name of the window, displayed in the window header.

It is advisable to assign this list to a variable before calling DIALOG, see example.

Xi: A list. Definition of a dialog window item. Names of these arguments are defined by the user. This name is then used as the name of the corresponding item in the resulting list. This argument is a list structure of which depends on the type of the dialog item. Required list item of this argument is TYPE. The rest of the list items are optional.

 TYPE: A text string defining type of the dialog item. Eleven (11) different types of the control items are available. Other list items are optional: VAL, LABEL, LABELS, ROWS, FUN, CLOSE, and differ according to the type of the dialog item. Possible values of the TYPE item of Xi are:

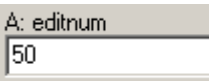

TYPE= "editnum": Single line edit field for a numerical value. Returns: Contents of the edit field when *OK* was pressed (numeric value). Other items:

VAL: Numeric value. Pre-filled value of the edit field.

LABEL: Text string, label of the dialog item.

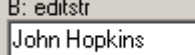

 $\mathcal{O}$  and  $\mathcal{O}$ 

TYPE= "editstr": Single line edit field for a text value.

Returns: Contents of the edit field when *OK* was pressed (text string). Other items:

VAL: Text string. Pre-filled value of the edit field.

LABEL: Text string, label of the dialog item.

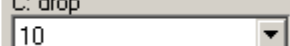

TYPE= "drop": Drop-down list.

Returns: Actual selected value when *OK* was pressed. Other items:

> VAL: Text or numeric vector. All selectable items of the drop-down list. LABEL: Text string. The label of the item.

ROWS: Number of visible rows (length of VAL vector is unlimited).

D: select IA.  $\frac{1}{2}$ 

TYPE= "select": Single-selection list.

Returns: Actual selected value when *OK* was pressed. Other items:

> VAL: Text or numeric vector. All selectable items of the drop-down list. LABEL: Text string. The label of the item.

ROWS: Number of visible rows (length of VAL vector is unlimited).

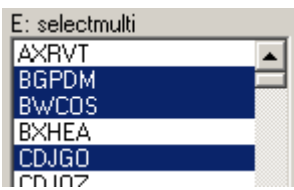

TYPE= "selectmulti": Multiple-selection list. Multiple items may be selected by Ctrlmouseclick, dragging mouse, or Shift-arrow keys.

Returns: Actual selected value or multiple values when *OK* was pressed as a vector. Other items:

VAL: Text or numeric vector. All selectable items of the drop-down list. LABEL: Text string. The label of the item.

ROWS: Number of visible rows (length of VAL vector is unlimited).

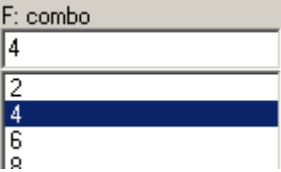

TYPE= "combo": A list with an edit line.

Returns: Contents of the edit line when *OK* was pressed. Other items:

VAL: Text or numeric vector. List items to select from.

LABEL: Text string. The label of the item.

ROWS: Number of visible rows (length of VAL vector is unlimited).

$$
\begin{array}{|c|c|c|}\n\hline\n\text{I}: s \text{ under} & \text{I} & \text{I1.4114} \\
\hline\n\end{array}
$$

 $\mathbf{r}$  and  $\mathbf{r}$ 

TYPE= "slider": Slider for manual "continuous" setting of a numerical value with an edit line. The value can be edited manually.

Returns: Contents of the edit line when *OK* was pressed. Other items:

VAL: Two-element numeric vector. The start and end value of the slider.

LABEL: Text string. The label of the item.

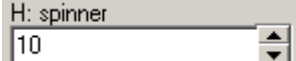

TYPE= "spinner": Spinner - selection of pre-defined values with a spinner arrow buttons with an edit line. The value can be edited manually.

Returns: Contents of the edit line when *OK* was pressed.

Other items:

VAL: Text or numeric vector. List items to select from.

LABEL: Text string. The label of the item.

 $\nabla$  : check

TYPE= "check": Check box with two states (checked / unchecked).

Returns: Numeric 0 if the box in unchecked, numeric 1, if the box is unchecked when *OK* was pressed.

Other items:

VAL: Numeric value 0 or 1. Defines the initial state of the box.

LABEL: Text string. The label of the item.

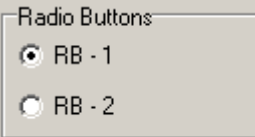

TYPE= "radiobuttons": A set of *n* radio buttons to select exactly one from a few predefined options.

Returns: Numeric integer value 1 through *n* given by the order of the button selected when *OK* was pressed.

Other items:

VAL: A single integer numeric value from 1 to *n*. Defines the initially selected radio button.

LABEL: Text string. The label of the group.

LABELS: Text vector of length *n*. Labels at individual radio buttons

#### **BUN Command**

TYPE= "button": A button which can be used to execute an expression that returns some value. When pressed (clicked) an expression defined in FUN is executed and the result of the expression is assigned to the Xi resulting list item.

Returns: Last value of the executed expression defined in FUN if it exists. An empty character "" if the button was not pressed before pressing *OK*.

Other items:

FUN: A text string containing a valid expression (or, possibly, a command like PLOT). Actual values from within the dialog window may be used as arguments in FUN. A user-defined function may possibly be used here.

LABEL: Text string. The label on the button.

CLOSE: Numeric value 0 or 1. If CLOSE=0 the dialog window is restored after executing the command in FUN. If CLOSE=1 after executing FUN (pressing the button) the dialog window is closed as if *OK* was pressed and all actual item values are returned.

```
// Simplest dialog window, 1 column 
>dp=list(colwidth=100, ncols=1, name="Input A") 
>dd=dialog(dlgpars=dp, A=list(type="editnum")) 
>dd$a 
12345.678
```
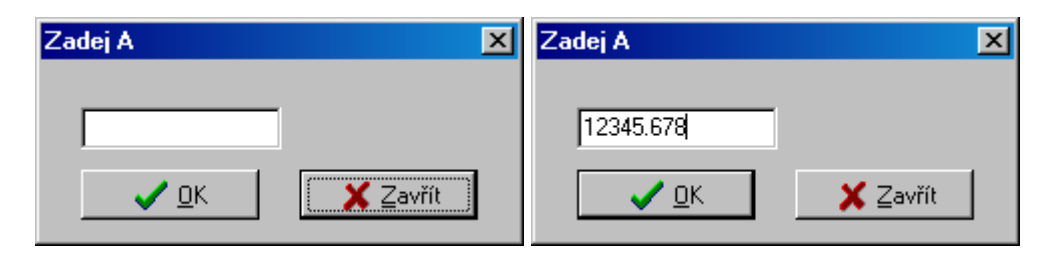

```
// Dialog window with 3 columns and all possible items, 
// used: 
s=rep("",100) 
for(i=1,100)\{s[i]=chr(sample(65:90,5))\}s=sort(1,s)
```

```
x=0dp=list(colwidth=140, ncols=3, name="DLG") 
@dd=dialog(dlgpars=dp, 
A=list(type="editnum", val=50, label="A: editnum"),
B=list(type="editstr", val="John Hopkins", 
label="B: editstr"), 
C=list(type="drop", val=10*(1:5), rows=3, label="C: drop"),D=list(type="select", val=vec("A","B","C","D","E","F","G"), 
rows=6, label="D: select"), 
E=list(type="selectmulti", val=s, rows=6, 
label="E: selectmulti"), 
F=list(type="combo", val=2*(1:5), rows=5, label="F: combo"), 
G=list(type="slider", val=vec(0,100), label="G: slider"), 
H=list(type="spinner", val=1:10, label="H: spinner"), 
I=list(type="check", val=0, label="I: check"), 
J=list(type="radiobuttons", val=1,label="Radio Buttons", 
labeleds=vec("RB - 1", "RB - 2")),
K=list(type="button", fun="x=x+1", label="RUN Command", 
close=0)
```
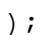

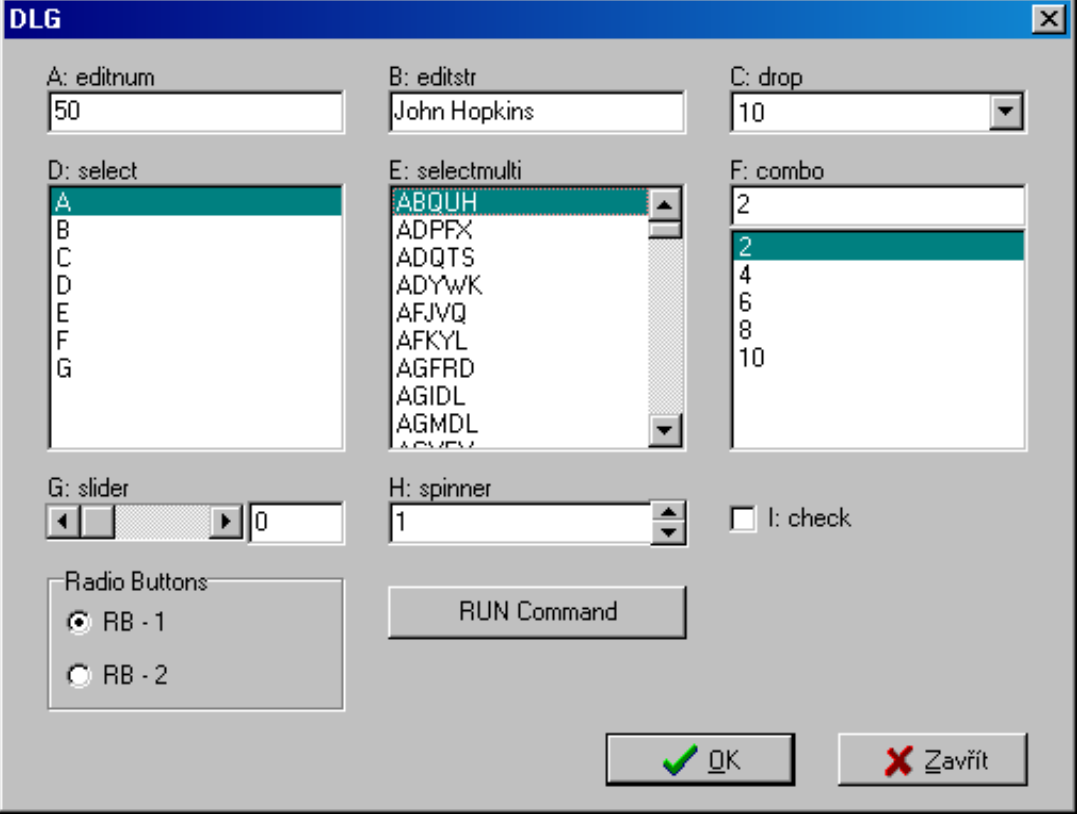

FUNCTION, PARSE, MESSAGE

# **DIFF(X, ORD=1)**

**Difference** 

If ORD=1: For a numeric vector X of length N returns a vector of length  $(N-1)$ of differences X[2]-X[1], X[3]-X[2], … , X[N]-X[N-1]. If ORD>1: Computes differences of an order ORD by repeating DIFF (X) ORD-times, resulting vector will have (N-ORD) elements.

#### **Required Arguments**

X: Numeric vector

### **Optional Arguments**

ORD: Order of the difference (corresponds to the ORD-th derivative of a function).

#### **Example**

```
>a=vec(1,4,9,16,25,36,49) 
>diff(a) 
3 
5 
7 
9 
11 
13
```
# **See also**

CUSUM, SUM

#### **DIM(X)**

Dimension of a matrix

Returns a two-element vector with number or rows and number of columns of a matrix of a vector X.

# **Required Arguments**

X: A number, numeric vector, or matrix

### **Example**

```
>a=vec(1,4,9,16,25,36,49) 
>dim(a) 
7 
1 
\geq a = diag(vec(1, 2, 3, 4))>dim(a) 
4 
4
```
# **See also**

NCOLS, NROWS, MATRIX, COUNT
## **EIGENVAL(A)**

Eigenvalues of a real symmetric matrix

For a real symmetric matrix A (NxN) returns a vector of length N with real eigenvalues of the matrix A. The function does no check on symmetry of A, so for non-symmetric matrix this function returns incorrect values. Eigenvalues  $\lambda_i$  are all N solutions of an equation **Ax**=λ**x** for any non-zero vector **x**.

### **Required Arguments**

X: Symmetric square numeric matrix

#### **Example**

```
>a=matrix(normalr(15),ncols=3) // Random matrix [5x3] 
>b=transp(a)#a // Symmetrical matrix (a quadratic form) [3x3] 
>eigenval(b) // eigenvalues of A 
0,468742773405623 
2,60870891107615 
3,42363802627921
```
# **See also**

EIGENVEC, SVDD, SVDU, SVDV

#### **EIGENVEC(X)**

## Eigenvectors of a real symmetric matrix

For a real symmetric matrix A (NxN) returns a matrix NxN with real eigenvectors of the matrix A in columns. An eigenvector in i-th column corresponds to the i-th eigenvector returned by EIGENVAL. The function does no check on symmetry of A, so for non-symmetric matrix this function returns incorrect values. Eigenvectors are all **x***<sup>i</sup>* ,  $i=1,..,N$  that solve the equation  $Ax=\lambda x$  for a real  $\lambda$ .

### **Required Arguments**

X: Symmetric square numeric matrix

#### **Example**

```
>a=matrix(normalr(15),ncols=3) 
>b=transp(a)#a 
>round(eigenvec(b),3) 
-0.704 -0.307 0.64
-0.534 -0.366 -0.7630.468 -0.879 0.094
```
#### **See also**

EIGENVAL, SVDD, SVDU, SVDV

## **EQ(X1, X2)**

**Equal** 

Equality of a pair of numeric or text values. Returns 1 if  $X1$  and  $X2$  are equal  $(X1=X2)$ or 0 if they are different (X1 $\neq$ X2). If X1 and X2 are vectors or matrices they must have the same dimension. EQ then returns matrix of zeros and ones of the same dimension as  $X1$  and  $X2$ .

When comparing texts all characters are compared and comparison is case sensitive  $("A" \neq "a").$ 

Logical relation can be used with advantage with logical index brackets, see 6.2.11, p. 29.

#### **Required Arguments**

X1, X2: Numeric or text value, vector or matrix.

#### **Example**

```
>eq(3,3)1 
>eq(vec(1,2,3,4), vec(1,1,3,4))
1 
\Omega1 
1
```
## **See also**

NE, LT, GT, LE, GE, ZERO

# **EXEC( filename [,PARAMS=,DIR=,WAIT=1|0,HIDE=0|1])**

Execute (run) external application or execute DOS command

Runs the text string filename as a DOS command with optionals parameters. EXEC can run external executable programs (.EXE, .COM, .BAT) as well as files with known (registered) extensions. Necessary caution is recommended since incorrect use (eg. with WAIT=1, HIDE=1) can freeze QCExpert.

#### **Required Arguments**

filename: Text string, the name of application or program or DOS command including path. Filename can also be a file with known extension which runs the associated application.

#### **Optional Arguments**

PARAMS: Text string that will be passed to the application as parameters.

DIR: Text string, path in which the application will be executed.

WAIT: Logical value (0 or 1). When WAIT=1 DARWin will wait for the called application to finish.

HIDE: Logical value (0 or 1). When HIDE=1 the application will be run on background.

```
// Create a text file and run NOTEPAD to open it 
tx=letters("A",sample(1:26,1000,repl=1)) 
export(tx,"C:\temp\mytext.txt")
```
exec("C:\windows\notepad.exe",params="C:\temp\mytext.txt")

#### **See also**

EXPORT, EXPORTGRAPH

# **EXP(X)**

Exponential function

#### **Required Arguments**

X: A number, numeric vector, or matrix

#### **Example**

 $>exp(1)$ 2.71828182845905

#### **See also**

LN, LOG, TANH

#### **EXPORT(A,FILENAME,[DELIMITER="\t",DECIMALSEPAR="."])**

Export variable to a file

Exports the variable A to a text file specified in FILENAME. The column delimiter can be specified in DELIMITER.

#### **Required Arguments**

A: Variable name (without quotes).

FILENAME: Text string specifying the file name including full path and file extension. Usually, the extension will be .TXT or .CSV. Path must exist prior to export, non-existent path will not be crated.

#### **Optional Arguments**

DELIMITER: Text string with the column delimiter, typically a comma, semicolon. Default value is TAB (tabulator).

DECIMALSEPAR: Text string, either comma "," or decimal point ".". Default value is point.

## **Example**

 $>$ R=transp( $(1:10)/2)$ >export(r,"c:\0\data\_R.txt",delimiter=";")

// In the folder  $c:\ 0$  a file "data R.txt" is saved:

## **0.5;1;1.5;2;2.5;3;3.5;4;4.5;5**

#### **See also**

PRINT, COPY, DBIMPORT, DBIMPORTTABLE, IMPORT, FILECOPY

# **EXPORTGRAPH(filename [, RESIZE=vec(width,height), SHEETNAME=])**

## Export graphics from GRAPH window to file

Exports all plots in the active Graph window to a file. The file format is determined by the file name extension (JPG, GIF, BMP, WMF). If no sheetname is given the command exports only plots drawn within the same script execution. Resolution of the exported plot may be set by the argument RESIZE.

# **Required Arguments**

FILENAME: A string or string variable, name of the graphics file including full path.

# **Optional Arguments**

RESIZE Numerical two-element vector specifying the width and height of the saved graphics in pixels. If not submitted, the current size in the Graph window is used.

SHEETNAME A string containing the name of the graph sheet in the Graph window to be exported.

# **Example**

```
x=normalr(1000) 
plot(x,main="Uncorrelated normal noise") 
EXPORTGRAPH("C:\0\FIG_1.jpg",resize=vec(800,480))
EXPORTGRAPH("C:\0\FIG_1.gif",resize=vec(800,480)) 
EXPORTGRAPH("C:\0\FIG_1.wmf",resize=vec(800,480)) 
EXPORTGRAPH("C:\0\FIG_1.bmp",resize=vec(800,480))
```
## **Note:**

If the plots to export use less then 256 colors with no color gradients it is advisable to use the GIF format which retains the full graphical quality (unlike JPG), however creates much smaller files due to skipping larger white (monochromatic) areas and preserving only 8-bit color information. BMP preserves full 32-bit graphical information, but creates bigger files as it uses no compression. JPG is a compromise between quality and size. WMF is a vector graphics file, can slightly alter graphical symbols, makes small files for simple plots with a few objects (lines, points), but can grow fairly big (and slow when importing to other applications) when plot contains large number of objects. For brief reference, sizes in bytes of the plot from the example above are given below:

```
 1 536 054 FIG_1.bmp 
    14 775 FIG_1.gif 
    97 772 FIG_1.jpg 
   314 740 FIG_1.wmf
```
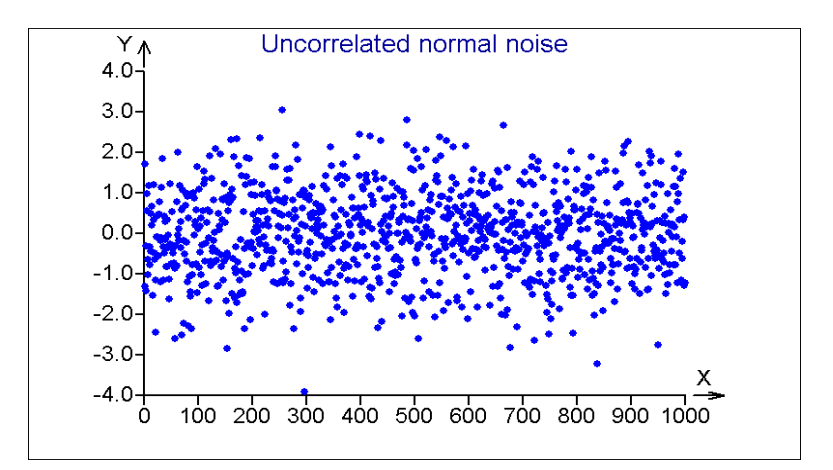

EXPORT, PRINT, COPY, PDFPLOT

#### **FACT(N)**

Factorial of N

Factorial of a non-negative integer N.

#### **Required Arguments**

N: a positive integer number, numeric vector or matrix.

### **Example**

>fact(5) 120

#### **See also**

GAMMA, LNGAMMA, PROD

#### **FILECOPY (SRCDIR, DESTDIR, FNAME)**

Copy a file or files

Copies files specified in FNAME (file name) from the directory (folder) SRCDIR (source directory) to the directory (folder) DESTDIR (destination directory).

## **Required Arguments**

SRCDIR: Text string containing full path of the source directory including the disk name.

DESTDIR: Text string containing full path of the destination directory including the disk name.

FNAME: Text string or a vector of text strings containing file names to be copied including extension. Wild characters are accepted: \* for any text, ? for any character, so for example "\*.txt" means all text files; " $A^*$ .\*", means all files beginning with "A", etc.

```
FILECOPY("C:\temp","C:\temp\darwinlog","*.txt")
```
FILEMOVE, FILEEXISTS, FILEDELETE, FILEFIND, EXPORT, IMPORT

# **FILEDELETE (DIR, FNAME)**

#### Deletes specified files

Returns a logical (numerical) vector of ones of the same length as number of files corresponding to FNAME If a file was successfully deleted, there will be "1" at the vector element, If the file could not be deleted (e.g. was read-only, or opened in another application) the corresponding element will be zero. The order of the files is the same as that returned from FILEFIND. In no file corresponding to FNAME was found FILEDELETE returns a scalar zero.

#### **Required Arguments**

DIR: Text string containing full path of the directory including the disk name.

FNAME: Text string or a vector of text strings containing file names to be deleted including extension. Wild characters are accepted: \* for any text, ? for any character, so for example "\*.txt" means all text files; " $A^*$ .\*", means all files beginning with "A", etc.

#### **Example**

```
/*This example generates and saves five randomly named text files 
and then deletes them.*/ 
for(i=1,5){ 
fn=letters('A", sample(1:26,5))+".TXT"
X=matrix(round(normalr(100),2),ncols=10) 
export(X,"C:\TEMP\"+fn) 
} 
bb=filefind("C:\TEMP","*.txt") 
aa=filedelete("C:\TEMP","*.txt") 
message("Deleted files:",\n,"--------------",\n,bb$name[[aa]])
```
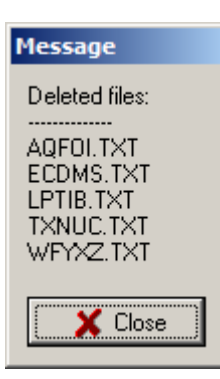

#### **See also**

FILEMOVE, FILECOPY, FILEDELETE, FILEFIND, EXPORT, IMPORT

# **FILEEXISTS (DIR, FNAME)**

Checks if a file or files exist

Returns a logical vector of the same length as FNAME with ones in i-th element if the file FNAME[i] exists in the directory DIR and zeros otherwise.

## **Required Arguments**

DIR: Text string containing full path of the directory to search including the disk name. FNAME: Text string or a vector of text strings containing file names to be copied including extension. Wild characters are accepted: \* for any text, ? for any character, so for example "\*.txt" means all text files; " $A^*$ .\*", means all files beginning with "A", etc.

#### **Example**

```
>fnames=vec("DBSTAT.QCE","LRMODEL.QCE","TEXT.TXT") 
>file="QCEXPERT.INI" 
>FILEEXISTS("C:\temp",fnames) 
1 
1 
\Omega>FILEEXISTS("C:\temp","*.qce") 
1 
1 
1
```
## **See also**

FILEMOVE, FILECOPY, FILEDELETE, FILEFIND, EXPORT, IMPORT

#### **FILEFIND (DIR, FNAME)**

Lists files in a directory

Returns a list with names, sizes and dates of all files matching FNAME.

#### **Required Arguments**

DIR: Text string containing full path of the directory to search including the disk name. FNAME: Text string containing file name to find, including extension. Wild characters are accepted: \* for any text, ? for any character, so for example "\*.txt" means all text files; "A\*.\*", means all files beginning with "A", etc. The function FILEFIND returns all files matching FNAME.

## **Structure of resulting list**

\$DATE : Vector of strings containing date of all files found. \$FOUND : A logical numeric value (0 if no matching file was found, 1 otherwise). \$NAME : Vector of strings containing names of all files found including extension. \$SIZE : Numeric vector containing sizes of all files found in bytes.

# **Example**

fi=filefind("C:\TEMP","\*.q\*") print(bind(fi\$name," - ",fi\$size))

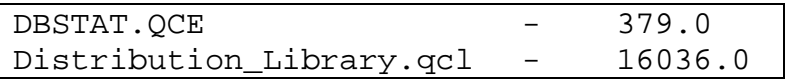

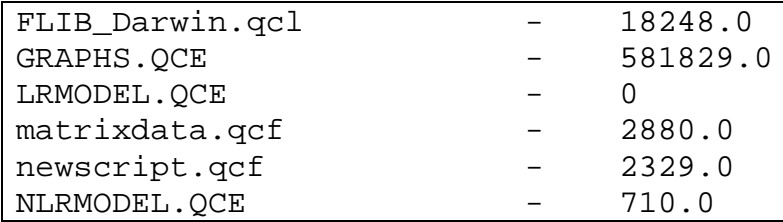

FILEMOVE, FILECOPY, FILEDELETE, FILEFIND, EXPORT, IMPORT

## **FILEMOVE (SRCDIR, DESTDIR, FNAME)**

Moves a file or files

Moves files defined in FNAME from source directory SRCDIR to destination directory DESTDIR.

#### **Required Arguments**

SRCDIR: Text string containing full path of the source directory including the disk name.

DESTDIR: Text string containing full path of the destination directory including the disk name.

FNAME: Text string or a vector of text strings containing file names to be moved including extension. Wild characters are accepted: \* for any text, ? for any character, so for example "\*.txt" means all text files; " $A^*$ .\*", means all files beginning with "A", etc.

## **Example**

file="QCEXPERT.INI" FILEMOVE("C:\temp","C:\temp\darwinlog",file)

#### **See also**

FILECOPY, FILEEXISTS, FILEDELETE, FILEFIND, EXPORT, IMPORT

#### **FISHERP(X, N1, N2)**

#### Fisher cumulative probability

Fisher cumulative probability (distribution) function with N1 and N2 degrees of freedom, X is an F-quantile. The function returns probability  $P(x \leq \text{FISHERP}(X, N1, N2))$ . If X is a vector then FISHERP returns a vector of corresponding probabilities.

#### **Required Arguments**

X: Non-negative number or numeric vector. N1, N2: Integer positive numbers, degrees of freedom.

#### **Example**

// p-value of a statistic STA:

```
>STA=3 
>1-fisherp(STA,5,10) 
0.0655575620938438
```

```
// Plot of the F-distribution function for N1=25 and N2=10: 
x = seq(0, 5, count = 100)plot(x,fisherp(x,25,10),type='line")
```
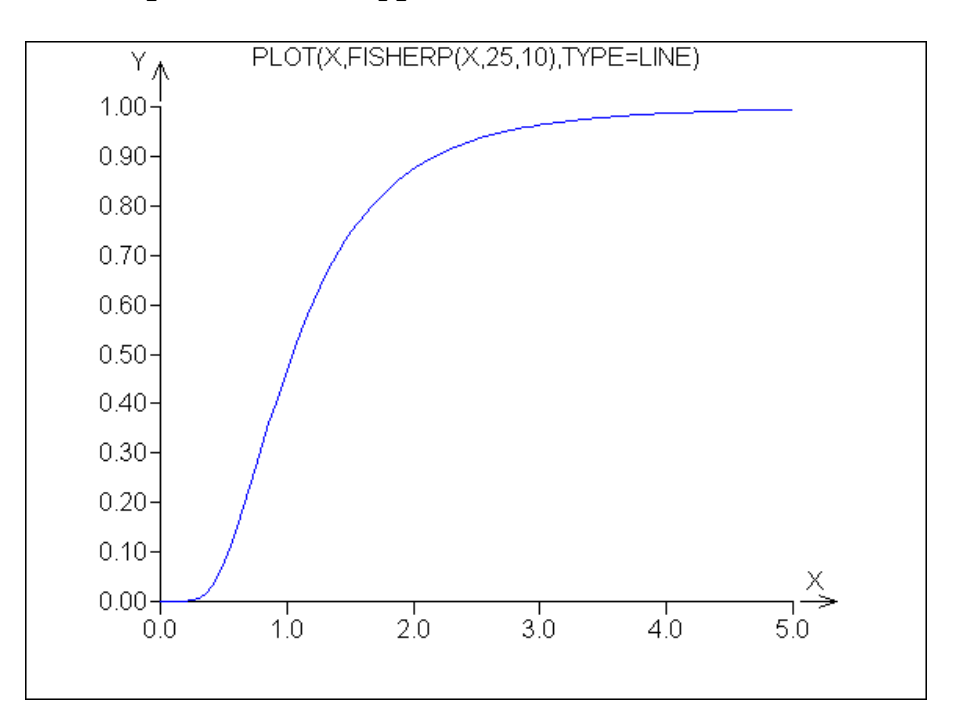

FISHERQ, NORMALP, CHISQP, STUDENTP

# **FISHERQ(P,N1,N2)**

## Fisher quantile

Quantile of the Fisher distribution with N1 and N2 degrees of freedom. P is probability. Returns F-quantile for a given P. If P is a vector, returns vector of quantiles. FISHERQ is an inverse function of FISHERP.

# **Required Arguments**

P is a vector of numerical values between 0 and 1;  $x \ge 0$ ,  $x < 1$ . N1, N2: Integer positive numbers, degrees of freedom.

## **Example**

>fisherq(0.99,5,10) 5,63632618766905

#### **See also**

FISHERP, NORMALQ, CHISQQ, STUDENTQ

# **FLOOR(X)**

Floor value

Greatest integer less or equal to X.

## **Required Arguments**

X: a number, numeric vector or matrix

### **Example**

```
>floor(vec(2.2,2.6,3.9,-1.1)) 
\mathfrak{D}2 
3 
-2
```
## **See also**

TRUNC, ROUND, INT, FRAC

# FOR(I=N1, N2)  $\{... \}$  $FOR(I=W)$   $\{ \ldots \}$

For cycle

The "FOR" control structure with one control variable for iterations and repeated computations. Repeats commands closed in the command braces {} until all *I* values are exhausted. The FOR command has two forms: (*a*) increase *I* from *N1* to *N2* by step 1 and (*b*) Cycle for all values taken from a vector *W*. The body of the cycle must be always closed in command braces, even if it consists of only one command.

## **Required Arguments**

*I* is the cycle control variable, *N1* is the starting value, *N2* is the ending value for I. The cycle is repeated with *I* increasing by 1 until *I* reaches  $N2$ . If  $NI = N2$  the cycle is executed exactly once. If  $NI > N2$  the cycle is skipped. If N1 or N2 are non-integer they are rounded to integer.

Alternatively (*b*) if *W* is a numeric or string vector of length *Q* the cycle is repeated *Q*times with *I* having values  $W[1], W[2], \ldots, W[Q].$ 

## **Note**

Many FOR cycles can be replaced by vectorized arithmetic. Vectorized expression are generally considerably faster than the FOR cycle. So, it is worth to re-consider whether vector expression can't be used instead of FOR.

```
>\text{for}(i=1,10)\{\text{print}(i, "--")\}1 - 2 - 3 - 4 - 5 - 6 - 7 - 8 - 9 - 10 -//Approximation of Pi
```

```
a=0for(R=(1:300)^4){ 
a=a+1/R} 
>sqrt(sqrt(a*90)) 
3.14159264467573
```
WHILE, IF, :, SEQ

## **FRAC(X)**

Fractional part of X

Returns the fractional part of a positive or negative number,  $X - INT(X)$ .

## **Required Arguments**

X: Real number, vector or matrix.

## **Example:**

```
>frac(vec(-1.23,-0.1111,0.999,12.5)) 
-0.23-0.1111 
0.999 
0.5
```
#### **See also**

TRUNC, ROUND, INT, FLOOR

## **FUNCTION name (ARG)**

User function definition

Definition of a user function. The definition is valid only in a functional script sheet with an icon " $f(x)$ " on its tab. After the word FUNCTION follows the name of the function and its formal arguments in parentheses (a header of the function). The name of the function obeys the same rules as names of variable – must start with a letter, may contain letters and numbers in any order, must not contain any other characters (".", "\_", and other characters are not allowed). Length or the function name is not limited, the number of arguments is not limited. Case is ignored (MyFunction is the same as MYFUNCTION or myfunction).

The function header is followed by the body of the function in command braces  $\{\}$ . Formal arguments take the role of normal variables containing the input values.

Defined user function can be called like the standard DARWin functions with actual argument values. Function can return a value to the calling code by the RETURN command. The function is terminated by (*a*) executing the RETURN command, (*b*) reaching the closing brace "}" of the function body, (*c*) encountering an error, or (*d*) executing the STOP command. For more details and examples about user functions – see 6.3, page 34 and 6.5, page 40.

# **Required Arguments**

ARG: Required and optional arguments of the function in round parentheses. The number of arguments can be zero, but the parentheses must be present. If an argument has no assigned value it is assumed to be required (when calling the function, the value for that argument must be submitted). Argument with an assigned value can be omitted in the function call. A value is assigned to a formal argument in the function header using " $\equiv$ " and the assigned value, for example in  $fun1(X, Y, Z=0.5)$  the X and Y are required arguments, Z is optional. Omitting Z in function call will cause Z to acquire the value 0.5. For more details see 6.3, page 34.

# **Example:**

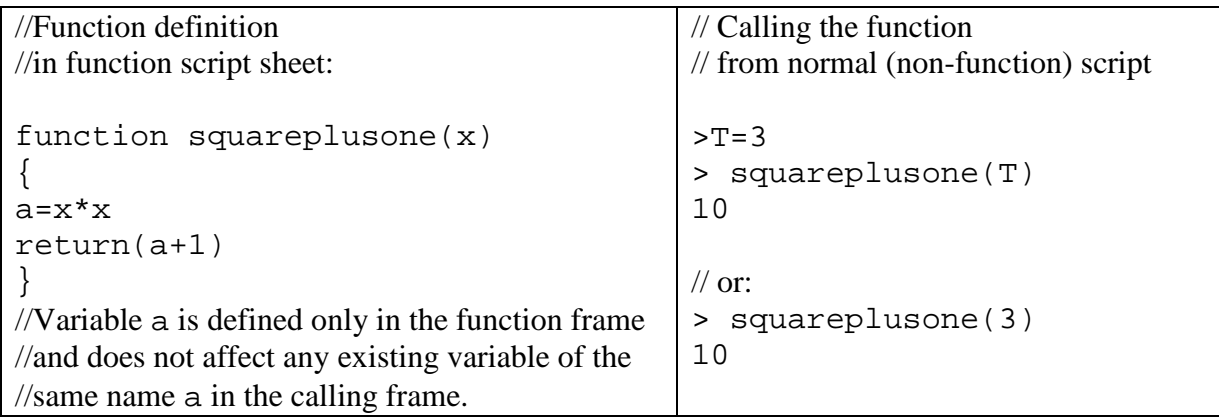

## **See also**

RETURN

# **GAMMA(X)**

Gamma function

Returns the value of Gamma function  $\Gamma(x) = \int z^{x-1}$ 0  $(x) = \int z^{x-1} e^{-z} dt$  $\Gamma(x) = \int_{0}^{\infty} z^{x-1} e^{-z} dt$ . For a positive integer, is

 $\Gamma(n) = (n-1)!$ 

# **Required Arguments**

X: a positive number, numeric vector or matrix

```
\geq x=(4:10)/2\phibind(x, gamma(x))
2 1 
2.5 1.32934038817914 
3 2 
3.5 3.32335097044784 
4 6 
4.5 11.6317283965674 
5 24
```

```
x=seq(0.1,4,count=200) 
plot(x,gamma(x),type="line",width=2)
```
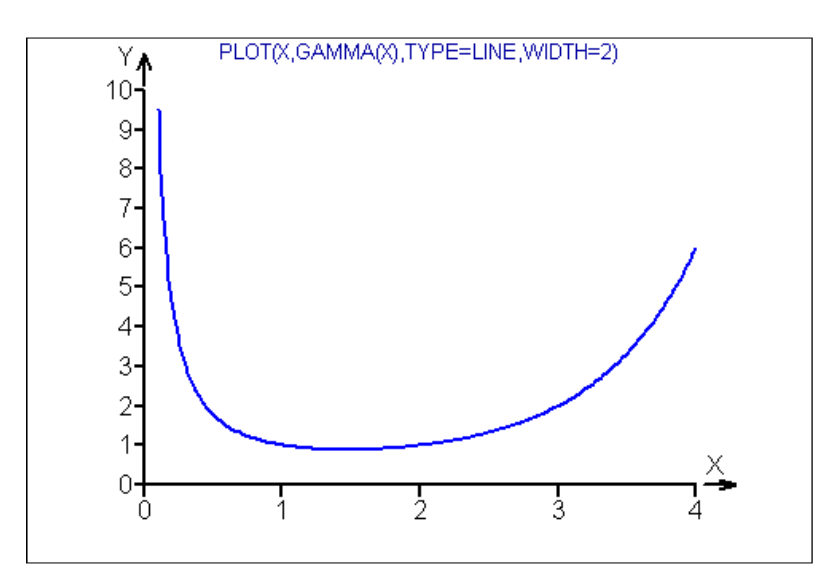

GAMMALN, FACT

# **GAMMALN(X)**

## Log Gamma function

Returns the value of Gamma function logarithm  $\ln \Gamma(x)$ , for positive integers is  $ln\Gamma(n) = ln((n-1)!)$ 

## **Required Arguments**

X: a positive number, numeric vector or matrix

#### **Example**

```
>gammaln(25) 
54.7847293981123 
\frac{1}{\text{ln}(fact(24))}54.7847293981123
```
#### **See also**

GAMMA, FACT

# **GE(X1, X2)**

### Greater or Equal

Relational function X1 is greater or equal X2, for numerical or text values X1, X2, or vector or matrix. Returns 1 (in case of  $X1 \geq X2$ ), or zero (if  $X1 < X2$ ). If one of the arguments is a vector or matrix, the other argument must be either a vector or matrix of the same dimension or a scalar value. Comparison is then performed for all pairs or X1, X2. The result has the same dimensions as X1 or X2.

# **Required Arguments**

X1, X2: Numerical or text values, vectors or matrices. In case of text, whole strings X1 and X2 are compared.

# **Example**

```
>ge(2,3) 
\Omega>ge(vec(1,2,3,4), vec(1,4,2,3))
1 
\Omega1 
1 
>GE("Se","Sa") 
1 
See also
```
EQ, NE, LT, GT, LE, ZERO

# **GETIMAGE(filename)**

Get numerical data form a BMP image file as numeric matrix.

This function reads bitmap from a BMP (Windows Bitmap) and returns a numerical matrix where each pixel of the bitmap converts to a number in the matrix. Values in the resulting matrix are the RBG color map codes of the pixel color: 0 is black, 16777215  $($  = FFFFFF =  $2^{24} - 1$ ) is white. The resulting matrix will have same dimenions as the size of the image bitmap, so for bigger images (width bigger than 256) the *BigData* variable will be necessary.

# **Required arguments**

filename: Text string with the BMP file name (other formats are not accepted).

## **Example**

img=getimage("C:\TEMP\Bitmap.bmp") plot3Dsurface(img)

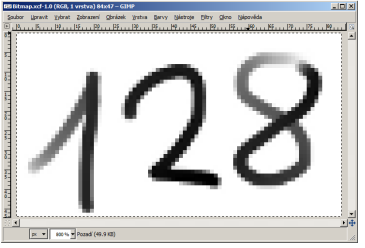

Source image in a graphics editor

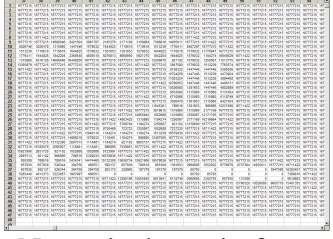

Numerical matrix from getimage

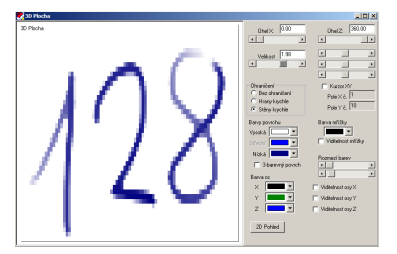

Data representation using plot3Dsurface function

PUTIMAGE, EXPORTGRAPH, EXPORT, IMPORT

## **GETSHEET(P1)**

Get data form QCExpert® data sheet

Reads the contents of a data sheet P1 in the QCExpert® DATA window into a specified variable. If the sheet does not exist, an error is reported. This function can be used in connection with "Running Script From QCExpert Menu", see 6.4, p. 39 and function DIALOG to enrich the QCExpert<sup>®</sup> interactive user environment.

#### **Required Arguments**

P1: Text string with the name of the data sheet, An empty string will read the current data sheet.

#### **Example**

```
>x=getsheet("sheet1")
```

```
///***************** 
name="data_A" 
x=normalr(20)putsheet(x,name,header="Var1") 
a=getsheet(name) 
varname=getsheetheader(name)
```
#### **See also**

```
PRINT, PRINTSHEET, EXPORT, PUTSHEET, GETSHEETHEADER, 
GETSHEETNAMES
```
# **GETSHEETHEADER(P1[, ALL=0|1])**

Get header form QCExpert® data sheet P1

Reads in column headers from QCExpert data sheet in the DATA window. Headers are returned as a text vector.

#### **Required Arguments**

P1: Text string with the name of the data sheet. An empty string will read the current data sheet.

#### **Optional Arguments**

ALL: Logical value 0 or 1, default value is 0. If  $ALL = 1$  all 256 headers from the data sheet are returned. If  $ALL = 0$  only the non-empty column headers are returned.

```
>nam="list1" 
>x=matrix(normalr(20),ncols=5)
```

```
>putsheet(x, nam,header="Var"+(1:5)) 
>a=getsheet(nam) 
>varnames=getsheetheader(nam) 
>varnames 
"Var1" 
"Var2" 
"Var3" 
"Var4" 
"Var5"
```
PRINT, PRINTSHEET, EXPORT, PUTSHEET, GETSHEET, GETSHEETNAMES

#### **GETSHEETNAMES()**

Get names of all existing data sheets in QCExpert "Data" window

Reads names of all existing sheets in QCExpert's DATA window and returns the names as a string vector. The names may be then used in GETSHEET or GETSHEETHEADER functions.

## **Required Arguments**

none

#### **Example**

```
>snam=getsheetnames()
```
- >snam
- "Sheet1"
- "Sheet2"
- "Sheet3"

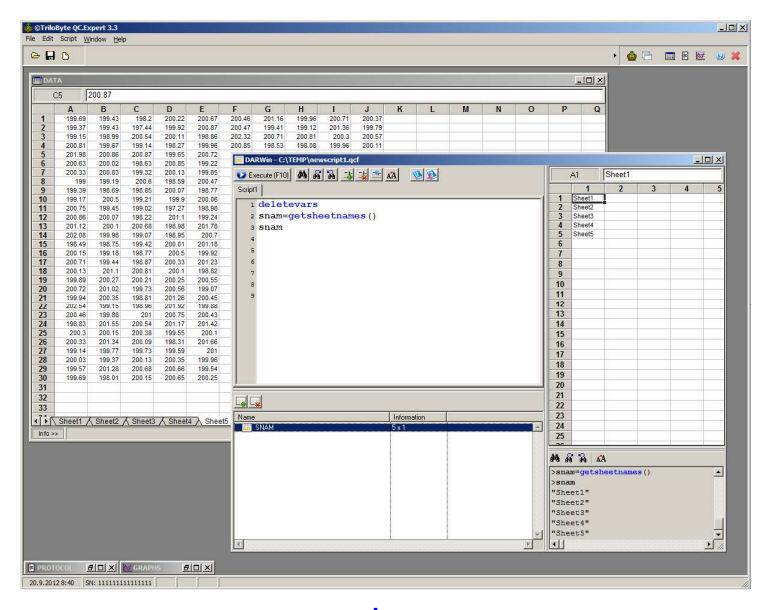

**GRAPHSHEET(COLS=N, ERASE=1|0)** 

Set graphsheet columns

Clears actual contents of the GRAPHS window and sets number of columns. Graphs created by PLOT, PLOTTEXT, PLOTPOLY, and other graphical commands are placed in lines into the QCExpert® graphical window. Settings made by GRAPHSHEET are valid until the end of current execution, so it must be a part of the executed script. If no GRAPHSHEET is executed the plots are placed in one column by default.

#### **Optional arguments**

COLS: An integer. Number of plots per line.

ERASE: Logical value 0 or 1. If ERASE=1 existing plots are deleted. If ERASE=0 plots in the graphsheet is not deleted.

#### **Example**

```
graphsheet(cols=5) 
x=(1:200)/10; y=sin(x)for(i=1,10){ 
 plot(x,y,type='line")y=y+sin(2^{\lambda}i*x)}
```
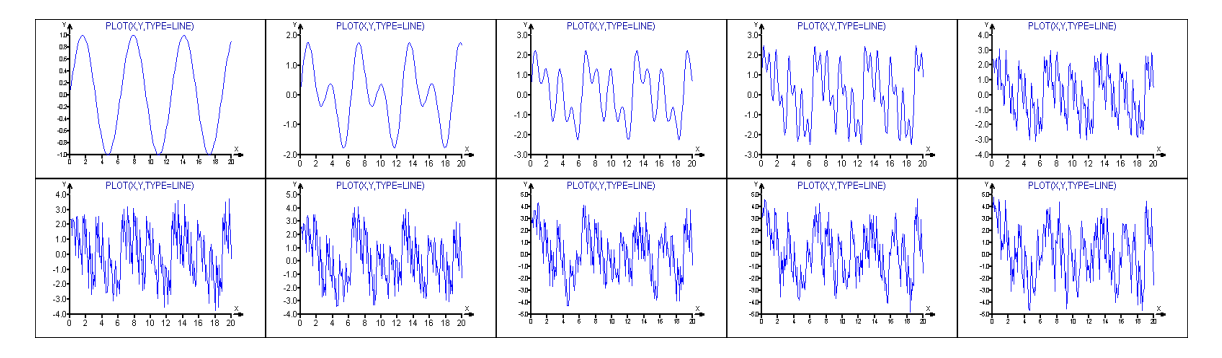

## **See also**

PRINTSHEET, PLOT, EXPORTGRAPH

# **GT(X1,X2)**

# Greater Than

Relational function X1 is greater than X2, for numerical or text values X1, X2, or vector or matrix. Returns 1 (in case of  $X1 > X2$ ), or zero (if  $X1 \le X2$ ). If one of the arguments is a vector or matrix, the other argument must be either a vector or matrix of the same dimension or a single scalar value. Comparison is then performed for all pairs or X1, X2. The result has the same dimensions as X1 or X2.

#### **Required Arguments**

X1, X2: Numerical or text values, vectors or matrices. In case of text, whole strings X1 and X2 are compared.

#### **Example**

>gt(2,3)

```
0 
>gt(vec(1,2,3,4),vec(1,4,2,3)) 
0 
0 
1 
1
```
EQ, NE, LT, LE, GE, ZERO

## **HEAV(X)**

Heaviside step function

Returns 0 if X is negative, otherwise returns 1.

# **Required Arguments**

X: a number, numeric vector or matrix

#### **Example**

 $print(transp(bind(-5:5,hear(-5:5))))$ 

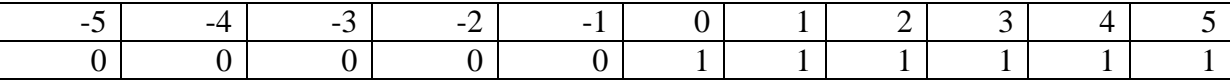

#### **See also**

SIGN, ZERO

# **CHISQP(X, N)**

Chi-square distribution function  $(\chi^2)$ 

Returns probability of  $\chi^2$  distribution with N degrees of freedom for a given quantile value X. If X is a vector CHISQP returns probabilities for al values of X.

#### **Required Arguments**

X: a number, numeric vector or matrix N: positive integer

```
>chisqp(5,5) 
0.584119813004183
```

```
x=seq(0.001,20,count=200) 
plot(x,CHISQp(x,5),type="line")
```
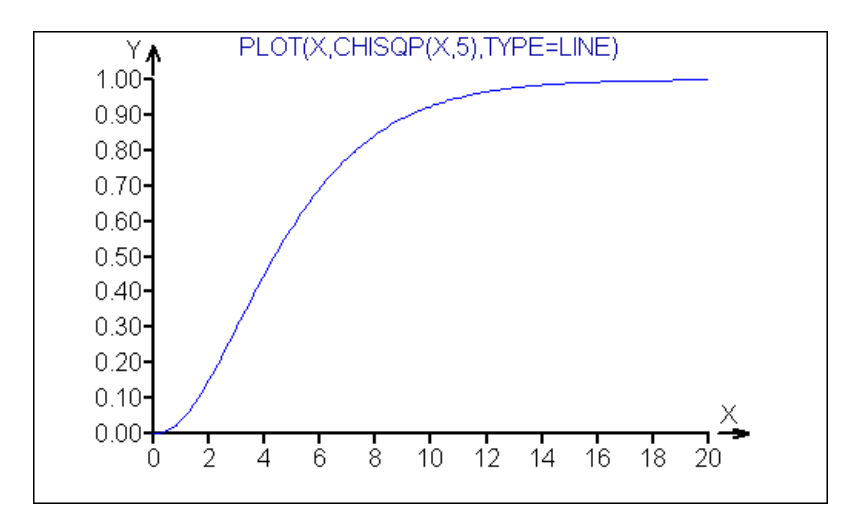

CHISQQ, NORMALP, STUDENTP, FISHERP

# **CHISQQ(p, N)**

Chi-square quantile (χ<sup>2</sup>)

This function returns quantile of  $\chi^2$  distribution with N degrees of freedom corresponding to a given probability p. If p is a vector CHISQQ returns quantiles for al values of X.

## **Required Arguments**

P: a number, numeric vector or matrix N: positive integer

#### **Example**

>chisqq(0.99,5) 15.0862724699129

x=seq(0.0001,0.99,count=200) plot(x,CHISQq(x,5),type="line",main="Chi-Sq(5) quantiles")

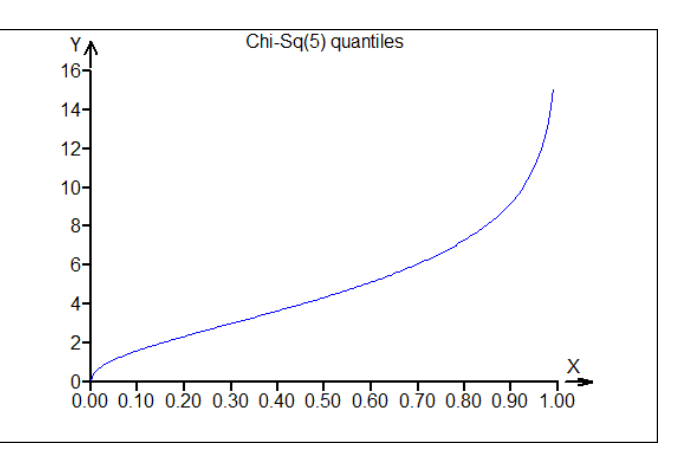

# **See also**

CHISQP, NORMALQ, STUDENTQ, FISHERQ

# **CHR(N)**

ASCII Character

Returns a character string containing a character with the given extended ascii code N  $(0 \le N < 256)$ . If N is an integer vector, CHR returns all corresponding ascii characters in a single text string. If N<32 CHR returns a space (CHR(32)) for  $N > 255$  returns  $CHR(MOD(N,256))$ . CHR may also be used to insert a double quote  $(CHR(34))$  or other special character into a string.

## **Required Arguments**

N: A positive integer number, numeric vector.

#### **Example**

```
>chr(97) 
"a" 
>chr(97:100) 
"abcd" 
>chr(sample(65:90,4)) // 4-letter random word 
"KNUG" 
print(15+chr(176)+27+"'"+13.92+chr(34)) 
15°27'13.92"
```
The ASCII code table is given below for convenience. The ascii code of a character is 16\*row index + column index, see also decadic table at ASCII. Characters over CHR(128) will differ according to Windows language settings and codepage.

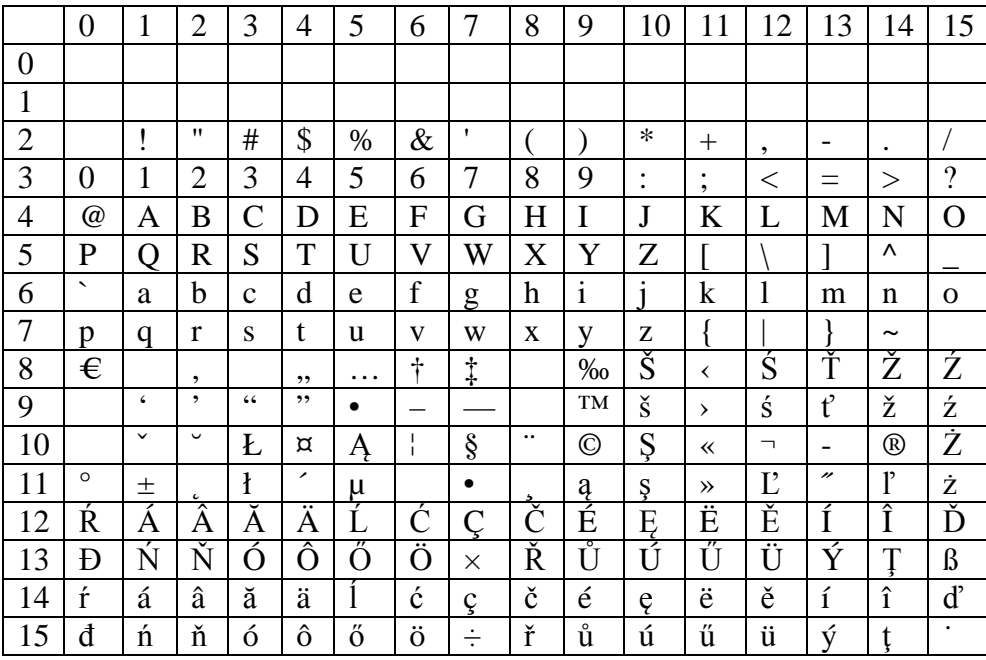

## **See also**

ASCII, ASTEXT, LETTERS

# **IF(EXPR) {...}**

## IF branching control structure

If the expression EXPR is true (non-zero numerical value) commands in the following command braces are executed. Otherwise, EXPR is false and the commands in braces are ignored (skipped). Command braces must always be used.

#### **Required Arguments**

EXPR: Logical expression with result 0 or 1. Generally, EXPR may have any numerical value. Non-zero values are interpreted as 1 (true), zero is interpreted as false.

#### **Example**

```
// Compute square root only for non-negative x's: 
// (this could be done in a more clever way using [[ ]]) 
x=norma1r(5)for(i=1,5){ 
print(x[i]);if (ge(x[i],0))\print(\t,sqrt(x[i]))}
print(\n)}
```
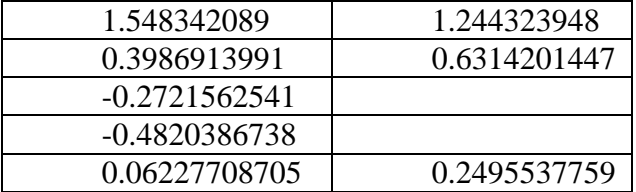

## **See also**

WHILE, FOR

# **IMPORT(A, FILENAME, [DELIMITER="\t", DECIMALSEPAR=".", STARTROW=, ENDROW=])**

Import variable from file

This command reads a file defined in a text file FILENAME and stores its contents into the variable A. If A had existed, it is rewritten. The type of the variable A is determined by the data structure in the file. The structure of file must obey syntax rules for the required structure of A. A delimiter separating columns in the file may be defined by the argument DELIMITER. If numerical syntax if the imported data is not recognized, a text string will be returned only in the corresponding element of A.

#### **Required Arguments**

A: Name of the variable where the file will be imported.

FILENAME: Name of the text file. If the specified path (directory) does not exist, an error is reported.

#### **Optional Arguments**

DELIMITER: Character used in the file to separate columns (default is TAB) DECIMALSEPAR: Decimal separator used in the file (default is ".")

STARTROW: The first row to be imported from the file (default is 1). If the first row in the file is a header, it should be imported to a different variable using STARTROW=1 and ENDROW=1. The data without the header are then imported using STARTROW=2.

ENDROW: The last row of the file to be imported (default is the last row of the file).

#### **Example**

```
a=matrix(normalr(10000),ncols=10) 
export(A,"C:\0\data.txt") 
import(b,"C:\0\data.txt",startrow=2,endrow=11) 
// Import of numerical data in the text file C:\0\data1.txt: 
// The file contains: 0.5;1;1.5;2;2.5;3;3.5;4;4.5;5
>import(b,"C:\0\data1.txt",delimiter=";") 
>b 
0.5 1 1.5 2 2.5 3 3.5 4 4.5 5 
// Import of text: 
//Suppose the file "C:\temp\handbook.txt" contains this text: 
Estimation of the parameters based on finite mixture models 
were studied, mainly when the components belong to the same family. 
For example, the parameters of a mixture of normals were estimated 
by Pearson (1894), Day (1969) and Quandt and Ramsey (1978). 
>import(b,"C:\temp\ handbook.txt") 
>length(b) 
59 
67 
66 
59 
>b 
"Estimation of the parameters based on finite mixture models" 
"were studied, mainly when the components belong to the same family." 
"For example, the parameters of a mixture of normals were estimated" 
"by Pearson (1894), Day (1969) and Quandt and Ramsey (1978)." 
// Import of text: 
// Suppose the file "C:\temp\data.csv" contains this text: 
3;5;5A;7
```

```
>import(b,"C:\temp\data.txt",delimiter=";") 
>b 
3 5 "5A" 7
```
## **See also**

EXPORT, DBIMPORT, FILECOPY

# **INI(A1[, A2, A3,...])**

Initialize variables

Creates and initializes variables A1, A2, … given as arguments and assigns them an undefined value, see also 4.2.4. If the variables had existed, they are destroyed first. The undefined values are useful when building a vector or matrix in cycle FOR or WHILE.

## **Required Arguments**

A1, …: One or more valid variable names.

## **Example**

```
x=1:5powers=0:6 
ini(x1) 
for(i=powers) 
\{x1 = bind(x1, x^i)} 
table=bindv(transp("i^"+powers),x1) 
>table 
x^0 x^1 x^2 x^3 x^4 x^5 x^61 1 1 1 1 1 1 
1 2 4 8 16 32 64 
1 3 9 27 81 243 729 
1 4 16 64 256 1024 4096 
1 5 25 125 625 3125 15625
```
#### **See also**

DELETE, DELETEVARS

# **INT(X)**

Integer part.

Returns an integer N with greatest absolute value such that  $|N| \leq |X|$ .

## **Required Arguments**

X: A number, numeric vector or matrix,

#### **Example**

>int(vec(-2.9,2.9))  $-2$ 2

#### **See also**

TRUNC, ROUND, FRAC, FLOOR, CEIL

## **INTPOWER(X,N)**

Integer power.

Returns the N-th power of a real number X by multiplying it n times rather than using logarithms.

## **Required Arguments**

X: a number, numeric vector or matrix N: an integer number, numeric vector or matrix of the same dimension as X

## **Example**

```
>intpower(vec(2,10),vec(10,3)) 
1024 
1000 
>transp(intpower(2,1:10)) 
2 4 8 16 32 64 128 256 512 1024 
>intpower(2,-7) 
0.0078125
```
#### **See also**

POWER, EXP, INT

# **INV(A)**

## Matrix inversion.

Returns an inverse of a regular square matrix A such that  $inv(A)$ #A = A#inv(A) is a unit matrix.

#### **Required Arguments**

A: Non-singular numeric square matrix

#### **Example**

```
>x=matrix(int(20*normalr(9)),ncols=3) 
>x 
2 0 0 
0 -1 -10 \t -4>inv(x) 
0.5000 -1 0.250 \t 0 \t -0.25>x#inv(x) 
1 \quad 0 \quad 00 \quad 1 \quad 00 \qquad 1\text{inv}(\text{rep}(\text{transp}(1:4), 4))Error : "Cannot evaluate inverse - Apparently singular 
matrix"
```
# **See also**

PINV, DET, EIGENVEC, EIGENVAL

# **ISNUM(X)**

Is numeric?

Logical function, returns 1 if X is a numerical value, otherwise returns 0.

# **Required Arguments**

X: any value (text or numeric), vector or matrix

## **Example**

```
>isnum(vec(1,2,"ABC",4)) 
1 
1 
\Omega1 
\geq a = \text{vec}(1, 2, "ABC", 4)>ln(a[[ismum(a)]])\Omega0.693147180559945 
1.38629436111989
```
# **See also**

ISTEXT, ZERO, ASNUMERIC, ASTEXT

# **ISTEXT(X)**

## Is text?

Logical function, returns 1 if  $X$  is a string (text), otherwise returns 0.

# **Required Arguments**

X: any value (text or numeric), vector or matrix

# **Example**

```
>istext("123+5") 
1
```
## **See also**

ISNUM, ASTEXT, ASNUMERIC, LENGTH

# **ISUNDEF(X)**

Is variable undefined?

This function returns 1, if X is undefined (either initialized by the INI command, or created interactively by the button *Add New Variable* in the *Variable list* panel toolbar), otherwise returns 0.

## **Required Arguments**

X: One name of a variable.

## **Example**

```
>ini(A) 
>isundef(A) 
1
```
# **See also**

INI

# **LE(X1,X2)**

Less or equal.

Relational function X1 is less or equal X2, for numerical or text values X1, X2, or vector or matrix. Returns 1 (in case of  $X1 \leq X2$ ), or zero (if  $X1 > X2$ ). If one of the arguments is a vector or matrix, the other argument must be either a vector or matrix of the same dimension or a scalar value. Comparison is then performed for all pairs or X1, X2. The result has the same dimensions as X1 or X2.

# **Required Arguments**

X1, X2: Numerical or text values, vectors or matrices. In case of text, whole strings X1 and X2 are compared.

# **Example**

```
>le(5,3)\Omega>=le(1:4, vec(1, 4, 2, 3))
1 
1 
\Omega\Omega
```

```
See also
```
EQ, NE, LT, GT, GE, ZERO

# **LENGTH(S)**

# Length of string.

Returns the length (number of characters) of a string S. If S is a string vector, the result will be a vector of the lengths of the vector elements.

## **Required Arguments**

S: A text string, of a vector of strings.

#### **Example**

```
>length("Bill Doyle") 
10 
>s1=vec("Anna","Carol","Dave","Elisabeth","Jim") 
>length(s1) 
4 
5 
4 
9 
3
```
#### **See also**

POS, ASNUMERIC, ISTEXT

## **LETTERS(S,N)**

Letters or characters starting from S.

Returns a string composed of characters defined by a reference character S and a vector of ASCII-shifts N. The i-th character of the resulting string is then defined by  $CHR(ASCII(S)+N[i]-1).$ 

## **Required Arguments**

S: A single character string (other than the first characters of S are ignored). N: An integer or a vector of integers.

#### **Example**

```
>letters("A",10) // The tenth letter of the alphabet 
"J" 
>letters("A",1:26) // The first 26 letters of the alphabet 
"ABCDEFGHIJKLMNOPQRSTUVWXYZ" 
>letters("0",1:10) // Numbers 
"0123456789" 
>letters("a",sample(1:26,5)) // 5-character random word 
"ltvfc"
```
# **See also**

LENGTH, ASTEXT, SAMPLE

# **LINEADD(H=Y|V=X|A=Intercept, B=Slope[, COLOR=0][, SHADE=100][, WIDTH=1])**

Add line to plot.

This command adds a straight line to the latest existing plot. It must be executed together with the preceding command PLOT, PLOTTEXT, PLOTPOLY, or another command that creates a 2D plot. The line can be defined in three different ways. The

argument H defines the coordinate of a horizontal line, the argument V defines the coordinate of a vertical line, the couple of arguments A and B define the intercept and slope of a general line  $Y = A + BX$ . The line will be visible only if it intersects the existing plot area. The plot will not be resized (unlike PLOTADD, etc.) The arguments H, V and A, B can be combined. At least one of H, V, or A and B must be defined.

## **Required Arguments**

H: Numerical value or vector. The X-coordinate of a vertical line. If H is a vector, all corresponding lines are created.

V: Numerical value or vector. The Y-coordinate of a horizontal line. If V is a vector, all corresponding lines are created.

A, B: Numerical value. Either none, or both A and B must be given. A is the intercept and B is the slope of a line Y=A+BX.

## **Optional Arguments**

COLOR: Single integer, or a vector of the same length as H or V. The color number, default is 0 (blue).

SHADE: Integer numerical value. The color shade, a number between 0 and 100 (default is 100).

WIDTH: Integer numerical value. Width of the line in pixels (default is 1).

## **Example**

```
plot(normalr(100),normalr(100)) 
lineadd(h=-2:2,color=5) 
lineadd(v=-2:2,color=5) 
lineadd(h=0,color=3,width=3) 
lineadd(v=0,color=3,width=3) 
lineadd(a=0,b=1,color=6,width=2) 
lineadd(a=0,b=-1,color=6,width=2)
```

```
plot(0,0,main="")angles=seq(-pi,pi,count=30) 
for(i=1,30){lineadd(a=0,b=tan(angles[i]), color=i,width=2)}
```
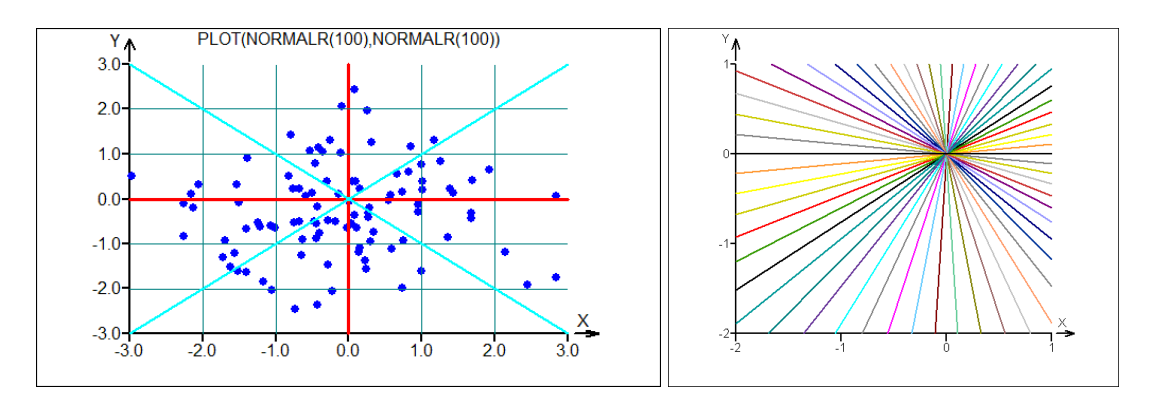

#### **See also**

PLOT, PLOTADD, TEXT, PLOTPOLY

# **LINREG(X,Y [,W=ONES(NROWS(X)), XNEW=X, ABSOLUTE=1, ALPHA=0.05])**

Least squares linear regression

Least squares linear regression for a given (predictor) matrix X (*n* x *m*) and an observed vector Y (*n* x 1). The input is a matrix of the independent variable values **X** and a vector of observation (dependent variable) **y**. LINREG computes a least squares estimate **a** of the parameter vector **α** in the linear model

$$
y = \mathbf{x}^T \mathbf{\alpha} + \mathbf{\varepsilon},
$$
 or

$$
y = \alpha_0 + \alpha_1 x_1 + \alpha_2 x_2 + \dots \alpha_m x_m + \varepsilon
$$

The parameter  $\alpha_0$  is called absolute term and may (or may not) be included in the regression model. Vector of predicted values of *y*, or the estimated mean value of  $(y | x)$  is then given by  $\hat{y} = \mathbf{Xa}$ , where  $\mathbf{a} = (\mathbf{X}^T \mathbf{X})^{-1} \mathbf{X}^T \mathbf{y}$ , or with the weights  $\mathbf{a} = (\mathbf{X}^T \mathbf{W} \mathbf{X})^{-1} \mathbf{X}^T \mathbf{W} \mathbf{y}$ , where **W** is square diagonal matrix with the given argument W on the diagonal. Regression residuals are defined as  $\mathbf{e} = \mathbf{y} - \hat{\mathbf{y}} = \mathbf{y} - \mathbf{A}\mathbf{x}$  with variance  $s_e^2 = \frac{1}{\sqrt{2\pi}} \mathbf{e}^T$  $n - m$ = − **e**<sup>*r*</sup>**e** Estimated covariance matrix of the parameters is then  $\mathbf{C} = s_e^2 (\mathbf{X}^T \mathbf{W} \mathbf{X})^{-1}$  $\mathbf{C} = s_e^2 (\mathbf{X}^T \mathbf{W} \mathbf{X})^{-1}$  with the diagonal elements  $C_{ii}$  being variances of the individual regression parameters  $a_i$ . Hat matrix  $\mathbf{H} = \mathbf{X} (\mathbf{X}^T \mathbf{W} \mathbf{X})^{-1} \mathbf{X}^T \mathbf{W}$  has on its diagonal relative influence of the i-th point (row) on the regression model. So, data rows corresponding to high hat-diagonal elements are highly influential and may need to be check for correctness of the  $X[i]$  or  $Y[i]$  value. Confidence of predicted *y* at a given **x** and given significance level α can be constructed as  ${\bf xa} \mp s_e\sqrt{mF_{1-\alpha}(m,n-n)}\sqrt{{\bf x}\big({\bf X}^T{\bf W}{\bf X}\big)^{-1}{\bf x}^T}$  $\mathbf{x} \mathbf{a} \mp s_e \sqrt{mF_{1-\alpha}(m,n-n)} \sqrt{\mathbf{x}(\mathbf{X}^T \mathbf{W} \mathbf{X})}^{-1} \mathbf{x}^T = \mathbf{x} \mathbf{a} \mp C I_{\alpha}.$ 

## **Required arguments**

X: Real matrix  $(n \times m)$ ,  $n > m$  of predictor (independent variable) values. Y: Real vector of length *n* of dependent variable (observed) values.

## **Optional arguments**

W: Real vector of length *n* of weights (default is rep(1, *n*), i.e. vector of ones). The values of W are normalized to give sum(W)=  $n$ . So, values of W are "relative" weights. XNEW: Real matrix  $(n_1 x m)$  of new predictor values for which new predicted Ys are to be computed (default is X).

ABSOLUTE: Logical value. If 0, no absolute term is calculated. ALPHA: Significance level used for confidence interval.

#### **Result is a list with the following elements**

\$A: Point estimates of model parameters, vector of length *m* or *m* +1, depending on the value of argument ABSOLUTE.

\$YPRED: Predicted model values of Y for given X.

\$VARA: Covariance matrix of the parameters A, variances of A are on the diagonal.

\$CORA: Correlation matrix of the parameters A.

\$YNEW: Predicted values of Y for the given matrix XNEW.

\$CI: Half-width of the confidence of prediction corresponding to YNEW, so the confidence interval for YNEW[i] is YNEW[i]-CINEW[i] and YNEW[i]+CINEW[i]. \$HATDIAG: Diagonal elements of the "Hat" matrix  $\mathbf{H} = \mathbf{X} \big( \mathbf{X}^T \mathbf{W} \mathbf{X} \big)^{-1} \mathbf{X}^T \mathbf{W}$ 

used to assess influence of individual observations. \$SIG2: Estimate of residual variance. \$RESID: Regression residuals (Y - YPRED), vector of length *n*.

# **Example:**

```
x=matrix(vec(1,2,3,4,5,6,5,3,2,5,3,7),ncols=2) 
y=vec(2,1.2,2,4,5,7) 
w=vec(1,1,1,1,1,1)xnew=x 
absolute=1 
alpha=0.05 
n=nrows(x) 
lin=linreg(x,y,w,xnew,absolute,alpha) 
plot(lin$ypred,y,main="Regression model – Prediction", 
labx="Predicted", laby="Observed")
```

```
lineadd(a=0,b=1,color=4) 
plot(1:n,lin$hatdiag,type="pointline",main="Hat Matrix 
diagonal") 
plot((1:n)-0.001,y-lin$ypred,main="Plot of residuals") 
lineadd(h=0)
```
# **See also**

LOCALREG, POLYREG, SPLINE1

# **LIST([name1=]Z1[...,[nameN=]Zn])**

Make list.

Result of this function is a list (see 4.3.4, p. 20) of elements of different structures. This enables a diverse group of data structures (like scalars, vectors, matrices – numerical or strings or even other lists) to be stored in a single variable. This is useful in standard and user-defined functions (see 6.3) when more than one data structure in one variable. The elements Z1, ...., Zn of a list have their names (name1, ...., nameN) and can be accessed using the name of the list (a list must be stored in a variable), a "\$" (dollar sign) and the name of the element in the list, for example L\$A, where L is the name of the type "list" variable and A is the name of the list element. If the name is not given, the list elements get default names 001, 002, etc.

# **Required Arguments**

Z1, Z2, …, Zn: elements of the list (at least one element).

## **Optional Arguments**

name1, name2, ..., nameN: names of the elements.

## **Example**

>R=list(P1="John",P2=vec(22,156,20110,15),P3=28)

```
>R$P2 
22 
156 
20110 
15 
>R$P2[2] 
156 
// A list containing another list 
\text{yr}=list(A=1:5,B=list(X=1,Y="EEE",Z=(1:10)/10),C="ABCDEFGH")
>r$B$Z[4:6] 
0.4 
0.5 
0.6 
>r$C 
"ABCDEFGH" 
function qeq(a,b,c) // A list as a result of a function
\{ // Quadratic equation a*x^2 + b*x + c = 01/4=1; b=1; c=-5
D=b*b-4*a*cif(lt(D,0)){typ="Complex roots"} 
if(eq(D,0)){typ="Double real root"}
if(qt(D,0)){typ="Real roots"}
xr=-b/(2*a)x1i=sqrt(abs(D))/(2*a); x2i=-sqrt(abs(D))/(2*a)x1r=xr+x1i; x2r=xr+x2i 
if(It(D,0)){id=-1;x=bindv(transp(vec(xr,x1i)), transp(vec(xr,x2i)))if(eq(D,0)){id=0; x=vec(xr,xr)}
if(gt(D,0)){id=1; x=vec(x1r,x2r)}
return(list(type=typ,id=id,roots=x)) 
} 
// Function call: 
>Q = qeq(1, 3, -5)>Q$type 
"Real roots" 
>q$roots 
1.19258240356725 
-4.19258240356725 
>Q = qeq(1,3,5)>Q$type 
"Complex roots " 
>q$roots 
-1.5 1.6583123951777 
-1.5 -1.6583123951777See also 
$, VEC, MATRIX
```
# **LN(X)**

Natural logarithm

#### **Required Arguments**

X: a positive number, numeric vector or matrix

#### **Example**

```
>ln(10) 
2.30258509299405 
>ln(1:10)\cap0.693147180559945 
1.09861228866811 
1.38629436111989 
1.6094379124341 
1.79175946922805 
1.94591014905531 
2.07944154167984 
2.19722457733622 
2.30258509299405
```
#### **See also**

LOG, LOG2, LOGN, EXP

# **LOCALREG(X,Y,[POLDEG=1][,KERNEL="quad"][,KWIDTH=0.3] [,XNEW=SEQ(MIN(x),MAX(x),COUNT=100)][,ALPHA=0.05])**

## Univariate local regression

For a given vector of independent variable X and dependent variable Y of the same length performs local regression and returns predicted values of y and their confidence intervals. An  $r<sup>th</sup>$ -degree polynomial ( $r=0, 1, 2, 3, ...$ ) is used as local regression model. For  $r=0$  the model is just local kernel smoother. For  $r=1$  the model is local linear regression, r=2 gives local quadratic regression, etc. It is not recommended to use higher polynomial degree than 3. Two kernel types are available – quadratic kernel  $(0.0UAD)$  and Gaussian kernel ("GAUSS"):

$$
k_{QUAD}(x) = \frac{1}{\left[5(x_{r}/R)^{2} - 1\right]}, \text{ resp. } k_{GAUSS}(x) = \exp(-3(x_{r}/R)^{2}),
$$
  
(x\_{i} - x)

where  $x_r = \frac{(x_i - x)}{x_i}$  $\max x - \min$ *i r x*  $x - \min x$ = − and *R* is the kernel width parameter (KWIDTH). The kernel

function  $k(x)$  defines the weight of the individual  $x_i$  in the computation of the regression function at point *x*.

# **Required Arguments**

X: Real numeric vector of length *N* of the independent variable values.

Y: Real numeric vector of length *N* of the dependent variable values.

## **Optional Arguments**

POLDEG: Non-negative integer scalar, typically 0, 1, 2, 3, specifying the degree of the local regression polynomial. Default value is 2

KERNEL: Text string "quad" or "gauss" specifying the kernel type to be used. Usually, the kernel type does not have dramatic impact on the regression model. Default value is "quad".

KWIDTH: Positive real value. Relative kernel width. The smaller KWIDTH the more detailed the regression curve. KWIDTH is the main tuning parameter of local regressionand its choice is usually result of several trials. Default value is 1.

XNEW: Real numerical vector of length  $N_1$  containing new values of the independent variable. Confidence intervals and prediction is computed for these values. Default value of XNEW is X.

ALPHA: Positive real value less than 0.5, the chosen significance level for computation of the confidence interval. Default value is ALPHA=0.05.

#### **Structure of the result list**

\$CI: Real numeric vector of length *N*1 containing half-width of the confidence interval for each predicted y-value from XNEW.

\$YPRED: Real numeric vector of length  $N_1$  containing the predicted y-values from XNEW.

```
// Data simulation: Two sines with noise 
n=40s = 0.2x=seq(0,8,count=n)y=sin(x)+sin(3*x)+normalr(n)*s// Arguments for LOCALREG: 
deg=2 
ker="quad" 
wd=0.3 
// Data for prediction and plot with 20% extension:
xmin=min(x)xmax=max(x)xrange=xmax-xmin 
xg=seq(xmin-0.2*xrange,xmax+0.2*xrange,count=100) 
// Calculate local regression: 
lor=localreg(x,y,poldeg=deg,kernel=ker,kwidth=wd,xnew=xg) 
// Plot the regression with confidence interval 
plot(x,y,main="Signal reconstruction") 
plotadd(xnew,lor$ypred,type="line") 
plotadd(xnew,lor$ypred+lor$ci,type="line",color=3) 
plotadd(xnew,lor$ypred-lor$ci,type="line",color=3)
```
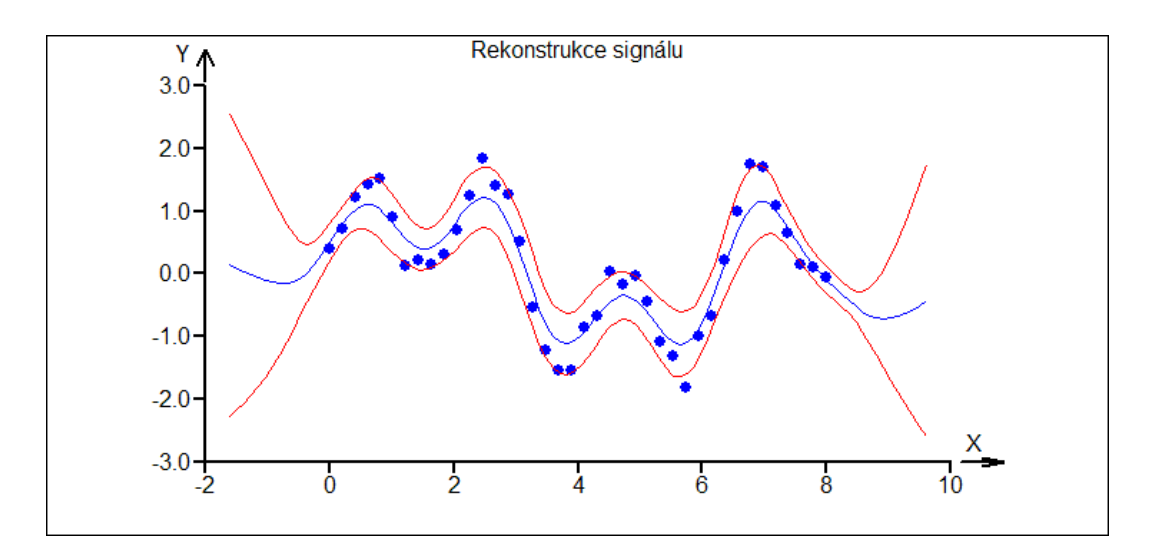

Illustration of the influence of the KWIDTH argument (ranging from 10 to 0.05) on the regression,  $POLDEG = 1$ . The first model is close to least squares regression line. The last model is close to a "line through points", or linear interpolation. Useful models will be

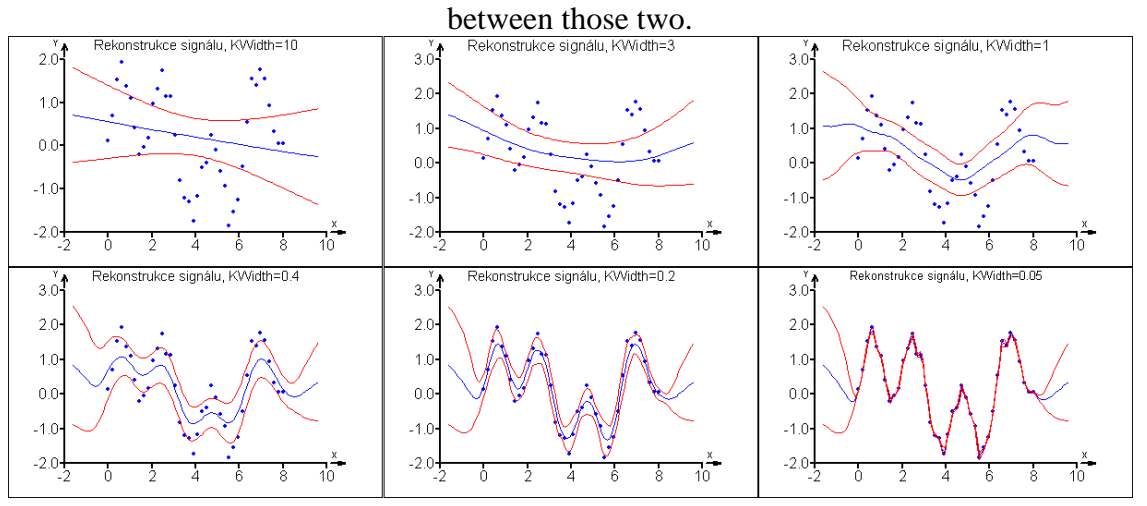

### **See also**

LINREG, POLYREG, SPLINE1, SPLINE2

# **LOG(X)**

Decadic logarithm

## **Required Arguments**

X: a positive number, numeric vector or matrix

```
>log(10) 
1 
>log(1:10) 
\Omega0.301029995663981 
0.477121254719662 
0.602059991327962
```

```
0.698970004336019 
0.778151250383644 
0.845098040014257 
0.903089986991944 
0.954242509439325 
1
```
LN, LOG2, LOGN, EXP

# **LOG2(X)**

Binary logarithm

## **Required Arguments**

X: a positive number, numeric vector or matrix

### **Example**

```
>bind(1:10,log2(1:10)) 
1 0 
2 1 
3 1.58496250072116 
4 2 
5 2.32192809488736 
6 2.58496250072116 
7 2.8073549220576 
8 3 
9 3.16992500144231 
10 3.32192809488736
```
#### **See also**

LN, LOG, LOGN, EXP

# **LOGN(Z,X)**

General logarithm of the base Z

#### **Required Arguments**

X a Z: a positive number, numeric vector or matrix, Z must not be 1

## **Example**

>logn(2:10,10) 3.32192809488736 2.09590327428938 1.66096404744368 1.43067655807339 1.28509720893847 1.18329466245494 1.10730936496245

```
1.04795163714469 
1
```
LN, LOG, LOG2, EXP

# **LT(X1,X2)**

Less than

Relational function  $X1$  is less than  $X2$ , for numerical or text values  $X1$ ,  $X2$ , or vector or matrix. Returns 1 (in case of  $X1 < X2$ ), or zero (if  $X1 \ge X2$ ). If one of the arguments is a vector or matrix, the other argument must be either a vector or matrix of the same dimension or a single scalar value. Comparison is then performed for all pairs or X1, X2. The result has the same dimensions as X1 or X2.

#### **Required Arguments**

X1, X2: Numerical or text values, vectors or matrices. In case of text, whole strings X1 and X2 are compared.

#### **Example**

```
>lt(5,3) 
0 
>lt(1:4,vec(1,4,2,3))\Omega1 
0 
\Omega
```
#### **See also**

EQ, NE, GT, LE, GE, ZERO

# **MAD(X)**

Median Absolute Deviation

For a real vector **x** returns the median of absolute deviations from median,  $MAD = \text{med} |x - \text{med}(\mathbf{x})|$ . This statistic is used as a robust measure of variability. Its standardized form (see function MADS) is an unbiased and robust estimate of the standard deviation.

# **Required Arguments**

X: a number, numeric vector or matrix

```
>mad(vec(2,5,7,3,4,7,3,4,3,6,5)) 
1
```
MADS, MEDIAN, VAR

## **MADS(X)**

Median Absolute Standard Deviation

For a real vector **x** returns a robust estimate of the standard deviation  $\sigma$  based on the MAD (median absolute deviation), 1 ˆ 3 4  $\hat{\sigma} = \frac{MAD}{A}$ − =  $\Phi^{-1}\left(\frac{3}{4}\right)$ .

## **Required Arguments**

X: a number, numeric vector or matrix

#### **Example**

```
>mads(vec(2,5,7,3,4,7,3,4,3,6,5.00)) 
1.48260222029421 
>sqrt(var(vec(2,5,7,3,4,7,3,4,3,6,5.00))) 
1.69491217257039 
>mads(vec(2,5,7,3,4,7,3,4,3,6,500)) 
1.48260222029421 
>sqrt(var(vec(2,5,7,3,4,7,3,4,3,6,500))) 
149.438524909987
```
#### **See also**

MAD, MEDIAN, VAR

# **MATRIX(X,NCOLS=|NROWS= [,BYROWS=0|1])**

#### Create matrix from vector

This function creates a matrix of a given number of rows or number of columns from the vector X. Direction of filling the matrix is given by the argument BYROWS. If the length of the vector X is not an integer multiple or required number of rows or columns, the incomplete part of row or column is filled with zeros. No check is performed on the correct length of X.

#### **Required Arguments**

X: Numerical or string vector (row- or column- vector), All elements of the vector are used in the created matrix.

NCOLS, NROWS: Exactly one of these arguments must be defined. Integer numerical value. Determines the number of rows of the resulting matrix.

#### **Optional Arguments**

BYROWS: Logical value 0 or 1 defining the direction of filling the matrix. If BYROWS=0, the matrix is filled by columns, otherwise it is filled by rows.

## **Example**

```
// Filling a matrix by columns and rows. 
>matrix(1:16,ncols=4) 
1 5 9 13 
2 6 10 14 
3 7 11 15 
4 8 12 16 
>matrix(1:16,ncols=4,byrows=1) 
1 2 3 4 
5 6 7 8 
9 10 11 12 
13 14 15 16 
>matrix(rep(1:4,4),ncols=4)
1 1 1 1 
2 2 2 2 
3 3 3 3 
4 4 4 4
```
## **See also**

VEC, UNIT, BIND, BINDV

## **MAX(X)**

Maximum of a vector

Returns maximal element in a vector or matrix X. In case of string argument compares whole strings.

## **Required Arguments**

X: Any value (text or numeric), vector or matrix.

```
>max(vec(2,5,7,3,8,4,6,8,1)) 
8 
// Indices (positions) of multiple maximal elements of r 
>r=vec(2,5,7,3,8,4,6,8,1,6,0,8,7) //Define r with 3 maxima 
>maxr=max(r) 
\text{size}(r)>ii[[eq(r,maxr)]] 
5 
8 
12 
>max(vec("A","B","C")) 
"C"
```
MIN, SORT, ORDER

#### **MEDIAN(X)**

Median of X

Returns the sample median of a vector or matrix X.

## **Required Arguments**

X: A number, numeric vector or matrix.

#### **Example**

```
>median(1:4)2.5 
>median(1:5)3 
>x=normalr(100) 
// Median absolute deviation (see MAD): 
// and a robust estimate of sigma (see MADS): 
>median(abs(x-median(x))) 
0.728045059231947 
>median(abs(x-median(x)))/normalq(0.75) 
1.07940122129151
```
## **See also**

AVERAGE, VAR, MEAN, MAD, MADS

## **MESSAGE([LABEL=S][, S1[, ..., Sn ]])**

#### Display text message

Displays a window with a text message, the execution does not stop. The message window cannot be closed while the script is running. Next calling MESSAGE will close any opened message and displays the new one. More than one message cannot be displayed. Calling MESSAGE() with no parameter will close any displayed message. Multiline text can be displayed using the new line code \n. Vectors or matrices can be displayed. The message window can be used to trace more complicated code or to display status of iterations, computation progress, intermediate results, etc.

## **Optional Arguments**

LABEL: Single line text string, the message window header.

S1 – Sn: Text strings, numerical values, vectors, matrices to be displayed in the message window. The maximal size is limited only by the operation system, too big data structures displayed in message window may lead to invisible "*Cancel*" button or overflowing the display. New line can be enforced by inserting the \n code.

## **Example**

```
for(i=1,100) 
{ 
@message(Label="Iteration#"+i,"I= "+i,\n, 
"Random value: " +int(rnd(100)), 
\n\{n,\n\infty\} bind("A":"E", normalr(5)));
pause(0.1) 
}
```
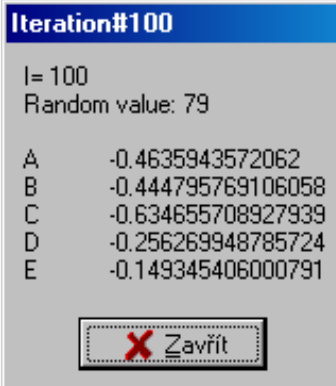

```
area=1 
while(not(zero(area))) 
\{dp=list(colwidth=150, ncols=1, name="Input") 
@dd=dialog(dlgpars=dp, 
area=list(type="editnum", val=0, 
label="Input the area of a square (0 to end)") 
); 
area=dd$area 
if(lt(dd$area,0)){message(label="ERROR","Area must be 
positive!");stop} 
if(ge(dd$area,0)){message(label="Side of the square","Side = 
"+sqrt(area))pause(1) 
}
```
## **See also**

DIALOG, PAUSE, STOP, PRINT

# **MIN(X)**

# Minimum of a vector

Returns minimal element in a vector or matrix X. In case of string argument compares whole strings.

## **Required Arguments**

X: Any value (text or numeric), vector or matrix.

#### **Example**

```
>min(normalr(100000)) 
-4.39331024998306 
>r=vec(2,1,7,5,8,4,6,8,1,6,1,8,7,1) 
>minr=min(r)
\text{size}(r)>ii[[eq(r,minr)]] 
2 
9 
11 
14 
>min(vec("AXXX","F","V","R","VF","abc")) 
"AXXX"
```
#### **See also**

MAX, SORT, ORDER

```
MULTIVAR(X [, CORREL=0|1, BIPLOT=0|1, LOADINGS=0|1,
VARIANCES=0|1, COMPO=0|1, NORMAL=0|1, ANDREWS=0|1, 
MAHALA=0|1])
```
Multivariate analysis of a data matrix

Statistical method for an analysis of multivariate data in matrix X. It calls the method from QCExpert: (*Menu – QCExpert – Multivariate methods – Multivariate analysis*). The methods performs principal component analysis and check data for multivariate normality and presence of outliers. For more details on multivariate analysis see the QCExpert® user manual. X is the input matrix of data (N rows and M columns), preferably,  $N \gg M$ . The function MULTIVAR returns a list and optionally draws requested plots.

### **Required Arguments**

X: A numerical matrix  $(N \times M)$ ,  $N > M$ .

#### **Optional Arguments**

CORREL: Logical value 0 or 1. If CORREL=1 (default value), the variables in  $X$  are scaled to have unit variance (correlation matrix of  $X$  is used). If CORREL=0, the variables in X are not scaled, covariance matrix of X is used.

BIPLOT: Logical value 0 or 1, if 1, then the biplot is drawn in the graphsheet. If 0, this plot is not drawn.

LOADINGS: 1 Logical value 0 or 1, if 1, then all the loadings plots are drawn in the graphsheet. If 0, plots are not drawn.

VARIANCES: Logical value 0 or 1, if 1, then the plot of explained variances (also called scree plot) is drawn in the graphsheet. If 0, this plot is not drawn.

COMPO: Logical value 0 or 1, if 1, then the data plot in all the components are drawn in the graphsheet. If 0, plots are not drawn.

NORMAL: Logical value 0 or 1, if 1, then the multivariate QQ plot (to assess normality) is drawn in the graphsheet. If 0, this plot is not drawn.

ANDREWS: Logical value 0 or 1, if 1, then the Andrews plot (Fourier representations of the data points) is drawn in the graphsheet. If 0, this plot is not drawn.

MAHALA: Logical value 0 or 1, if 1, then the plot of classical and robust Mahalanobis distances is drawn in the graphsheet. If 0, this plot is not drawn.

#### **Structure of the resulting list:**

\$Corr: matrix M x M: correlation matrix of X

\$Cov: matrix M x M: covariance matrix of X

\$EigenVectors: matrix M x M: eigen vectors of correlation or covariance matrix of X, depending on CORREL

\$ExpVar: vector M x 1: explained variability for the components in decreasing order (eigen values of correlation or covariance matrix of X, depending on CORREL)

\$Loadings: matrix M x M: loadings

\$Maha: vector N x 1: Mahalanobis distances

\$Mean: vector M x 1: column averages

\$MEstimates: vector M x 1: robust M-estimate of multivariate mean

\$RobMaha: vector N x 1: robust Mahalanobis distances

\$Scores: matrix N x M: matrix of scores

\$Transformed: matrix N x M: matrix of the data in principal components

\$Variance: vector M x 1: column variances

## **Example**

>x=matrix(normalr(800),ncols=4) >MV=multivar(x,biplot=1)

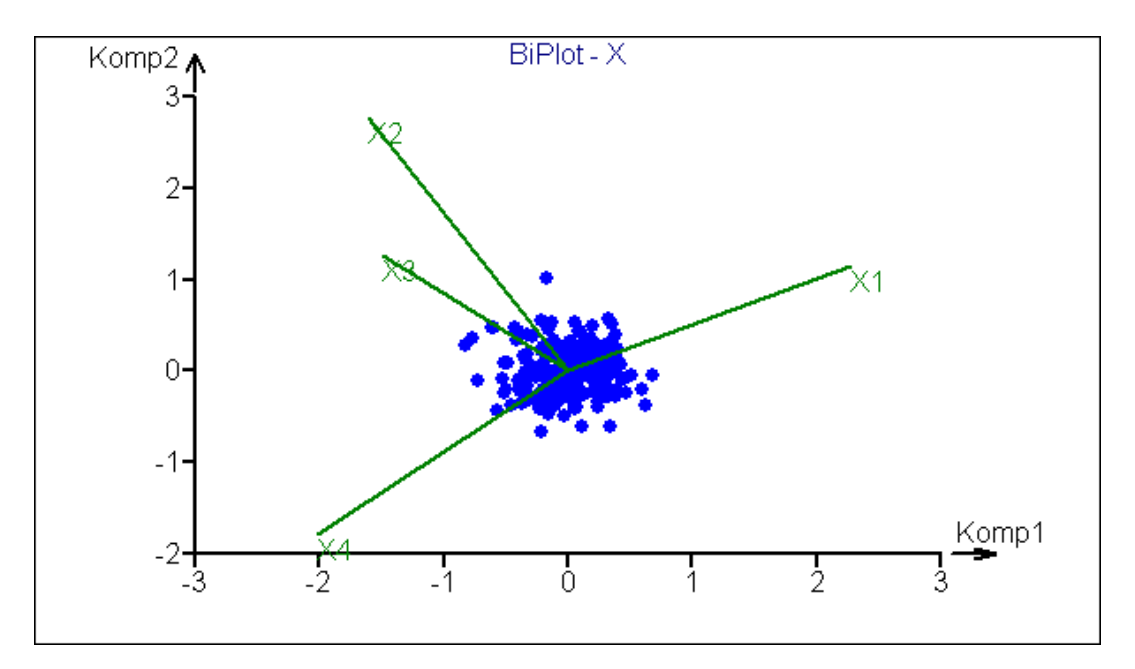

graphsheet(cols=4) MV=multivar(x,biplot=1, loadings=1, compo=1, normal=1, andrews=1, mahala=1)

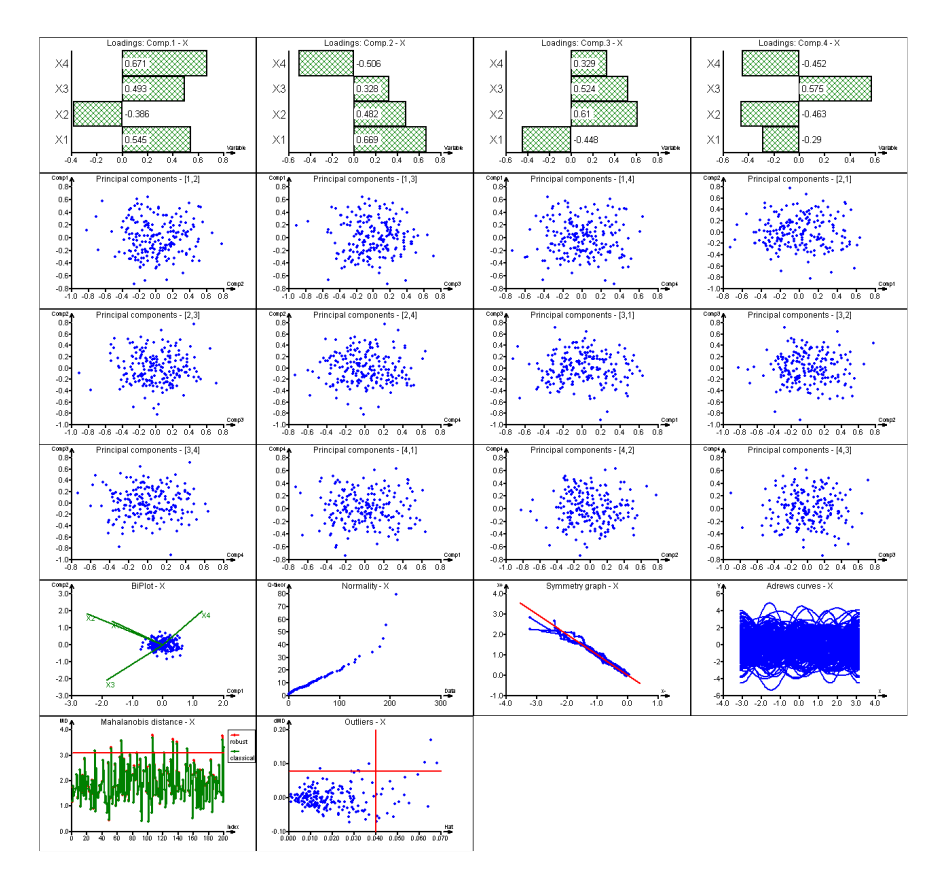

>print(mv\$corr) // Correlation matrix of X

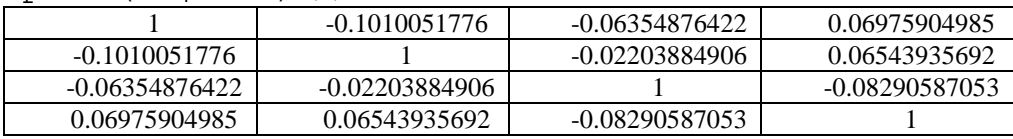

// variances of X columns from the diagonal of mv\$cov: >diag(mv\$cov) 0.999201522701996

- 1.11477545448409
- 0.948125320527254
- 1.00695676623743

# **NCOLS(X)**

Number of columns of a vector or matrix

Returns the number of columns in the variable or expression X.

## **Required Arguments**

X: A vector or matrix.

```
>ncols(1:4) 
1 
>ncols(transp(1:4)) 
4
```

```
>ncols(unit(5)) 
5
```
NROWS, COUNT, DIM, MATRIX, VEC

#### **NE(X1,X2)**

Not equal

Relational function  $X1$  is equal to  $X2$ , for numerical or text values  $X1$ ,  $X2$ , or vector or matrix. Returns 1 (in case of  $X1 \neq X2$ ), or zero (if  $X1 = X2$ ). If one of the arguments is a vector or matrix, the other argument must be either a vector or matrix of the same dimension or a scalar value. Comparison is then performed for all pairs or X1, X2. The result has the same dimensions as X1 or X2.

#### **Required Arguments**

X1, X2: Numerical or text values, vectors or matrices. In case of text, whole strings X1 and X2 are compared.

#### **Example**

```
>ne(5,3) 
1 
|one(1:4,vec(1,4,2,3))|\cap1 
1 
1
```
#### **See also**

EQ, LT, GT, LE, GE, ZERO

```
NNLEARN(X, Y[, XNAMES=, YNAMES=, LAYERS=, MODELFILE=, 
ITERATIONS=, USEFORTEACH=, EXPONENT=, ALPHA=, 
MOMENTUM=, LEARNRATE=, IDENTERROR=, MEANERR=0|1, 
RESIDUALS=1|0, GRNET=0|1, GRPREDICT=0|1], 
BESTMODEL=0|1])
```
Learn Neural Network

Trains an artificial neural network (ANN) on the train data X (predictor, dimension *n* x *p*) and Y (response, dimension *n* x *q*) for predicting response values from predictor values. Prediction of new response values may then be performed using NNPREDICT. The goal of NNLEARN is to find an stochastic relationship between corresponding rows of X and  $Y, y = G(x) + \varepsilon$  by minimizing sum of squares  $||e_i||$ ,  $e_i = y_i - G(x_i)$ , where  $y_i$  is the *i*-th row in the matrix Y and  $\mathbf{x}_i$  is the *i*-th row in the matrix X. Here,  $G(\mathbf{x})$  is the neural network model, so for a given *p*-dimensional vector **x** *G*(**x**) is a *q*-dimensional prediction of the

corresponding **y**. NNLEARN is equivalent to calling Neural network from QCExpert® menu (Menu: *QCExpert – Predictive Methods – Neural network*). For more details on neural network, see QCExpert® User Manual.

The result of NNLEARN is a list. It needs to be assigned to a variable which can be then used as an argument to predict new values of **y** using function NNPREDICT. Optimization (training, or learning) of the network starts from random starting values and ANN are generally often over determined, with redundant paths. It follows, that it is normal for two ANN models trained on the same data to have different parameters, though the prediction is nearly the same.

According to size of the data X and Y, complexity of the network (given in argument LAYERS) and required number of iterations (in the argument ITERATIONS), the time for the optimization on an ANN can get considerably long. It is therefore advisable to start an unknown problem with simple ANN and a limited number of iterations to get an idea of the required computational time as the ANN computation cannot be interrupted by F10.

Typical neural network in NNLEARN has 1 or 2 with total or  $2 - 20$  hidden neurons depending on number of columns in X and Y and assumed complexity of *G*(**x**).

#### **Required Arguments**

X: Numeric vector or matrix containing the values of predictor. Number of columns corresponds to number of independent variables. The number of rows must be the same as in Y.

Y: Numeric vector or matrix containing the values of the response. Number of columns corresponds to number of dependent variables. The number of rows must be the same as in X.

#### **Optional Arguments**

XNAMES: Vector of character strings representing names of the columns of X. The vector must have the same number of elements as the number of columns in X. The names are used in plots where appropriate. For example, xnames= "A": "D".

YNAMES: XNAMES: Vector of character strings representing names of the columns of X. The vector must have the same number of elements as the number of columns in X. The names are used in plots where appropriate. For example, ynames=  $"Y" + (1:5)$ .

LAYERS: Numerical vector of positive integers specifying the number of neurons in hidden layers. The number of elements in this vector determines the number of hidden layers. Default value is vec(2,3), which means two hidden layers with 2 neurons in the first and 3 neurons in the second hidden layer.

MODELFILE: Character string with the path and filename to which the trained model is saved. This file can be used by QCExpert® module *Prediction* or in NNPREDICT. If this argument is not defined no file is created. Still the model is in the resulting list.

ITERATIONS: Positive integer. Number of iteration in the learning (training) process. Default value is ITERATIONS=1000. Usual recommended number of iterations is between 1000 and 20000.

USEFORLEARN: Real positive number less or equal to 100. The fraction of the data rows to be used for training the ANN. The rest of data is used for model validation. Default is 100, which means all the data are used to train the ANN. If a model validation is required, recommended value is between 70 and 90.

EXPONENT: Real number bigger than 1. An Lp-norm exponent for the optimization criterion. For standard sum of square EXPONENT=2 (the default value). If the value is between 1 and 2, the resulting model may be more robust to possible outliers in Y.

ALPHA: Real number between 0 and 0.5. Significance level, default is ALPHA=0.05.

MOMENTUM: Real number defining dumping in the numerical optimization algorithm. The default is 0.9.

LEARNRATE: Real number defining step size reduction rate in the numerical optimization algorithm. The default is 0.1.

IDENTERROR: Real number. Relative error for terminating the optimization algorithm. Once this value is reached the algorithm stops regardless to the number of iterations. If not, full number of ITERATIONS is performed. The default is 0, so all iterations will be done.

MEANERR: Logical value 0 or 1. Specifies if all mean errors history during the optimizations are stored in the resulting list. The default is 0.

RESIDUALS: Logical value 0 or 1. Specifies if residuals are stored in the resulting list. The default is 1.

GRNET: Logical value 0 or 1. Specifies if a neural network structure is plotted. The default is 0.

GRPREDICT: Logical value 0 or 1. Specifies if the predicted values for all Y is stored in the resulting list. The default is 0.

BESTMODEL: Logical value 0 or 1. Specifies if the model corresponding to the best mean error is returned (this may not be in the last iteration). Otherwise the resulting model is the one at the last iteration. The default is 0.

#### **Structure of the result list**

**\$FStat**: A numeric value. The F-statistic that can be used to compare different models on the same data.

**\$Layers**: A numeric vector. Numbers of neurons in the network including the input and output layers. So, the length of the vector is that given in the LAYERS argument plus two.

**\$ModelType**: Text string containing the type of the ANN ("NN: static neural network"), compare to NNTIMELEARN.

**\$Prediction**: Numerical vector or matrix of the same size as Y containing the predicted values of Y.

**\$PValue**: A numeric value. The p-value of the F-statistic FStat. In PValue is grater than 0.05, the model can be considered statistically significant.

**\$RSS**: A numeric value. Residual sum of squares.

**\$UsedForLearn** : Logical vector of zeros and ones specifying which rows was included in training (ones) and which are ignored to enable validating the model. If the argument USEFORLEARN is not specified, or is 100 then UsedForLearn contains only ones. This vector can then be used as logical index [[ ]].

**\$ValueMax**: 2 x 1

**\$ValueMin**: 2 x 1

**\$Weights**: Real matrix of the neural network weights (the model parameters). The first row corresponds to lines connecting the input variables (columns of X) to the first hidden layer, etc.

**\$WeightsSV**: Real vector containing the values of \$Weights arranged into one vector.

```
//An univariate neural network regression 
x=normalr(20) 
y=x^2+normalr(20)/5graphsheet(cols=3)
```

```
@ann1=NNlearn(x,y,layers=vec(2,3),iterations=5000, 
grnet=1,useforlearn=70); 
x1=seq(min(x),max(x),count=200)y1=NNPredict(x1,model=ann1) 
plot(x,y) 
@plotadd(x[[not(ANN1$UsedForLearn)]], 
y[[not(ANN1$UsedForLearn)]], color=3); 
plotadd(x1,Y1$Prediction,type="line",color=3) 
plot(y,ANN1$Prediction) 
lineadd(a=0,b=1,color=4)
```
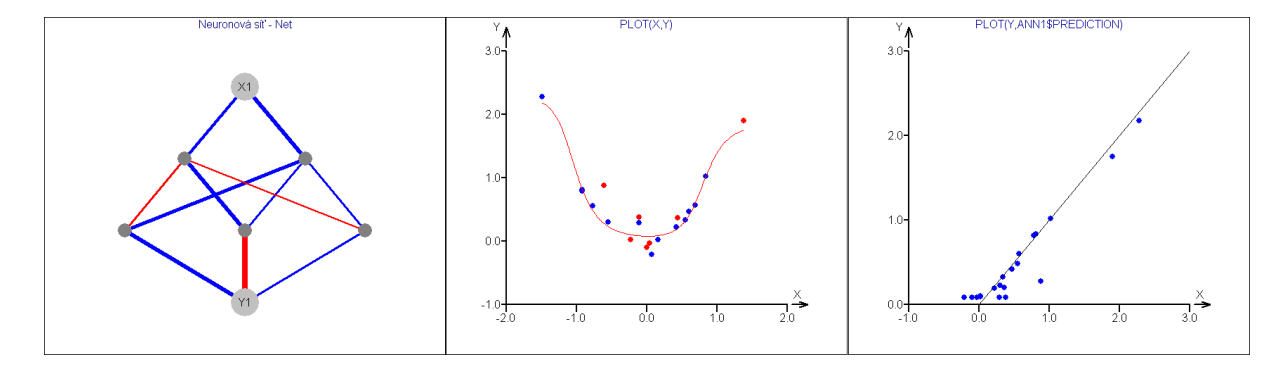

NNPREDICT, NNTIMELEARN

#### **NNPREDICT(X, MODELFILE=|Model= [, FORECAST=, ALPHA=])**

#### Predict with Neural Network

Prediction of the response for a given matrix or vector of the new predictor values X. Predicts from a previously saved model by NNLEARN or NNTIMELEARN. The model can be saved in a variable or in a file. In case of NNTIMELEARN model of a time series, NNPREDICT computes also a forecast of future values based on a given time series vector X.

#### **Required Arguments**

X: Numeric vector or matrix of new values of the predictor variable with the same number of columns as had the X in the NNLEARN or NNTIMELEARN where the model was created. In case of time series model (created by NNTIMELEARN) the X must a vector of length greater than the MODELDEPTH used in NNTIMELEARN call.

MODELFILE | MODEL: Exactly one of these two arguments must be given. MODELFILE is a text string containing the path and filename of the model file saved by NNLEARN or NNTIMELEARN. MODEL is a variable containing the result structure from NNLEARN or NNTIMELEARN.

## **Optional Arguments**

FORECAST: Positive integer. In case of time series model, specifies the number of forecasted future values.

ALPHA: Significance level.

#### **Structure of the result list**

*Forecast* : Only present for a time series type model. Numeric vector of the forecasted values. Length of the vector is given by the FORECAST argument.

*Prediction* : For a model from NNLEARN, a matrix or vector of the forecasted Yvalues from the given X. The number of rows is the same as number of rows of X, the number of columns is the same as the number of columns of Y in NNLEARN. For a time series model from NNTIMELEARN, a vector of length  $N - R + F$ , where N is the length of vector X, R is equal to MODELDEPTH from NNTIMELEARN and F is the value of the FORECAST argument. This vector thus contains prediction both for the given X values of a time series and the future forecast.

#### **Example**

see NNLEARN, NNTIMELEARN.

#### **See also**

NNLEARN, NNTIMELEARN

```
NNTIMELEARN(X [,IDENT=, MODELTYPE="AR"|"DIFF", 
MODELDEPTH=, LAYERS=, MODELFILE=, ITERATIONS=, 
EXPONENT=, ALPHA=, MOMENTUM=, LEARNRATE=, IDENTERROR=, 
MEANERR=0|1, RESIDUALS=1|0, GRNET=0|1, GRPREDICT=0|1], 
BESTMODEL=0|1])
```
Learn Time Series Neural Network

A new univariate time series neural network is trained. The time series X is a vector of sequential measured values spaced uniformly in time where it is believed that every value  $x_i$  is a function of the *d* previous values,  $x_i = G(x_{i-1}, x_{i-2}, \ldots, x_{i-d})$ . Two model types are available: Autoregression model AR that models directly the x-values and a differentiated model DIFF that models the first differences  $\Delta x_i = (x_i - x_{i-1})$  using the same neural network model as in NNLEARN. The trained model can be used to forecast future values form a series of current values of the time series. Generally, the AR models are suitable for stationary time series, while the DIFF models are for non-stationary series and series with linear trend. The result of this function is a list with a structure described below. For more details, see NNLEARN and the QCExpert® User Manual.

#### **Required Arguments**

X: Numeric, real-valued vector, values in a uniformly spaced time series.

## **Optional Arguments**

IDENT: A two-element character string vector. If the model will be used for on-line prediction in a QCEDataCenter® database, this argument must contain a specification of the table and a table field (column) in the FDB database in the format

"TABLE=*table\_name*" and "FIELD=*column\_name*" respectively.

MODELTYPE: A text string "AR", or "DIFF". Specifies the type of the model. "AR": autoregressive model  $x_i = G(x_{i-1}, x_{i-2}, \ldots, x_{i-R})$ , where *R* is the depth of the model given by the argument MODELDEPTH. "DIFF": a first-difference model  $\Delta x_i = G(\Delta x_{i-1}, \Delta x_{i-2}, ...)$  $\Delta x$ <sup>*i*</sup>–*R*), where *R* is the depth of the model given by the argument MODELDEPTH and  $\Delta x$ <sup>*i*</sup> is the difference  $x_i - x_{i-1}$ .

MODELDEPTH: Positive integer. The depth of the model *R*, or the number of previous values of X that are taken in the model to predict the current value. Model depth also determines the number of input variables in the neural network. *R* is selected according to expected nature of the series, very roughly MODELDEPTH can be between  $3 - 20$ .

LAYERS: Numerical vector of positive integers specifying the number of neurons in hidden layers. The number of elements in this vector determines the number of hidden layers. Default value is vec(2,3), which means two hidden layers with 2 neurons in the first and 3 neurons in the second hidden layer.

MODELFILE: Character string with the path and filename to which the trained model is saved. This file can be used by QCExpert® module *Prediction* or in NNPREDICT. If this argument is not defined no file is created. Still the model is in the resulting list.

ITERATIONS: Positive integer. Number of iteration in the learning (training) process. Default value is ITERATIONS=1000. Usual recommended number of iterations is between 1000 and 20000.

EXPONENT: Real number bigger than 1. An Lp-norm exponent for the optimization criterion. For standard sum of square EXPONENT=2 (the default value). If the value is between 1 and 2, the resulting model may be more robust to possible outliers in Y.

ALPHA: Real number between 0 and 0.5. Significance level, default is ALPHA=0.05.

MOMENTUM: Real number defining dumping in the numerical optimization algorithm. The default is 0.9.

LEARNRATE: Real number defining step size reduction rate in the numerical optimization algorithm. The default is 0.1.

IDENTERROR: Real number. Relative error for terminating the optimization algorithm. Once this value is reached the algorithm stops regardless to the number of iterations. If not, full number of ITERATIONS is performed. The default is 0, so all iterations will be done.

MEANERR: Logical value 0 or 1. Specifies if all mean errors history during the optimizations are stored in the resulting list. The default is 0.

RESIDUALS: Logical value 0 or 1. Specifies if residuals are stored in the resulting list. The default is 1.

GRNET: Logical value 0 or 1. Specifies if a neural network structure is plotted. The default is 0.

GRPREDICT: Logical value 0 or 1. Specifies if the predicted values for all Y is stored in the resulting list. The default is 0.

BESTMODEL: Logical value 0 or 1. Specifies if the model corresponding to the best mean error is returned (this may not be in the last iteration). Otherwise the resulting model is the one at the last iteration. The default is 0.

## **Structure of the result list**

**\$FStat**: A numeric value. The F-statistic that can be used to compare different models on the same data.

**\$Layers**: A numeric vector. Numbers of neurons in the network including the input and output layers. So, the length of the vector is that given in the LAYERS argument plus two.

**\$ModelType**: Text string containing the type of the ANN ("NN: static neural network"), compare to NNTIMELEARN.

**\$Prediction**: Numerical vector or matrix of the same size as Y containing the predicted values of Y.

**\$PValue**: A numeric value. The p-value of the F-statistic FStat. In PValue is grater than 0.05, the model can be considered statistically significant.

**\$RSS**: A numeric value. Residual sum of squares.

**\$ValueMax**: 2 x 1

**\$ValueMin**: 2 x 1

**\$Weights**: Real matrix of the neural network weights (the model parameters). The first row corresponds to lines connecting the input variables (columns of X) to the first hidden layer, etc.

**\$WeightsSV**: Real vector containing the values of \$Weights arranged into one vector.

## **Example**

```
// Simulation and prediction of a time series: 
N = 60NF = 20dpt=10x=seq(0,100,count=N)y=sin(x/8)+sin(x/4)+normalr(N)/10graphsheet(cols=2) 
//Training of the ANN: 
ann2=nntimelearn(y,modeldepth=dpt,layers=vec(5,3),iterations
=5000,grnet=1)
```

```
//Prediction (blue) and forecast (red) 
y1=NNPredict(y,model=ann2,forecast=NF) 
plot(1:N,y,main="Time series forecast (red line)") 
plotadd((1+dpt):(N+NF),vec(ann2$Prediction,Y1$Forecast),type
="line")
plotadd((N+1):(N+NF),Y1$Forecast,type="line",color=3,width=3)
```
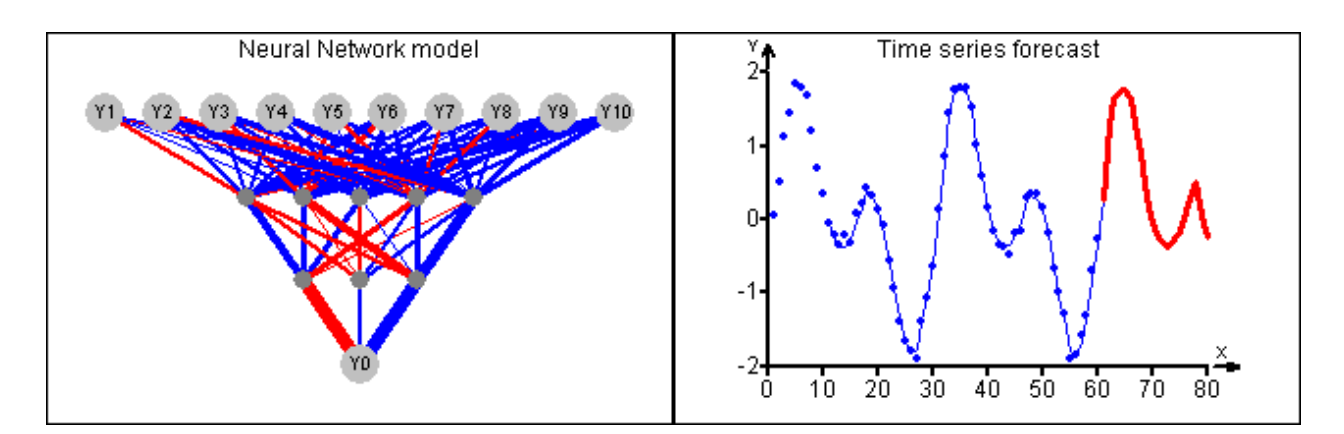

## **See also**

NNLEARN, NNPREDICT

# **NORM(X)**

## Euclidean norm of a vector or matrix

Euclidean norm of a matrix or vector  $||X||$ , defined as a square root of the sum of squares of all elements of X.

Vector norm: 
$$
\|\mathbf{x}\| = \sum_{i=1}^{n} x_i^2
$$
; Matrix norm:  $\|\mathbf{X}\| = \sum_{i=1}^{n} \sum_{j=1}^{m} x_{ij}^2$ .

## **Required Arguments**

X: Numeric vector or matrix

## **Example**

```
\text{norm}(\text{vec}(1,1))1.4142135623731 
>norm(unit(9)) 
3
```
## **See also**

```
DET, MATRIX, VECTOR
```
# **NORMALD(X [, MEAN=0] [, SDEV=1])**

## Normal density function

This function returns the probability density of a normal distribution with given mean and standard deviation.

# **Required Arguments**

X: Real number or vector, the random variate.

# **Optional Arguments**

MEAN: A real value. The mean value,  $\mu$ , default value MEAN=0. SDEV: A real value. Standard deviation,  $\sigma$ , default value SDEV=1.

```
x = seq(-4, 4, count = 200)plot(x,normald(x),type="line" ,main="Normal curve")
```
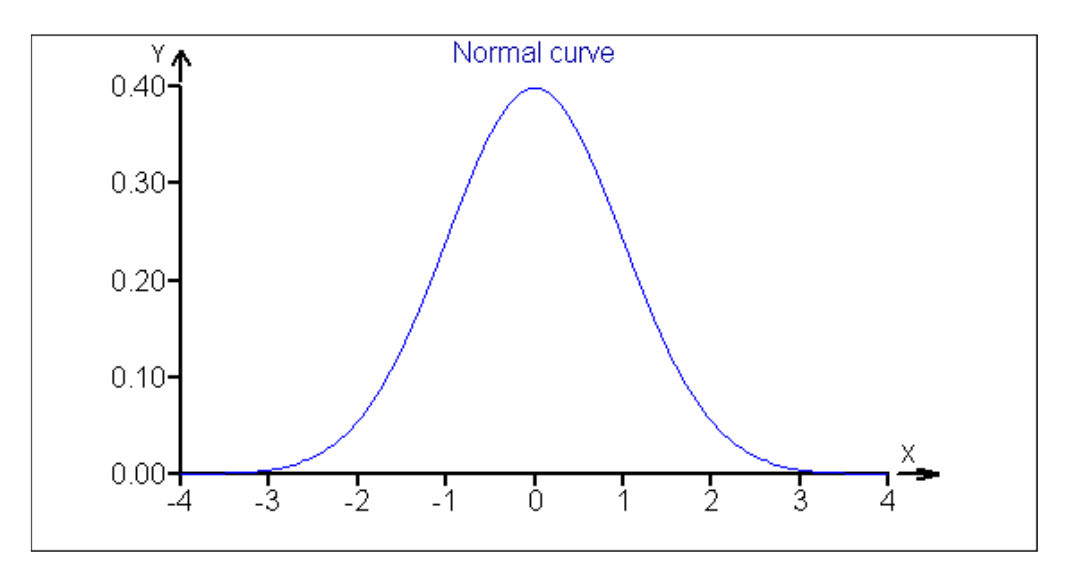

NORMALP, NORMALQ, NORMALR

# **NORMALP(X [, MEAN=0] [, SDEV=1])**

Normal distribution function (cumulative probability function)

Returns the value of normal distribution function in X (probability that  $x < X$ ).

#### **Required Arguments**

X Real number or vector, the x-variate.

#### **Optional Arguments:**

MEAN: A real value. The mean value,  $\mu$ , default value MEAN=0. SDEV: A real value. Standard deviation, σ, default value SDEV=1.

#### **Example**

```
>100*normalp(vec(-3,3)) 
0.13498980316301 
99.865010196837
```

```
>x=seq(-4, 4, count=200)\text{plot}(x, \text{normalp}(x), \text{type}=line)>lineadd(h=1)
```
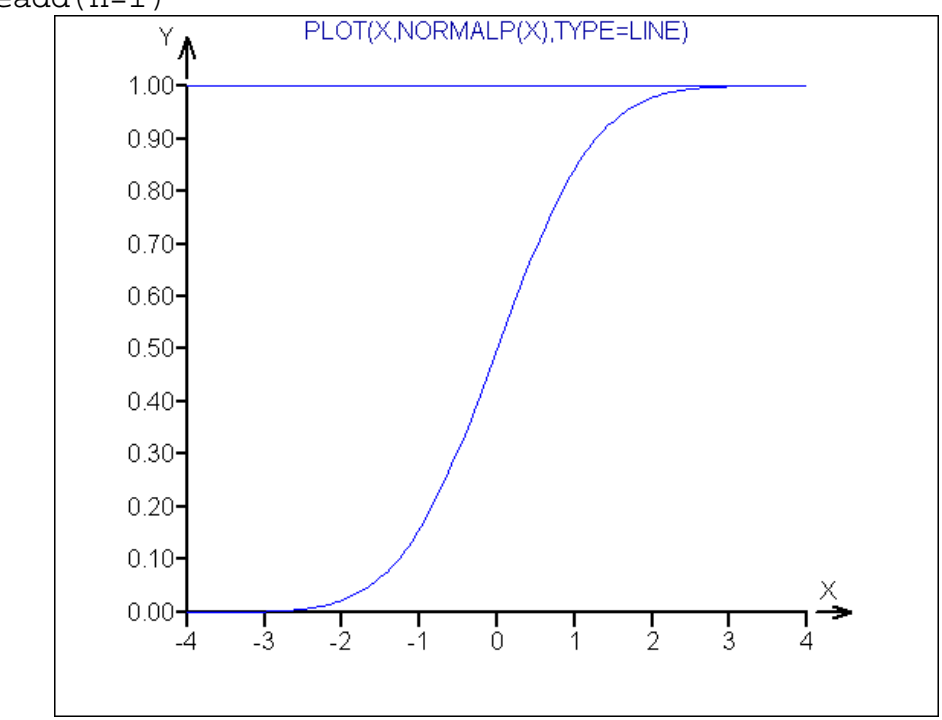

## **See also**

NORMALD, NORMALQ, NORMALR

**NORMALQ(P [, MEAN=] [, SDEV=])** 

Normal quantile function

Returns the value of normal quantile function for a given probability P.

#### **Required Arguments**

P: real number,  $0 < p < 1$ , or vector.

## **Optional Arguments**

MEAN: A real value. The mean value,  $\mu$ , default value MEAN=0. SDEV: A real value. Standard deviation, σ, default value SDEV=1.

## **Example**

```
>normalq(vec(0.025,0.975)) 
-1.95996399862641 
1.95996399862641 
x=seq(0.0001,0.9999,count=200) 
plot(x,normalq(x),type='line")
```

```
lineadd(v=1,color=3)
```
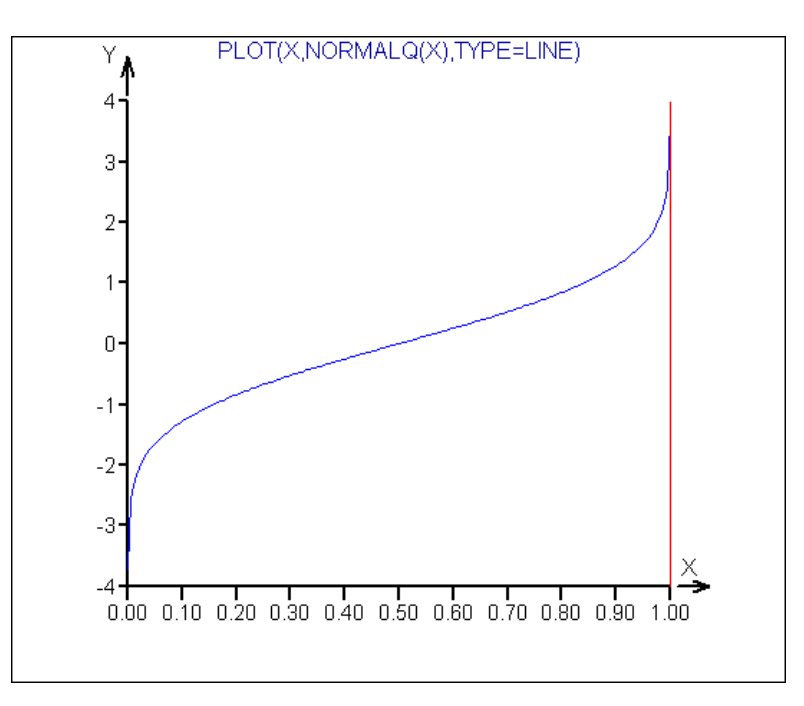

## **See also**

NORMALP, NORMALD, NORMALR

# **NORMALR(N [, MEAN=X] [, SDEV=S])**

## Normal random number.

Returns a random number or a vector of independent random numbers from the normal distribution  $N(\mu, \sigma^2)$ 

#### **Required Arguments**

N: Positive integer, the number of the random numbers (sample size, the length of the resulting vector).

# **Optional Arguments**

MEAN: A real value. The mean value,  $\mu$ , default value MEAN=0. SDEV: A real value. Standard deviation, σ, default value SDEV=1.

## **Example**

```
>normalr(5) 
-2.07503566751396 
-0.323798724462547 
-1.0041748046037 
0.386989024304513 
0.54385775513808
```
>plot(normalr(1000),normalr(1000))

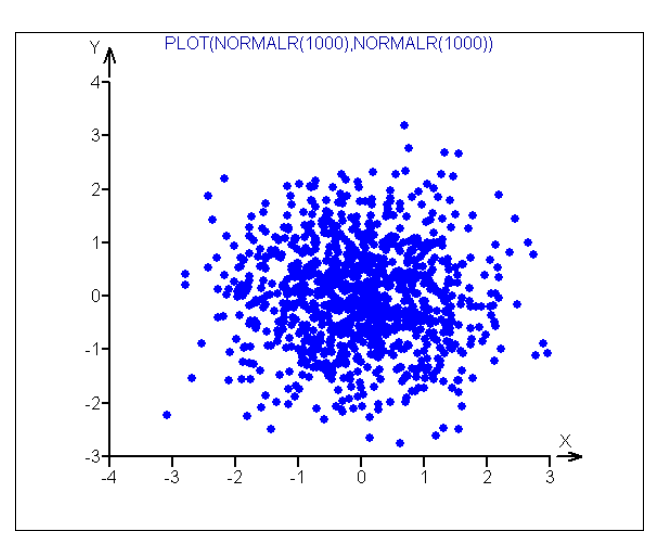

// Random walk (a non-stationary process) using CUSUM: >plot(cusum(normalr(1000)))

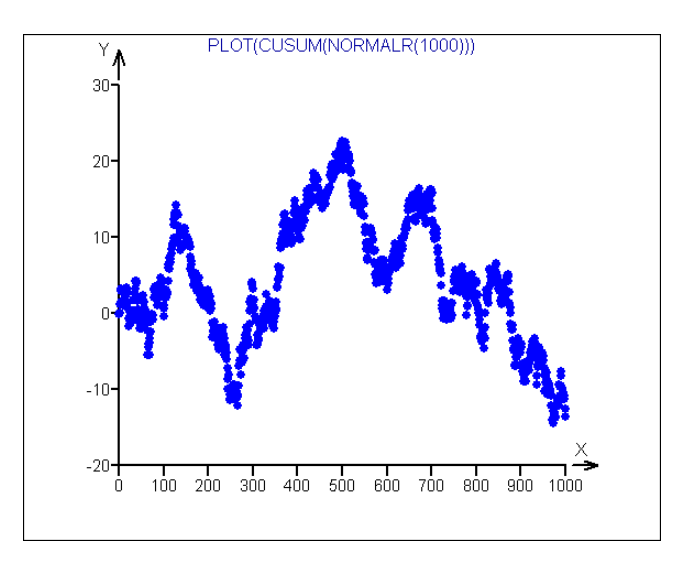

## **See also**

```
NORMALP, NORMALQ, NORMALD, RANDOM, RND
```
# **NROWS(X)**

Number of rows

Returns number or rows in a matrix or vector X.

# **Required Arguments**

X: Vector or matrix

# **Example**

```
>nrows(3:7) 
5 
>nrows(transp(3:7)) 
1 
>nrows(unit(5)) 
5
```
# **See also**

NCOLS, DIM, COUNT

# **ONES(N)**

Vector of ones

Returns a vector of ones of length N.

# **Required Arguments**

N: Positive integer, the length of the vector.

```
>ones(5) 
1 
1 
1 
1 
1 
// "Scholary" use in quadratic regression, 
// where the vector ones(6) 
// corresponds to the absolute term a1 in matrix x 
// y=a1+a2*x+a3*x^2 
x = bind(bind(ones(6), 1:6), (1:6)^2)y=vec(1,1,2,3,5,9)a=inv(transp(x)#x)#transp(x)#y 
// Plot of data and the regression model: 
plot(1:6,y)x1 = seq(-1, 7, count = 100)plotadd(x1,a[1]+a[2]*x1+a[3]*x1^2,type="line",color=4)// Point estimates of regression coefficients a1, a2, a3 
>round(a,3)
```
2.2 -1.486 0.429

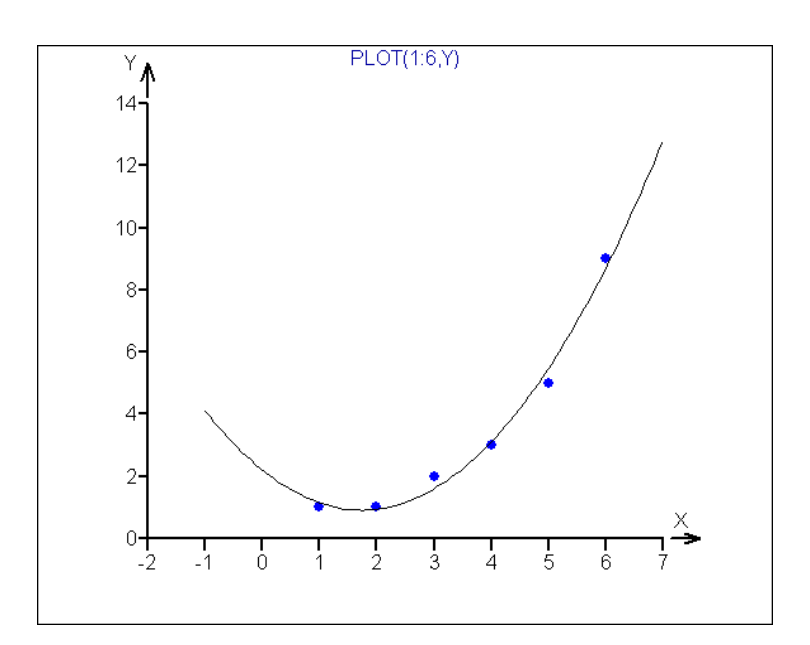

#### **See also**

REP, UNIT, VEC, MATRIX, []

## **OR(X1, X2)**

OR, Logical sum

Returns logical sum of logical values X1 and X2. The result has the same dimension as X1 and X2. Zero represents "false" and non-zero value (typically 1) represents "true". Results of OR are given in the following table.

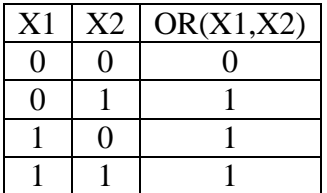

## **Required Arguments**

X1, X2: Logical value, vector or matrix. Dimensions of X1 and X2 must be the same.

```
>or(ge(5,3),ge(1,2)) 
1 
// Select Y values matching given conditions 
>x=sample(0:1,10,repl=1) 
>y=normalr(10) 
>y[ [ or (not(zero(x)), ge(y,1)) ]]
-0.0933326548934273
```

```
-0.168102567972266 
1.67348898570269 
-0.845369170316211
```
AND, NOT, XOR, GT, LT, GE, LE, EQ, NE

# **ORDER(I,X)**

Order of vector elements

Returns an integer vector with the order of rows of X so that  $X[I, ORDER(X)]$  gives the values of X sorted according to the I-th column. The integer argument I specifies number of a column or columns according to which the vector or matrix will be sorted. The sign of I specifies the direction of sort (positive I will produce an ascending order, negative I will produce a descending order). If I is a vector (useful only when X is a matrix), then the resulting order will be by the I[1]-th column, then by the I[2]-th column, etc.

#### **Required Arguments**

I: Positive integer scalar or vector specifying which column to order by.

X: Vector or matrix whose rows are to be sorted.

```
>order(1,vec(1,0,4,6,2)) 
2 
1 
5 
3 
4 
>x=vec(3,2,5,6,1)>x[order(-1,x)] // Descending ordered 
6 
5 
3 
2 
1 
>x=vec(1,1,3,3,5)>x=bind(x,vec(5,4,3,2,1)) 
>x=bind(x,vec(4,2,8,3,0)) 
>x // Unsorted matrix x 
1 5 4 
1 \t 4 \t 23 3 8 
3 2 3 
5 1 0 
\text{size}(vec(1,2),x)
```

```
>ii // Indices of rows of X sorted by the 1st and 2nd column 
2 
1 
4 
3 
5 
>x[ii,] // Accordingly sorted rows of X 
1 4 2 
1 5 4 
3 2 3 
3 3 8 
5 1 0 
See also 
 SORT, MIN, MAX, SEQ
```
# **PARSE(S)**

Parse and execute string as expression or command

This powerful command translates the string S into a command or expression, checks it's syntax and executes it as if it was typed without the string quotes. The string can be either a command or an expression. Result of PARSE is the executing the command or the value of the evaluated expression.

## **Required Arguments**

S: Text string containing a syntactically valid command or expression.

## **Note**

Parse can be utilized for example when passing a user expression, or function (e.g. from an interactive dialog window) to some other user function.

```
>parse("5/7") 
0.714285714285714 
// Two equivalent commands: 
>a=parse("5/7") 
>parse("a=5/7") 
>v1="A"\rangleex="sqrt(2)"
space(v1+"="+ex)>a 
1.4142135623731 
// Using PARSE in a user-defined function PlotFun 
// which plots the function, it's derivative and integral 
// on a given interval <a1, a2>
```

```
//****************************************************** 
// The function to draw are in a string vector. 
@func=vec( "x^2-1", "sin(2*x)", "cos(x)*x^2", 
"exp(-x^2^*1.3)" );
a1=-1.999 
a2=2nf=count(func) // Number of given function 
graphsheet(cols=3) 
for(i=1:nf){ 
z=plotfun(a1,a2,func[i]) 
} 
//****************************************************** 
// User function (must be defined in function sheet) 
//------------------------------------- 
function PlotFun(x1,x2,funx) 
\{// Plot function 
x=seq(x1, x2, count=200)y=parse(funx) 
plot(x,y,type="line",main="Plot of function: "+funx) 
lineadd(h=0,v=0,color=3) 
// Plot of derivative 
dx=0.00001 
x=x-dx 
y1=parse(funx) 
dy=(y-y1)/dxplot(x,dy,type="line",main="First derivative of "+funx) 
lineadd(h=0,v=0,color=3) 
// Plot (approximate) integral 
y2 = cusum(y/200)plot(x,y2,type="line",main="Integral of "+funx) 
lineadd(h=0,v=0,color=3) 
}
```
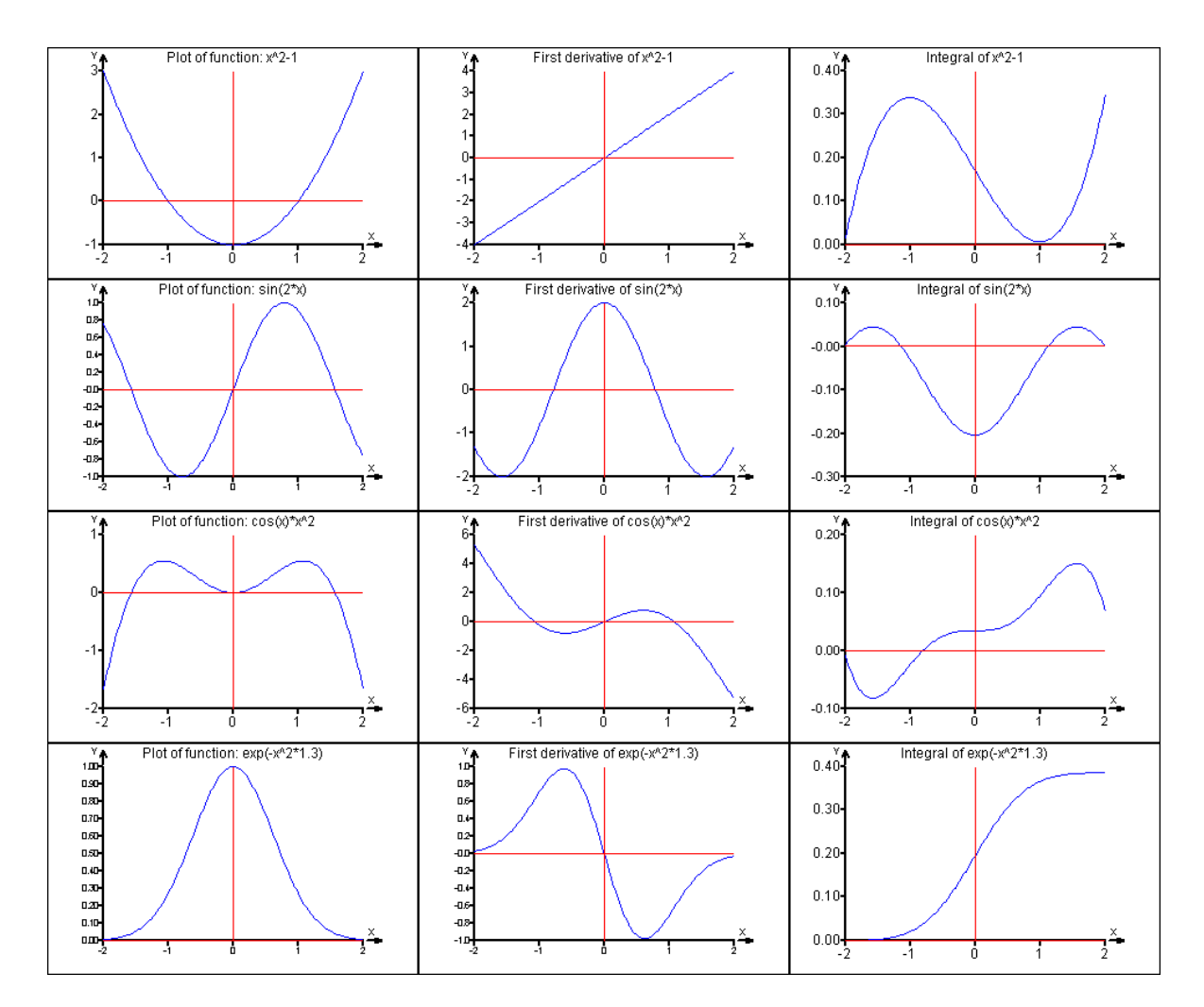

FUNCTION, ASTEXT

# **PASTE(S1 [, S2, S3, ...] [, SEPARATOR=""] )**

Paste string arguments into one string

Joins individual text strings in the arguments (strings, string vectors, string matrices) into a single string. The individual strings can be separated by a user-defined separator. If the arguments are numerical, they are converted to text.

### **Required arguments**

S1: Text string or numerical value, vector or matrix.

## **Optional arguments**

S2, S3, …: Further text or numerical objects to be included to the resulting string.

SEPARATOR: Text string that is inserted between the source strings in the pasted resulting string. Default value is an empty string ("") (no characters will be added).

```
// Generate random text 
N=30 // Number or words
```

```
M=6 // Max word length 
ini(st) 
lex= letters("a", 1:26) 
for(i=1,N)\{ K=sample(1:M, 1)
   st=vec( st, substr(lex, sample(1:26, K, repl=1)) )
} 
paste("The",st,separator=" ")
```
"The ctdz zmqse naayl bdpi ffu uvocsf bmr qgga zqygpx uoxxn hj roydcf s hotjy rs zaxupr jy hzx zszn c vnt zmeov i rhkrlf ddbi jbo ttoq t wanbj ewmgw"

```
// ********************************************** 
// String of 50 random digits 0-9: 
r = \text{sample}(0:9,50, \text{rep1=1})paste(r) 
"10109683931479993351010733131367766071022965181430"
```
#### **See also**

VEC, ASTEXT, +

### **PAUSE(T)**

Pause execution for T seconds

This command holds the execution for T seconds. T can be decimal. It can be used when displaying messages or in debugging in combination with TRACEON.

### **Required Arguments**

T: Positive real number. Time in seconds to wait in executing a script.

#### **Example**

```
// Watch the variables A and I. 
a=0traceon 
for(i=1,10)\{pause(0.5) 
a=a+i 
pause(0.5) 
}
```
## **See also**

TRACEON, TRACEOFF, STOP, MESSAGE

# **PDFBEGIN(FILE[,Margins=Vec(Left,Top,Right,Bottom), ORIENTATION=PORTRAIT|LANDSCAPE,TITLE=,AUTHOR=, SUBJECT=,KEYWORDS=])**

#### Create new PDF document

Initiates a new empty PDF document named by the argument FILE. In PDFBEGIN it is possible to set margins, document orientation, title, author name, etc. An initiated PDF document can be written in by other PDF- commands. At the end it must be closed by PDFEND.

## **Required Arguments**

FILE: Name of the PDF file including extension PDF and full path. The path must exist in the time of call.

#### **Optional Arguments**

MARGINS: Numeric 4-elements vector containing left, upper, right and lower margin of the page in millimeters (25.4 millimeters is 1 inch).

ORIENTATION: A text string "portrait" or "landscape" specifying the page orientation. TITLE: Text string. The title of the document in the PDF header "properties" (this is not the file name).

AUTHOR: A text string defining the author in the PDF Document Summary header information.

SUBJECT: A text string defining the subject in the PDF Document Summary header information.

KEYWORDS: A text string defining the keywords in the PDF Document Summary header information.

#### **Example**

```
// First, create the directory C:\temp: 
@PDFBEGIN("c:\temp\Report.pdf", 
margins=vec(20,40,20,40), orientation="portrait"); 
PDFTEXT(\n\,, \n, chr(sample(vec(65:90,rep(32,8)),4800,rep1=1)))PDFEND(launch=1)
```
#### **See also**

PDFEND, PDFFONT, PDFFOOTER, PDFHEADER, PDFIMAGE, PDFNEWPAGE, PDFPLOT, PDFTEXT, PDFTABLE, PRINT, EXPORTGRAPH

# **PDFEND ([LAUNCH=0|1])**

Close created document

Closes document that has been previously opened by PDFBEGIN. After closing, it is not possible to write to the document with DARWin PDF-commands. It is possible to open the closed document automatically, by specifying the argument LAUNCH=1.

## **Required Arguments**

None.

# **Optional Arguments**

LAUNCH: Logical value, 0 or 1. Specifies, whether to open the finished document automatically (LAUNCH=1). The default is LAUNCH=0. Opening the document will not stop execution of the script. To o

## **Example**

```
PDFEND() 
PDFEND(launch=1)
```
## **See also**

```
PDFBEGIN, PDFFONT, PDFFOOTER, PDFHEADER, PDFIMAGE, 
PDFNEWPAGE, PDFPLOT, PDFTEXT, PDFTABLE, PRINT, EXPORTGRAPH
```
# **PDFFONT([NAME="Tahoma", SIZE=12, ITALIC=0|1,BOLD=0|1, UNDERLINE=0|1, COLOR=])**

Sets font.

This command sets font to be used in the subsequent PDFTEXT, PDFHEADER, PDFFOOTER and PDFTABLE commands until next PDFFONT. This function changes only the specified parameters. Other parameters remain the same as before.

# **Required Arguments**

At least one of the optional parameters must be given.

## **Optional Arguments**

NAME: Character string containing the exact font name. The font name is found in any Windows font-setting dialog, for instance, in QCExpert® menu: *Format – Font*.

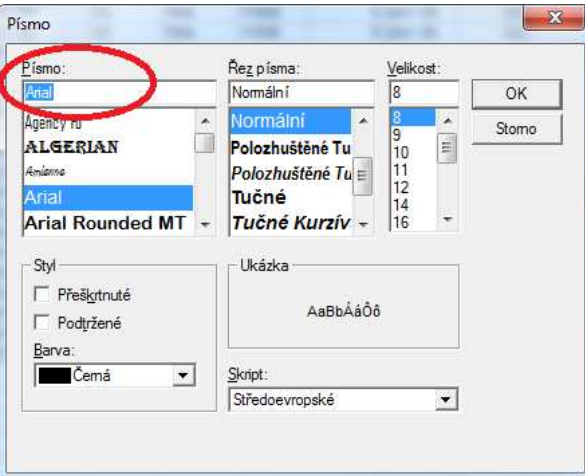

SIZE: Positive integer, the font size in points. ITALIC: Logical value (0 or 1), 1 sets italic font. BOLD: Logical value (0 or 1), 1 sets bold face font. UNDERLINE: Logical value (0 or 1), 1 sets underlined text. COLOR: Integer value, sets color of the text, see the color palette at PLOTADD.

# **Example**

```
@PDFBEGIN("c:\temp\Report.pdf", 
margins=vec(20,40,20,40), orientation="portrait"); 
PDFFONT(NAME="Times New Roman",SIZE=48,COLOR=8) 
PDFTEXT(\n,\n,"Report Report") 
PDFFONT(NAME="Times New Roman",SIZE=20,COLOR=8) 
PDFTEXT(\n,\n,\n,"Report Report Report Report") 
PDFFONT(COLOR=4,SIZE=11) 
PDFNewPage() 
PDFTEXT(\n\cdot,\n\cdot,\n\cdot,\n\cdot,\n\cdot)PDFEND(launch=1)
```
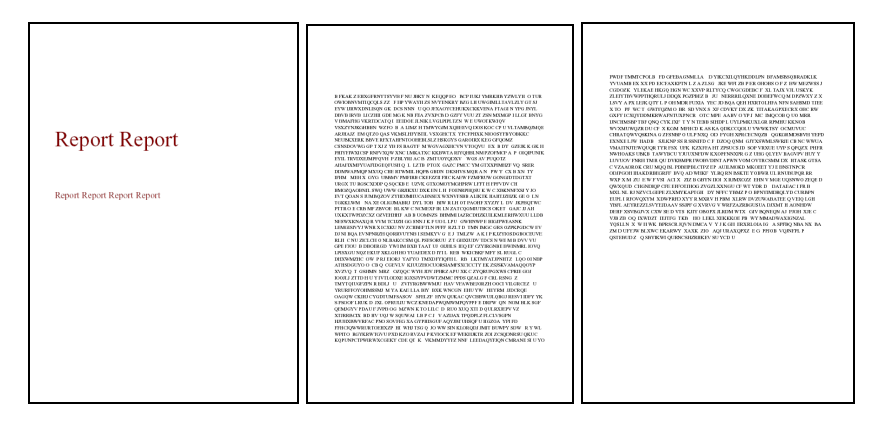

## **See also**

```
PDFBEGIN, PDFEND, PDFFOOTER, PDFHEADER, PDFIMAGE, 
PDFNEWPAGE, PDFPLOT, PDFTEXT, PDFTABLE, PRINT, EXPORTGRAPH
```
# **PDFFOOTER("text left","text right"[,LINE=0|1])**

## Define footer

Defines the page footer that will repeat from the first use until the end of the document. Automatic page numbering in the footer appears on all pages regardless on the first use. Page number is inserted by reserved code "%d". The second use of the code "%d" in the same footer produces the total number of pages.

## **Required Arguments**

One or two text strings. The first text string is placed to the left (left-indent), the second string is placed to the right (right-indent). If only right-indented footer is required, use empty string or a space " " as the first string.

## **Optional Arguments**

LINE: Logical value (0 or 1). Specifies whether to draw a separating line over the header.

```
PDFBEGIN("c:\temp\Report.pdf") 
PDFFOOTER("Date: "+strDate(0),"Page: %d of %d",LINE=1)
```
PDFBEGIN, PDFEND, PDFFONT, PDFHEADER, PDFIMAGE, PDFNEWPAGE, PDFPLOT, PDFTEXT, PDFTABLE, PRINT, EXPORTGRAPH

## **PDFHEADER("text left","text right"[,LINE=0|1])**

#### Define document header

Defines the page header that will repeat from the first use until the end of the document. Automatic page numbering in the header appears on all pages regardless on the first use. Page number is inserted by reserved code "%d". The second use of the code "%d" in the same header produces the total number of pages.

#### **Required Arguments**

One or two text strings. The first text string is placed to the left (left-indent), the second string is placed to the right (right-indent). If only right-indented header is required. use empty string or a space " " as the first string.

#### **Optional Arguments**

LINE: Logical value (0 or 1). Specifies whether to draw a separating line over the header.

#### **Example**

```
PDFBEGIN("c:\temp\Report.pdf") 
PDFHEADER("Date: "+strDate(0),"COMPANY NAME",LINE=1)
```
#### **See also**

PDFBEGIN, PDFEND, PDFFONT, PDFFOOTER, PDFIMAGE, PDFNEWPAGE, PDFPLOT, PDFTEXT, PDFTABLE, PRINT, EXPORTGRAPH

## **PDFIMAGE(FNAME,[WIDTHMM=,ALIGN=LEFT|RIGHT|CENTER])**

Place bitmap image from file

Inserts an bitmap image from a file (JPG, GIF, BMP, or WMF) to the current position. The image can be resized. The image is placed as a single character in a separate line.

## **Required Arguments**

FNAME: Character string with the filename including full path.

#### **Optional Arguments**

WIDTHMM: Numerical value, the width of the inserted image in millimeters (25.4 millimeters is 1 inch). The height is calculated to retain the original aspect ratio of the image.

ALIGN: Character string "LEFT", or "RIGHT", or "CENTER" specifies the horizontal indentation of the image.

#### **Example**

// First create a JPG picture using EXPORTGRAPH:

```
plot(normalr(1000),main="Uncorrelated normal noise") 
EXPORTGRAPH("C:\temp\FIG 1.jpg",resize=vec(800,480))
PDFBEGIN("c:\temp\Report.pdf") 
PDFHEADER("Date: "+strDate(0),"Company name",LINE=1) 
PDFFOOTER("Prepared by: "+"J.B.","Page: %d of %d",LINE=1) 
PDFFONT(NAME="Times New Roman",SIZE=48,COLOR=8) 
// Create the cover page: 
PDFTEXT(\n,\n,\n,\n,"Report Report")
PDFFONT(NAME="Times New Roman",SIZE=20,COLOR=8) 
PDFTEXT(\n,\n,\n,"Report Report Report Report") 
PDFFONT(COLOR=4,SIZE=11) 
PDFNewPage() 
// Now create some meaningful text and insert picture: 
PDFTEXT(\n\,,\n,chr(sample(vec(65:90,rep(32,8)),800,rep1=1)))PDFTEXT(\n\,, \n\),PDFIMAGE("C:\temp\FIG 1.jpq",align="Center")
// And look at the result! 
PDFEND(launch=1)
```
PDFBEGIN, PDFEND, PDFFONT, PDFFOOTER, PDFHEADER, PDFNEWPAGE, PDFPLOT, PDFTEXT, PDFTABLE, PRINT, EXPORTGRAPH

## **PDFNEWPAGE()**

### Begin new page

Creates new blank page including header and footer

#### **Required Arguments**

None.

#### **Optional Arguments**

None.

#### **Example**

```
PDFBEGIN("c:\temp\Report.pdf") 
PDFFONT(name="Times New Roman", size=48) 
PDFTEXT(\n\,,\n,\n,\n,\n,\n "Weekly Report")
PDFNEWPAGE()
```
#### **See also**

PDFBEGIN, PDFEND, PDFFONT, PDFFOOTER, PDFHEADER, PDFIMAGE, PDFPLOT, PDFTEXT, PDFTABLE, PRINT, EXPORTGRAPH

# **PDFPLOT([SHEETNAME=CURRENT|"graphsheet\_name", RESIZE=vec(width, height), WIDTHMM=, ALIGN=LEFT|RIGHT|CENTER])**

Place graphics from graphsheet

This command inserts the last created plot or all plots on an existing graphsheet. Before inserting the plot, the image may be re-formatted to a given resolution. The actual size in millimeters can be specified retaining the resolution. The image is inserted as character.

# **Required Arguments**

None (if no arguments are given, only the latest plot is inserted).

# **Optional Arguments**

SHEETNAME: Character string, the name of the graph sheet to be inserted. An empty string "" inserts the current graph sheet. If SHEETNAME is missing, only the last plot on the current sheet is inserted.

RESIZE: Numeric vector of length 2. Specifies width and height of the re-sized plot in pixels. This parameter influences the size and readability of axes and title.

WIDTHMM: Numeric value, physical width of the plot on the PDF page in millimeters.

ALIGN: Character string "LEFT", or "RIGHT", or "CENTER" specifies the horizontal indentation of the image.

```
// Draw 4 plots, insert them first one image per page, 
// at the end all 4 plots in one page. 
PDFBegin("C:\temp\Report.pdf",margins=vec(15,20,20,20)) 
graphsheet(cols=2) 
for(i=1,4){ 
x=cusum(normalr(100)) 
plot(x,type="line",width=3,main="PLOT #"+i) 
pdfplot(align="center") 
pdfnewpage() 
} 
pdfplot(sheetname="",resize=vec(600,600),widthmm=160) 
pdfend(launch=1)
```
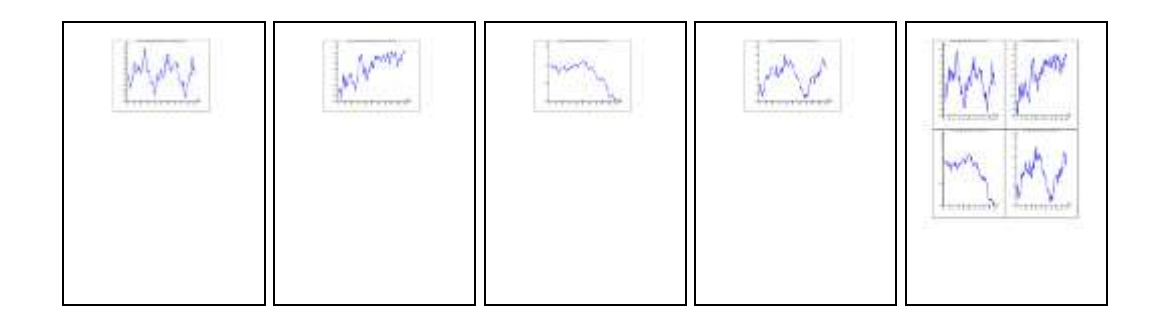

PDFBEGIN, PDFEND, PDFFONT, PDFFOOTER, PDFHEADER, PDFIMAGE, PDFNEWPAGE, PDFTEXT, PDFTABLE, PRINT, EXPORTGRAPH

## **PDFTABLE(X [, BORDER=1] [, HEADER=""])**

Create table from matrix or vector

Prints a vector of matrix at the current position of an opened PDF document in form of a table. Formatting the table is automatic based on the font used. Size of the table is affected by page orientation (landscape / portrait) and by the selected font and font size. The argument BORDER draws lines between rows. Indent in columns is always left. The table (number of columns) must fit in page, otherwise it is curtailed. Number of rows is unlimited, table will continue on next pages. The table header (if specified) will be repeated on every new page.

#### **Required Arguments**

X: Matrix or vector to be printed as a table.

#### **Optional Arguments**

BORDER: Logical value (0 or 1) specifying whether table rows are separated with lines.

HEADER: String vector with the same elements as the columns of X. It is used as the table header.

```
PDFBegin("C:\trilobyte\Report.pdf",margins=vec(15,20,20,20)) 
a=matrix(round(normalr(64),4),ncols=8) 
b=matrix(round(normalr(1000),8),ncols=10) 
bheader="Column "+(1:10)PDFFONT(NAME="Arial",SIZE=14,COLOR=4) 
PDFTEXT("Table - 1")
PDFTABLE(a,border=1) 
PDFTEXT(\n\cdot, "Table - 2")PDFFONT(NAME="Arial", SIZE=7, COLOR=5)
PDFTABLE(b,header=bheader) 
pdfend(launch=1)
```
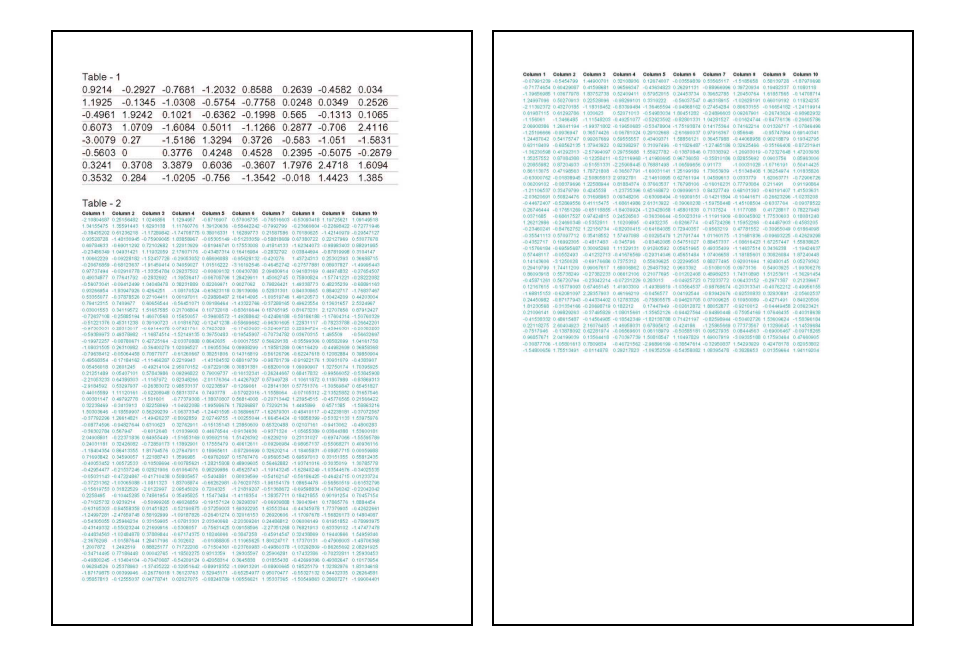

PDFBEGIN, PDFEND, PDFFONT, PDFFOOTER, PDFHEADER, PDFIMAGE, PDFNEWPAGE, PDFPLOT, PDFTEXT, PRINT, EXPORTGRAPH

# **PDFTEXT(T1[,...,TN] [,ALIGN=LEFT|RIGHT|CENTER|JUSTIFY])**

Insert text

Inserts text in the actual position. The currently defined font, font size and font color is used. The text is automatically formatted according to ALIGN. The arguments can contain the formatting codes (without quotes!) \n (new line) and \t (tabulator).

## **Required Arguments**

T1 .. TN: One or more text strings or numerical values, vectors or matrices to be printed. Every argument I printed on a new line. To print more information in a single line, they must be put into one string (e.g. "A = "+5\*5)

#### **Optional Arguments**

ALIGN: Character string "LEFT", or "RIGHT", or "CENTER" specifies the horizontal indentation of the text. Default is "LEFT".

```
regions="" 
for(i=1,30) {regions=regions+chr(sample(97:122,sample(5:12,1)
) ) + ", "}
PDFBegin("C:\trilobyte\Report.pdf",margins=vec(15,20,20,20)) 
PDFHeader("","Environmental Protection Agency Document No. 
"+int(random(0)*1e8), line=1)
PDFFONT(name="Times New Roman",SIZE=24,COLOR=8,underline=1) 
PDFTEXT(\n,\n,\n,\n,\n,\n,\n,"Regional weekly report") 
PDFFONT(NAME="Arial",SIZE=14,COLOR=4,underline=0)
```

```
PDFFooter("Created on: "+strDate(0),"Prepared by: Arnold 
Rimmer",line=1) 
PDFTEXT(\n,\n,"Environmental pollution in Western Virginia 
for regions:") 
PDFFONT(SIZE=10) 
PDFTEXT(\n,regions) 
pdfend(launch=1)
```
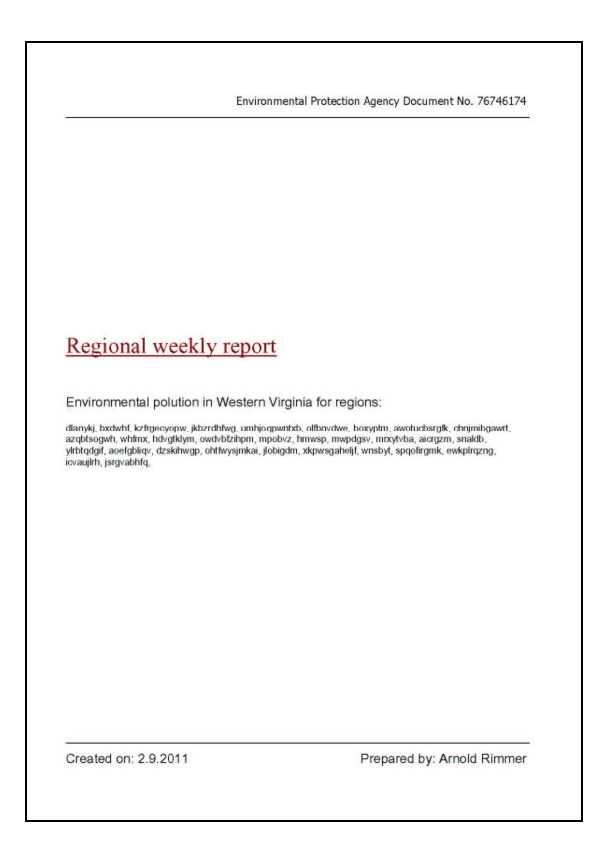

PDFBEGIN, PDFEND, PDFFONT, PDFFOOTER, PDFHEADER, PDFIMAGE, PDFNEWPAGE, PDFPLOT, PDFTABLE PRINT, EXPORTGRAPH

## **PI**

Number Pi.

The numerical value of  $\pi$ , 3.14159265358979.

#### **Required Arguments**

None, no parentheses.

## **Example**

```
// Error of three numerical approximations of Pi:
```
>sqrt(6\*sum(1/(1:50000)^2))-pi -1.9098460222633E-5

>sqrt(sqrt(90\*sum(1/(1:1000)^4)))-pi

```
-2.41522801758265E-10
```

```
>sqrt(sqrt(sqrt(9450*sum(1/(1:100)^8))))-pi 
-4.44089209850063E-16
```
# **PINV(X)**

Pseudoinverse of a matrix

The function returns the Moore-Penrose pseudo-inverse of a matrix  $X$  of a matrix  $X$ . For a regular (square) matrix X it holds that  $\text{pinv}(X) = \text{inv}(X)$ , for a singular matrix X there is no unique inverse inv(X), but there is unique pseudoinverse pinv(X), such that  $X X - X = X$ . PINV is also useful to numerically stabilize computations with suspected nearly singular matrices, where classical inversion may fail.

## **Required Arguments**

X: Real matrix.

```
>x=matrix(vec(1,1,2,2,0,1,3,1,3),ncols=3) 
>x 
1 2 3 
1 0 1 
2 1 3 
\sin(x)Error : "Cannot evaluate inverse - Apparently singular 
matrix" 
>pinv(x) 
-0.333333333333333 0.333333333333333 0.333333333333333 
0.452380952380952 -0.309523809523809 -
0.238095238095238 
0.119047619047619 0.0238095238095238
    0.0952380952380953 
>x#pinv(x)#x 
1 2 3 
1 -2.77555756156289E-16 0.999999999999999 
2 1 3
```
#### **See also**

INV, DET, EIGENVAL, EIGENVEC

# **PLOT(X [, Y][, TYPE="POINT"|"LINE"|"POINTLINE", MAIN=, LABX=, LABY=, COLOR=1, SHADE=100, WIDTH=1, PTCOLOR=1, PTSHADE=100, PTTYPE=1, PTSIZE=1])**

Create new plot from given data

Arguments and use of PLOT are given in the next entry, PLOTADD.

Calling PLOT() without data will create an empty plot to which new data can be added using PLOTADD. This use is very useful when plotting in a FOR cycle.

# **Arguments**

See PLOTADD.

# **Additional optional arguments**

BOX: Logical numerical value 0 or 1. If BOX=1 (the default), a frame around the plot is created. Otherwise the plot is not framed.

AXES: Logical numerical value 0 or 1. If AXES=1 (the default), the coordinate axes x and y are drawn. If AXES=0 the no coordinate axes are drawn.

```
graphsheet(cols=2) // Arrange plots in two columns 
x=normalr(10) 
plot(x,y) 
plot(x,y,box=0) 
plot(x,y,box=0,axes=0) 
plot(x,y,box=0,axes=0,main="")
```
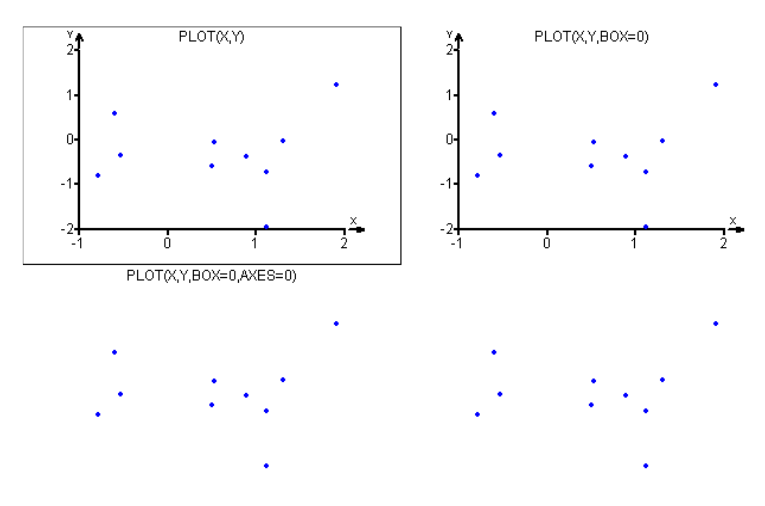

```
// Usage of an empty plot: 
plot(main="Random Paths") // Initiate plot without data 
for(i=1,10){ 
n=sample(20:40,1) // Random length of a series 
x=cusum(normalr(n)) // Generate random data 
plotadd(x,type="pointline",color=i) 
}
```
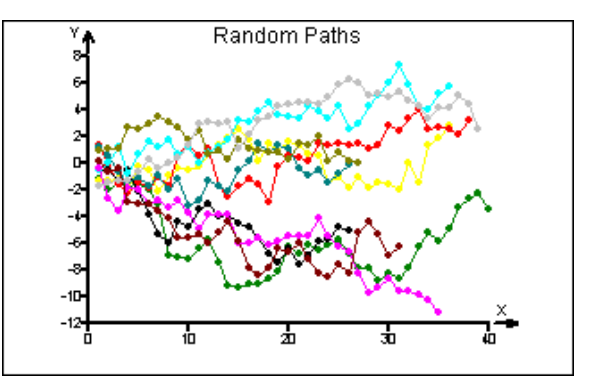
PLOTADD, PLOTPOLY, PLOTTEXT, GRAPHSHEET

# **PLOTADD(X [,Y] [, TYPE="POINT"|"LINE"|"POINTLINE"], [COLOR=1, SHADE=100, WIDTH=1, PTTYPE=1])**

Add new data to existing plot

*General* – There are 4 commands that create a new 2D plot and 4 commands that only work on previously created (in the same execution) 2D plots adding new features on them. The are summarized in the following table:

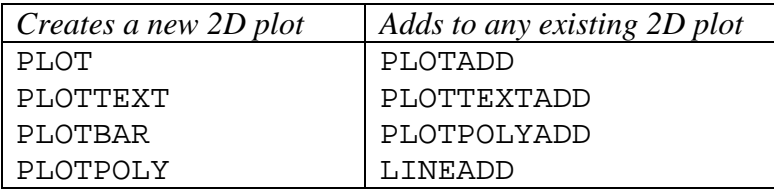

The commands PLOTADD, PLOTTEXTADD, PLOTPOLYADD reset the range of the plot if needed.

Plot creates a new dot- or lines- plot in the graph sheet while PLOTADD adds more dots or lines in an existing plot within the same execution. The argument MAIN specifying the main title can only be used in the first group on commands. PLOTADD can be executed only after previous command from the first group. If only the first argument X is given, the values of X are plotted on *y*-axis, and the indices (row numbers) are used for *x*-coordinate. If X is a vector, all columns of X are plotted in different colors. When both X and Y are given, the first column of X is used as the *x*-coordinate and the columns of Y are plotted on the *y*-coordinate. Optional arguments set colors, line width, axis labels, etc.

#### **Required Arguments**

X: Numeric vector or matrix, If also Y is given, X should be vector of the same length as the number of rows in Y.

#### **Optional Arguments**

Y: Numeric vector or matrix, nrows(Y) must be equal to  $nrows(X)$ .

TYPE: One of the three text strings: "point": data are plotted as points; "line": data are plotted as connected line segments without points; "pointline": Data are plotted as connected line segments with points.

MAIN: Text string, main title. If the argument is not specified, the PLOT command is copied into the title. For an empty title, MAIN="" should be used.

LABX: Text string, label for the *x*-axis.

LABY: Text string, label for the *y*-axis.

COLOR: Integer value or vector. Colors for the individual columns of the data matrix. If the data are in a matrix then COLOR must be either a single number, or a vector of the same length as the number of data columns.

WIDTH: Integer value or vector. If TYPE="line", or TYPE="pointline" defines the line width for the individual columns of the data matrix in pixels. If the data are in a matrix then WIDTH must be either a single number, or a vector of the same length as the number of data columns.

PTCOLOR: Integer vector of the same length as the number of rows in X. Specifies the color of the individual points.

PTSHADE: A single integer value or integer vector of the same length as the number of rows in X. Specifies the shade (color density) of the individual points in percent. Values of PTSHADE should be between 0 (invisible) and 100 (full color).

PTTYPE: A single integer value or integer vector of the same length as the number of rows in X. Specifies the type of the individual points according to the table below. The allowed values are 0 through 7.

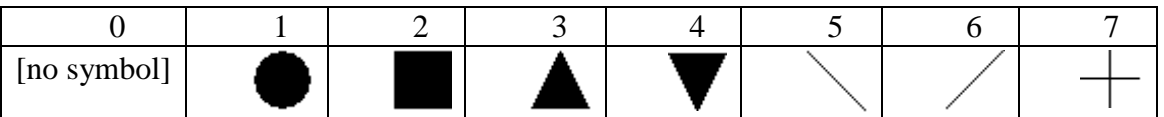

PTSIZE An integer vector of the same length as the number of rows in X. Specifies the relative linear size (diameter) of the individual points. MIN(PTSIZE) corresponds to a single dot, MAX(PTSIZE) to a maximal point size, whatever the values are.

```
// Color palette: Recommended to print&fix on the wall. 
// 
plot(1:30, rep(1,30), ptcolor=0:29, ptsize=50, pttype=2) 
plottextadd(1:30, rep(1,30)+0.15, 0:29, textsize=1.2) 
lineadd(h=vec(0,2))0 1 2 3 4 5 6 7 8 9 10 11 12 13 14 15 16 17 18 19 20 21 22 23 24 25 26 27 28 29
```

```
// Sum of periodic functions 
x=seq(0, 10, count=200) 
y = sin(2*x)y=bind(y, cos(3*x))y=bind(y, cos(3*x)+sin(2*x))@plot(x, y, type='line", color=vec(4,0,3),main="Sum of Periodic Functions", 
labx="Time", laby="Amplitude", width=vec(1,1,3));lineadd(h=0,color=4)
```
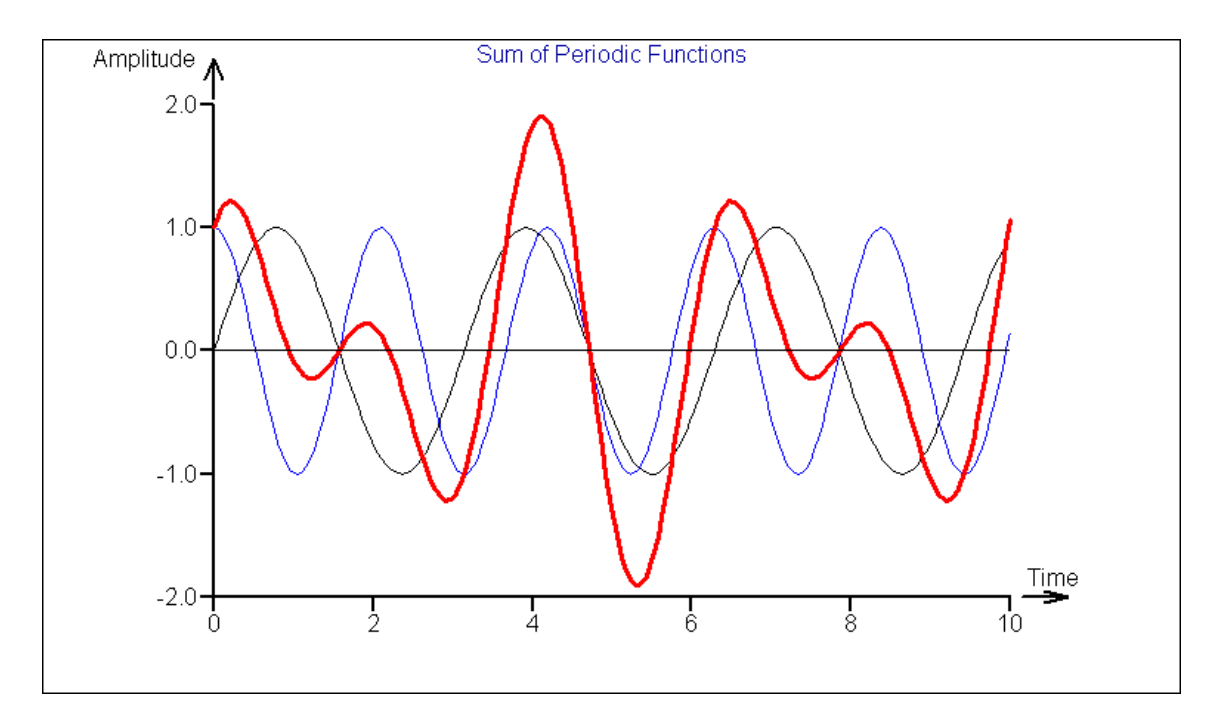

```
// Spiral 
phi=seq(0,30*pi,count=5000) 
x=phi*sin(phi) 
y=phi*cos(phi) 
plot(x,y,type="line",main="Spiral") 
lineadd(v=0,h=0)Spiral
                        Y,
                      100
                       80-60-40-20 --0-20--40--60--80--100 +υ<del>† | | | |</del><br>-100 -80 -60 -40 -20
                                              ᠼ
                                                  \frac{1}{20}\frac{1}{40}\frac{1}{60}\frac{1}{80}100
```

```
x=bind(bind(1:5,(1:5)/2),(1:5)/3) 
@plot(x,color=vec(0,3,5),pttype=vec(1,2,3), 
ptsize=1:5); 
plotadd(x,type="line",color=4)
```
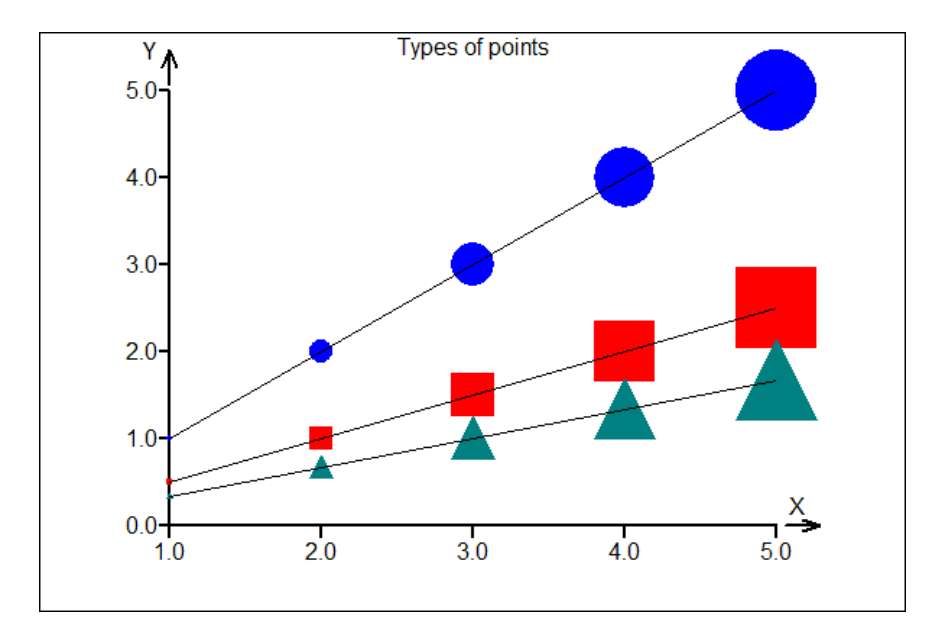

```
// Four random clusters in different color and point type. 
x=normalr(20)+15*random(1)y=normalr(20)+15*random(1) 
plot(x,y,pttype=1,color=1,main="Four clusters") 
for(i=2, 4){ 
x=normalr(20)+15*random(1)y=normalr(20)+15*random(1) 
plotadd(x,y,pttype=i,color=i) 
} 
                            Four clusters
```
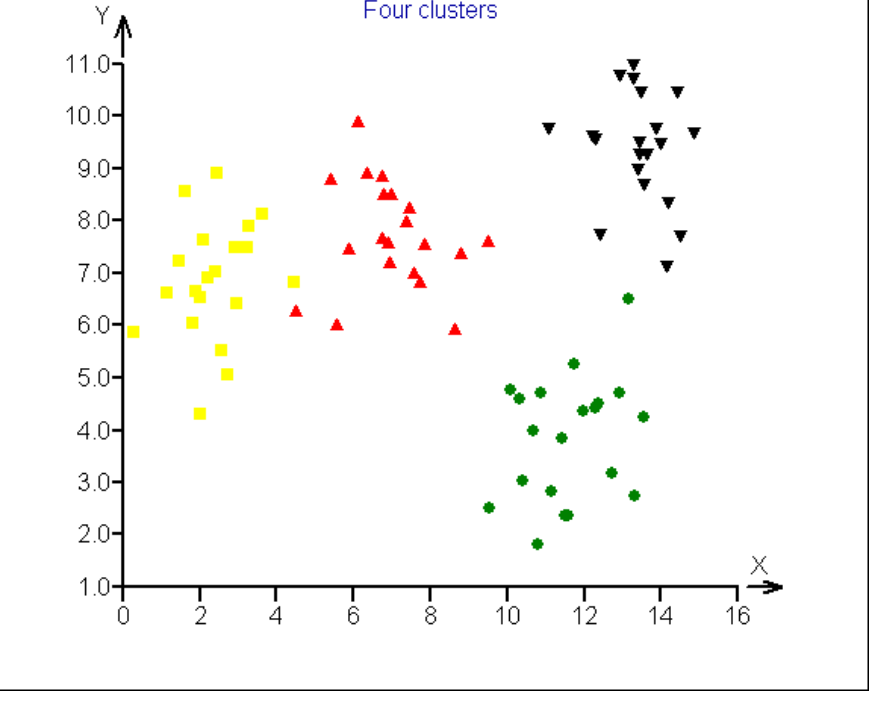

PLOT, PLOTTEXT, PLOTTEXTADD, LINEADD, GRAPHSHEET

```
PLOTBAR(X, [MAIN=, LABX=, LABY=, 
ORIENTATION="VERTCAL"|"HORIZONTAL", GAP=, STACK=0|1, 
LABELS=, KEY=, COLOR=1, WIDTH=1, FILL=1|0, 
FILLCOLOR=1])
```
Plot bars

Draws a bar plot form values in the matrix or vector X. Bars can be stacked (STACK=1) or separate. Legend can be inserted using the KEY argument. Orientation of the bars can be vertical or horizontal and bars can be separated by the GAP argument.

## **Required Arguments**

X: Numerical vector or matrix containing the values to plot in columns.

#### **Optional Arguments**

MAIN: Text string, main title.

LABX: Text string, label for the *x*-axis.

LABY: Text string, label for the *y*-axis.

ORIENTATION: Text string "VERTICAL", or "HORIZONTAL", Sets the columns orientation.

GAP: Numeric value between 0 and 0.99. Specifies relative width of the gap between bars. GAP=0 will make no gap.

LABELS: Vector of text strings of the same length as the number of data (rows of X). Specifies the labels for each column.

KEY: Text vector of the same length as the columns of X. It is used to create the color key when plotting more than 1 column.

COLOR: Integer value or vector of the same length as the columns of X. It is used to specify line colors for individual columns.

WIDTH: Integer value, the width of the line. When WIDTH=0, the outline is suppressed and only the FILLCOLOR is visible.

FILL: Logical value 0 or 1. Specifies whether to fill the bars. If FILL=0 (the default), the bare are unfilled. If FILL=1 the colors specified in FILLCOLOR are used.

FILLCOLOR Integer value or vector of the same length as the columns of X. It is used to specify fill colors for individual columns. In unspecified, the system colors (0,1,2,..) are used.

```
x=vec(4,2,7,3,4,4.7)labs = "A" + (1:5)graphsheet(cols=2) 
plotbar(x,main="BarPlot") 
plotbar(x,main="BarPlot",orientation="horizontal",labels=labs)
```
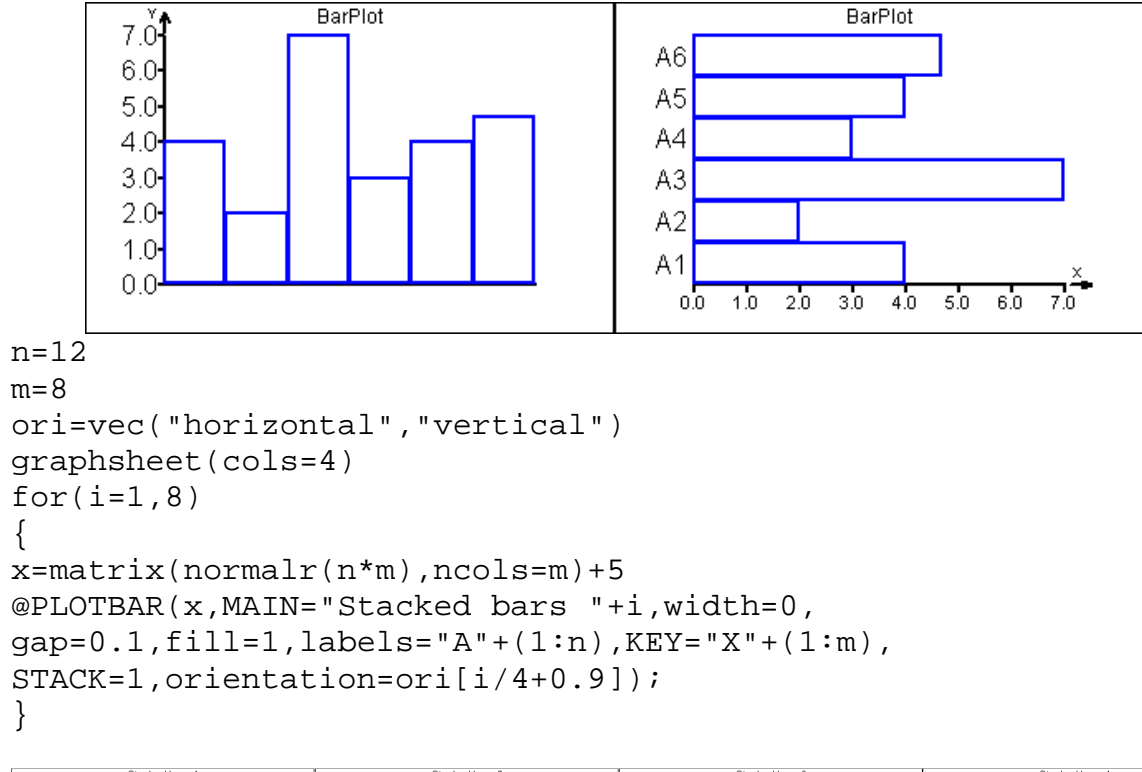

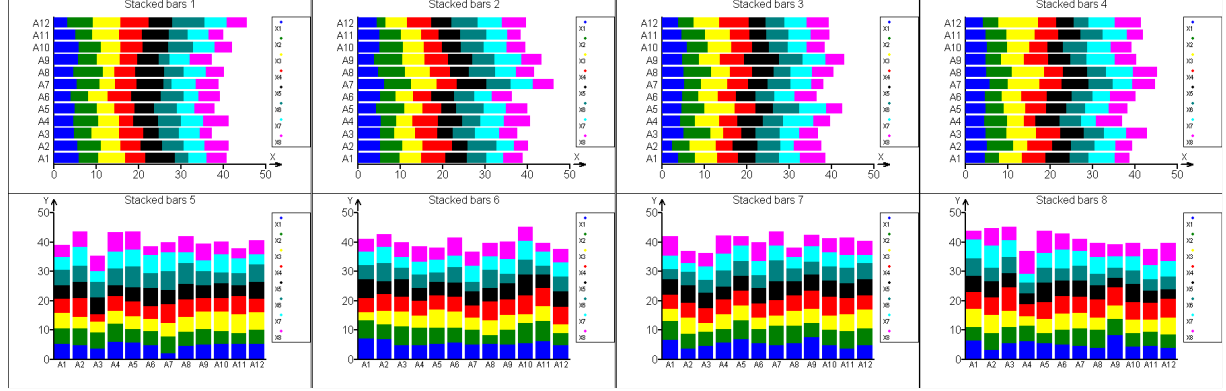

PLOT, PLOTADD, PLOTPOLY, PLOTTEXTADD, LINEADD, GRAPHSHEET **PLOTPOLY(X, Y, [MAIN=, LABX=, LABY=, COLOR=1, WIDTH=1, FILL=0, FILLCOLOR=0, AXES=1|0, BOX=1|0])** 

## Plot polygon

Creates a new plot and draws a closed polygon from the coordinates in X and Y. The polygon has an outline and fill with individual color. If the last point coordinates are not equal to the first, the polygon is closed automatically. The outline line may be suppressed by setting WIDTH=0. The fill is suppressed by choosing FILL=0. Other arguments are similar to those in PLOT.

#### **Required Arguments**

- X: Numerical vector, the *x*-coordinates of the polygon vertices.
- Y: Numerical vector, the *y*-coordinates of the polygon vertices.

## **Optional Arguments**

MAIN: Text string, main title.

LABX: Text string, label for the *x*-axis.

LABY: Text string, label for the *y*-axis.

COLOR: An integer, color of the outline.

WIDTH: An integer, width of the outline in pixels. If WIDTH=0, the outline is suppressed.

FILL: Logical value 0 or 1. Specifies whether to fill the polygon. If FILL=0 (the default), the polygon are unfilled. If FILL=1 the colors specified in FILLCOLOR are used.

FILLCOLOR: An integer, color of the fill.

AXES: Logical value 0 or 1, specifies whether to draw the axes.

BOX: Logical value 0 or 1, specifies whether to draw the box around the plot area.

```
// ****** Regular polygon 
N=7x = seq(0, (2-2/n) * pi, count=n)x1 = \sin(x)y1 = cos(x)PLOTPOLY(x1,y1,width=4,main="Polygon *"+N ) 
//****** Star 
N=5x = seq(0, (2-1/n) * pi, count = 2*n)r = rep(vec(1, 0.38), n)x1=r*sin(x)y1=r*cos(x)PLOTPOLY(x1, y1, width=0, FILL=1, FILLCOLOR=7)
//****** Stars 
N=5; M=10x = seq(0, (2-1/n) * pi, count = 2*n)r = rep(vec(1, 0.38), n)for(i=1,M){ 
for(j=1,M){ 
x1=r*sin(x)y1=r*cos(x)if(eq(i * j, 1)) {PLOTPOLY(x1+2*(i-1), y1+2*(j-1), width=0, FILL=1,
FILLCOLOR=0, main="One hundred stars", axes=0)} 
if(ne(i * j,1)){PLOTPOLYADD(x1+2*(i-1),y1+2*(j-1), width=0,
FILL=1, FILLCOLOR=0)} 
}
```
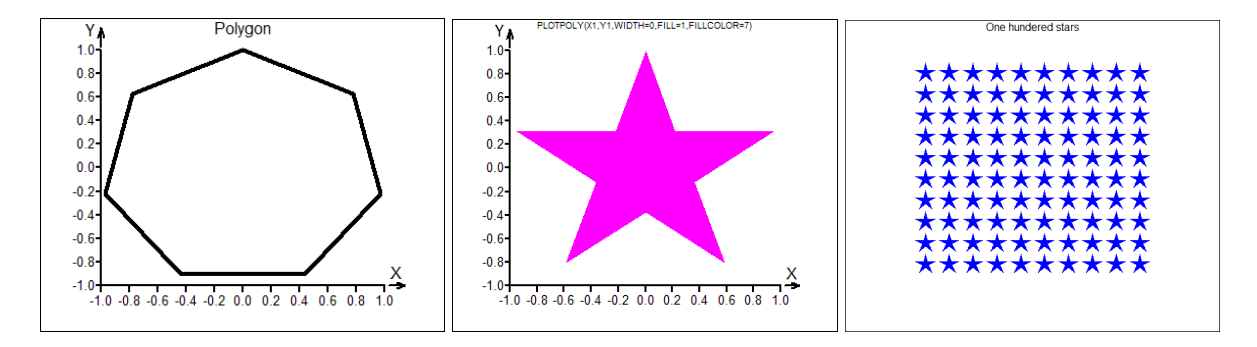

PLOT, PLOTADD, PLOTTEXTADD, LINEADD, PLOTBAR, GRAPHSHEET

# **PLOTPOLYADD(X, Y, [COLOR=0, WIDTH=1, FILL=0, FILLCOLOR=0)**

Add polygon to a plot

Adds a polygon into an existing plot and resets the range of axes if needed. Arguments have the same meaning as in PLOTPOLY.

```
PLOTTEXT(X, Y, S [, MAIN=, LABX=, LABY=, 
ALIGN=CENTER|LEFT|RIGHT, TEXTSIZE=, COLOR=, 
SHADE=1..100, ANGLE=])
```
Plot text

Creates a new plot with a given text string or strings in a specified positions. For description of PLOTTEXT see next entry, PLOTTEXTADD.

#### **See also**

PLOT, PLOTADD, PLOTTEXTADD, LINEADD, GRAPHSHEET

# **PLOTTEXTADD(X, Y, S [, ALIGN=CENTER|LEFT|RIGHT, TEXTSIZE=, COLOR=, SHADE=1..100, ANGLE=])**

Add text to plot

Adds given text string or strings S to a specified position X, Y in an existing plot. At least, the string vector S and the corresponding coordinates X, Y must be given.

#### **Required Arguments**

X: Vector of the *x*-coordinates.

Y: Vector of the *y*-coordinates, X and Y must have the same number of elements .

S: Vector of text strings (or numeric vector) of the same length as X and Y. Contains the strings to be plotted at the coordinates X, Y. If S is a numeric vector, the numbers are plotted as strings.

## **Optional Arguments**

MAIN: Text string, main title. If the argument is not specified, the PLOT command is copied into the title. For an empty title, MAIN="" should be used.

LABX: Text string, label for the *x*-axis.

LABY: Text string, label for the *y*-axis.

ALIGN: Specifies aligning of the text string at the given coordinate (x,y) according to the following table.

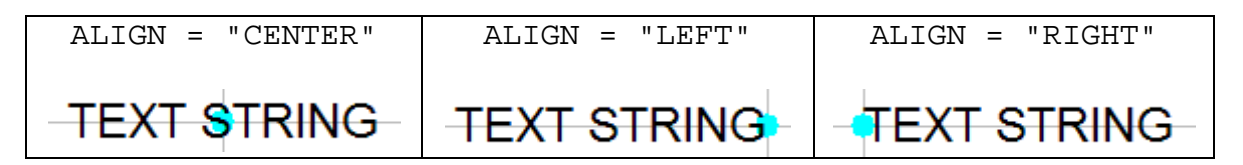

TEXTSIZE: Real number or a real vector of the length equal to that of X specifying the relative text size. If TEXTSIZE is a single number, it applies to all text strings. If it is a vector, every text string has its own size given by TEXTSIZE.

COLOR: Integer value or vector of the same length as that of S. If a vector, it specifies colors for the individual text strings.

SHADE: A single integer value or integer vector of the same length as that of S. Specifies the shade (color density) of the individual text strings in percent. Values of SHADE should be between 0 (invisible) and 100 (full color).

ANGLE: Real number, the rotation of the text in degrees.

```
x=vec(55,36,64,24,29,23,16,53,19) 
y=vec(231,410,446,395,249,328,236,424,455) 
size=vec(20,25,25,15,21,14,10,12,34) 
state=vec("NY","CA","TX","WA","FL","NJ","OK","OR","AL") 
@plottext(x, y, state, color=1:9, 
color=4, main="Social scores, USA", 
labx="Stress", laby="FreeTime", textsize=size/2);<br>FreeTime Social scores USA
                            Social scores, USA
                   500
                                               TХ
                                          OR
                   400
                           WA
                           N<sub>1</sub>300
                              FL
                        \alphaNY
                   200 -3040502060
N=10delete(company)
```

```
for(i=1,N)\{common[i]=chr(sample(65:90,3,rep1=1))\}x=1:N
```

```
y=normalr(N) 
ss1=company+"='+round(y,2)plot(x,y,type="pointline",main="Revenues") 
plottextadd(x,y+0.2,ss1,textsize=abs(y)+0.5,color=\-sign(y)+2)lineadd(h=0,color=4)
```
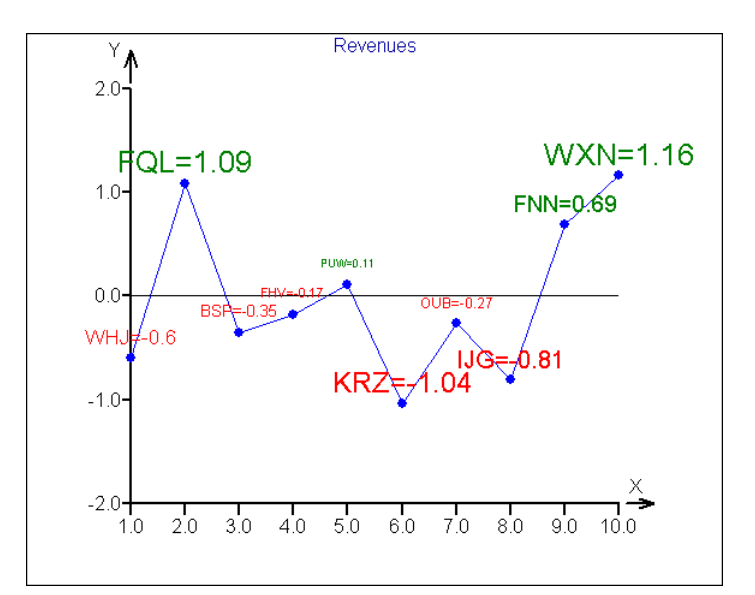

```
N=12
```

```
delete(ss) 
for(i=1,N)\{ss[i]=chr(sample(65:90,3,rep1=1))\}plot(0,0,main="Sales") 
sle=abs(normalr(N)) 
ave75=0.75*average(sle) 
for(i=1,N){ 
icol=1; if (lt(sle[i],ave75)) \{icol=3\}x=vec(i-0.5,i-0.5,i+0.5,i+0.5)y=vec(0,sle[i],sle[i],0) 
plotadd(x,y,type="line",width=3,color=icol) 
} 
@plottextadd((1:N),rep(0.2,N),ss,angle=90,textsize=1.3,align="center"); 
lineadd(h=ave75,width=2,color=4) 
plottextadd(N+2,0.75*average(sle)+0.1,"Awarded",color=3)
```
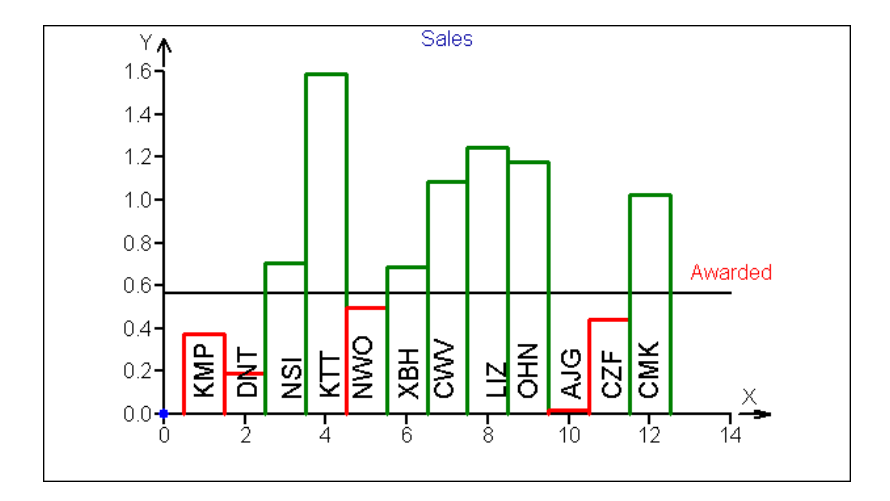

PLOT, PLOTADD, PLOTTEXT, LINEADD, GRAPHSHEET

# **PLOT3DPOINTS(X, Y, Z, [MAIN=, ANGLEX=, ANGLEY=, ANGLEZ=, BOX=0|1|2, AXES=0|1, ISOMETRIC=0|1, ORIGIN=apply(bind(X,Y,Z),"avg",dir=2)])**

## Dynamic 3d point plot

Creates a 3D-dynamic point plot from the data given in vectors X, Y, Z in a graphical sheet with an origin in the averages of  $(x, y, z)$ . Double-clicking on this plot will open dynamic plot window where the plot can be rotated and zoomed. For further details about dynamic 3D plots see the QCExpert® User Manual.

## **Required Arguments**

X, Y, Z: Numerical vectors to be plotted in 3d dot plot.

## **Optional Arguments**

MAIN: Text string, the title on the plot.

ANGLEX, ANGLEY, ANGLEZ: Numerical values, the initial rotation if the plot. There values correspond to the *x*, *y*, *z* - values in the interactive dynamic window.

BOX: Integer value 0, 1, or 2 that specifies the appearance of the box around the data. BOX=0: no box is drawn, BOX=1: box outline is drawn, or BOX=2: box with visible sides. Corresponds to *Bounding Box* option in the interactive dynamic window.

AXES: Logical value 0 or 1, specifies visibility of axes *x*, *y*, *z*. Corresponds to the option *Axes visible* in the interactive dynamic window.

ISOMETRIC: Logical value 0 or 1, The value 1 causes the scale to be normalized, while 0 will display the data in the original scale. Corresponds to the option *Isometric Axes* in the interactive dynamic window.

ORIGIN: Numerical vector of length 3. Defines the origin of the coordinate system. Default value is vector of averages of x,y,z,  $apply(bind(X,Y,Z))$ , " $avq$ ",  $dir=2)$ .

#### **Example**

R=matrix(normalr(3\*900),ncols=3) //Random matrix (900 x 3) plot3dpoints(R[,1],R[,2],R[,3],main="3d Plot")

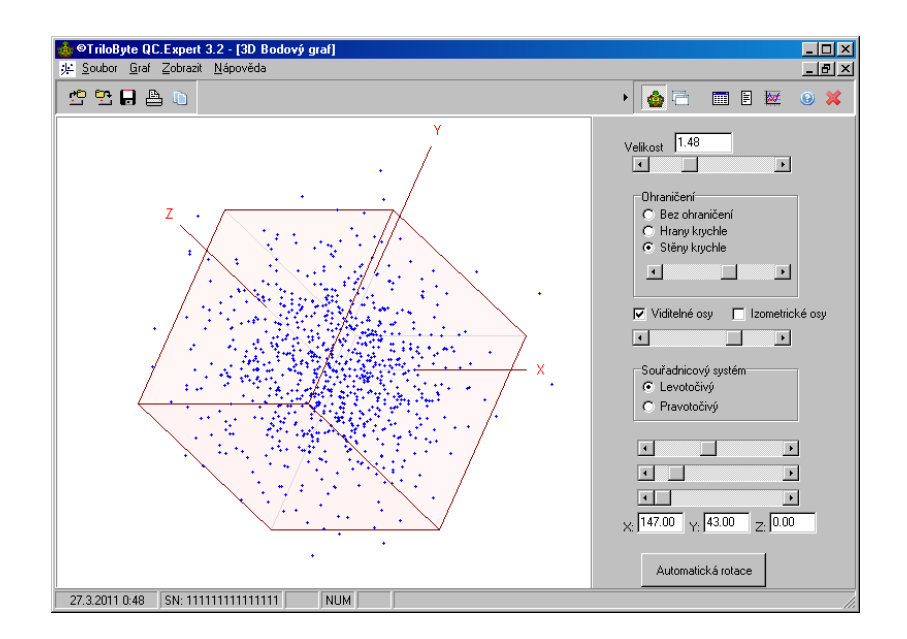

@R=bind(bind(cusum(normalr(5000)), cusum(normalr(5000))),cusum(normalr(5000))); plot3dpoints(R[,1], R[,2], R[,3], main="3d Plot", box=0)

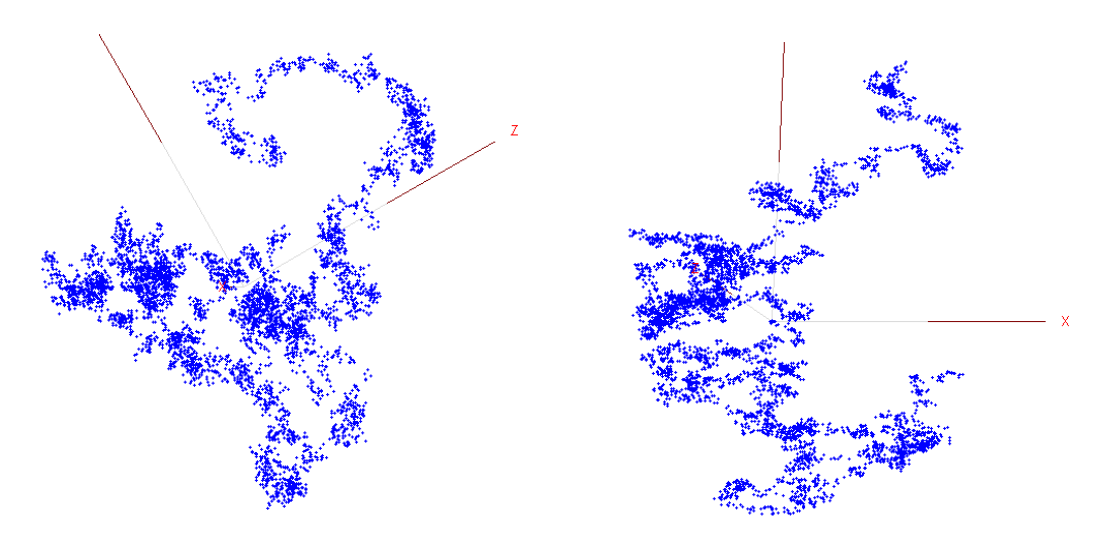

#### **See also**

PLOT,GRAPHSHEET,PLOT3DSURFACE,PLOT3DSPLINE,PLOT3DDENSITY

# **PLOT3DSURFACE(Z, [MAIN=, XLIM=vec(x1, x1), YLIM=vec(x1, x2), ANGLEX=, ANGLEZ=, BOX=0|1|2, COLRANGE=vec(col1, col2 [, col3]), GRIDCOLOR=])**

#### Plot surface from matrix data

Draws a 3D rectangular grid surface defined by values in a N by M matrix Z. The row index is taken as the *x*-coordinate, the column index is taken as the *y*-coordinate. Preferably, but not necessarily, N and M should be roughly of the same magnitude. Double-clicking on this plot will open dynamic plot window where the plot can be rotated and zoomed. For further details about dynamic 3D plots see the QCExpert® User Manual.

### **Required Arguments**

Z: Real numerical matrix of the dimension  $[N \times M]$ . The values in the matrix Z are plotted on the *z*-coordinate as vertices in the grid. The grid density is determined only by N and M. The *x*- and *y*- coordinates are uniformly spaced and defined by the row and column index of  $z_{i,j}$  or by the XLIM and YLIM arguments, if defined.

## **Optional Arguments**

MAIN: Text string, the title on the plot.

XLIM, YLIM: Numerical vectors of length 2. The ranges for the equidistant x- and ycoordinates in the plot.

ANGLEX, ANGLEZ: Numerical values. Initial view point angle of the plot. The values correspond to *Angle X* and *Angle Y* in the interactive plot window.

BOX: Integer value 0, 1, or 2 that specifies the appearance of the box around the data.  $BOX=0$ : no box is drawn,  $BOX=1$ : box outline is drawn, or  $BOX=2$ : box with visible sides. Corresponds to *Bounding Box* option in the interactive dynamic window.

COLRANGE: Integer vector with two or three elements. The numbers in this vector are used to color low, middle and high z-values (in case of 3-element vector) or low and high values (in case of 2-element vector).

GRIDCOLOR : Integer value. The color of the line grid in the plot.

```
delete(z1,z2) 
z1[81,81]=0 
z2[81,81]=0 
for(i=-40,40)\{for (j=-40, 40)\{ x=i/5; y=j/5; t=sqrt(x*x+y*y))z1[i+41,j+41]=(cos(t))*exp(-0.4*t))z2[i+41,j+41]=(\cos(t*t*0.3))*\exp(-0.4*t))}} 
graphsheet(cols=2) 
@plot3dsurface(z1,main="3D Surface", 
colrange=vec(22,10,23),xlim=vec(-8,8), 
ylim=vec(-8,8),anglex=80,anglez=245,box=1); 
@plot3dsurface(z2,main="3D Surface", 
colrange=vec(22,10,23),xlim=vec(-8,8), 
ylim=vec(-8,8),anglex=80,anglez=245,box=1); 
@plot3dsurface(z2,main="3D Surface", 
colrange=vec(22,4,23),anglex=0,anglez=270,box=1);
```
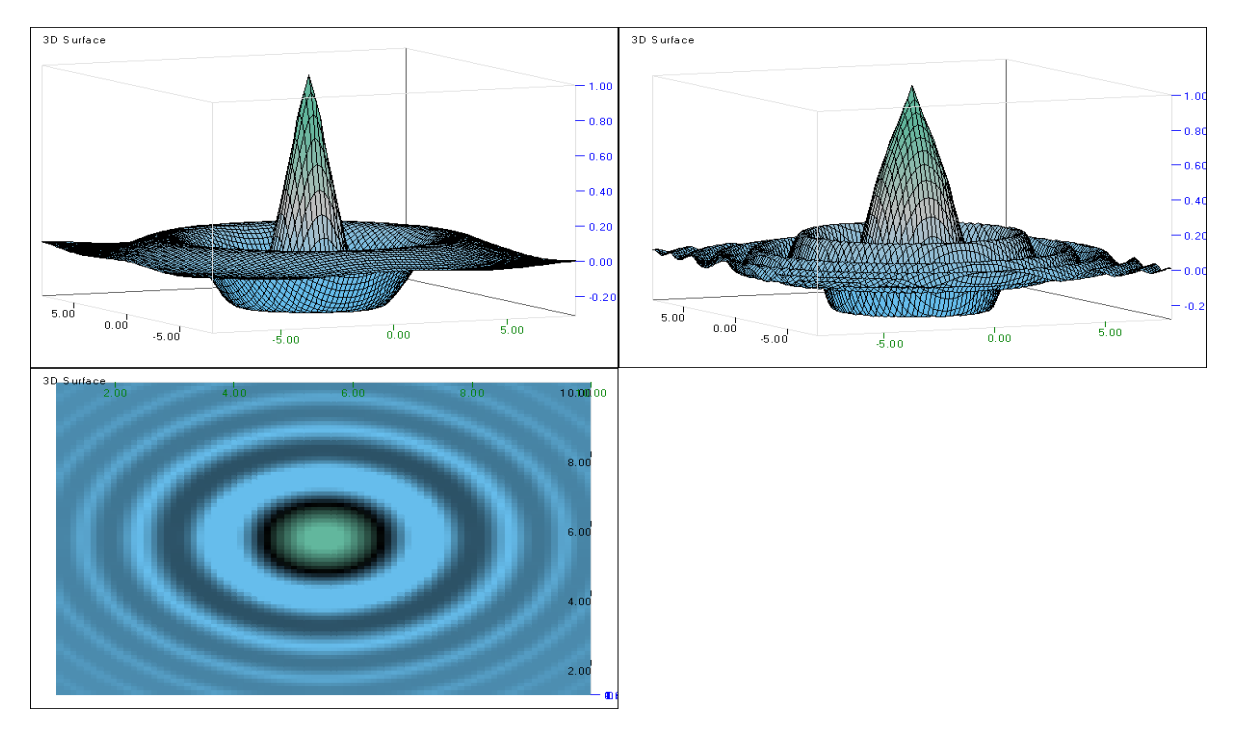

PLOT, PLOT3DPOINTS, GRAPHSHEET, PLOT3DSPLINE, PLOT3DDENSITY

# **PLOT3DSPLINE(X, Y, Z, [MAIN=, SMOOTH=1, GRID=vec(a, b), ANGLEX=, ANGLEZ=, BOX=0|1|2, COLRANGE=vec(col1, ..), GRIDCOLOR=])**

Plot smoothed surface from data

Plots 3D kernel-smoothed surface from the given data. Data are in 3 vectors: X, Y, Z. and may be irregularly spaced in the x-y plane. The PLOT3DSPLINE command creates a uniformly spaced grid in the range  $min(X)$ ,  $max(X)$  and  $min(Y)$ ,  $max(Y)$  and calculates the smoothed function values given by

$$
z(x, y) = \frac{\sum_{i=1}^{n} z_i \exp \left\{ \frac{1}{h} \left[ \frac{(x_i - x)^2}{s_x^2} + \frac{(y_i - y)^2}{s_y^2} \right] \right\}}{\sum_{i=1}^{n} \exp \left\{ \frac{1}{h} \left[ \frac{(x_i - x)^2}{s_x^2} + \frac{(y_i - y)^2}{s_y^2} \right] \right\}},
$$

where *h* is smoothing coefficient (the higher the smoother surface),  $s_x$  and  $s_y$  are calculated standard deviations of X a Y. The values  $x_i$ ,  $y_i$ ,  $z_i$  are the *i*-th elements of X, Y and Z respectively.

Double-clicking on this plot will open dynamic plot window where the plot can be rotated and zoomed. For further details about dynamic 3D plots see the QCExpert® User Manual.

## **Required Arguments**

X, Y, Z: Numerical vectors, the data. X and Y are assumed to be the independent variables, Z is the dependent variable.

#### **Optional Arguments**

MAIN: Text string, the title on the plot.

SMOOTH: A positive real value. The smoothing coefficient *h*. The bigger *h*, the smoother the surface. Default value is 1.

GRID: Integer vector with two elements. Numbers of grids in the *x*- and *y*-direction.

ANGLEX, ANGLEZ: Numerical values. Initial view point angle of the plot. The values correspond to *Angle X* and *Angle Y* in the interactive plot window.

values correspond to *Angle X* and *Angle Y* in the interactive plot window.

BOX: Integer value 0, 1, or 2 that specifies the appearance of the box around the data.  $BOX=0$ : no box is drawn,  $BOX=1$ : box outline is drawn, or  $BOX=2$ : box with visible sides. Corresponds to *Bounding Box* option in the interactive dynamic window.

COLRANGE: Integer vector with two or three elements. The numbers in this vector are used to color low, middle and high z-values (in case of 3-element vector) or low and high values (in case of 2-element vector).

GRIDCOLOR : Integer value. The color of the line grid in the plot.

```
graphsheet(cols=2) 
x = rep(1:10,10)y=sort(1,x)z=cusum(normalr(100)) 
plot3Dspline(x,y,z) 
plot3Dspline(x,y,z,smooth=0.1) 
plot3Dspline(x,y,z,smooth=0.5,grid=vec(80,80)) 
plot3Dspline(x,y,z,smooth=0.9,grid=vec(60,60),colrange=1:3)
```
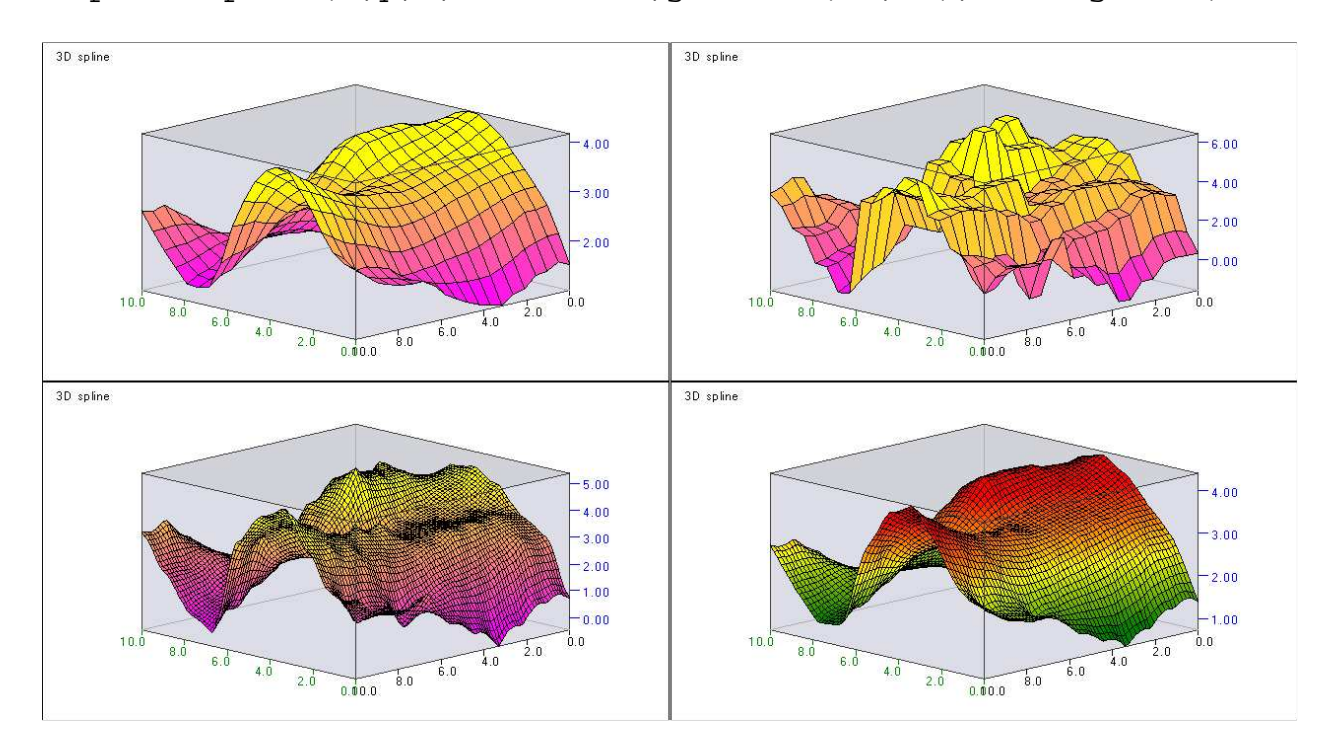

PLOT,PLOT3DPOINTS,GRAPHSHEET,PLOT3DSURFACE,PLOT3DDENSITY

# **PLOT3DDENSITY(X, Y [, MAIN=, SMOOTH=1, GRID=vec(a, b), ANGLEX=, ANGLEZ=, BOX=0|1|2, COLRANGE=vec(col1, ..), GRIDCOLOR=])**

Plot kernel-smoothed density of a 2-dimensional distribution

A 3D plot of a kernel estimate of a two-dimensional distribution density  $f(x, y)$  for the given data X,Y. The density is calculated using the Gaussian kernel by

$$
f(\mathbf{x}) = (2\pi n)^{-1} |h\boldsymbol{\Sigma}|^{-\frac{1}{2}} \sum_{i=1}^{n} \exp \left\{-\frac{1}{2}(\mathbf{x}-\mathbf{x}_i)^T(h\boldsymbol{\Sigma})^{-1}(\mathbf{x}-\mathbf{x}_i)\right\},
$$

where *h* is the smoothing factor (the bigger the smoother function, default is  $h = 1$ ),  $\Sigma$ is the sample covariance matrix of X and Y and  $\mathbf{x}_i = (x_i, y_i)$  are the *i*-th elements of the data vectors X, Y.

Double-clicking on this plot will open dynamic plot window where the plot can be rotated and zoomed. For further details about dynamic 3D plots see the QCExpert® User Manual.

#### **Required Arguments**

X, Y: Numerical vectors. X and Y are assumed to be a sample from the 2-dimensional continuous random distribution.

#### **Optional Arguments**

MAIN: Text string, the title on the plot.

SMOOTH: A positive real value. The smoothing coefficient *h*. The bigger *h*, the smoother the surface. Default value is 1.

GRID: Integer vector with two elements. Numbers of grids in the *x*- and *y*-direction.

ANGLEX, ANGLEZ: Numerical values. Initial view point angle of the plot. The values correspond to *Angle X* and *Angle Y* in the interactive plot window.

values correspond to *Angle X* and *Angle Y* in the interactive plot window.

BOX: Integer value 0, 1, or 2 that specifies the appearance of the box around the data. BOX=0: no box is drawn,  $BOX=1$ : box outline is drawn, or  $BOX=2$ : box with visible sides. Corresponds to *Bounding Box* option in the interactive dynamic window.

COLRANGE: Integer vector with two or three elements. The numbers in this vector are used to color low, middle and high z-values (in case of 3-element vector) or low and high values (in case of 2-element vector).

GRIDCOLOR : Integer value. The color of the line grid in the plot.

```
x=vec(normalr(50),normalr(30)+5)y=vec(x[1:50]+0.5*normalr(50),x[51:80]+normalr(30)-3)plot3Ddensity(x,y,grid=vec(50,50),colrange=vec(2,0),box=1)
```
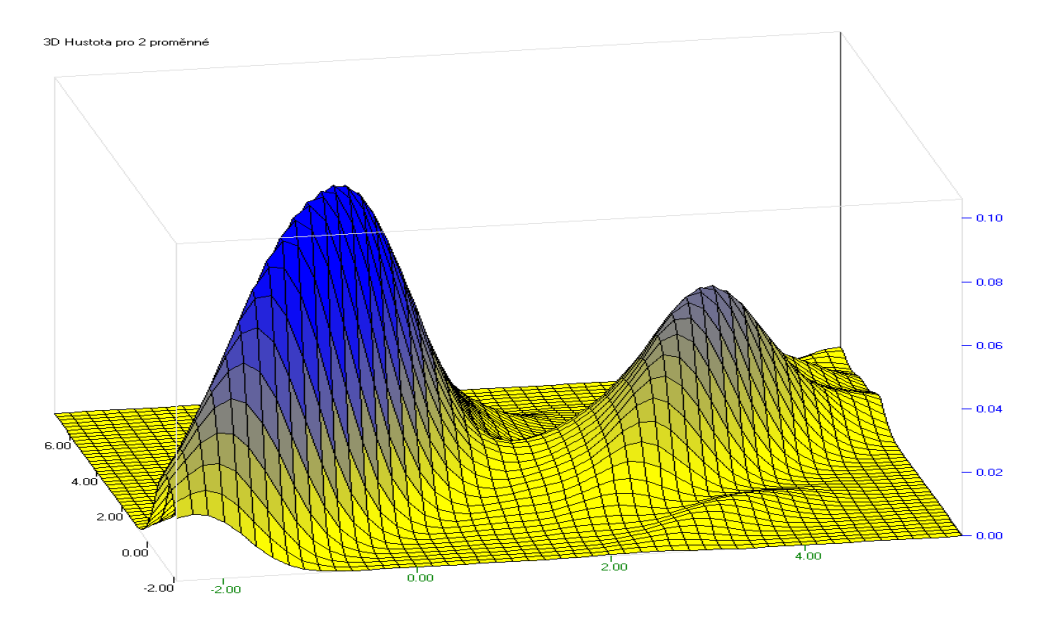

PLOT,PLOT3DPOINTS,GRAPHSHEET,PLOT3DSURFACE,PLOT3DSPLINE

# **POLYREG(X,Y [,W=REP(1,NROWS(X)),XNEW=X,POLDEG=0:2, ALPHA=0.05])**

#### Fit polynomial regression

For a given independent variable vector x of length N and vector of dependent variable y of the same length computes estimates of the regression polynomial coefficients **a**. Polynomial terms  $a_k x^k$  to be included in the model are defined by the argument POLDEG as a vector (M x 1) of powers in the model

$$
y = a_1 x^{p_1} + a_2 x^{p_2} + \dots + a_m x^{p_m},
$$

where  $p_i$  are user-selected powers in the model. Powers  $p_1, p_2, \ldots$  can be real numbers including fractions and negative numbers thus allowing the model to contain terms like  $1/x$ ,  $x^{1/2}$  Default value of POLDEG is 0:2 which corresponds to the full quadratic model  $y = a_1 + a_2x + a_3x^2$ .

The function POLYREG returns a list described below

#### **Required arguments**

- X: Real vector of length *N* containing the values of independent variable.
- Y: Real vector of length *N* containing the values of dependent variable

## **Optional arguments**

W: Real vector of length *N* of weights (default is rep(1,*N*)). The weight vector is normalized automatically.

XNEW: Real vector  $(N_1 \times 1)$  of new predictor values for which new predicted Ys and confidence intervals are to be computed (default is X)

POLDEG: Vector of length M ( $M < N$ ) of polynomial powers, e.g. 0:1 for regression line, 0:3 for cubic polynomial, 1:3 for cubic polynomial without absolute term or vec(0,2,3,5) for a general user-specified polynomial model. For a general model like

$$
y = a_1 + a_2 + \frac{1}{x} + a_3 \sqrt{x} + a_4 x + a_5 x^2
$$

the argument would be POLDEG=vec $(0, -1, 0.5, 1, 2)$ .

ALPHA: Significance level used for confidence interval. Default value is 0.05.

#### **Resulting list**

\$A: Numeric vector of length *M*. Point estimates of model parameters, vector of length M, depending on the argument POLDEG.

\$YPRED: Numeric vector of length *N*. Predicted model values of Y for given X.

\$VARA: Numeric matrix (*M* x *M*). Covariance matrix of the parameters A, variances of A are on the diagonal.

\$CORA: Numeric matrix (*M* x *M*). Correlation matrix of the parameters A

\$YNEW: Predicted values of Y for the given matrix XNEW. Numeric vector of length *N*1.

\$CI: Half-width of the confidence of prediction corresponding to YNEW, so the confidence interval for YNEW[i] is YNEW[i]-CINEW[i] and YNEW[i]+CINEW[i]. Numeric vector of length *N*1.

\$HATDIAG: Diagonal elements of the "Hat" matrix  $H = X(X<sup>T</sup>X)<sup>-1</sup>X<sup>T</sup>$ . Numeric vector of length *N*. Used to assess influence of individual observations.

\$SIG2: Estimate of residual variance.

\$RESID: Regression residuals (Y - YPRED), vector of length *N*.

```
// Input: X, Y and powers for cubic polynomial 
err=normalr(9)*5 
x=-4:4y=x^3-2*x^2+x-1 + errdeq=0:3// No of rows and number of polynomial terms: 
n=count(y)m=count(deg) 
// New X for plot and prediction (XNEW): 
xg=seq(min(x),max(x),count=200)// Compute regression: 
pr=polyreg(x,y,xnew=xg,poldeg=deg) 
// Plots in two columns: 
graphsheet(cols=2) 
// Data and the regression model with confidence interval 
plot(x,y,main="Regression model") 
plotadd(xg,PR$YNEW,type="line",main="Regression function") 
plotadd(xg,PR$YNEW+PR$CI,type="line",color=3) 
plotadd(xg,PR$YNEW-PR$CI,type="line",color=3) 
// Influence of individual data points: 
plot(x,pr$hatdiag,type="pointline",main="Hat Matrix diagonal") 
lineadd(h=2*m/n,color=3) 
// Plot of the Studentized and classical residuals:
rstu=PR$RESID/sqrt(PR$SIG2*(1-PR$HATDIAG)) 
plot(rstu,type="pointline",main="Studentized residuals") 
lineadd(h=0,color=3) 
plot(PR$RESID/sqrt(PR$SIG2),type="pointline",main="Stdized residuals")
```
lineadd(h=0,color=3)

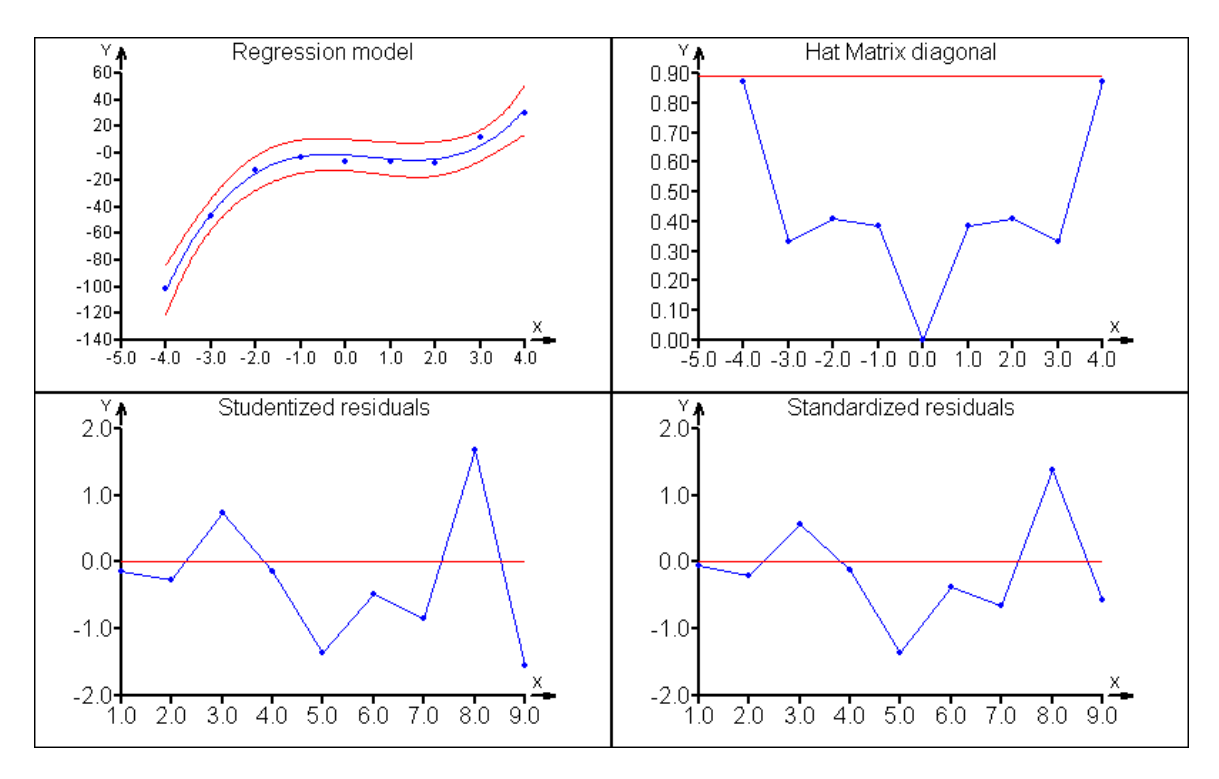

```
// Model: Y = a1*1/x+a2*sqrt(x)+a3*x+a4*x^2x=seq(.2,2,count=20) 
y=1/x+sqrt(x)+x^2-x+normalr(20)/10n=count(y)// Data: 
xg=seq(0.2,2,count=200) 
//Exponents for regression (without the absolute term): 
deg=vec(-1,0.5,1,2) 
M=count(deg) 
// Compute regression: 
pr=polyreg(x,y,xnew=xg,poldeg=deg) 
plot(x,y,main="Load (Lbs): ",labx="Deformation",laby="Tension (GPa)") 
plotadd(xg,PR$YNEW,type="line") 
plotadd(xg,PR$YNEW+PR$CI,type="line",color=3) 
plotadd(xg,PR$YNEW-PR$CI,type="line",color=3) 
plot(x,PR$HATDIAG,type="pointline",main="Influence of measurements") 
lineadd(h=2*M/N,color=3) 
// Table of results 
table=bind("A"+(1:M),deg,round(PR$A,3),round(sqrt(diag(PR$VARA)),3)) 
tableh=bind("Coefficient","Power","Estimate","Std.Dev.") 
// Print table in Protocol: 
print(tableh,\n,table)
```
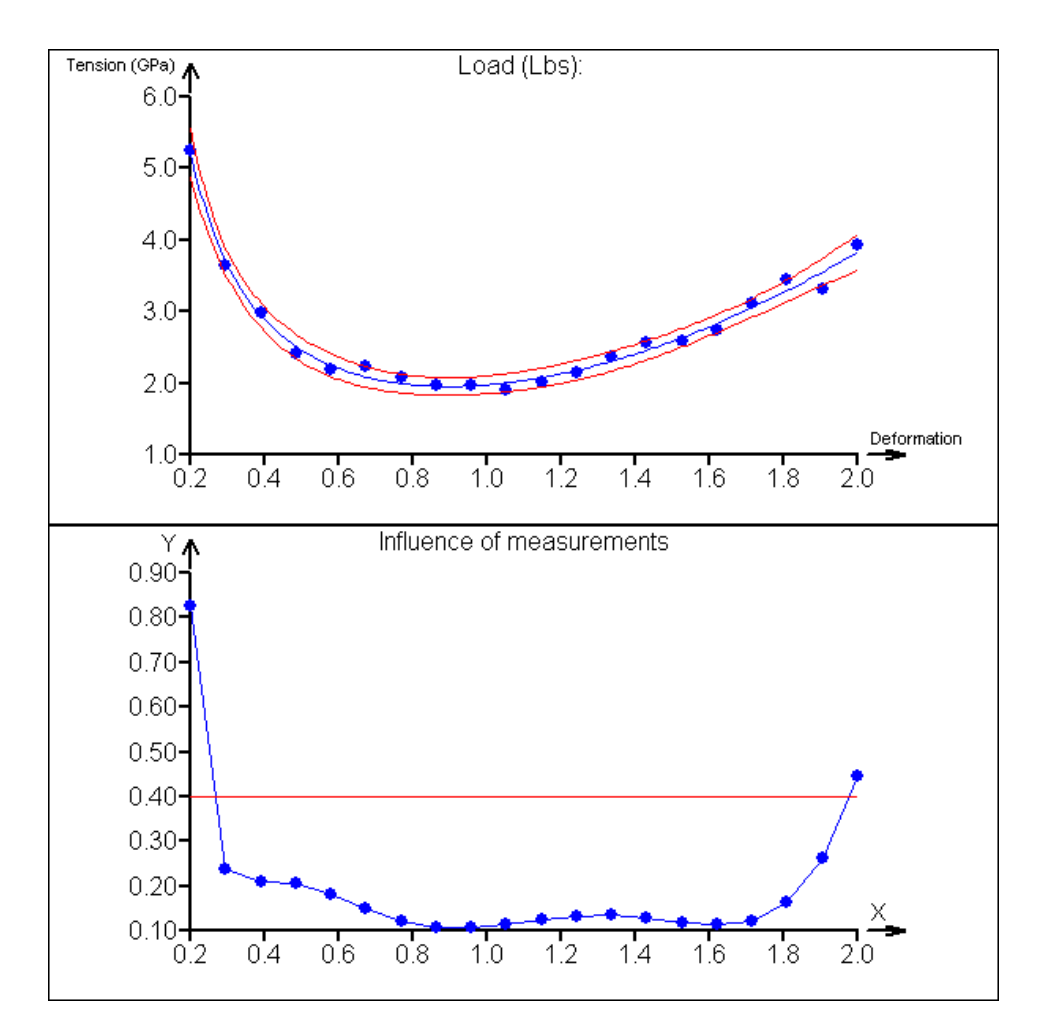

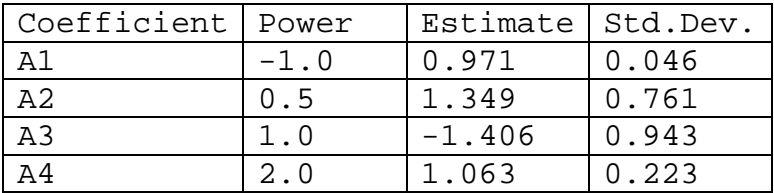

```
LINREG, LOCALREG, SPLINE1, SPLINE2
```
# **POS(S1,S2)**

# Position in string

Returns positions of all occurrences of the substring S1 in the string S2 in the form of an integer numerical vector. If S1 is not found within S2, POS returns zero.

#### **Required Arguments**

S1, S2: Text strings.

```
>pos("a","Sagarmatha") 
2 4 7 10
```

```
>pos("AA","AAAA") 
1 2 3
```
REPLACE, SUBSTR, ASTEXT, LENGTH

#### **POWER(X1,X2)**

Power of a real number

A power, X1 raised to a power of X2, equivalent to X1^X2.

#### **Required Arguments**

X1, X2: Real numbers, or vectors. If X2 is not integer then X1 must be non-negative. If X1 or X2 is a vector then the other argument must be either a vector of the same length, or a scalar.

### **Example**

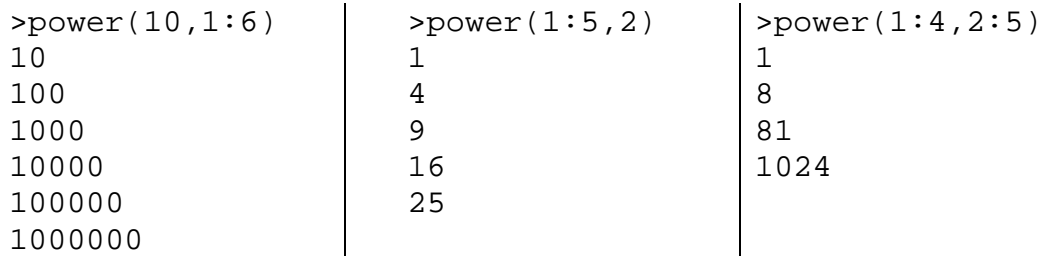

**See also** 

INTPOWER, ^, EXP

# **PRINT(P1[, P2, ..., Pn][FILE=, APPEND=1|0, DELIMITER="\t"])**

## Print to output sheet

Prints text to the current sheet in the QCExpert® *Protocol* window or to a specified file as a plain text. The values to print (P1, P2, …) can be strings or numbers, vectors and matrices. Matrices and vectors are printed automatically as tables into the sheet cells or to text files separated by tabulators. As the output is plain text, no formatting (as to color, indentation, font type, size, etc.) is available. Printed objects can be separated by the tabulator (ascii code: 09) using the control code  $\setminus t$  and by new line character (ascii: 10, 13) using the control code  $\n\times$ n. The control codes are not in quotes. Printed or saved output can be imported in any other application (like databases, spreadsheets, etc.). The default target *Protocol* sheet name is the same as the name of the script sheet. Printing to a non-existent file requires the APPEND argument to be set to 0.

#### **Optional arguments**

P1, P2, …, Pn: Numerical or string values, vectors or matrices to be printed.

FILE: Text file name to which the objects will be printed. The extension is not required, but the recommended extension is TXT or CSV. Non-existent file will be created. Existing file may be deleted or appended, according to the value of APPEND argument. APPEND: A logical value 0 or 1. It the specified file does not exist, APPEND must be 0. If the file exists, then APPEND=0 will first delete the file and starts a new one, if APPEND=1 then the printed text is appended on the end of the file.

DELIMITER: A text string, a default delimiter between columns when printing matrices (the tabulator, or any explicit delimiter as ";", "/", etc. can be used to separate single objects). The default value is "\t".

## **Example**

```
print(bind(1:5,sqrt(1:5)))
```
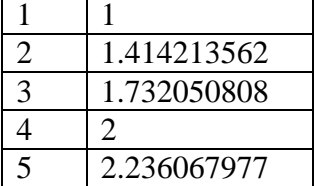

```
printsheet(NAME="ASDF") 
print("Letter",\t,"No",\t,"i^2",\t,"i^3",\t,"i^4",\t,"log 
i", \n, \n)
for(i=1,10){ 
print(letters("A",i),\t,"**"+i+"**",\t,i*i,\t,i^3,\t,i^4,\t,
log(i), \n\langle n \rangleprint() 
}
```
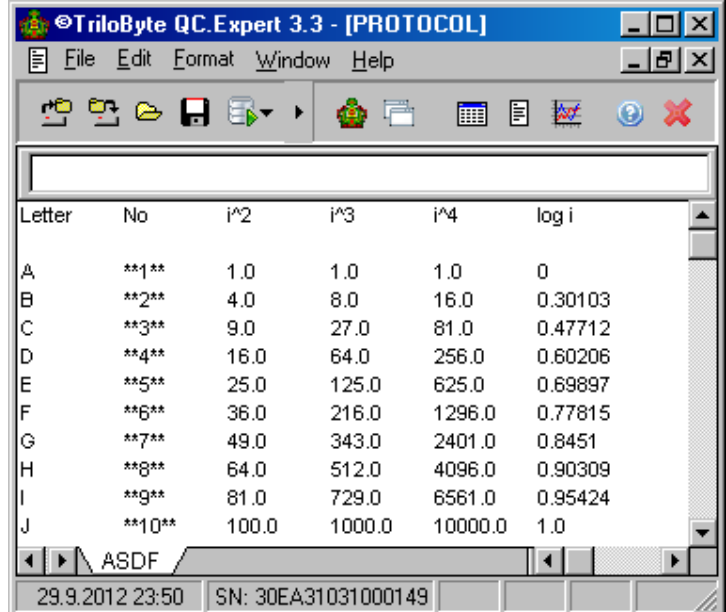

// Print to a new file and then appending further text: print(bind(1:10,sample(1950:2010,10)),file="C:\temp\QCE\_outp ut.txt",append=0) print(\n,"\*\*\*\*\*\*\*\*",\n,file="C:\temp\QCE\_output.txt",append= 1)

```
for(i=1,10) 
\{print(i+10,\t,sample(1950:2010,1),\n, file="C:\temp\QCE_outputt.txt",append=1) 
}
```
**QCE\_output.txt:** 

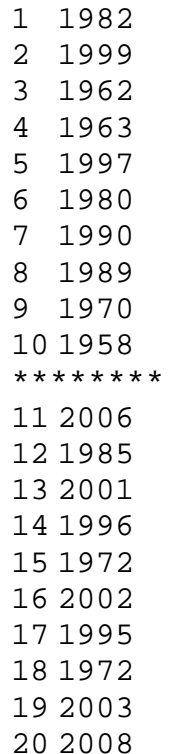

#### **See also**

COPY, EXPORT, PLOT, PRINTSHEET

## **PRINTSHEET([NAME=, COLWIDTH=, ROWHEIGHT])**

Create new print sheet in the Protocol window in QCExpert.

Within an execution of the script, the PRINT command will direct the output to a specified sheet. If the sheet does not exist, it is created. Default sheet name for PRINT is the same as the current script sheet name. The assignment is only valid within the same execution. After the execution stops, the assignment is dropped.

## **Optional Arguments**

NAME: Text string, the name of the sheet to which output from the subsequent PRINT command will be directed.

COLWIDTH: Real positive number, the width of the columns in Protocol. Default is COLWIDTH=235.

ROWHEIGHT: Real positive number, the height of the rows in Protocol. Default is COLWIDTH=22.

## **Example**

```
delete(kva) 
for(i=1,4){ 
kva[i]=letters("I",rep(1,i)) 
} 
kva="Q-"+kva 
for(i=1,4){ 
printsheet(NAME=kva[i]) 
print("Reports for "+kva[i]," :",\n,\n) 
print(bind(1:10,sample(1:20,10))) 
}
```
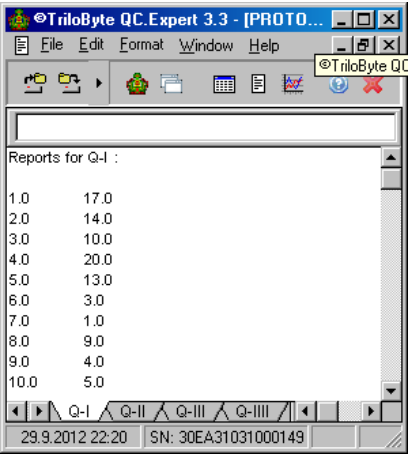

printsheet(NAME="Random Numbers",colwidth=150) for $(i=1,10)$ 

 $\{ print(transp(sample(10:99,10)),\n)\}$ 

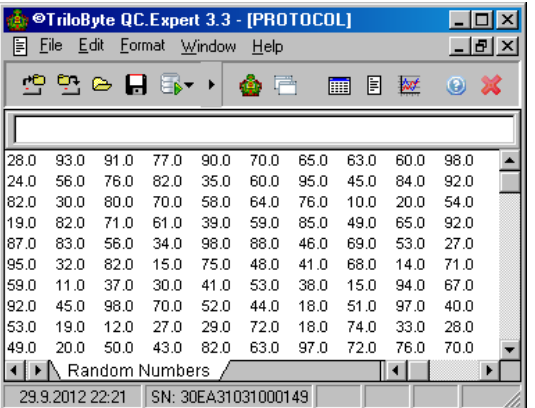

#### **See also**

PRINT, COPY, EXPORT, PLOT

## **PROD(X)**

Product

Product of all elements in a vector or matrix.

#### **Required arguments**

X: Numerical vector or matrix.

#### **Example**

```
>prod(1:10) // Factorial of 10 
3628800 
prod(dim(X)) // Get number of elements in the matrix X
>x=random(1:10) // Check if all x's are greater than 0.01 
\text{prod}(gt(x, 0.01))1
```
# **See also**

SUM, AVERAGE, FACT

# **PUTIMAGE(filename, X [, FORMAT=24|1|4|8|16|32])**

Create an save BMP bitmap from data matrix.

Numerical matrix X (NxM) is converted into an RGB bitmap imageand saved as BMP graphics. File extension .BMP must be a part of the file name. Every number in he matrix X corresponds to one pixel of the bitmap. So, the bitmap dimensions are the same as dimensions of the matrix X. Color coding is standard 24-bit RGB consisting of three intensities: R (red channel), G (green channel) and B (blue channel). Each of the intensities have 256 levels from 0 (zero intensity) to 255 (full intensity, or brightness). Intensities of separate channels R, G, B are combined by  $RGB = R + 256*G + 65536*B$ . Maximal intensities of all three channels  $(R=255, G=255, B=255, RGB=16777215)$  give pure white. Zero intensities give black with RGB=0. So, pure red has value RGB=255, pure green is RGB= 65280, pure blue is RGB=16711680.

## **Required arguments**

filename: Text string, file name including path and extension .BMP.

X: Integer numeric matrix (non-integers are rounded) containing RGB values for individual pixels. Values  $X[i, j]$  correspond to pixel  $[i, j]$  color.  $X[0, 0]$  is upper-left corner of the image, X[N,0] is bottom-left pixel X[0,M] is upper-right, X[N,M] is lower-right.

## **Optional arguments**

FORMAT: Integer value, color depth in bits. Accepted values are 1, 4, 8, 16, 24, or 32. Default value is 24. This argument controls quality of image and size of file.

```
n=480;m=640 
x%=matrix(rep(16777215,n*m),
  ncols=m) 
k=sample(1:n,100) 
for(i=k)n=320;m=480 
                               x%=matrix(rep(0,n*m),ncols=m) 
                               for(i=1:m) 
                               {
```
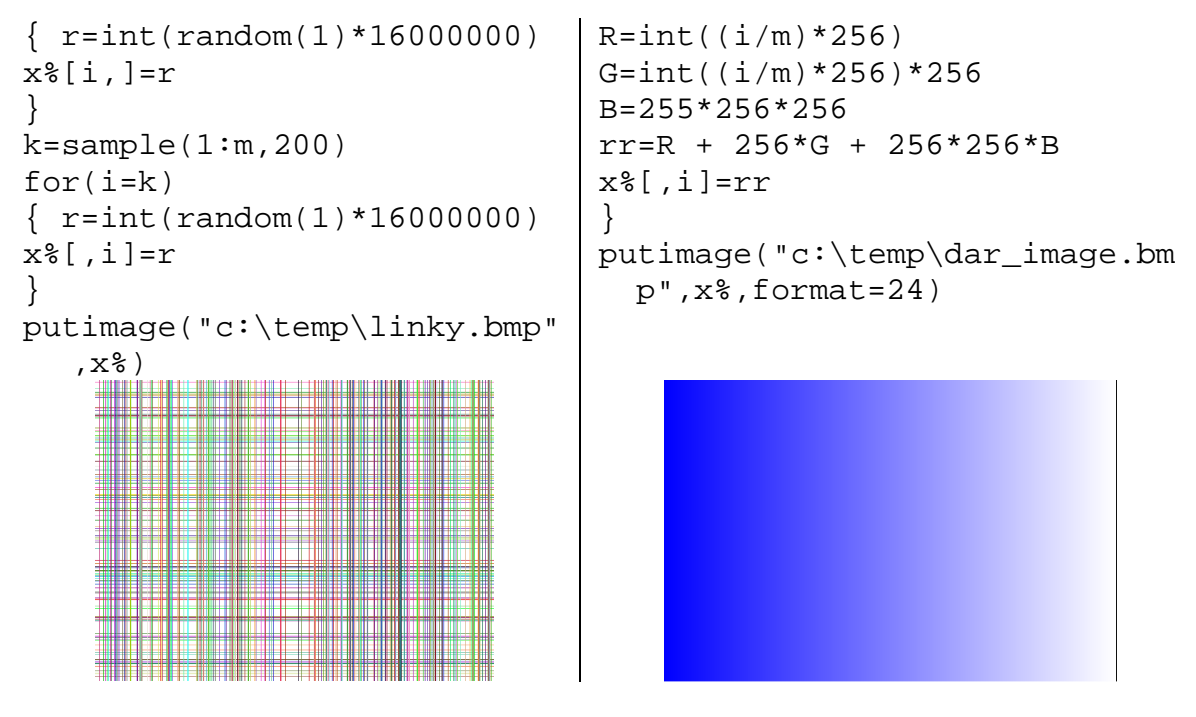

```
See also
```
GETIMAGE, EXPORTGRAPH

# **PUTSHEET(P1, P2[, HEADER=, AUTOSIZE=0|1])**

## Put variable to data sheet

Copies the variable (or expression) P1 to the specified data sheet P2 in the OCExpert<sup>®</sup> window *Data*. If the specified sheet exists it is re-written without warning. Header can be specified in HEADER. The copied data can be then analyzed interactively by analytical modules of QCExpert®.

## **Required Arguments**

P1: Numerical or string value, vector or matrix.

P2: Text string, the name of sheet to which the data shall be copied.

## **Optional Arguments**

HEADER: Text vector with the names of columns in the data sheet. The length of this vector must be the same as the number of columns in P1.

AUTOSIZE: Logical value 0 or 1. Specifies whether to set width of the data column automatically according to the contents.

```
a=matrix(normalr(100),ncols=10) 
hh="Column"+(1:10)putsheet(a,"list1",header=hh,autosize=1)
```
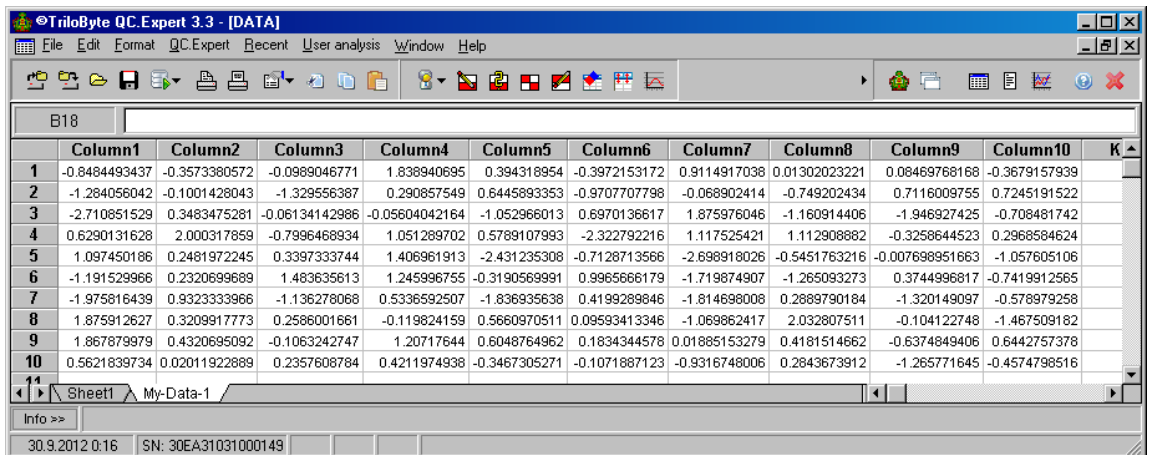

PRINT, GRAPHSHEET, PRINTSHEET, EXPORT, EXPORTGRAPH, GETSHEET, GETSHEETHEADER, GETSHEETNAMES

## **RANDOM(X)**

Uniform random number (0,1).

Generates a number, vector or matrix of uniform pseudo-random numbers from the interval (0, 1) of the same dimension as X. The values of X are ignored. The effective (securely random) number of decimal places is 9.

#### **Required argument**

X: A number, numerical vector or matrix.

```
>random(0) // Single random number 
0.148753047920763 
>random(1:5) // Random vector of length 5 
0.514378784922883 
0.927933687344193 
0.121901484439149 
0.671193222980946 
0.307347321650013 
>round(random(unit(5)),5) //Random matrix 5x5 
0.40577 0.95026 0.80035 0.34749 0.10891 
0.00575 0.99457 0.9912 0.13474 0.39285 
0.32817 0.19191 0.51177 0.69527 0.67564 
0.8511 0.1427 0.15281 0.6175 0.52945 
0.87074 0.93055 0.47401 0.0525 0.69541 
// *** 100 log-minima from a million random numbers *** 
// (it may take a few seconds) 
x=1:100 
for(i=1,100) 
{
```
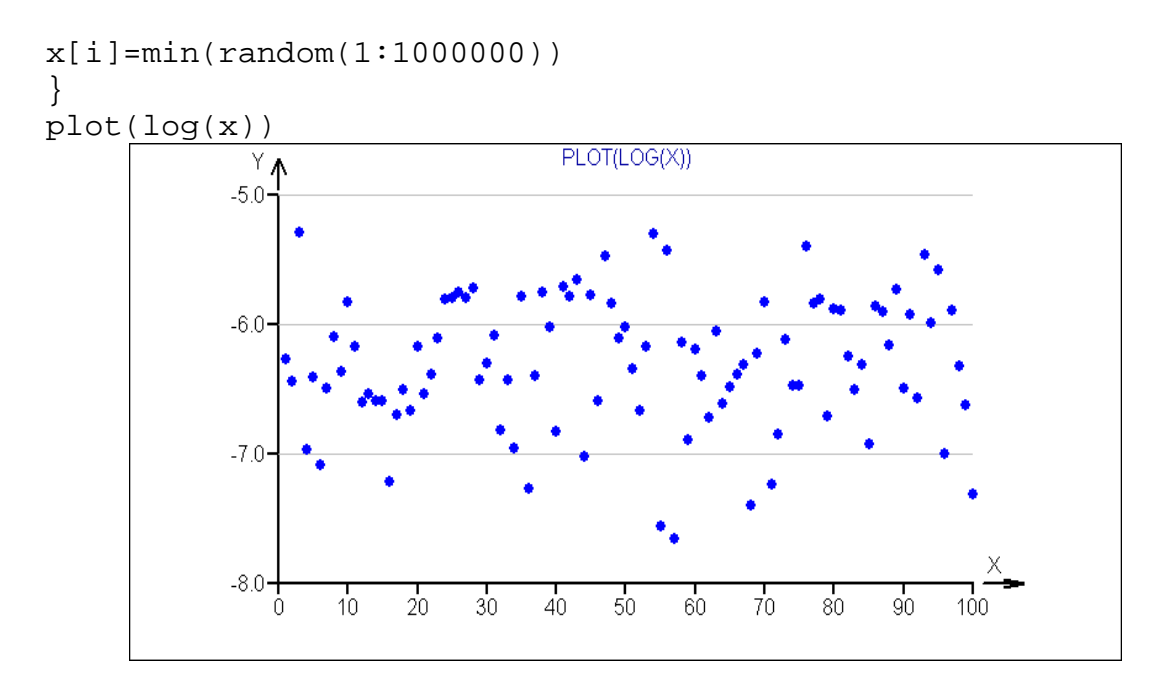

RND, NORMALR, SAMPLE

# **REP(X, N [, BYROWS=1|0])**

#### Repeat value

The argument X is repeated N-times. The BYROWS specifies the direction and affects the shape and dimension of the resulting vector or matrix.

## **Required Arguments**

X: Numerical or string value, vector or matrix to be repeated. N: Positive integer. Number of repetitions of X.

## **Optional Arguments**

BYROWS: Direction of binding the objects together. When BYROWS=0 the X's grow to the right, when BYROWS=1 (the default) the X's grow downward.

```
prep(4,3)4 
4 
4 
>rep(1:3,2) 
1 
2 
3 
1 
2 
3
```
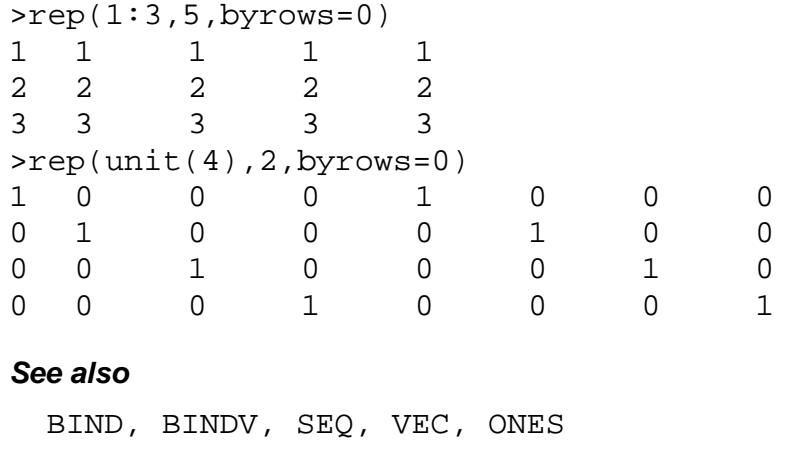

## **REPLACE(S, Z, P)**

Replace characters in string.

Replaces a character in the string S on a position P with a string Z. If the string Z is more than one character long, then the subsequent characters at positions  $P+1$ ,  $P+2$ , ... are rewritten.

#### **Required Arguments**

S: Text string in which characters are to be replaced.

Z: Replacing text string (typically a single character).

P: A positive integer or an integer vector of all positions in S at which to replace characters. Typically, P may be the result returned by the function POS.

#### **Example**

```
>replace("ABC","XXX",3) 
"ABXXX" 
// Replace all spaces by a dash: 
>s1=replace(s,"-",p) 
>s="aaa bbb C " 
>p=pos(" ",s) 
>s1=replace(s,"-",p) 
>s 
"aaa bbb C " 
>s1 
"aaa-bbb-C--"
```
## **See also**

POS, SUBSTR, LENGTH, ASTEXT, CHR

## **REPLACES(S, OLD, NEW [,ALL=0|1] [,NOCASE=0|1])**

Replace substring by another substring in a string

A substring OLD is replaced with the string NEW in the string S. Depending on the argument ALL, either all or only the first occurrence of OLD is replaced. If S does not contain the substring OLD, no replacements take place. The resulting string is returned.

### **Required arguments**

S: The text string in which the replacements take place. OLD: The substring of S which is to be replaced. NEW: New substring which will replace one or all cccurrences of OLD in S.

#### **Optional arguments**

ALL: Logical value 0 or 1. If ALL=0, only the first occurrence of OLD in S is replaced with NEW. If ALL=1, all occurrences of OLD in S are replaced.

NOCASE: Logical value 0 or 1. If NOCASE=0, the case (small/CAPITALS) matters, only exact match to OLD is found. If NOCASE=1, the case is ignored.

### **Example**

```
// Deleting spaces: 
>replaces("A BB FFFF R TTTT"," ","",all=1) 
"ABBFFFFRTTTT" 
// Replacing semicolon with TAB: 
>replaces("A;BB;FFFF;R;TTTT",";",chr(9),all=1) 
"A BB FFFF R TTTT"
```
## **See also**

REPLACE, POS, SUBSTR, ASTEXT, CHR

## **RETURN (...)**

## Return result of a function

The last command in an algorithm of a function. Its argument defines the result of the function. This result will be transferred to the calling code as the function value. In the function body there may be more than one RETURN if needed. Executing the RETURN command will terminate the function and return control to the calling code.

#### **Required Arguments**

Any expression. Value of this expression will be evaluated in the moment of executing RETURN and the resulting value will be returned as the result of the called function. Thus, RETURN will always terminate a function. The expression may have any structure and type – numerical or string, scalar, vector, matrix or a list. The "list" structure is useful when the function needs to return more different or inconsistent data structures. The RETURN command may only be used in the function body in a function script sheet, see 6.3, p. 34. RETURN() with no argument always returns zero as the function result.

#### **Example**

```
function squareplusone(a) 
\{return(a^2+1)} 
                                function PositiveSQRT(x) 
                                { 
                                if(gt(x,0)){ return(sqrt(x)) }
                                return(0) 
                                }
```
## **See also**

FUNCTION, STOP

# **REV(X)**

Reverse order of rows

Reverse the order of rows in a column vector or matrix.

## **Required arguments**

X: Vector or matrix.

## **Example**

```
>A=matrix(vec(3,6,2,0,0,7,8,9,2,1,0,5),ncols=4) 
>A 
3 0 8 1 
6 0 9 0 
2 7 2 5 
// Reverse rows order: 
>rev(A) 
2 7 2 5 
6 0 9 0 
3 0 8 1 
// Reverse columns order: 
>transp(rev(transp(A))) 
1 8 0 3 
0 9 0 6 
5 2 7 2 
See also
```
SORT, ORDER, [], SPLIT

# **RND(X)**

Uniform random number.

Generates a vector or matrix of uniform pseudo-random numbers from interval (0 , *b*), where *b* is defined by the argument. The generated structure is determined by the structure of the argument. Effective number of random decimal digits is 12.

## **Required Arguments**

X: Vector or matrix of real numbers  $x[i, j]$ , that define the upper limit *b* for the random number. The lower limit is always zero. Negative  $x[i, j]$  changes the sign of the random number. X determines the dimension of the vector or matrix generated by RND.

```
\text{100} >rnd(vec(5,-5,100)) // Generates vector with b=5,-5 and 100
4.71171439043246 
-2.59433450177312 
33.4084410453215
```

```
>int(rnd(unit(3)*100)) 
72 0 0 
0 34 0 
0 0 69 
>round(rnd(transp(ones(10))),2) 
0.78 0.13 0.73 0.13 0.39 0.84 0.65 0.09 0.79 0.39
```
RANDOM, NORMALR, SAMPLE

## **ROUND(X, N)**

Round to N decimal places

Rounds X to N decimal places. The last decimal digit is of the order  $10^{-N}$ .

#### **Required Arguments**

X Real number, vector or matrix to be rounded.

N: Integer or vector/matrix of integers. If X is scalar, then N can be scalar, vector or matrix. If X is vector or matrix, then N can be either a scalar or vector/matrix of the same dimension as X.

## **Example**

```
>round(24.555555,2) 
24.56 
>round(pi,-1:7) 
\Omega3 
3.1 
3.14 
3.142 
3.1416 
3.14159 
3.141593 
3.1415927 
>round(rnd(10^(1:5)),6:2) 
7.393619 
29.70178 
888.8496 
1169.889 
10868.99
```
#### **See also**

INT, FLOOR, TRUNC, FRAC

## **ROW(X, N)**

N-th row of a matrix or vector.

Returns N-th row of a matrix or vector X. If N is a vector then returns all rows corresponding to values in N. The function is equivalent to  $X[\cdot, N]$  for positive N.

## **Required Arguments**

X: Vector or matrix.

N: Positive integer or vector of positive integers.

#### **Example**

```
>A=bind(bind(vec(1,2,3),vec(10,20,30)),vec(100,200,300)) 
>a 
1 10 100 
2 20 200 
3 30 300 
\texttt{row}(A,3) + \texttt{row}(A,1)4 40 400 
row(A, 3:1)3 30 300 
2 20 200 
1 10 100
```
## **See also**

COL, SPLIT, SPLITV, [], MATRIX

# **SAMPLE(X, N [, REPL=0|1])**

Sample N values from X with or without replacement

This function performs random sampling of N elements from the population vector or matrix X. The result of SAMPLE is always a vector of length N. Every element of X has the same probability to be selected in the sample. If the argument REPL=0 (without replacement, the default value), any element of X can be selected only once. Thus N cannot be greater than the number of elements in X. If  $REPL=1$  (with replacement), any element of X can be selected more times and N is not limited.

## **Required Arguments**

X: Vector or matrix, numeric or string. The population that is to be sampled.

N: Positive integer. Sample size, the length of the resulting sample. If REPL=1, N can be greater than  $COUNT(X)$ .

## **Optional Arguments**

REPL: Replacement, logical value 0 or 1. Default value is 0. If REPL=0 the elements chosen to the sample are removed from the sampled population, so no element of X can be chosen twice. If REPL=1 then nothing is removed from the population and any element can be chosen more than once.

```
// Random sample from odd numbers: 
>x=(1:5)*2-1 // Odd numbers 1 .. 9 
>transp(sample(X,10,repl=1)) //Transp is used to save space 
3 5 5 5 9 3 3 5 9 1 
// Bootstrap estimate of an 80% confidence interval
// of median of X. 
x=normalr(30) 
nb=1000 
bs=rep(0,nb) 
for(i=1,nb)\{bs[i]=median(sample(x,30,repl=1)) 
} 
bs=sort(1, bs)@plot(seq(0,1,count=nb),bs,type="pointline", 
main="Median bootstrap"); 
a=vec(0.1,0.9) 
b=round(vec(bs[0.1*nb],bs[0.9*nb]),5) 
@plottextadd(vec(0.5,0.5),b+0.03, 
vec("Low: "+b[1],"Hi: "+b[2])); 
lineadd(v=a) 
lineadd(h=b) 
// Confidence interval of median: 
>b 
-0.0428 
0.25361
```
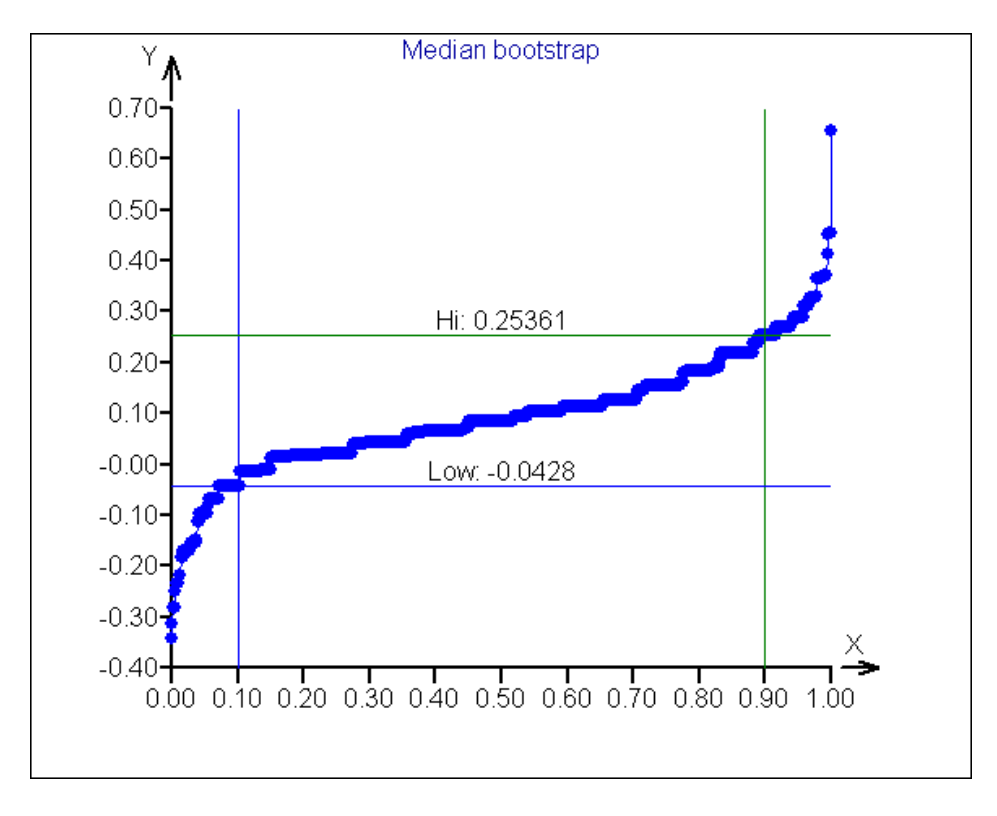

REP, RANDOM, NORMALR, SEQ

```
SENDMAIL([message_text1[,...,message_textn],] 
ACCOUNT=List(HOST=, USER=, PASSWORD=, FROMEMAIL=, 
FROMNAME=), TOEMAIL=email|VEC(emails), [SUBJECT=, 
ATTACHMENT=attachment|VEC(attachments)])
```
Send an e-mail with attachment through SMTP given sender account details

Sends an e-mail to all valid email addresses in the vector TOEMAIL using SMTP protocol. The massage can contain one or more file attachments.

## **Required Arguments**

ACCOUNT: A LIST containing four string elements. HOST: Name or IP address of the SMTP server; USER: Account user name; PASSWORD: SMTP user password; FROMMAIL: sender email; FROMNAME: Sender name.

TOEMAIL: String of string vector containing e-mail addresses of all recipients. All recipients will be visible.

#### **Optional Arguments**

A string or strings separated by comma with the email body. Syntax of the email body is similar to that in PRINT. Control codes  $\ln$  (new line) and  $\frac{t}{t}$  (tabulator) may be used.

SUBJECT: Text string defining the email subject.

ATTACHMENT: A text string or text vector defining the path and filename of the attached file(s).

#### **Example**

```
att=vec("C:\temp\report1.pdf","C:\temp\report2.pdf"); 
@sendmail("The two reports are attached",\n,"Regards, J.B." 
ACCOUNT=List(HOST="0.0.0.111",USER="username", 
PASSWORD="my_password", 
FROMEMAIL="my_name@company.com",FROMNAME="My Name"), 
TOEMAIL="my.boss@company.com",SUBJECT="DW_Messages", 
ATTACHMENT=att);
```
# **SEQ(X1, X2 [, COUNT= | STEP=1])**

Sequence from X1 to X2

Returns numerical vector of equidistant values starting at X1, ending at X2. Number of values is given by the argument COUNT, alternatively, argument STEP (defining the step) can be given. Both COUNT and STEP cannot be defined at the same time. The sequence can be ascending or descending.

## **Required Arguments**

X1, X2: Numerical values, start and end of the numerical sequence.

## **Optional Arguments**

COUNT: Positive integer, specifies number of values in the sequence including X1 and X2.

STEP: Real positive number, the step, or distance between consecutive values of the sequence. If abs(STEP) is greater than  $abs(X2-X1)$  then only X1 is returned by SEQ. The sign of STEP must be the same as the sign of  $(X2-X1)$ . Arguments COUNT and STEP cannot be defined simultaneously.

## **Example**

```
>seq(0,1,count=10) 
\cap0.111111111111111 
0.222222222222222 
0.333333333333333 
0.444444444444444 
0.555555555555556 
0.666666666666667 
0.777777777777778 
0.888888888888889 
1 
                                >seq(1,-1,step=-0.3)1 
                                0.7 
                                0.4 
                                0.1 
                                -0.2-0.5-0.8
```

```
// Plot a function of x
```

```
x = seq(-3, 3, count = 200)
```

```
plot(x,normalp(x),type=line,main="Normal probability")
```
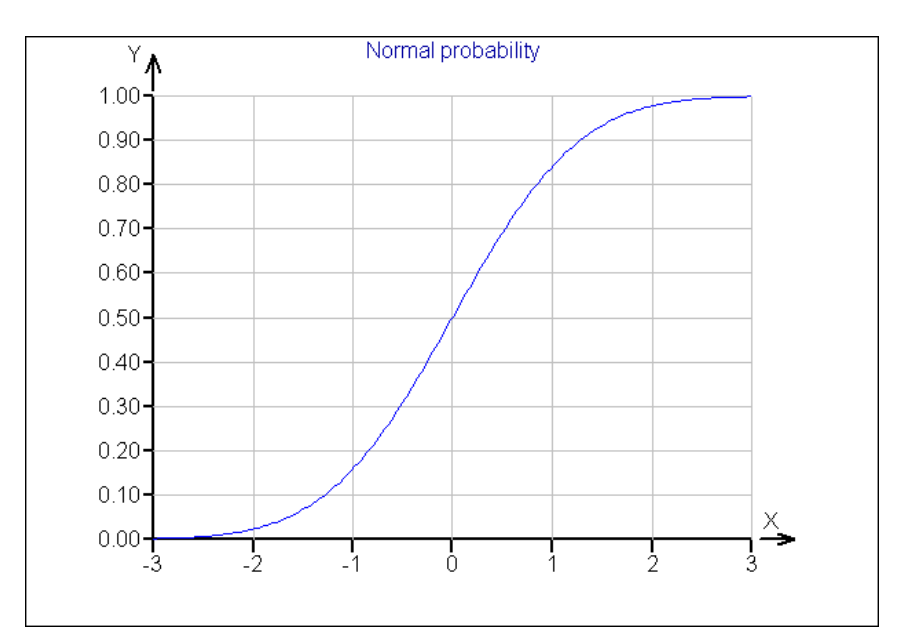

#### **See also**

REP, RANDOM, VEC

## **SIGN(X)**

Sign of a real number

Returns –1 for negative argument X, 0 if X is zero, or  $+1$  for positive X.
#### **Required arguments**

X: Real number. vector or matrix. If X is a vector or matrix the result is a vector or matrix of the same size.

#### **Example**

```
>sign(-5)
-1 
>sign(1e8) 
1 
>transp(sign(normalr(10))) 
-1 -1 -1 1 1 -1 1 1
```
#### **See also**

ZERO, INT

## **SIN(X)**

Sine

Sine function of a real argument,  $sin(x)$ .

## **Required arguments**

X: Real number, vector or matrix, Values of X are in radians.

#### **Example**

```
\sin(pi/(1:4))1.22460635382238E-16 
1 
0.866025403784439 
0.707106781186547
```
#### **See also**

COS, TAN, ASIN

## **SINH(X)**

Hyperbolic sine

Hyperbolic sine function defined as  $sinh(x) = \frac{e^{x}}{2}$  $f(x) = \frac{e^x - e^{-x}}{2}$  $=\frac{e^{x}-e^{-x}}{2}$ .

### **Required arguments**

X: Real number, vector or matrix.

```
x = seq(-5, 5, count = 200)plot(x,sinh(x),type="line",main="Hyperbolic Sine")
```
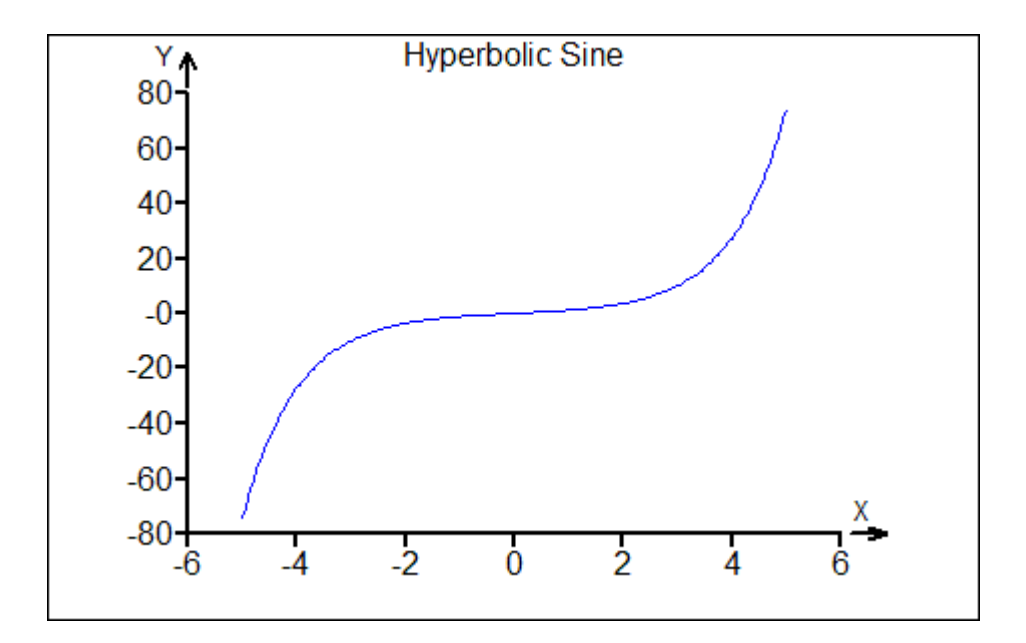

COSH, TANH, ASINH

#### **SMALL(S)**

#### Convert string to small letters

All capital letters in the string S are converted to small. Other characters in S are not affected.

#### **Required arguments**

S: String, vector or matrix of strings.

#### **Example**

```
>small("AbCdEfGh") 
"abcdefgh"
>s=vec("SsSs","TriloByte","1234567890") 
>small(s) 
"ssss" 
"trilobyte" 
"1234567890"
```
## **See also**

CAPS, LETTERS, ASTEXT

## **SORT(N, X)**

Sort rows of X

Sorts rows of a vector or matrix according to a given *N*-th column. Multiple sort (by  $N_1$ <sup>th</sup>, then by  $N_2$ <sup>th</sup>, ... column) is performed when the argument N is a vector containing  $N_1$ , *N*2, …. Whole rows are kept intact.

#### **Required Arguments**

N: Positive integer or vector of positive integers. Numbers of columns which to sort by. If N is positive the rows are sorted increasingly, otherwise the rows are sorted decreasingly. If, for example, a matrix X is to be sorted by the first and then by the third column, the first argument of the SORT function should be  $vec(1,3)$ . If only a column vector is sorted the first argument must be 1.

X: Column vector or matrix.

## **Example**

>A=bind(vec(1,3,3,4,2,1,1),vec(7,6,5,4,3,2,1))

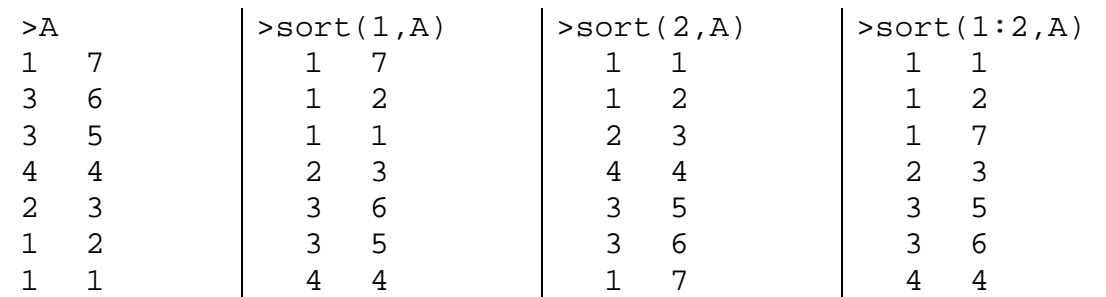

// Empirical quantile function of normal distribution: plot(seq(0,1,count=2000),sort(1,normalr(2000)))

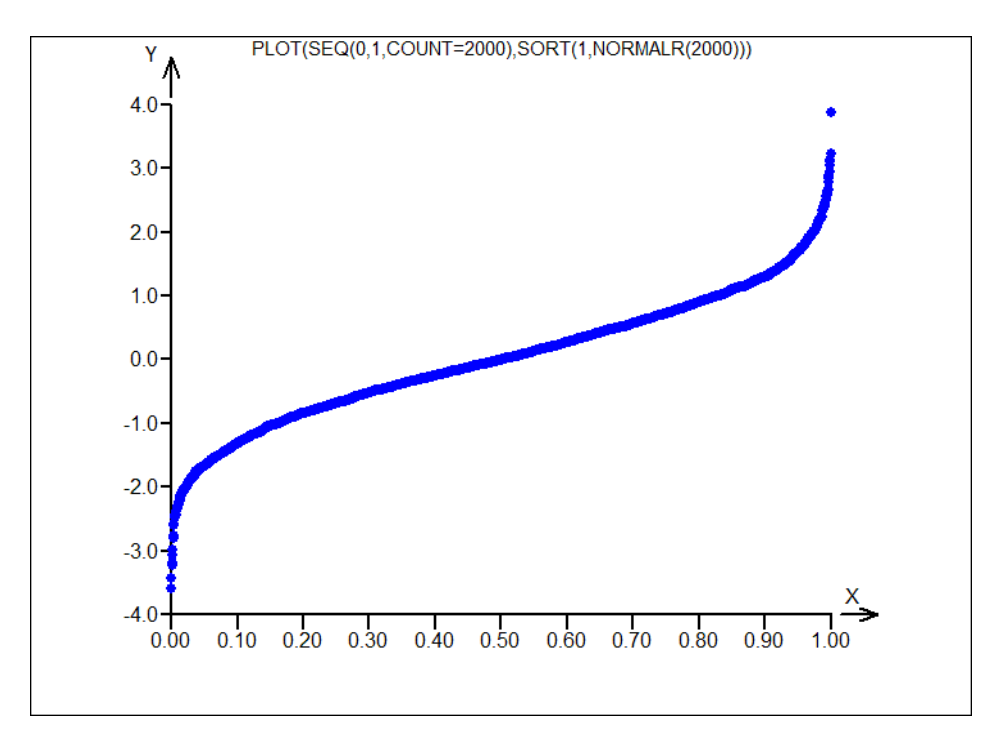

#### **See also**

ORDER, SEQ, MIN, MAX, REP

## **SPLINE1(X, Y, X1, W) SPLINE2(X, Y, X1)**

Interpolation spline

For two given vectors X and Y returns interpolated values in X1.

#### **Required Arguments**

X, Y: Real vector of the same length. The data pairs  $(x_i, y_i)$ , which are to be interpolated.

X1: Real vector of X-values in which the interpolated values should be computed.

W: Real number, limit for the curvature of the spline. For W=0 the interpolating curve is the most flat.

```
N=10x=seq(0,10,count=N)y=sin(x)+normalr(N)/10x1 = seq(-1, 11, count = 10*N)plot(x,y,main="Interpolation Splines") 
plotadd(x1,split)=(x,y,x1,0),type='line",color=5)plotadd(x1,spline2(x,y,x1),type="line",color=3)
```
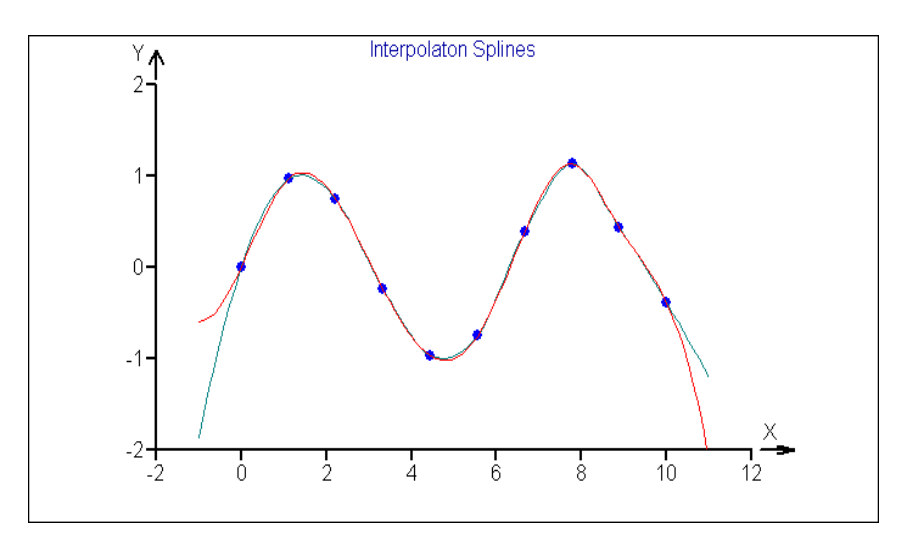

```
x=1:6y=vec(3,4,4,3,5,2) 
x1 = seq(0, 7, count = 300)plot(x,y,main="Split:1; p = for W=0, 0.5, 1, 2, 5, 10, 20, 50")for(w=vec(0,0.5,1,2,5,10,20,50)) 
\left\{ \right.y1=splitel(x,y,x1,w)plotadd(x1,y1,type="line") 
}
```
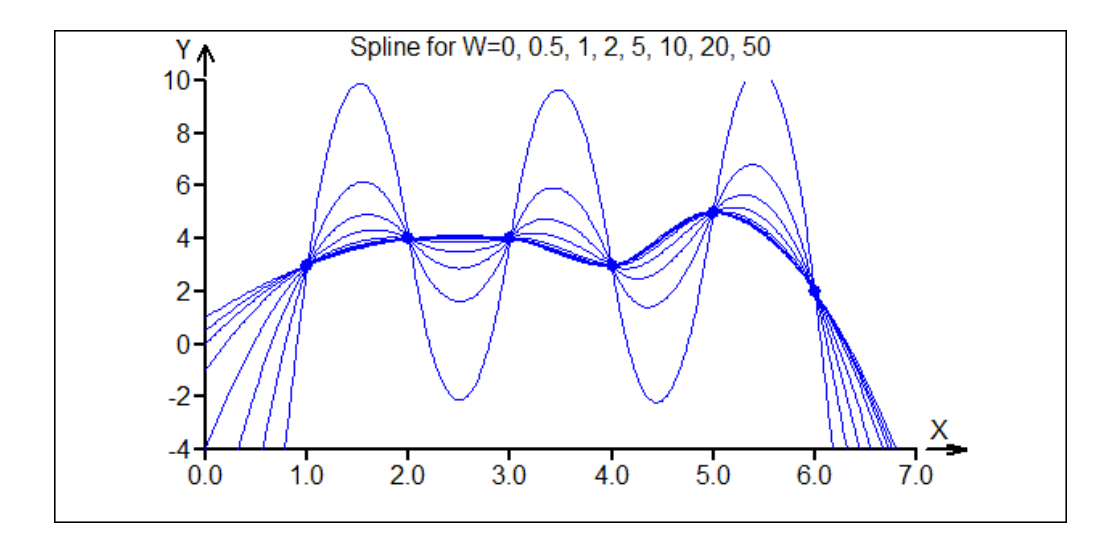

PLOT3DSPLINE

## **SPLIT(X, N)**

### Split horizontal

Cuts off columns of X right of Nth column. Returns the first N columns of X. If number of columns in X is not greater than N, returns the original matrix X.

## **Required Arguments**

X: Matrix or vector. N: Positive integer. Number of columns to retain.

#### **Example**

 $\rightarrow$ split(unit(4),2) 1 0 0 1  $\begin{matrix} 0 & 0 \\ 0 & 0 \end{matrix}$  $\theta$ 

## **See also**

SPLITV, [], BIND, BINDV, ROW, COL

### **SPLITV(X, N)**

Split vertical

Cuts off rows of X below the Nth row. Returns the first N rows of X. If number of rows in X is not greater than N, returns the original matrix X.

## **Required Arguments**

X: Matrix or vector.

N: Positive integer. Number of rows to retain.

## **Example**

 $\gg$ splitv(unit(4),2) 1 0 0 0 0 1 0 0

### **See also**

SPLIT, [], BIND, BINDV, ROW, COL

## **SQR(X)**

Square of a number

Function  $x^2$ , equivalent to  $X^2$ 

## **Required Arguments**

X: Real number, vector or matrix.

#### **Example**

 $>$ sqr $(sqrt(2))$ -2 4.44089209850063E-16

#### **See also**

SQRT, POWER, INTPOWER, ^

### **SQRT(X)**

Square root of a number

Function square root,  $\sqrt{X}$ 

#### **Required argument**

X: Non-negative number, vector or matrix.

## **Example**

 $sqr(sqrt(2)) - 2$ 4.44089209850063E-16

#### **See also**

SQR, POWER, INTPOWER, ^

#### **STOP**

Stop execution

Stops execution of the script, equivalent to pressing *F10* or clicking the button "*Stop – F10*".

#### **Example**

r=normalr(1)

```
if (lt(r,0)) {message("Error - Negative X", \n, "X= ", r);stop}
print(sqrt(r))
```
PAUSE, TRACEON

#### **STRDATE(M)**

### **STRDATETIME(M)**

#### **STRTIME(M)**

Date and time stamp

These three function return current date, date and time or time as text string.

#### **Required Arguments**

M: Real number, number of minutes that will be added to the current time. M can be negative. For current time, the argument should be zero.

#### **Example:**

```
>STRDATE(0) 
"21.11.2011" 
>STRDATETIME(0) 
"21.11.2011 11:11:09" 
>STRTIME(0) 
"23:59:59" 
print("Current time:",\t,STRDATETIME(0)) 
Current time: 1.4.2011 12:12:12 
// Measure execution time: 
a=0t1=strtime(0) 
for(i=1,50000) 
{ 
a=a+i 
} 
>1"11:37:00" 
>strtime(0) 
"11:37:04"
```
#### **See also**

ASTEXT

#### **STUDENTP(X, N)**

Student cumulative distribution function

Cumulative density (distribution) function of a Student t-distribution with N degrees of freedom.

#### **Required Arguments**

X: Real number, vector or matrix, random variate. N: Number of degrees of freedom.

#### **Example**

```
\texttt{studentp}(-2, 5)0.0509697394149279 
// Plots of t-distribution functions 
// with 1, 2, 3, 5, 10 and 500 degrees of freedom 
x = seq(-4, 4, count = 200)plot(x,studentp(x,1),type="line", main="Student Distrib") 
for(i=vec(2,3,5,10,500)) 
{ 
plotadd(x,studentp(x,i),type='line")}
```
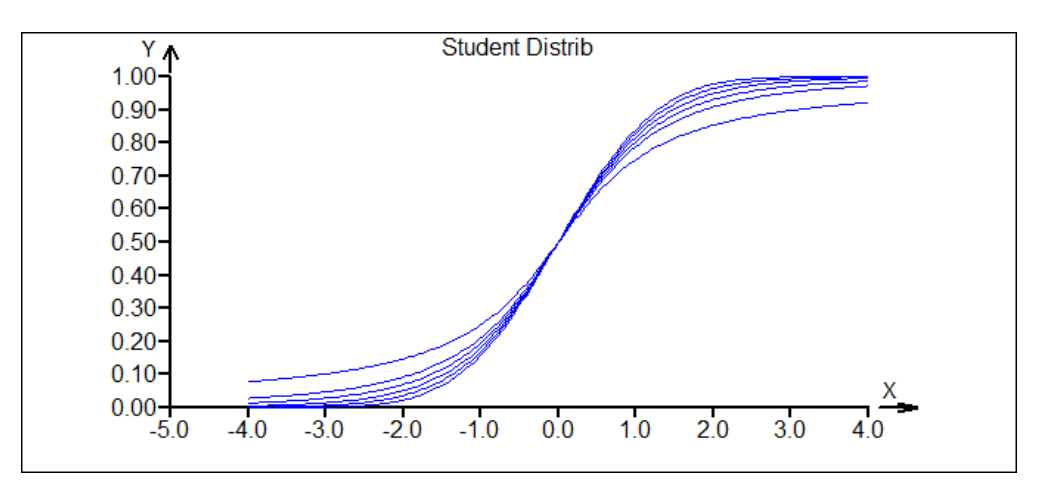

#### **See also**

STUDENTQ, NORMALP, NORMALQ

## **STUDENTQ(P, N)**

#### Student quantile function

Quantile function of a Student t-distribution with N degrees of freedom.

#### **Required Arguments**

P: Real number,  $0 < P < 1$ , or vector or matrix, the probability. N: Number of degrees of freedom.

```
// Quantiles 0.025 a 0.975 (95% confidence interval) 
// for (zero) average from 3 measurements with sample
```

```
// variance = 1 (N-1=2):
>studentq(vec(0.025,0.975),2)/sqrt(3) 
-2.48413771173866 
2.48413771173866
```
STUDENTP, NORMALP, NORMALQ

#### **SUBSTR(S, N)**

Substring of a string

Substring of a text string S defined by a vector N.

## **Required Arguments**

S: Text string.

N: Positive integer or vector of integers defining the characters of S that will be in the resulting substring. If for example,  $N = vec(1, 5, 3)$  then the result will be a string consisting of the first, fifth and third character of S (in this order).

#### **Example**

```
>substr("ABCDEFGH",2:5) 
"BCDE" 
// K random letters 
K=4substr(letters("A", 1:26),sample(1:26, K, repl=1)) 
"OXZU"
```
#### **See also**

REPLACE, POS, LENGTH, LETTERS

## **SUM(X)**

Sum of X

Sum of the numerical elements of X.

#### **Required Arguments**

X: Real vector or matrix.

```
// Sum of the numbers 1 thru 100 
>sum(1:100) 
5050 
// Trace of a matrix A^T A: (sum of the diagonal elements)
>A=int(10*random(unit(5))) 
>sum(diag(transp(A)#A)) 
792
```
AVERAGE, CUSUM, PROD

## **SVDU(X); SVDD(X); SVDV(X)**

#### Singular value decomposition

Singular value decomposition of a matrix  $\mathbf{X}(n \times m)$ ;  $\mathbf{X} = \mathbf{U} \mathbf{D} \mathbf{V}^T$ , where  $\mathbf{U}(n \times m)$  and  $V(m \times m)$  are orthogonal matrices and  $D(m \times m)$  is diagonal square matrix with the singular values on the diagonal.

The function SVDU(X) returns the matrix **U**, SVDD(X) returns the matrix **D**, SVDV(X) returns the matrix **V**.

#### **Required Arguments**

X: Real matrix.

```
// Decomposition of a random matrix A(5 x 5): 
>A=int(10*random(unit(5))) 
>A 
4 4 7 9 0 
8 4 6 9 4 
8 6 0 0 7 
7 4 0 2 0 
3 0 6 4 1 
>U=SVDU(a) 
>D=SVDD(a) 
>V=SVDV(a) 
>round(U,4) 
-0.5139 -0.4571 -0.2295 -0.4843 -0.4897-0.6442 -0.0959 0.1637 -0.051 0.7392
-0.3824 0.772 0.3554 -0.1645 -0.3232-0.2956 0.3073 -0.8034 0.4155 -0.0111-0.2956 -0.3024 0.3857 0.7505 -0.3304\texttt{round}(D, 4)22.4824 0 0 0 0 
0 11.0063 0 0 0 
0 0 4.3658 0 0 
0 0 0 2.5263 0 
0 0 0 0 1.7199 
>round(V,4) 
-0.5882 0.4384 -0.2822 0.593 0.1748-0.3607 0.3316 -0.308 -0.5805 -0.5729-0.4108 -0.5078 0.3872 0.3193 -0.567-0.5425 -0.5062 -0.1502 -0.3899 0.5243
-0.2468 0.4287 0.8081 -0.2396 0.2118
```

```
// Reconstruction of the original matrix 
  // rounded to 13 decimal places: 
  >round(U#D#transp(V),13) 
  4 4 7 9 0 
  8 4 6 9 4 
  8 6 0 0 7 
  7 4 0 2 0 
  3 0 6 4 1 
  // Singular values of A: 
  >diag(D) 
  22.4824282622287 
  11.0063489190708 
  4.3658195391934 
  2.52631411500781 
  1.71990105788584 
  See also 
   EIGENVAL, EIGENVEC, INV, PINV, DET 
SVMC (X, Y[,
```

```
KERNEL="LINEAR"|"POLYNOMIAL"|"RBF"|"TANH", 
PREDICT=0|1, NEWDATA=X1, TYPE="COST"|"NU", DEGREE=,
GAMMA=, COST=, NU=, R=, SHRINK=1|0, PROBABILITY=0|1, 
CPLOT=0|1, BPLOT=0|1, PREDPLOT=0|1, ROCPLOT=0|1] )
```
### Support Vector Classification

The function creates an SVM-C model (Support Vector Machine – Classification) with a given kernel type and other parameters based on the data X and Y. The predictor X is a numerical column vector or a matrix, the nominal response Y is a column vector typically containing text strings representing different values, or levels of response. It is assumed that the response levels have no defined order. The argument NEWDATA can be used to calculate predicted response for new values of predictor. The responses are computed by SVMC together with probabilities of the individual levels.

SVMC returns a list with the structure given below. The function is identical to the interactive SVM-Classification in the QCExpert® menu. Further information about SVM and the parameters can be found in SVM literature and the QCExpert® user manual.

### **Required Arguments**

X: Real numerical vector (N x 1) or matrix (N x M), contains the predictor values.

Y: Text or numerical vector  $(N \times 1)$  containing L $< distinct values (response levels)$ corresponding to each row of X. Y must have the same number of rows as X. If Y is a numerical vector, the values are taken as text strings with no order or distance, So, it is no difference between the three levels ("A", "B", "C");  $(1, 2, 3)$ ;  $(5, 55, 555)$  or ("Peter", "Daniel", "Karin").

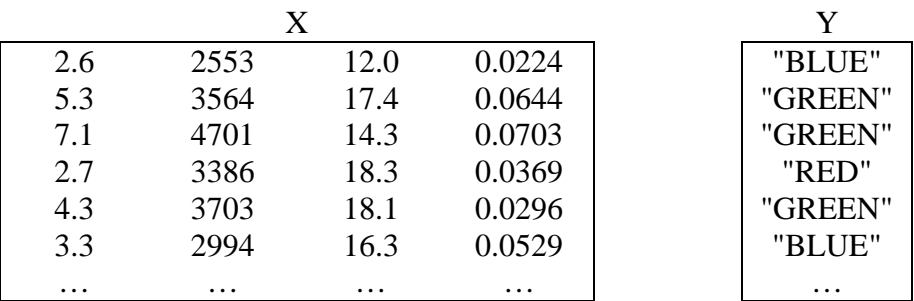

Example of typical predictor and response  $(X \text{ and } Y)$  (here M=4, L=3):

#### **Optional Arguments**

KERNEL: Text string defining the SVM kernel. Possible values are: "LINEAR" (linear kernel), "POLYNOMIAL" (polynomial kernel, degree of the polynomial is defined in the argument DEGREE), "RBF" (Radial Base Function, Gaussian kernel), "TANH" (Hyperbolic tangent, sigmoidal kernel). Default value is "LINEAR".

PREDICT: Logical value 0 or 1. Specifies whether to compute predicted values for NEWDATA. Default is 0.

NEWDATA: Numerical matrix  $(N_1 \times M)$  with the same number of columns as X. New data for prediction. If PREDICT=1, the predicted values of the response are calculated from the rows of NEWDATA. Number of rows is arbitrary.

TYPE: Text string specifying the method of computing the loss function. The possible values are: "COST" or "NU". There are two arguments (NU and COST, see below) that specify parameters for the two methods. Default value is "COST".

DEGREE: If KERNEL="POLYNOMIAL" this argument specifies the used degree of the polynomial, otherwise it is ignored. Recommended values are 1, 2, 3. Default is 2.

GAMMA: Real number, the steepness of the kernel. Default is 0. Usual values are between 0 and 10, or more.

COST: The loss function coefficient. Default is 1. If TYPE="NU" this argument is ignored.

NU: The nu (v) coefficient. Default is 1. If TYPE="COST" this argument is ignored.

R: Parameter of the polynomial and sigmoidal kernel.

SHRINK: Logical value 0 or 1. Specifies whether to "shrink" the estimated model. Shrinking may reduce the number of support vectors and stabilize the model.

PROBABILITY: Logical value 0 or 1. Specifies whether to compute probabilities of each response level for every given row of predictor. Default is 0.

CPLOT: Logical value 0 or 1. If CPLOT=1 and  $M=2$  (X has 2 columns) then SVMC plots a classification map with color-shaded areas for the predicted levels. Otherwise, CPLOT is not plotted.

BPLOT: Logical value 0 or 1. If BPLOT =1 and  $M=2$  (X has 2 columns) then SVMC plots a classification map boundaries between areas with different predicted levels. This plot corresponds to CPLOT. Otherwise, BPLOT is not plotted.

PREDPLOT: Logical value 0 or 1. If PREDPLOT=1 and  $M=2$  (X has 2 columns) then SVMC plots a color-shaded classification map for the given predictor values. This plot corresponds to CPLOT. Otherwise, PREDPLOT is not plotted.

ROCPLOT: Logical value 0 or 1. If ROCPLOT =1 the ROC (Receiver Operating Characteristic) is plotted. This plot is used to assess the classification performance of the SVM-C model. The more the points are concentrated to the upper-left corner of the plot the better model.

#### **Structure of the resulting list**

*\$Levels*: Text string vector containing all distinct levels found in the predictor Y in the order of occurrence.

*\$Misclass*: Integer. Number of misclassifications (incorrectly classified values of the response).

*\$NewPrediction*: String vector of predicted responses from NEWDATA. This item is present only if the prediction is computed.

*\$NewProbability*: Numeric matrix  $(N_1 \times M)$ . The predicted probabilities for each response level and each row of NEWDATA. The vector \$NewPrediction contains those levels with the highest probability in the given row. The order of columns in \$NewProbability is the same as in \$Levels. If the argument NEWDATA is not provided this item is not present.

*\$Prediction*: String vector of predicted responses from NEWDATA. This item is present only if the prediction is computed (PREDICT=1).

*\$Probability*: Numeric matrix (N x M). The predicted probabilities for each response level and each row of Y. The vector \$Prediction contains those levels with the highest probability in the given row. The order of columns in \$Probability is the same as in \$Levels. If the argument PREDICT=0 this item is not present.

*\$Residuals*: Numerical vector of length N. Contains 0 where the \$Prediction agrees with Y and 1 otherwise.

```
// Generate 4 clusters out of 4 response levels 
// and create and plot the SVM classification model
n=25 
graphsheet(cols=2) 
x=matrix(normalr(2*n),ncols=2) 
xml = sample(vec(1,4),n,rep1=1)xm2=sample(vec(1,3),n,repl=1) 
xm=bind(xm1,xm2) 
x=x+xm 
y = apply(xm, "sum", dir=1)@sv1=svmc(x,y,predict=1,newdata=X,PROBABILITY=1, 
CPLOT=1,BPLOT=1,PREDPLOT=1,ROCPLOT=1) 
; 
sv1=svmc(x,y,KERNEL="RBF",CPLOT=1) 
sv1=svmc(x,y,KERNEL="RBF",CPLOT=1,type="COST",cost=10) 
sv1=svmc(x,y,KERNEL="LINEAR",CPLOT=1) 
sv1=svmc(x,y,KERNEL="POLYNOMIAL",CPLOT=1)
```
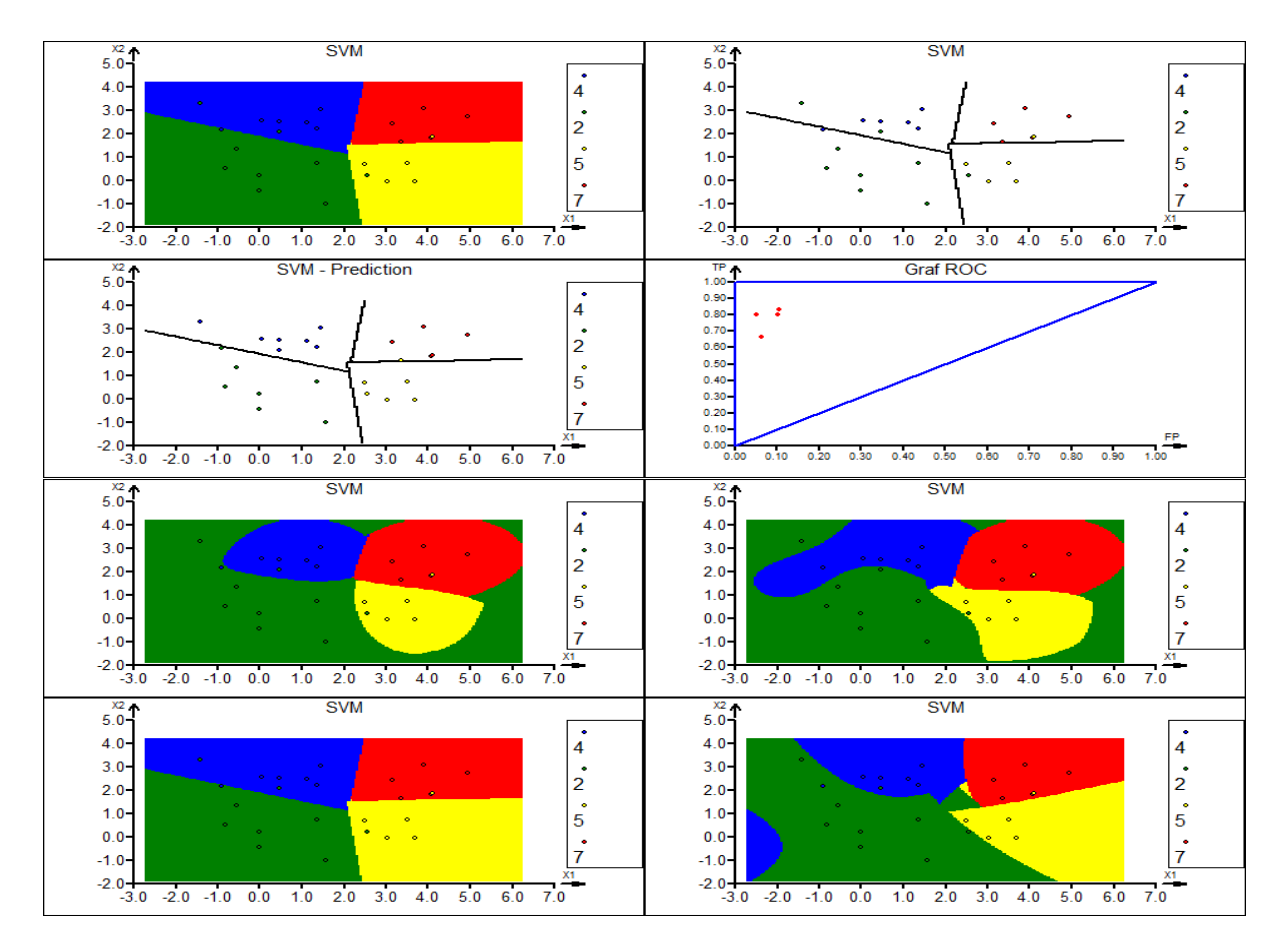

SVMR, NNLEARN, LINREG, POLYREG

**SVMR(X, Y[, KERNEL="LINEAR"|"POLYNOMIAL"|"RBF"|"TANH", PREDICT=0|1, NEWDATA=X1, TYPE="EPSILON"|"NU", DEGREE=, GAMMA=, COST=, NU=, R=, EPSILON=, SHRINK=1|0, FPLOT=0|1,PREDPLOT=0|1,RESPLOT=0|1] )** 

Support Vector Regression

The function creates an SVM-R model (Support Vector Machines – Regression) with a given kernel type and other parameters and based on the data X and Y. The predictor X is a numerical column vector or a matrix, the numerical response Y is a column vector. The argument NEWDATA can be used to calculate predicted response for new values of predictor. The responses are computed for every row of NEWDATA.

SVMR returns a list with the structure listed below. The function is identical to the interactive SVM-Regression in the QCExpert® menu. Further information about SVM and the parameters can be found in SVM literature and the QCExpert® user manual.

#### **Required Arguments**

X: Real numerical vector (N x 1) or matrix (N x M), contains the predictor values.

Y: Numerical vector (N x 1) response values for every row of X. Y must have the same number of rows as X.

Example of typical predictor and response (X and Y) (here M=4):

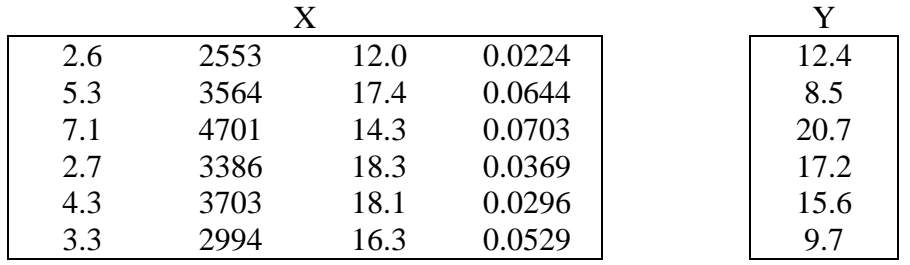

## **Optional Arguments**

KERNEL: Text string defining the SVM kernel. Possible values are: "LINEAR" (linear kernel), "POLYNOMIAL" (polynomial kernel, degree of the polynomial is defined in the argument DEGREE), "RBF" (Radial Base Function, Gaussian kernel), "TANH" (Hyperbolic tangent, sigmoidal kernel). Default value is "LINEAR".

PREDICT: Logical value 0 or 1. Specifies whether to compute predicted values for NEWDATA. Default is 0.

NEWDATA: Numerical matrix  $(N_1 \times M)$  with the same number of columns as X. New data for prediction. If PREDICT=1, the predicted values of the response are calculated from the rows of NEWDATA. Number of rows is arbitrary.

TYPE: Text string specifying the method of computing the loss function. The possible values are: "EPSILON" or "NU". There are two arguments (NU and EPSILON, see below) that specify parameters for the two methods. Default value is "EPSILON".

DEGREE: If KERNEL="POLYNOMIAL" this argument specifies the used degree of the polynomial, otherwise it is ignored. Recommended values are 1, 2, 3. Default is 2.

GAMMA: Real number, the steepness of the kernel. Default is 0. Usual values are between 0 and 10, or more.

COST: The loss function coefficient. Default is 1.

NU: The nu (v) coefficient. Default is 1. If TYPE="COST" this argument is ignored.

R: Parameter of the polynomial and sigmoidal kernel.

EPSILON: The loss function coefficient. Default is 1. If TYPE="NU" this argument is ignored.

SHRINK: Logical value 0 or 1. Specifies whether to "shrink" the estimated model. Shrinking may reduce the number of support vectors and stabilize the model.

FPLOT: Logical value 0 or 1. If FPLOT=1 and M=1 (X has 1 column) then SVMR plots data X and Y with the fitted function. Otherwise, CPLOT is not plotted.

PREDPLOT: Logical value 0 or 1. If PREDPLOT=1 the plot of measured (on vertical axis) and predicted (on horizontal axis) response values are plotted.

RESPLOT: Logical value 0 or 1. If RESPLOT=1, plot of residuals  $(Y-Y_{pred})$  is plotted.

#### **Structure of the resulting list**

*\$NewPrediction*: Numerical vector of predicted responses from NEWDATA. This item is present only if the prediction is computed (argument NEWDATA is provided and PREDICT=1).

*\$Prediction*: Numerical vector of predicted responses for X.

*\$Residuals*: Numerical vector of length N containing residuals  $(Y - Y_{pred})$ .

```
deletevars 
// Data fitted by SVMR with different kernels and epsilon: 
n=25
```

```
noise=normalr(n)*0.2 
x=random(1:n)*10y=x-0.1*x^2+0.3*sin(x) + noisex1=seq(0,10,count=100) 
graphsheet(cols=2) 
ker=vec("LINEAR","POLYNOMIAL","RBF","RBF") 
ep=vec(0.7,0.2,0.2,0.01) 
ii=1 
for(k=ker) 
{ 
@sv1=svmr(x,y,KERNEL=k,FPLOT=1,epsilon=ep[ii], 
degree=3,R=1,NEWDATA=x,predict=1) 
ii=ii+1 
}
```
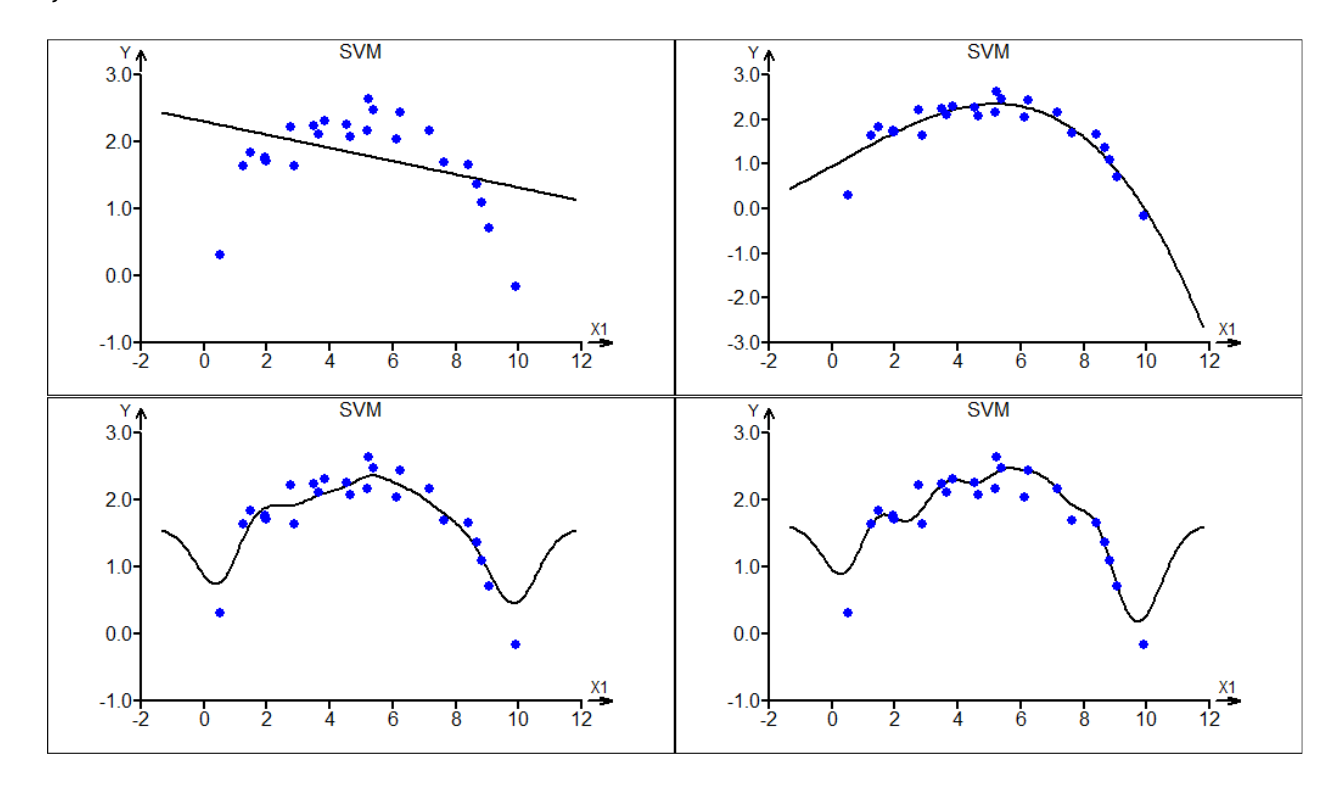

```
// Same data and model with different epsilons 
// with the interval +/- epsilon. 
graphsheet(cols=2) 
for(e=vec(1,0.5,0.2,0.1)) 
\{@sv2=svmr(x,y,KERNEL="RBF",epsilon=e,newdata=x1, 
predict=1); 
plot(x,y,main="SVM Regression, EPS= "+e) 
plotadd(x1,sv2$newprediction,type="line",width=2) 
plotadd(x1,sv2$newprediction+e,type="line",width=1,color=3) 
plotadd(x1,sv2$newprediction-e,type="line",width=1,color=3) 
}
```
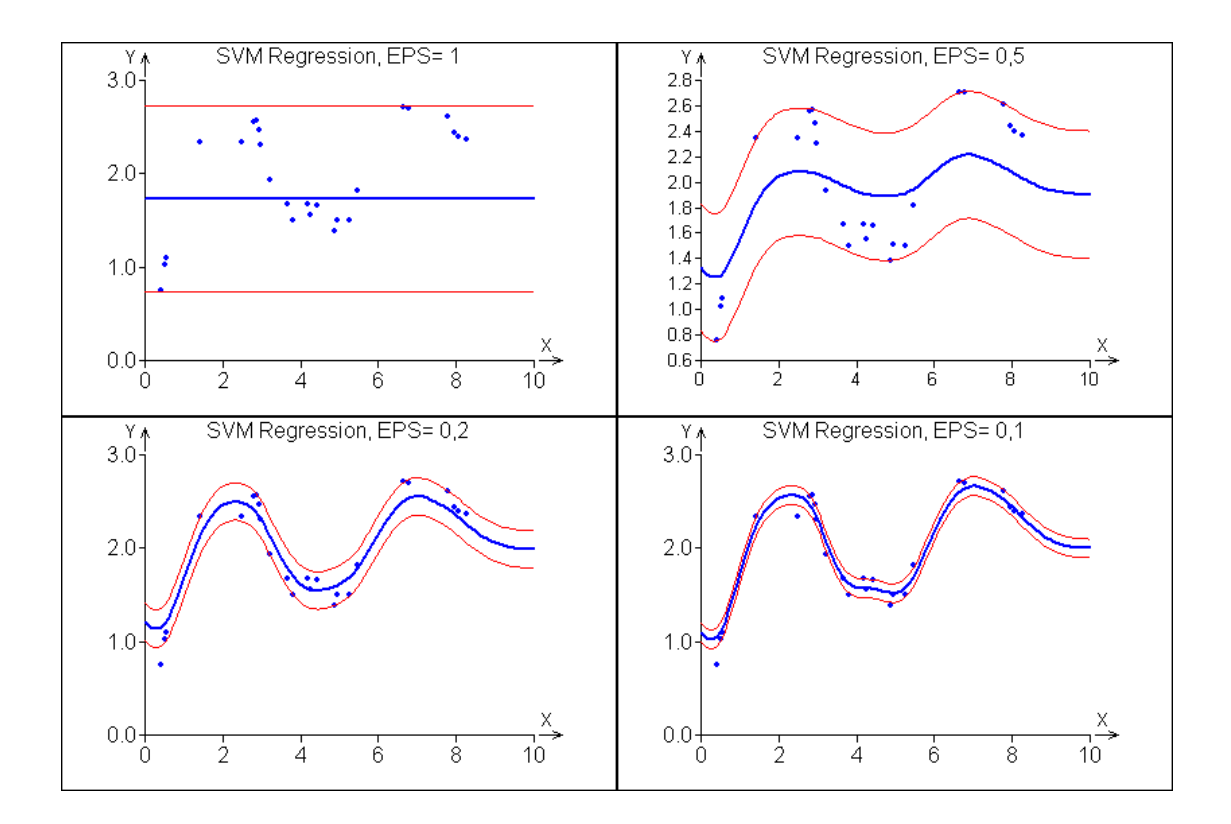

## **TAN(X)**

**Tangent** 

Function tangent,  $tan(x)$ .

## **Required arguments**

X: Real number (in radians), vector or matrix.

## **Example**

 $\frac{\text{tan}(pi/4)}{}$ 1

## **See also**

SIN, COS, ARCTAN

## **TANH(X)**

Hyperbolic tangent

Function hyperbolic tangent, hyptan(x),  $\tanh(x) = \frac{e^x - e}{e^x + e}$  $\begin{bmatrix} x & -x \\ y & 0 \end{bmatrix}$  $f(x) = \frac{c}{e^{x} + e^{-x}}$ − −  $=\frac{e^x-1}{e^x}$ +

## **Required arguments**

X: Real number (in radians), vector or matrix.

## **Example**

>tanh(vec(-1,0,1))

```
-0.761594155955765 
\cap0.761594155955765
```

```
x = seq(-3, 3, count = 200)plot(x,tanh(x),type="line",main="Hyperbolic Tangent")
```
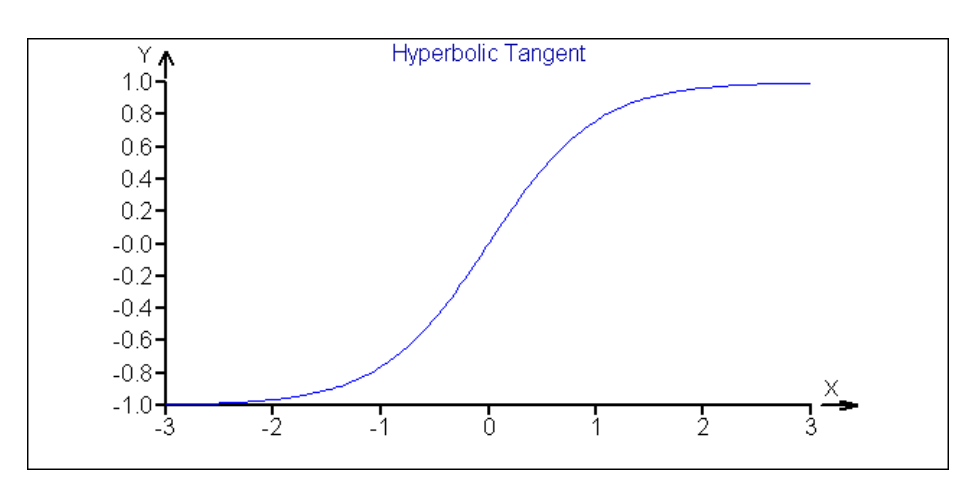

COSH, SINH, ATANH, TAN

#### **TIMEDIFN(D)**

Convert Time Difference text to numeric hours format

Returns number of days as a real decimal number from text time difference, or time interval. The input text time format is  $"H:M:S:U"$ , where H, M, S and t are not limited and add together, so all these three coding means "two days": timedifn("48"); timedifn("0:2880"); timedifn("0:1440:86400") and return numeric 2. The part after the "decimal point" gives number of milliseconds, so for example, "0:0:1.001" is 1.001 seconds, but "0:0:1.1" is also 1.001 seconds, and  $"0:0:1.10000"$  are 11 seconds (1 second plus 10000 milliseconds). TIMEDIFN is an inverse function to TIMEDIFS and can be used to handle time intervals together with other functions listed in *See also*.

#### **Required arguments**

D: Text string or string vector. The time interval in the text format  $"H:M:S:U"$ .

```
// Time between two dates: 
>A=DATETIMEN("15.3.1909 18:33") 
>B=DATETIMEN("19.3.1909 11:21") 
>c=datetimedifn("19.3.1909 11:21","15.3.1909 18:33") 
>timedifs(b-a) 
"88:48:0.0" 
>timedifs(c) 
"88:48:0.0" 
// "Non-standard" time representation to standard
```

```
>timedifn("10:2950:59200.9000") 
3.15056712962963 
>timedifs(timedifn("10:2950:59200.9000")) 
"75:36:49.0"
```
DATETIMEDIFN, TIMEDIFS, STRDATETIME, DATETIMEN, DATETIMES

#### **TIMEDIFS(X)**

Convert Time Difference numeric to text time format

Converts time in decimal number of days to standard text format is  $"H:M:S:U"$ , Returns a text string. TIMEDIFS is an inverse function to TIMEDIFN.

#### **Required arguments**

X: Real number or vector representing number of days as decimal number X. The argument X may be result of DATETIMEDIFN or TIMEDIFN.

#### **Example**

>timedifs(5.59) "134:9:36.0"

#### **See also**

DATETIMEDIFN, TIMEDIFN, STRDATETIME, DATETIMEN, DATETIMES

#### **TRACEOFF**

Set program tracing off

Turns off tracing mode. See also TRACEON.

#### **Example**

```
// Watch the variables A and B in the Variables list panel. 
a=0; b=1traceon 
while(gt(b,1e-10))\{h=h/2a = a + bpause(0.1) 
} 
traceoff 
print(a)
```
#### **See also**

TRACEON, STOP, PAUSE

#### **TRACEON**

#### Set program tracing on

Turns on tracing mode. Can be used only within running code. In tracing mode all changes in variable values are visible during execution of the script in *Variables list* and *Variable contents* panels. Tracing mode can be switched on and off as many times as needed within the executed script. It can be used to visualize changes in variables, demonstrate computations, for debugging the code, etc. Trace mode will significantly slow down the execution.

#### **Example**

See TRACEOFF.

#### **See also**

TRACEOFF, STOP, PAUSE

#### **TRANSP(X)**

Transpose matrix or vector

Transposes the matrix X (*n* x *m*). Changes rows and columns of X, the result is the matrix  $\mathbf{X}^T$  (*m* x *n*).

#### **Required Arguments**

X: Numerical or string matrix or vector.

#### **Example**

>transp(1:20) 1 2 3 4 5 6 7 8 9 10 11 12 13 14 15 16 17 18 19 20

>transp(1:20)#(1:20) // Dot product of two vectors 2870

#### **See also**

UNIT, INV, NORM

#### **TRUNC(X)**

Truncate decimal part

Cuts off the decimal part of a real number. The result is integer.

#### **Required Arguments**

X: Real number, vector, or matrix.

```
>trunc(vec(-3.9,-1.1,-0.1,0.1,3.9)) 
-3 
-1
```
0 0 3

#### **See also**

INT, FLOOR, CEIL, FRAC

## **UNIT(N)**

## Square unit matrix

Returns a square unit matrix of dimension (N x N). Unit matrix has ones on the main diagonal and zeros elsewhere.

## **Required Arguments**

N: Positive integer number. The dimension of the matrix.

#### **Example**

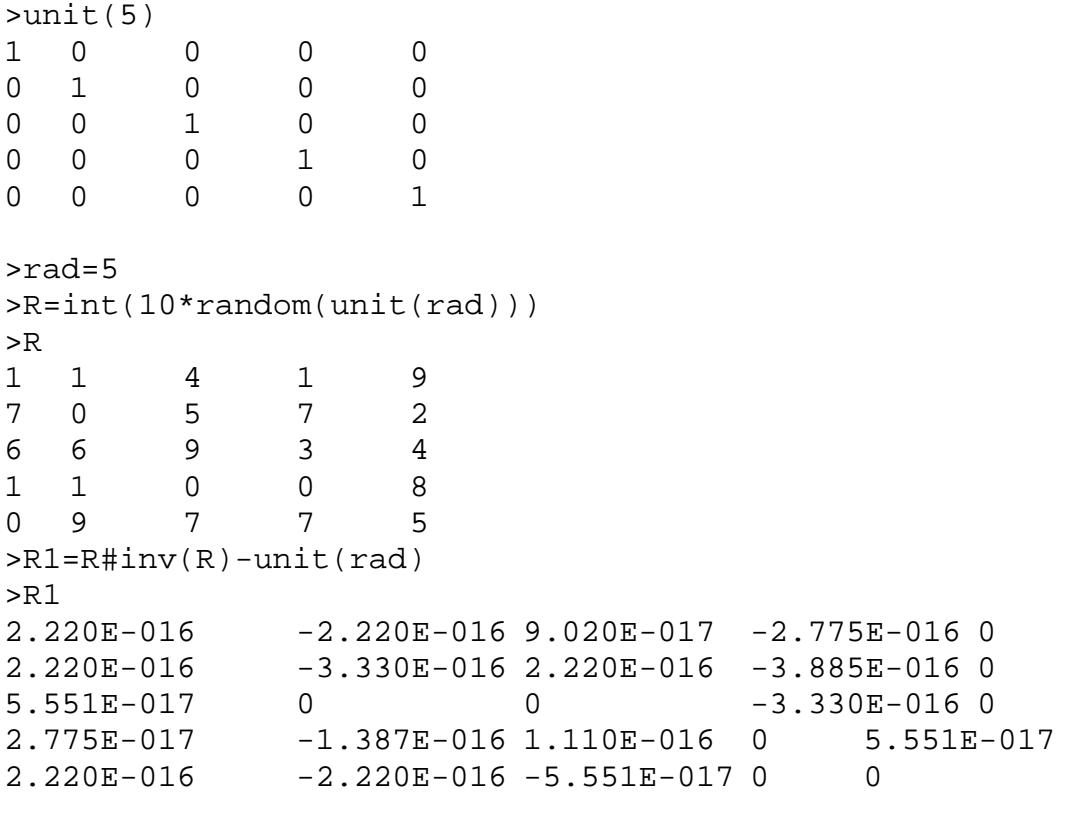

>norm(R1) 1.44755372248954E-15

#### **See also**

ONES, BIND, TRANSP, MATRIX

## **VAR(X)**

Variance of X

If X is a vector, returns sample variance,  $s^2 = \frac{1}{\sqrt{2}} (x_i - \overline{x})^2$ 1 1 1 *n i i*  $s^2 = \frac{1}{\sqrt{2}} \sum_{i} (x_i - \overline{x})$  $n-1 \frac{2}{i}$  $=\frac{1}{\sqrt{2}}\sum_{i}(x_i \frac{1}{-1} \sum_{i=1}^{n} (x_i - \overline{x})^2$ . If X is an  $(n \times m)$ matrix, returns variance-covariance matrix **S** (*m* x *m*) of X with elements  $\sum_{i=1}^N (x_{ki} - \overline{\mathbf{x}}_i) (x_{kj} - \overline{\mathbf{x}}_j)$ 1 1 *n*  $ij = \sum_{i=1}^j \sum_{j=1}^j \lambda_{kj} \lambda_{ij}$   $\Delta_j$ *k*  $S_{ii} = \frac{1}{\sqrt{2}} \sum_{i} (x_{ki} - \overline{x}_{i}) (x_{ii}$  $n-1$   $\sum_{k=1}$  $=\frac{1}{\sqrt{2}}\sum_{i}(x_{ki}-\overline{\mathbf{x}}_{i})(x_{ki} \frac{1}{-1} \sum_{k=1}^{n} (x_{ki} - \overline{\mathbf{x}}_i)(x_{kj} - \overline{\mathbf{x}}_j)$ , where  $\overline{\mathbf{x}}_i$  is average of the *i*-th column of X. On the diagonal of the matrix S are the variances of the columns of X.

#### **Required Arguments**

X: Numerical vector or matrix.

#### **Example**

```
>var(normalr(1000)) 
1.08816147429982 
>z=matrix(normalr(100),ncols=4) 
>cc=round(var(z),3) 
>cc 
1.139 -0.123 0.242 0.073 
-0.123 0.854 0.171 0.093 
0.242 0.171 1.234 0.173 
0.073 0.093 0.173 0.675
```
#### **See also**

COR, MEAN, AVERAGE

#### **VARS()**

Get existing variables

Returns a matrix with information of all currently existing variables. Each row contains name of variable (as text string), number of rows, number of columns and value of the variable if it is scalar or text string, or the word "*Undefined*". Elements of a list are listed in separate rows. Maximal allowed number of standard vaiables is 256, number of *BigData* variables is not limitted.

#### **Required arguments**

none

```
deletevars 
a = diag(1:10)b=normalr(10) 
c="ABCDEFGH" 
d=1/sqrt(2)data=random(1:100) 
data2=list(A=123,b="OWERTY",c=1:10)ini(e) 
x%=1:1000000 
v=vars()
```
> v

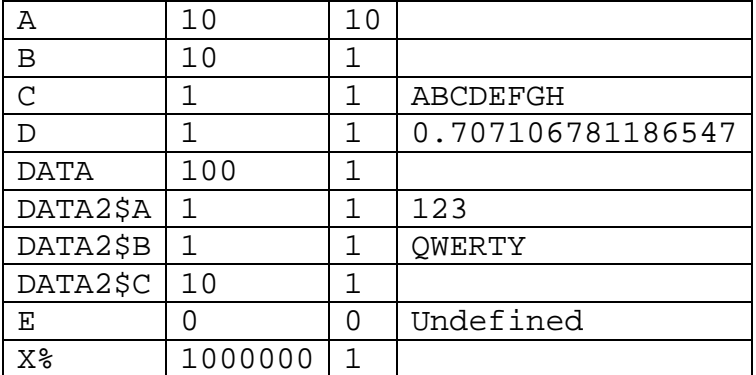

#### **See also**

DEL, DELETEVARS, ISUNDEFINED, INI

## **VEC(X1[, ..., XN][, BYROWS=1|0])**

#### Make vector

Creates one column vector from the arguments.

#### **Required Arguments**

X1, …, XN: One or more values, vectors, or matrices (numerical or string). A column vector is created from all values found in the arguments. If the arguments are matrices, the order of the elements (by rows or by columns) in the resulting vector is determined by the argument BYROWS.

#### **Optional Arguments**

BYROWS: Logical value 0 or 1. If argument of VEC is a matrix, BYROWS determines whether to take its elements by rows or by columns. Default is 1.

```
>vec(bind(1:3,11:13),byrows=0) 
1 
\overline{2}3 
11 
12 
13 
>vec(bind(1:3,11:13),byrows=1) 
1 
11 
2 
12 
3 
13
```

```
>vec(1:3,5,7,seq(8,10,count=5)) 
1 
2 
3 
5 
7 
8 
8.5 
\mathsf{Q}9.5 
10
```
MATRIX, SEQ, REP, :, BIND, BINDV, FOR, ONES, DIAG

## **WHILE(EXPR) {}**

While cycle

The WHILE control structure repeats the sequence of commands in the command braces { } (the while-body) while the condition EXPR is non-zero. The expression EXPR is evaluated at the beginning of the while-body. The command braces must be always present, even when the while-body is only one command.

#### **Required Arguments**

EXPR: Scalar logical numerical expression. Typical expression is  $GT(x, 0.001)$ ,  $not(zero(N))$ , etc. If EXPR is zero, the while-body is skipped and the script execution continues at the first command after the closing brace } of the while-body. While EXPR is non-zero (typically  $1 -$  the logical value "TRUE"), the while-body is executed repeatedly.

#### **Example**

```
// Approximate sum of the series R^I 
// with terminating condition (A < 1e-10) 
R=0.99; a=1; b=0; n=0 
while(qe(a,1e-10))\{n=n+1 
a=a*R 
b=b+a 
} 
>b // The sum: 
98.9999999901935 
>n // Number of iterations: 
2292
```
#### **See also**

FOR, IF,  $\{\}$ 

## **XOR(X1, X2)**

#### Logical exclusive OR

Exclusive OR for two logical values X1 and X2. If X1 and X2 are vectors or matrices, the must have the same dimension (*n* x *m*). The result is than a vector or matrix of the same dimension. Results of the function XOR are given in the table below.

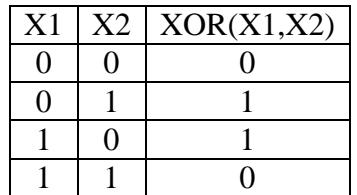

#### **Required Arguments**

X1, X2: Logical values, vectors or matrices of the same dimension.

#### **Example**

```
>xor(vec(1,1,0,0,1),vec(0,1,0,1,0)) 
1 
0 
\Omega1 
1
```
## **See also**

AND, OR, NOT, GT, LT, GE, LE, EQ, NE

### **ZERO(X)**

#### Zero?

Logical function of a real argument. Returns 1 if the argument is zero, otherwise returns zero. When X is vector or matrix then  $\text{ZERO}(X)$  returns logical vector or matrix of the same dimension.

#### **Required Arguments**

X: Real number, vector or matrix.

```
// Select non zero elements of A using logical index [[ ]] 
>A=vec(2,0,4,0,2,1,0,0,0,2) 
>A[[ not(zero(A)) ]] 
2 
4 
2 
1 
2
```

```
// Find indices of zero elements of A 
>n=count(A) 
>(1:n)[[ zero(A) ]] 
2 
4 
7 
8 
9
```
EQ, NE, LT, GT, LE, GE

# **8. Appendices And Tables**

# **8.1. List Of Commands And Functions By Application**

## **8.1.1. Basic Mathematical Functions**

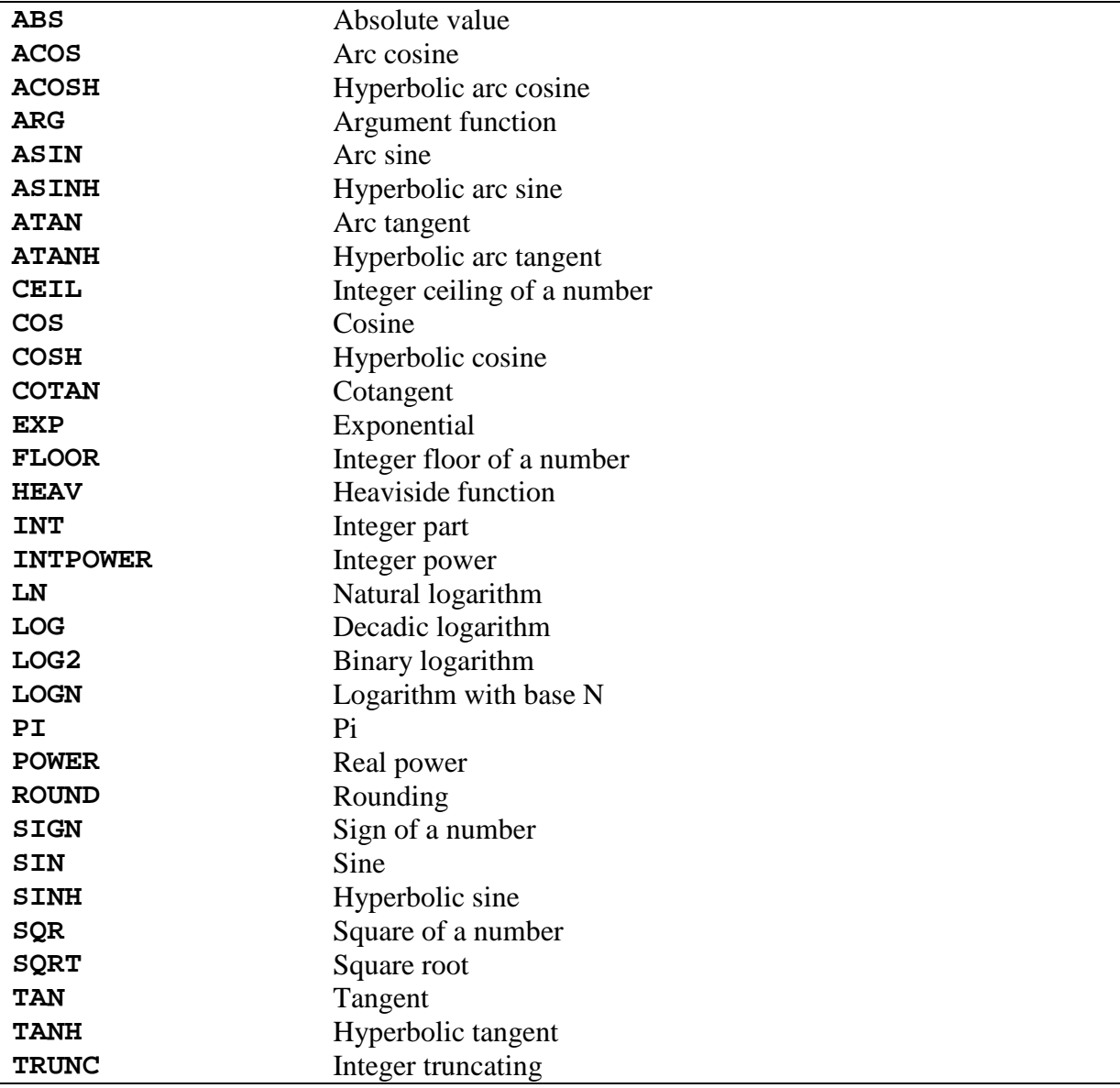

# **8.1.2. Operators And Special Charactrs**

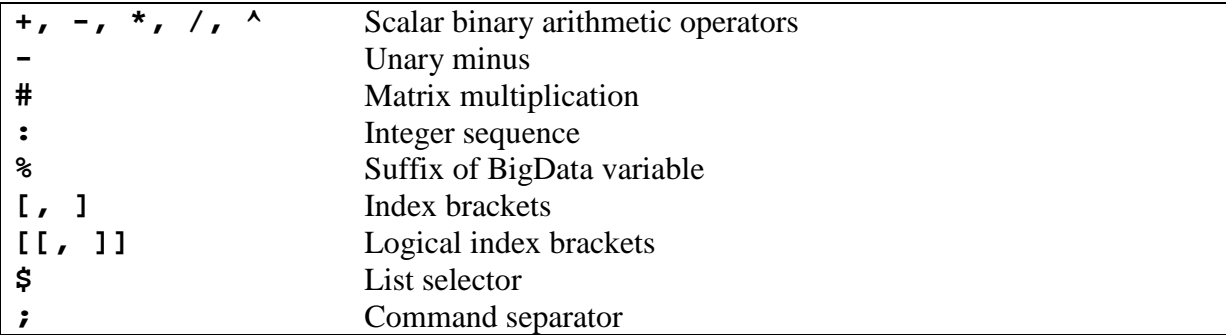

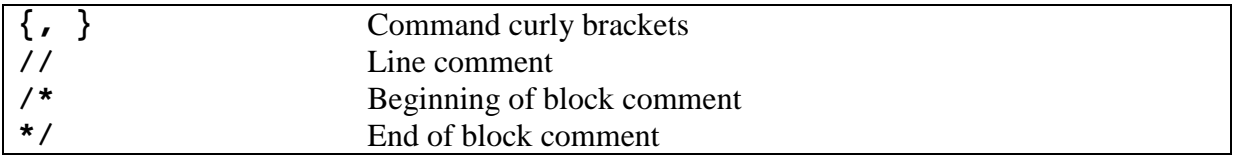

## **8.1.3. Statistical Functions**

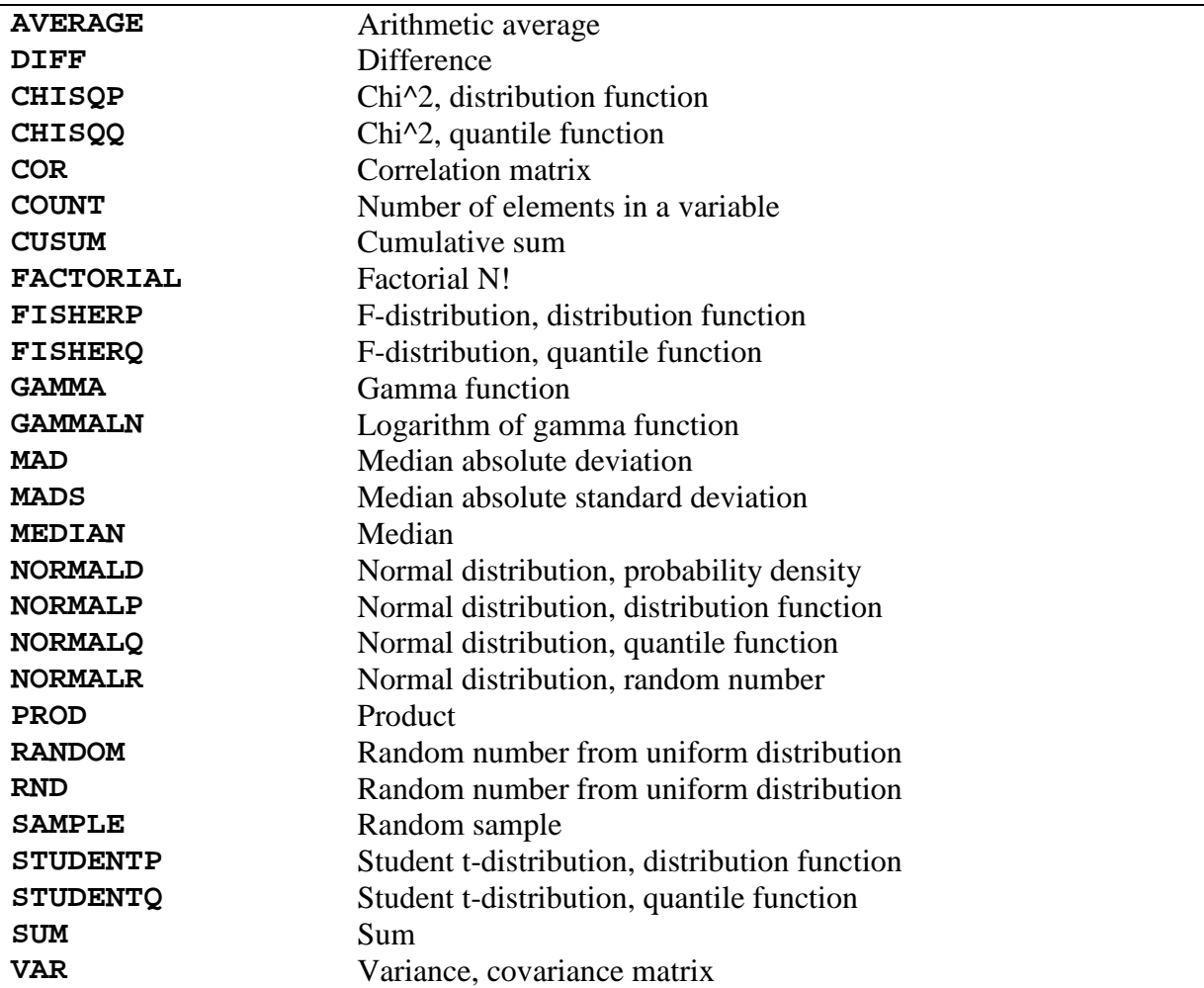

# **8.1.4. Logical And Relation Functions**

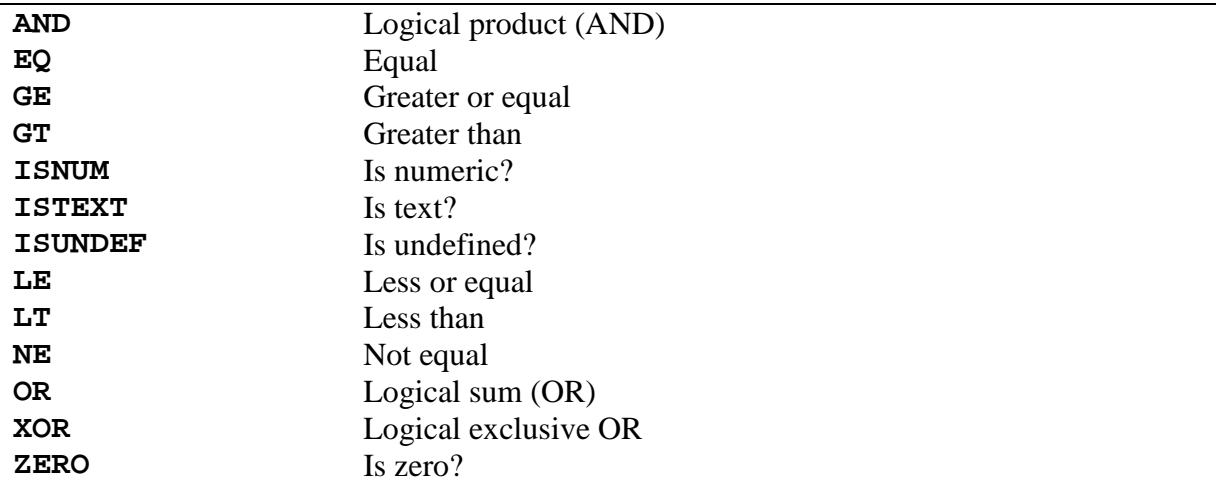

## **8.1.5. Text Functions**

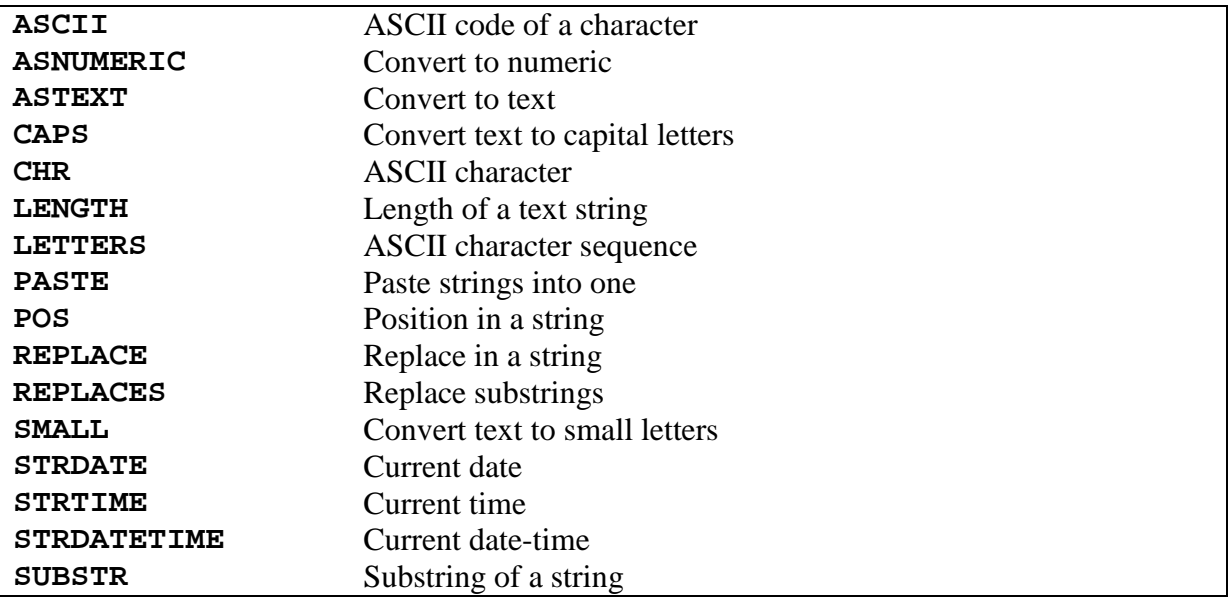

## **8.1.6. Time and Date Functions**

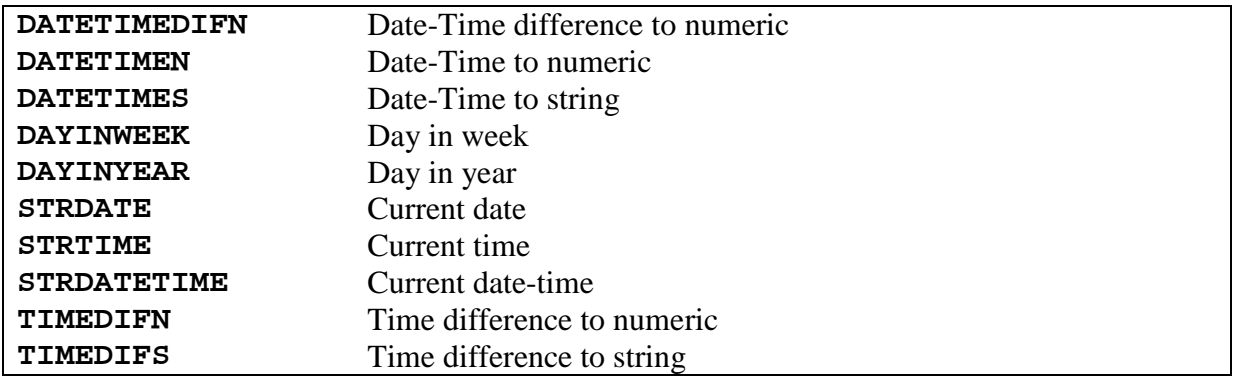

# **8.1.7. Ordering Functions**

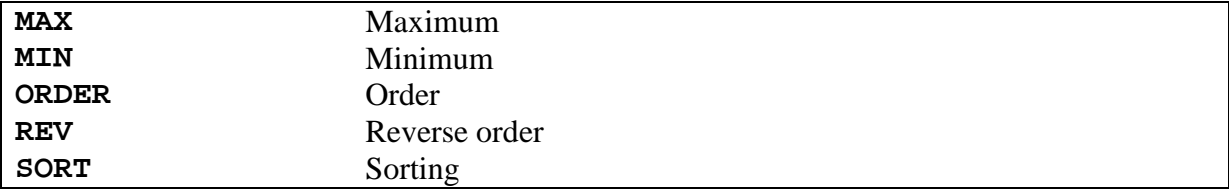

## **8.1.8. Basic Matrix And Vector Functions**

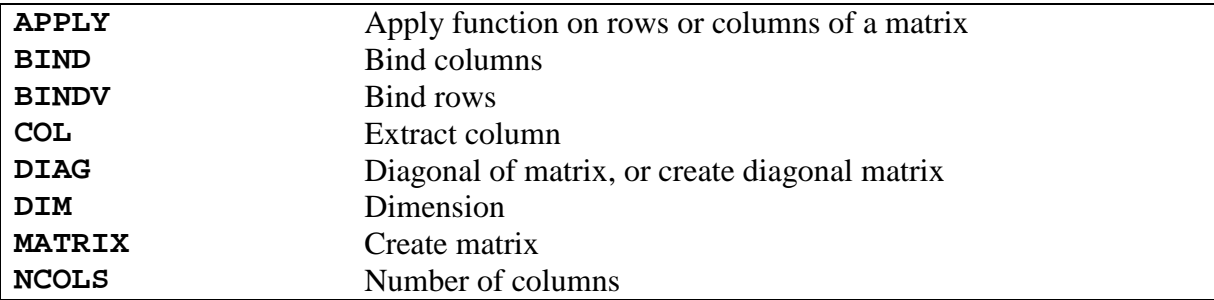

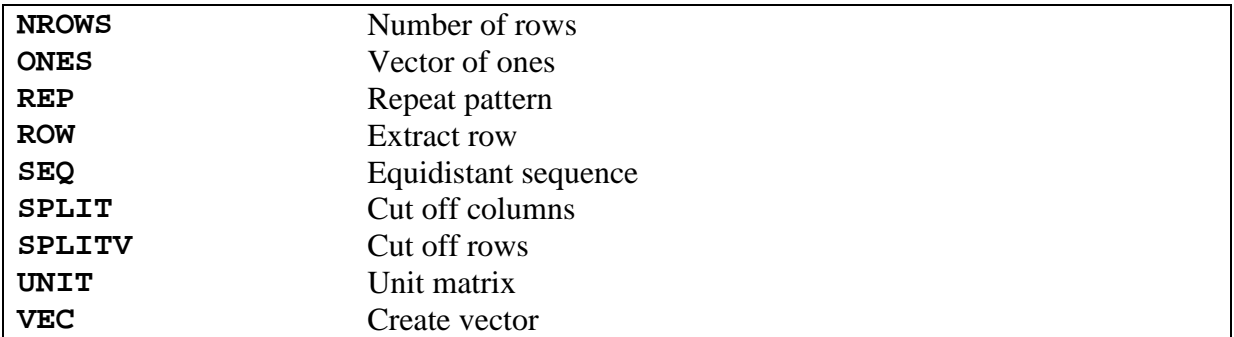

# **8.1.9. Linear Algebra**

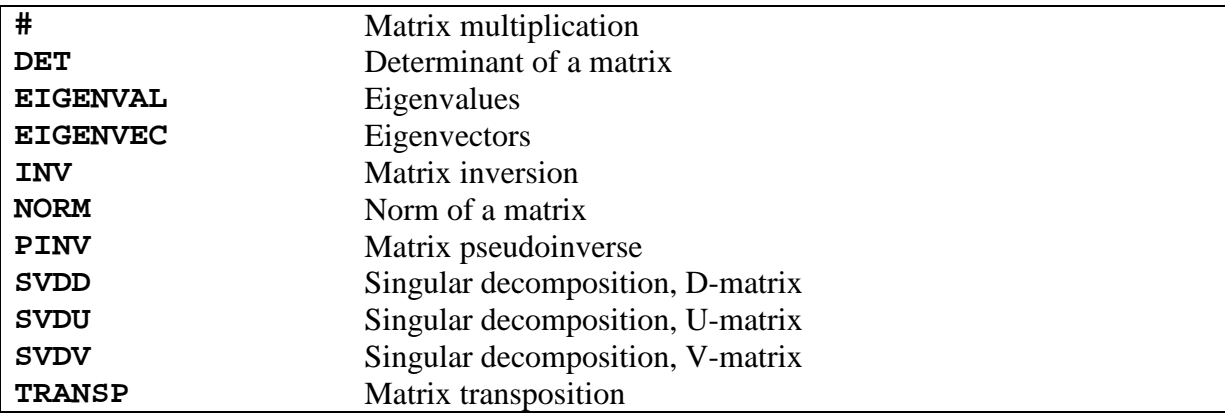

# **8.1.10. Graphical Commands**

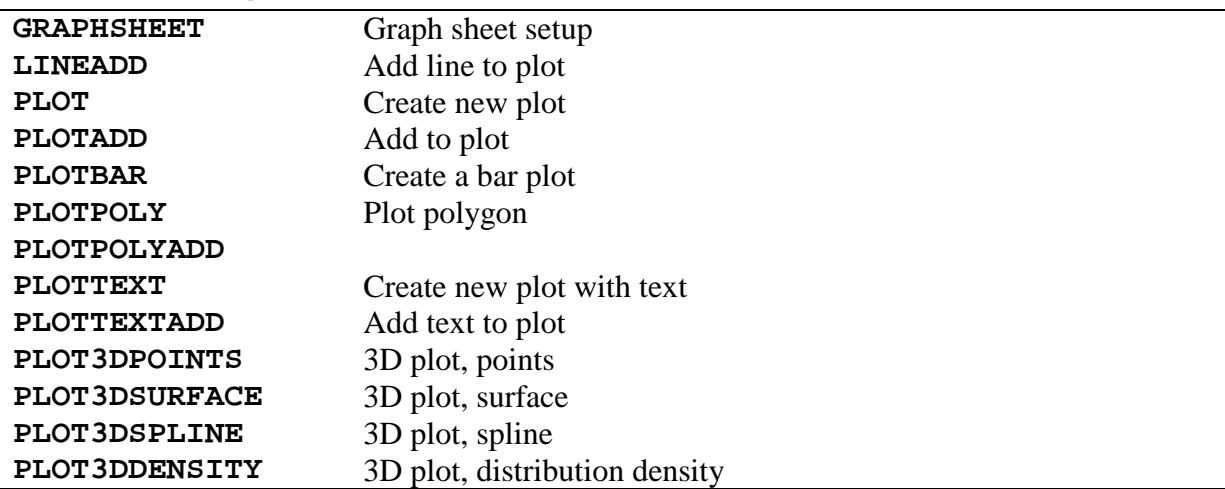

# **8.1.11. Export, Import, Database and Files**

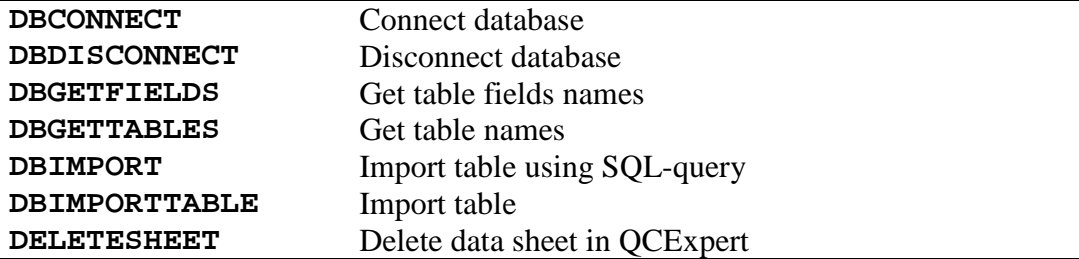

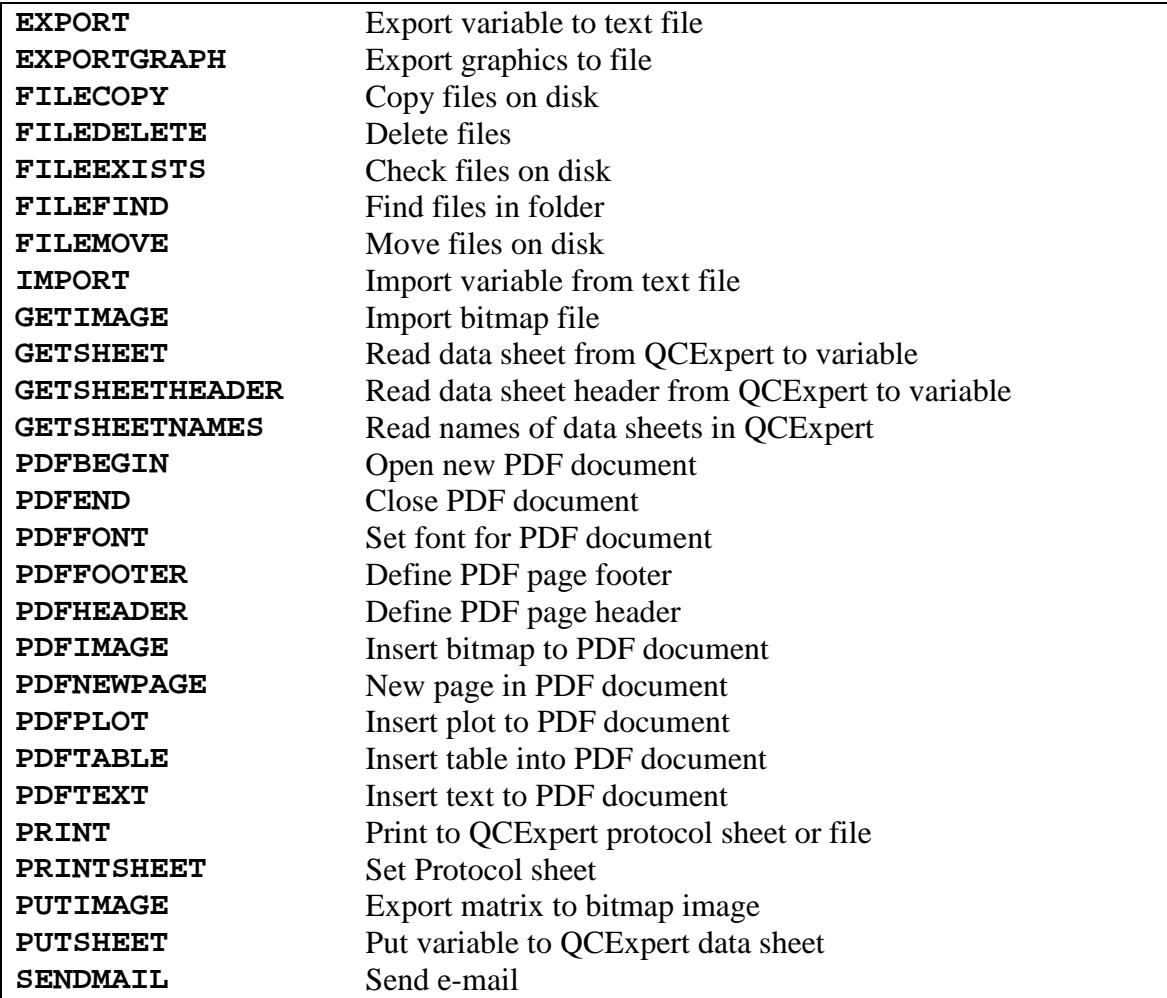

# **8.1.12. Memory, Variable Definition**

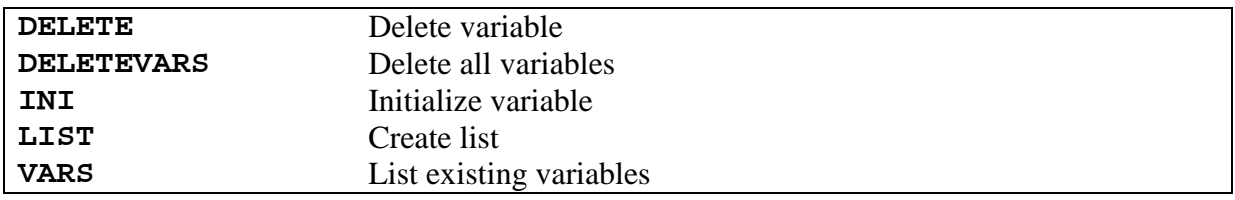

# **8.1.13. Program Flow Control**

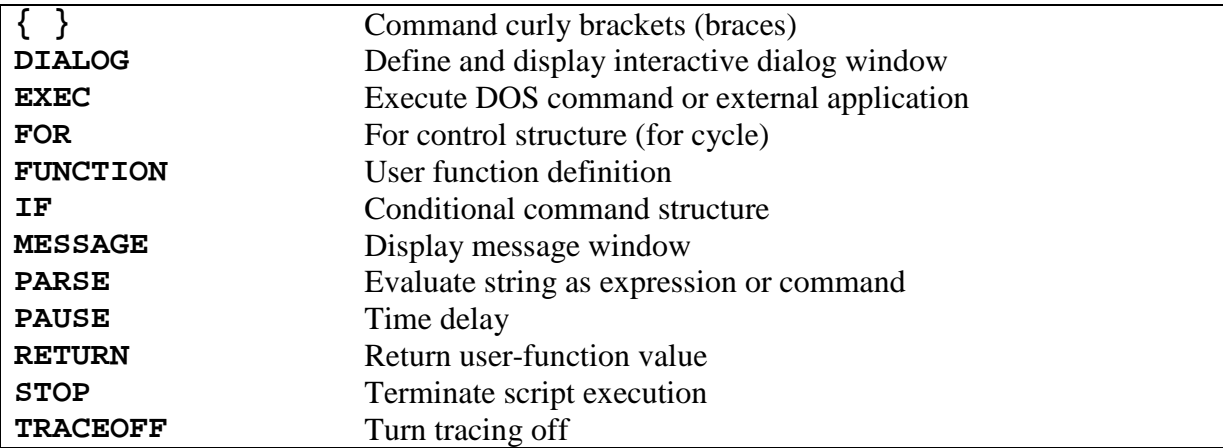

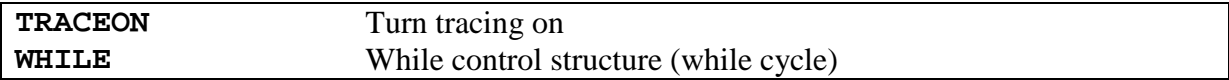

## **8.1.14. Statistical Methods**

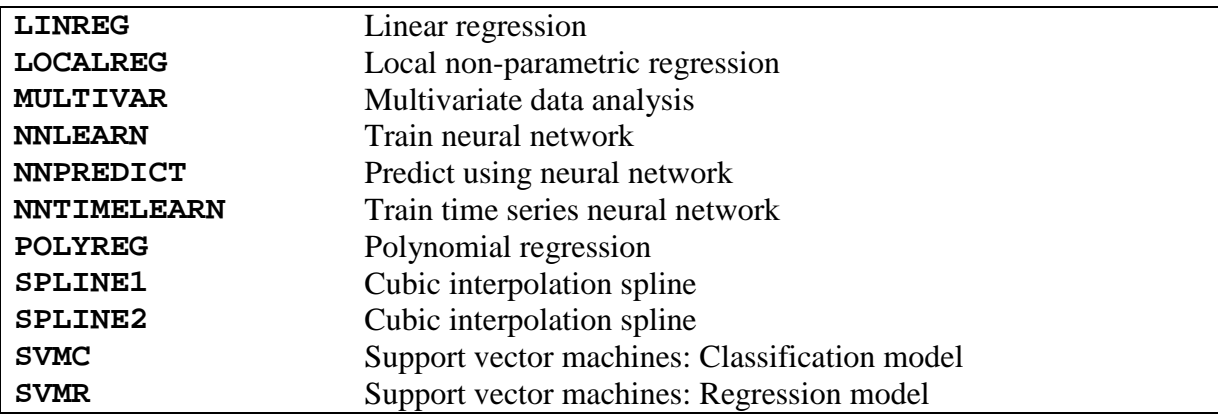

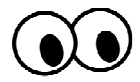

## **Formal Definition Of Functions And Arguments**

ABS(arg1) ACOS(arg1) ACOSH(arg1) AND(arg1, arg2)  $APPLY(arg1, arg2, DIR=1|2)$ ARG(arg1, arg2) ASCII(arg1) ASIN(arg1) ASINH(arg1) ASNUMERIC(arg1) ASTEXT(arg1) ATAN(arg1) ATANH(arg1) AVERAGE(arg1) AVG(arg1) BIND(arg1, arg2) BINDV(arg1, arg2) CAPS(arg1) CEIL(arg1) COL(arg1, arg2) COR(arg1) COS(arg1) COSH(arg1) COTAN(arg1) COUNT(arg1) CUSUM(arg1) DATETIMEDIFN(arg1, arg2) DATETIMEN(arg1) DATETIMES(arg1) DAYINWEEK(arg1) DAYINYEAR(arg1) DBCONNECT(USER=, PSWD= [, SERVER=, DB=, ROLE=, LOCALE=]) DBCREATE(USER=,PSWD=,SERVER=,DB=[,LOCALE="WIN1250"]) DBCREATETABLE(NAME=[, FORMAT=, MODE="APPEND"|ERASE"|"DROP", DATA="name", SECURITY=1|0]) DBDISCONNECT() DBGETFIELDS(arg1 [, VALIDONLY=1|0, SYSFIELDS=0|1]) DBGETTABLES() DBIMPORT(query) DBIMPORTTABLE(table [, STARTDATE=, ENDDATE=, FIELDS=, VALIDONLY=1|0, SYSFIELDS=0|1]) DEL(arg1 [, arg2, ..., argN]) DELETE(arg1, [arg2, ..., argN]) DELETESHEET(arg1) DELETEVARS  $DET(\arg 1)$ DIAG(arg1)

DIALOG(arg1, ……) DIFF(arg1) DIM(arg1) EIGENVAL(arg1) EIGENVEC(arg1) EQ(arg1, arg2) EXEC(filename[,PARAMS=,DIR=,WAIT=1|0,HIDE=0|1]) EXP(arg1) EXPORT(arg1, filename, [DELIMITER="\t", DECIMALSEPAR="."]) EXPORTGRAPH(file [, RESIZE=vec(width, height), SHEETNAME=]) FACT(arg1) FILECOPY(srcdir,destdir,filename) FILEDELETE(dir,filename) FILEEXISTS(dir,filename) FILEFIND(dir,filename) FILEMOVE(srcdir,destdir,filename) FISHERP(arg1, arg2, arg3) FISHERQ(arg1, arg2, arg3) FLOOR(arg1) FOR(INDEX=start, end| INDEX =vektor) {…} FRAC(arg1) GAMMA(arg1) GAMMALN(arg1) GE(arg1, arg2) GETIMAGE(arg1) GETSHEET(arg1) GETSHEETHEADER(arg1[, ALL=0|1]) GETSHEETNAMES( ) GRAPHSHEET(COLS=arg1) GT(arg1, arg2) HEAV(arg1) CHISQP(arg1, arg2) CHISQQ(arg1, arg2) CHR(arg1) IF(func=0|< $>0$ ) {} IMPORT(arg1, filename [, DELIMITER="\t", DECIMALSEPAR=".", STARTROW=, ENDROW=]) INI(var1[, var2,...,varN]) INT(arg1) INTPOWER(arg1, arg2) INV(arg1) ISNUM(arg1) ISTEXT(arg1) ISUNDEF(var1) LE(arg1, arg2) LENGTH(arg1) LETTERS(arg1, arg2) LINEADD( $[H|V|A, B=]$  [, COLOR=] [, SHADE=1..100] [, WIDTH=]) LINREG(arg1, arg2 [, W=REP(1,NROWS(par1)), XNEW=par1, ABSOLUTE=1|0,  $ALPHA=0.05$ ])

```
LIST([name1=]arg1 [..., [nameN=]argN]) 
LN(arg1)LOCALREG(arg1, arg2[, POLDEG=2, KERNEL="QUAD"|"GAUSS", KWIDTH=1, 
    XNEW=, ALPHA=0.05])
LOG(arg1) 
LOG2(arg1) 
LOGN(arg1, arg2) 
LT(arg1, arg2)MAD(arg1) 
MADS(arg1) 
MATRIX(arg1, ncols=|nrows=[, byrows=0|1]) 
MAX(arg1) 
MEDIAN(arg1) 
MESSAGE([LABEL=][, par1, ..parN]) 
MIN(arg1) 
MULTIVAR(arg1 [, CORREL=0|1, BIPLOT=0|1, LOADINGS=0|1, VARIANCES=0|1, 
    COMPO=0|1, NORMAL=0|1, ANDREWS=0|1 , MAHALA=0|1]) 
NCOLS(arg1) 
NE(arg1, arg2) 
NNLEARN(arg1, arg2 [, IDENT=, XNAMES=, YNAMES=, LAYERS=, MODELFILE=, 
    ITERATIONS=, USEFORTEACH=, EXPONENT=, ALPHA=, MOMENTUM=, 
    TEACHRATE=, IDENTERROR=, MEANERR=0|1, RESIDUALS=1|0, GRNET=0|1, 
    GRPREDICT=0|1], BESTMODEL=0|1]) 
NNPREDICT(arg1, MODELFILE=|Model= [, FORECAST=, ALPHA=]) 
NNTIMELEARN(arg1, [, IDENT=, MODELTYPE=AR|DIFF, MODELDEPTH=, 
    LAYERS=, MODELFILE=, ITERATIONS=, EXPONENT=, ALPHA=, 
    MOMENTUM=, TEACHRATE=, IDENTERROR=, MEANERR=0|1, 
    RESIDUALS=1|0, GRNET=0|1, GRPREDICT=0|1], BESTMODEL=0|1]) 
NORM(arg1) 
NORMALD(arg1, [MEAN=], [SDEV=]) 
NORMALP(arg1, [MEAN=], [SDEV=]) 
NORMALQ(arg1, [MEAN=], [SDEV=]) 
NORMALR(arg1, [MEAN=], [SDEV=]) 
NROWS(arg1) 
ONES(arg1) 
OR(arg1) 
ORDER(arg1, arg2) 
ORDER1(arg1, arg2) 
PARSE(arg1) 
PASTE(arg1[,..,argN][,SEPARATOR=""]) 
PAUSE(arg1) 
PDFBEGIN(FILE [ ,Margins=Vec(Left,Top,Right,Bottom), 
    ORIENTATION=PORTRAIT|LANDSCAPE, TITLE=, AUTHOR=, SUBJECT=, 
    KEYWORDS=]) 
PDFEND([LAUNCH=0|1]) 
PDFFONT([NAME="Tahoma", SIZE=12, ITALIC=0|1, BOLD=0|1, UNDERLINE=0|1, 
    COLOR=]) 
PDFFOOTER("text left", "text right"[, LINE=0|1]) 
PDFHEADER("text vlevo", "text vpravo"[ ,LINE=0|1]) 
PDFIMAGE(filename, [WIDTHMM=, ALIGN=LEFT|RIGHT|CENTER])
```
PDFNEWPAGE()

PDFPLOT([SHEETNAME=CURRENT|"sheet name listu", RESIZE=vec(width,height), WIDTHMM=, ALIGN=LEFT|RIGHT|CENTER]) PDFTABLE(arg1[, BORDER=1|0, HEADER=]) PDFTEXT(arg1[,...,argN][, ALIGN=LEFT|RIGHT|CENTER|JUSTIFY]) PH(arg1) PI PINV(arg1) PLOT(arg1[, arg2][, TYPE=POINT|LINE|POINTLINE], [MAIN=, LABX=, LABY=, COLOR=, SHADE=1..100, WIDTH=, PTCOLOR=, PTSHADE=1..100, PTTYPE=,  $PTSIZE=1$ PLOTADD(arg1, arg2, [TYPE=POINT|LINE|POINTLINE], [COLOR=, SHADE=1..100, WIDTH=, PTTYPE=]) PLOTBAR(arg1, [MAIN=, LABX=, LABY=, ORIENTATION="VERTCAL"|"HORIZONTAL", GAP=, STACK=0|1, LABELS=, KEY=, COLOR=, WIDTH=, FILL=1|0, FILLCOLOR=]) PLOTPOLY(arg1, arg2 [, MAIN=, LABX=, LABY=, COLOR=, WIDTH=, FILL=1|0, FILLCOLOR=, AXES=1|0, BOX=1|0, TIMEAXIS=1|0]) PLOTPOLYADD(arg1, arg2[, COLOR=, WIDTH=, FILL=1|0, FILLCOLOR=, TIMEAXIS=1|0]) PLOTTEXT(arg1, arg2, arg3, [MAIN=, LABX=, LABY=, ALIGN=CENTER|LEFT|RIGHT, TEXTSIZE=, COLOR=, SHADE=1..100]) PLOTTEXTADD(arg1, arg2, arg3, [ALIGN=CENTER|LEFT|RIGHT, TEXTSIZE=, COLOR=, SHADE=1..100]) PLOT3DPOINTS(arg1, arg2, arg3, [MAIN=, ANGLEX=, ANGLEY=, ANGLEZ=,  $BOX=0|1|2, AXES=0|1, ISOMETRIC=0|1, ORIGIN=vec(x, y, z)|)$ PLOT3DSURFACE(arg1, [MAIN=, XLIM=vec(a, b), YLIM=vec(a, b), ANGLEX=, ANGLEZ=, BOX=0|1|2, COLRANGE=vec(col1, ..), GRIDCOLOR=]) PLOT3DSPLINE(arg1, arg2, arg3, [MAIN=, SMOOTH=1, GRID=vec(a, b), ANGLEX=, ANGLEZ=, BOX=0|1|2, COLRANGE=vec(col1, ..), GRIDCOLOR=]) PLOT3DDENSITY(arg1, arg2, [MAIN=, SMOOTH=1, GRID=vec(a, b), ANGLEX=, ANGLEZ=, BOX=0|1|2, COLRANGE=vec(col1, ..), GRIDCOLOR=]) POLYREG(arg1, arg2 [, W=REP(1,NROWS(par1)), XNEW=par1, POLDEG=2,  $ALPHA=0.05$ ]) POS(arg1, arg2) POWER(arg1, arg2) PRINT(arg1[, ..., argN][FILE=, APPEND=1|0, DELIMITER="\t"]) PRINTSHEET([NAME=, COLWIDTH=, ROWHEIGHT]) PROD(arg1) PUTIMAGE(filename,data[,FORMAT=24|1|4|8|16|32]) PUTSHEET(arg1, arg2[, HEADER=, AUTOSIZE=0|1]) RANDOM(arg1) REP(arg1, arg2[, BYROWS=1|0]) REPLACE(arg1, arg2, arg3) REPLACES(arg1, arg2, arg3 [, ALL=0|1, NOCASE=0|1]) RETURN(…) REV(arg1) RND(arg1) ROUND(arg1, arg2) ROW(arg1, arg2)
```
SAMPLE(arg1, arg2[, REPL=0|1])SENDMAIL([text_zpravy1[,...,text_zpravy],] 
     ACCOUNT=List(HOST=,USER=,PASSWORD=,FROMEMAIL=,FROMNAME=), 
     TOEMAIL=email|VEC(emails), 
     [SUBJECT=,ATTACHMENT=attachment|VEC(attachments)])
SEQ(arg1, arg2, [COUNT|STEP=]) 
SIGN(arg1) 
SIN(arg1) 
SINH(arg1) 
SMALL(arg1) 
SORT(arg1, arg2)
SPLINE1(arg1, arg2, arg3, arg4) 
SPLINE2(arg1, arg2, arg3) 
SPLIT(arg1, arg2) 
SPLITV(arg1, arg2) 
SQR(arg1) 
SQRT(arg1) 
STRDATE() 
STRTIME() 
STRDATETIME() 
STOP 
STUDENTP(arg1, arg2) 
STUDENTQ(arg1, arg2) 
SUBSTR(arg1, arg2) 
SUM(arg1) 
SVDD(arg1) 
SVDU(arg1) 
SVDV(arg1) 
SVMC(arg1, arg2[, KERNEL="LINEAR"|"POLYNOMIAL"|"RBF"|"TANH", 
    PREDICT=0|1, NEWDATA=X1, TYPE="COST"|"NU", DEGREE=, GAMMA=, 
    COST=, NU=, R=, SHRINK=1|0, PROBABILITY=0|1, CPLOT=0|1, BPLOT=0|1, 
    PREDPLOT=0|1, ROCPLOT=0|1])
SVMR(arg1, arg2 [, KERNEL="LINEAR"|"POLYNOMIAL"|"RBF"|"TANH", REDICT=0|1, 
    NEWDATA=, TYPE="EPSILON"|"NU", DEGREE=, GAMMA=, COST=, NU=, R=, 
    EPSILON=, SHRINK=1|0, FPLOT=0|1, PREDPLOT=0|1, RESPLOT=0|1] ) 
TAN(arg1) 
TANH(arg1) 
TIMEDIFS(arg1) 
TIMEDIFN(arg1) 
TRACEOFF 
TRACEON
TRANSP(arg1) 
TRUNC(arg1) 
UNIT(arg1) 
VAR(arg1) 
VARS() 
VEC(arg1 [, ..., argN][, byrows=1|0])
WHILE(func=0| \leq 0) {}
XOR(arg1) 
ZERO(arg1)
```
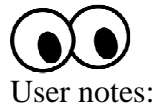

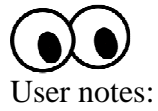

## **9. Index Of Terms, Functions And Commands**

#### **A**

ABS, 44 ACOS, 45 ACOSH, 45 AND, 45 APPLY, 46 ARG, 47 argument actual, 36 formal, 35 archive, 13 ASCII, 47 ASIN, 48 ASINH, 48 ASNUMERIC, 49 assignment, 25 ASTEXT, 49 ATAN, 50 ATANH, 50 AVERAGE, 50 axis label, 145, 148, 150, 152

#### **B**

batch processing, 23 big data, 14, 28 BIND, 51 BINDV, 51 BMP, 168

#### **C**

CAPS, 52 CEIL, 52 COL, 53 color, 145, 152 command, 21 command separator, 33 comment, 24 block, 24 line, 24 COR, 53 COS, 54 COSH, 54 COTAN, 55 COUNT, 55 CUSUM, 55

#### **D**

D, 14 Darwin, 8 file types, 14 data structure list, 20 matrix, 19 scalar, 18 vector, 19 date, 17 DATETIMEDIFN, 56 DATETIMEN, 57 DATETIMES, 57 DAYINWEEK, 58 DAYINYEAR, 59 DBCONNECT, 59 DBCREATE, 59 DBCREATETABLE, 60 DBDISCONNECT, 62 DBGETFIELDS, 62 DBGETTABLES, 63 DBIMPORT, 63 DBIMPORTTABLE, 64 DEL, 65 DELETE, 65 DELETESHEET, 65 DELETEVARS, 66 DET, 66 DIAG, 67 DIALOG, 67 DIFF, 71 DIM, 72

## **E**

EIGENVAL, 73 EIGENVEC, 73 e-mail, 23 EQ, 73 EXEC, 74 EXP, 75 EXPORT, 75 EXPORTGRAPH, 76 expression, 20 extension LOG, 14 QCD, 14 QCF, 14 QCL, 14 VTS, 14

#### **F**

FACT, 77 FILECOPY, 77 FILEDELETE, 78 FILEEXISTS, 78 FILEFIND, 79 FILEMOVE, 80 FISHERP, 80 FISHERQ, 81 FLOOR, 82 FOR, 82 FRAC, 83 frames, 38 function body, 34 header, 34, 35 library, 40 library, attaching, 40 user, help, 41 user-defined, 34 FUNCTION, 83 functions standard, 44

#### **G**

GAMMA, 84 GAMMALN, 85 GE, 85 GETIMAGE, 86 GETSHEET, 87 GETSHEETHEADER, 87 GETSHEETNAMES, 88 GRAPHSHEET, 88 GT, 89

## **H**

HEAV, 90 help, 42

#### **Ch**

CHISQP, 90 CHISQQ, 91 CHR, 92

#### **I**

IF, 93 IMPORT, 93 index negative, 31 index brackets, 29 indexing, 29 logical, 30 INI, 94 initialize variable, 16 INT, 95 interactive environment, 8 interactive item button, 70 combo, 69 drop, 68 editstr, 68 check, 69 radiobuttons, 70 select, 68 selectmulti, 69 slider, 69 spinner, 69 interactive item editnum, 68 INTPOWER, 95 INV, 96 ISNUM, 97 ISTEXT, 97 ISUNDEF, 97

#### **L**

LE, 98 LENGTH, 98 LETTERS, 99 LINEADD, 99 lineární regrese, 101 list, 20 LIST, 102 list selector, 20 list selector \$, 27 LN, 104 LOCALREG, 104 LOG, 106 log files, 13 LOG2, 107 LOGN, 107 LT, 108

#### **M**

MAD, 108 MADS, 109 matrix, 19 dimension, 19, 31 MATRIX, 109

matrix multiplication, 27 MAX, 110 MEDIAN, 111 MESSAGE, 111 MIN, 112 multi line command, 29 MULTIVAR, 113

#### **N**

NCOLS, 115 NE, 116 NNLEARN, 116 NNPREDICT, 119 NNTIMELEARN, 120 NORM, 122 NORMALD, 123 NORMALP, 124 NORMALQ, 124 NORMALR, 125 NROWS, 127

## **O**

ONES, 127 operator "#", 27 "\$", 20, 27 "/\*", 25 "//", 24 "=", 25 colon, 28 precedence, 21 operators, 24 arithmetic, 26 OR, 128 ORDER, 129 output, 22

## **P**

panel echo, 13 script, 9 variable contents, 12 PARSE, 130 PASTE, 132 PAUSE, 133 PDF, 23 PDFBEGIN, 134 PDFEND, 134 PDFFONT, 135 PDFFOOTER, 136 PDFHEADER, 137 PDFIMAGE, 137 PDFNEWPAGE, 138

PDFPLOT, 139 PDFTABLE, 140 PDFTEXT, 141 PI, 142 PINV, 143 PLOT, 143 PLOT3DDENSITY, 159 PLOT3DPOINTS, 154 PLOT3DSPLINE, 157 PLOT3DSURFACE, 155 PLOTADD, 144 PLOTBAR, 148 PLOTPOLY, 149 PLOTPOLYADD, 151 PLOTTEXT, 151 PLOTTEXTADD, 151 polygon, 149 POLYREG, 160 POS, 163 POWER, 164 precedence, 21 PRINT, 164 PRINTSHEET, 166 PROD, 167 PUTIMAGE, 168 PUTSHEET, 169

# **Q**

QCExpert, 8 QCF, 14 QCL, 14, 40

# **R**

RANDOM, 170 recursive call, 38 regrese lineární, 101 REP, 171 REPLACE, 172 REPLACES, 172 RETURN, 36, 37, 173 REV, 174 RGB, 168 RND, 174 ROUND, 175 ROW, 176

## **S**

SAMPLE, 176 scalar, 18 script, 21 semicolon, 33 SENDMAIL, 178

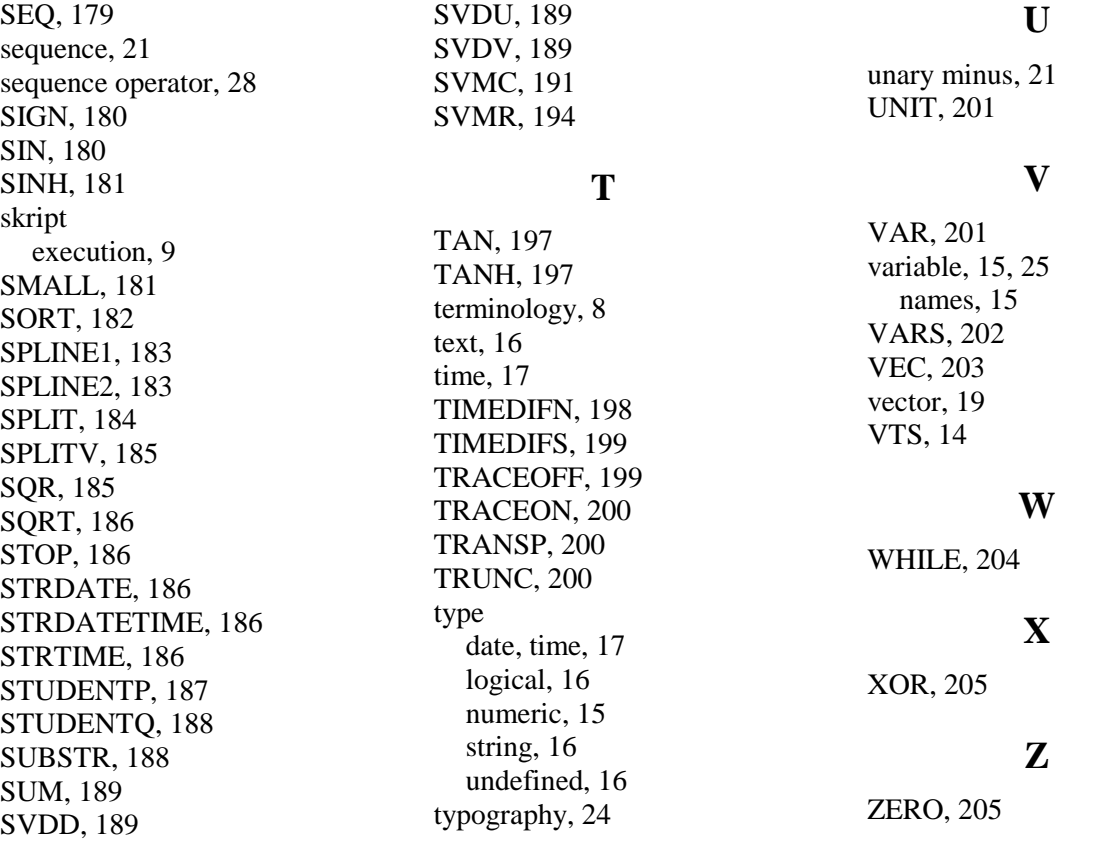

 $\overline{a}$